# waves ENTERPRISE

# Техническое описание платформы Waves Enterprise

Выпуск 1.7.0

https://wavesenterprise.com

янв. 29, 2024

# Установка и использование платформы

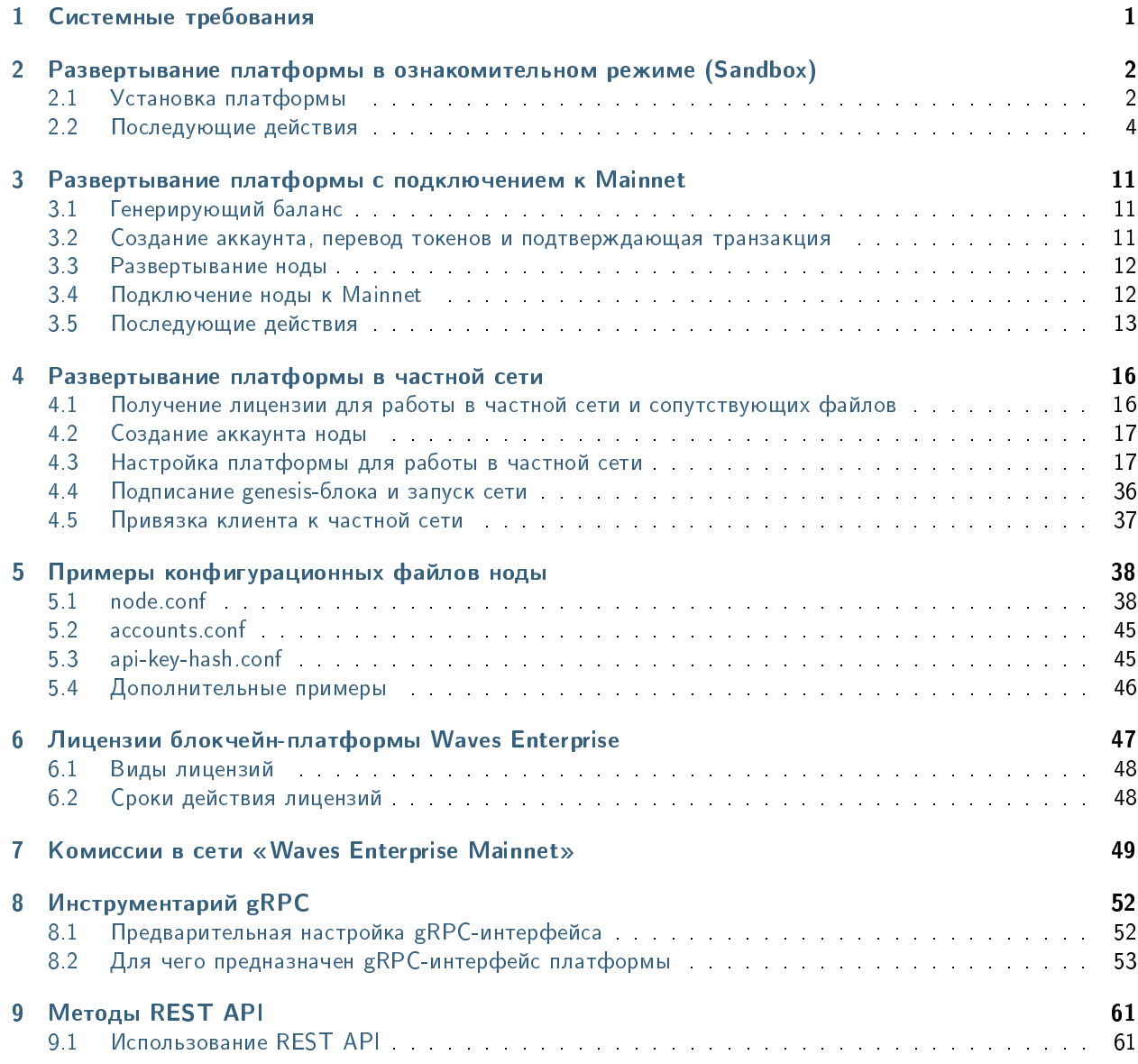

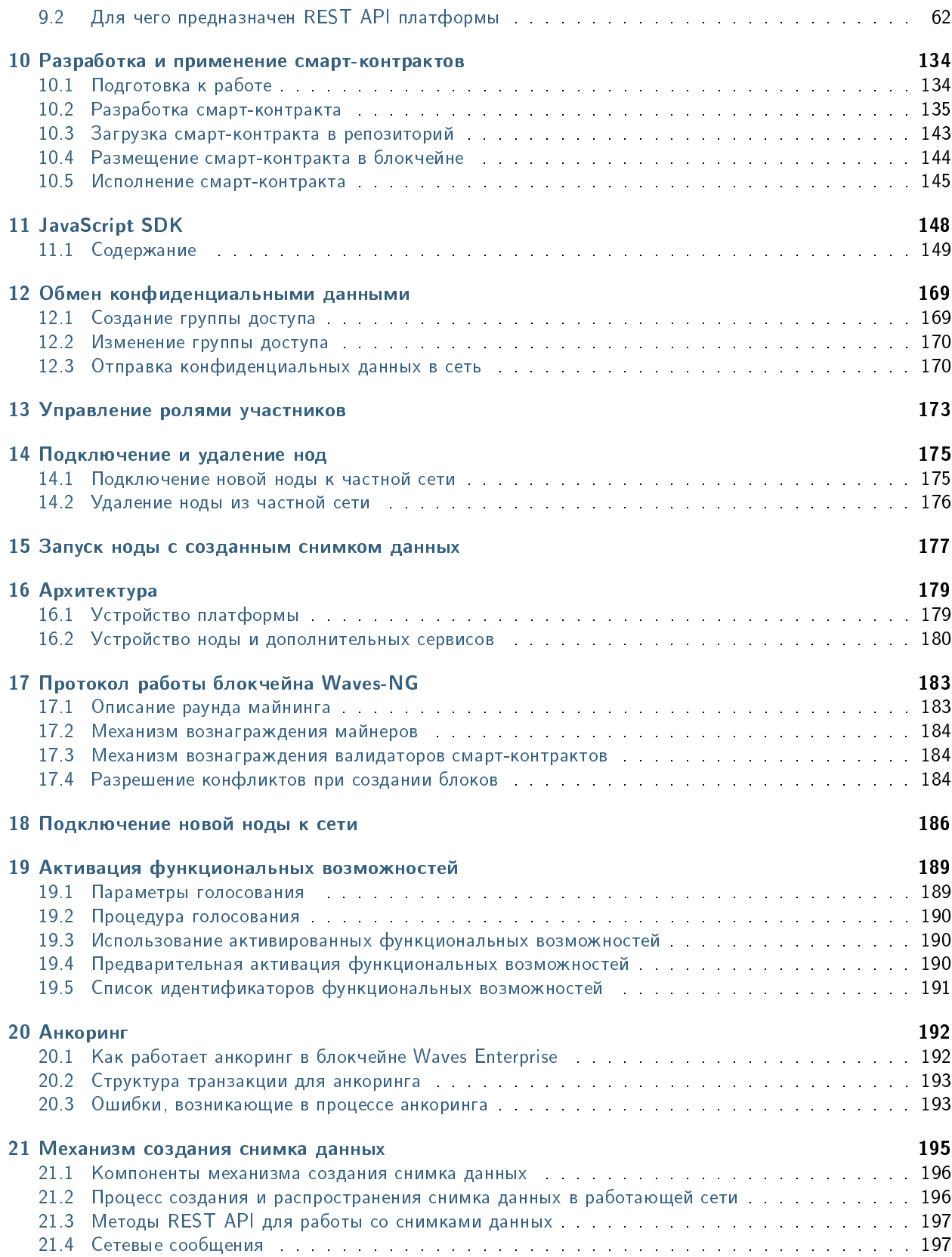

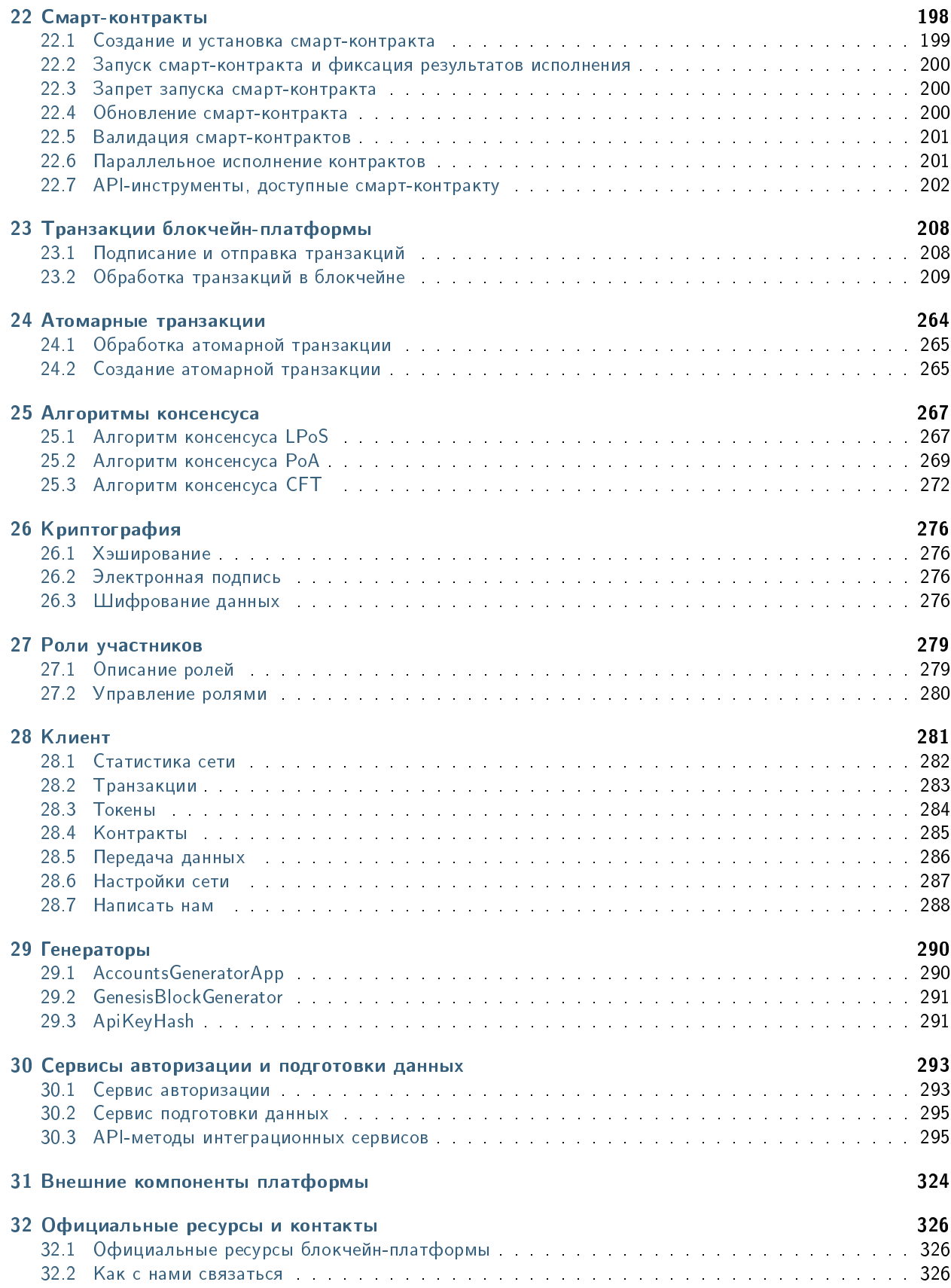

# 33 Словарь терминов

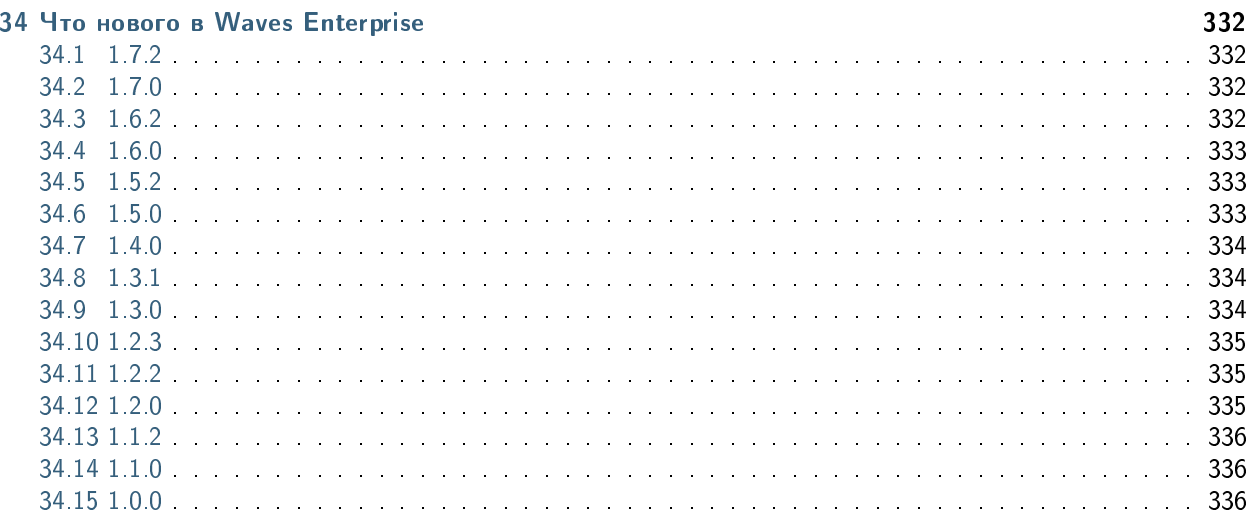

327

# Глава 1

# Системные требования

<span id="page-5-0"></span>Ниже приведены аппаратные и системные требования к компьютеру, на котором разворачивается нода блокчейн-платформы Waves Enterprise.

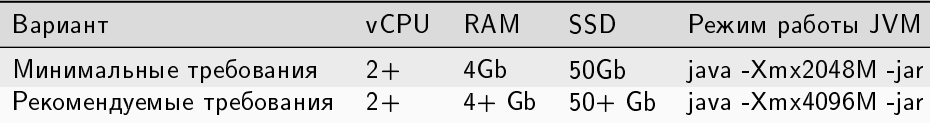

Подсказка: «Xmx» - флаг, определяющий максимальный размер доступной для JVM памяти.

# Требования к окружению для платформы Waves Enterprise

- [Oracle Java SE 11 \(64-bit\)](https://www.oracle.com/java/technologies/javase-jdk11-downloads.html) или [OpenJDK 11](https://jdk.java.net/java-se-ri/11) и выше
- [Docker CE](https://docs.docker.com/install/linux/docker-ce/ubuntu/)
- [Docker-compose](https://docs.docker.com/compose/install/)

# <span id="page-6-0"></span>Развертывание платформы в ознакомительном режиме (Sandbox)

Для ознакомления с блокчейн-платформой Waves Enterprise вам доступна бесплатная версия, запускающаяся в Docker-контейнере. Для ее установки и использования не требуется лицензия, высота блокчейна ограничена 30000 блоками. При времени раунда блока, равном 30 секундам, время полноценной работы платформы в ознакомительном режиме составляет 10 дней.

При развертывании в ознакомительном режиме вы получите локальную версию блокчейн-платформы, которая позволяет протестировать основные функции:

- отправка транзакций;
- прием данных из блокчейна;
- установка и вызов смарт-контрактов;
- передача конфиденциальных данных между нодами;
- $\bullet$  тестирование мониторинга ноды при помощи InfluxDB и Grafana.

Взаимодействие с платформой может осуществляться как через клиентское приложение, так и через интерфейсы gRPC и REST API.

# <span id="page-6-1"></span>2.1 Установка платформы

Перед началом установки убедитесь, что на вашей машине установлены Docker Engine и Docker Compose. Также ознакомьтесь с системными требованиями к блокчейн-платформе.

Обратите внимание, что для выполнения команд на ОС Linux могут потребоваться права администратора (префикс sudo с последующим вводом пароля администратора).

1. Создайте рабочую директорию и поместите в нее файл docker-compose.yml. Этот файл вы можете скачать из официального репозитория Waves Enterprise в GitHub, выбрав самый свежий релиз платформы, либо в терминале при помощи утилиты wget:

wget https://github.com/waves-enterprise/WE-releases/releases/download/v1.7.2/docker- $\rightarrow$ compose.yml

2. Откройте терминал и перейдите в директорию, содержащую скачанный файл docker-compose.yml. Запустите Docker-контейнер для развертывания платформы:

```
docker run --rm -ti -v $(pwd):/config-manager/output wavesenterprise/config-manager: v1.7.
\rightarrow 2
```
Дождитесь сообщения об окончании развертывания:

INFO [launcher] WE network environment is ready!

В результате будут созданы 3 ноды с автоматически сгенерированными учетными данными. Информация о нодах доступна в файле /credentials.txt:

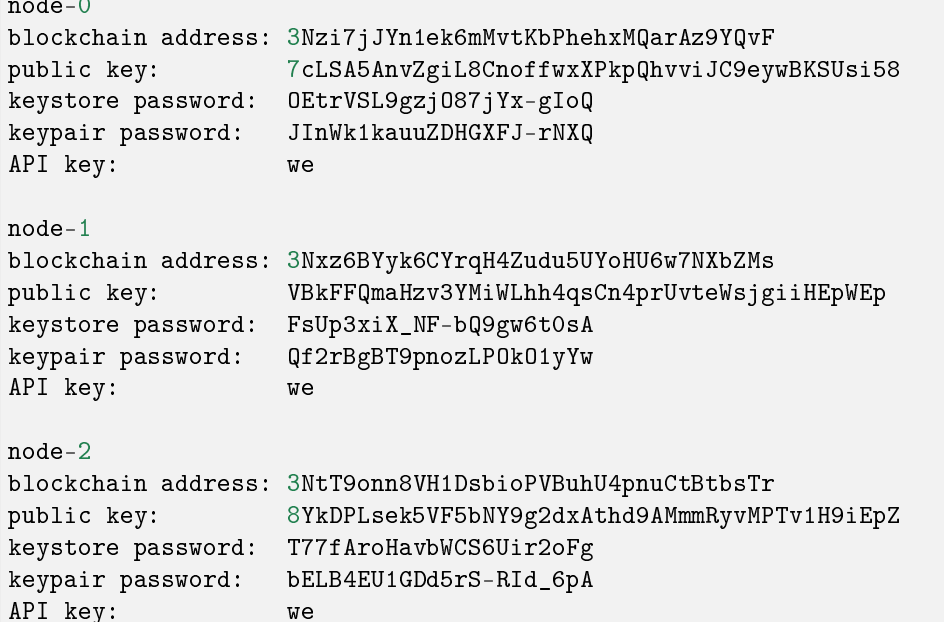

3. Запустите готовую конфигурацию:

docker-compose up -d

Сообщение при успешном запуске нод и сервисов:

```
Creating network "platf_we-network" with driver "bridge"
Creating node-2 ... done
Creating postgres ... done
Creating node-0
                   \dots done
Creating node-1 ... done
Creating auth-service ... done
Creating crawler ... done
Creating data-service ... done
Creating frontend
                 \dots done
Creating nginx-proxy ... done
```
После успешного запуска контейнеров клиент платформы будет доступен в браузере локально по адресу 127.0.0.1 или localhost. Интерфейс REST API ноды располагается по адресу 127.0.0.1/node-0 или localhost/node-0.

Обратите внимание, что по умолчанию для локального nginx-сервера платформы предоставляется порт 80:80. Если на вашей ОС этот порт занят другим приложением, измените параметр ports секции nginxproxy в файле docker-compose.yml, выбрав доступный порт:

```
nginx-proxy:
  image: nginx:latest
  hostname: nginx-proxy
  container_name: nginx-proxy
  ports:
    - "81:80"
```
После этого клиент и REST API будут доступны по адресу 127.0.0.1:81 или localhost:81.

4. Для остановки запущенных нод выполните команду:

docker-compose down

# <span id="page-8-0"></span>2.2 Последующие действия

### <span id="page-8-1"></span>2.2.1 Настройка мониторинга ноды в ознакомительном режиме

Нода, запущенная в ознакомительном режиме, имеет возможность подключения мониторинга ее показателей при помощи InfluxDB и Grafana.

Для установки и конфигурации мониторинга прежде всего остановите запущенные контейнеры при помощи команды docker-compose down.

1. Установите Docker-образ Grafana:

docker run -d --name=grafana -p 3000:3000 grafana/grafana

2. Установите Docker-образ InfluxDB:

```
docker run -d --name influxdb -p 8086:8086 -e INFLUXDB_DB=sandbox_influxdb -e<sub>\Box</sub>
˓→INFLUXDB_ADMIN_USER=sandbox_influxdb_admin -e INFLUXDB_ADMIN_
˓→PASSWORD=sandbox_influxdb_pass quay.io/influxdb/influxdb:v2.0.3
```
Подсказка: Обратите внимание, что эти шаги необходимы для предварительной установки Grafana и InfluxDB. Если вы намерены использовать Docker Compose, их можно пропустить: после приведенного ниже изменения файла docker-compose.yml и запуска контейнеров образы обоих сервисов будут скачаны и установлены автоматически, если не были установлены ранее.

3. Перейдите в директорию ./configs/nodes/node-0 и откройте файл конфигурации ноды node.conf с правами администратора. В конец конфигурационного файла добавьте следующие параметры сервисов мониторинга:

```
# Performance metrics
kamon {
  # Set to "yes", if you want to report metrics
 enable = yes
  # An interval within metrics are aggregated. After it, them will be sent to
```
(продолжение с предыдущей страницы)

```
ightharpoonupthe server
 metric.tick-interval = 1 second
  # Reporter settings
 influxdb {
    hostname = "localhost"
   port = 8086database = "sandbox_influxdb"
    time-units = "ms"authentication {
     user = "sandbox_influxdb_admin"
     password = "sandbox_influxdb_pass"
    }
    environment.host = "node-0"
 }
}
# Non-aggregated data (information about blocks, transactions, ...)
metrics {
  enable = yes
 node-id = "node-0"influx-db {
   uri = "http://localhost:8086"db = "sandbox_influxdb"
    username = "sandbox_influxdb_admin"
    password = "sandbox_influxdb_pass"
    batch-actions = 100batch-flash-duration = 1s
 }
}
```
4. Откройте файл docker-compose.yml и добавьте параметры развертывания сервисов мониторинга.

Полный листинг файла docker-compose.yml

5. Запустите платформу и войдите в клиентское приложение Grafana. Для этого запустите контейнеры платформы при помощи команды docker-compose up -d и дождитесь завершения развертывания.

Затем откройте клиент Grafana, доступный на порту 3000:

### <http://127.0.0.1:3000/login>

Для аутентификации в клиенте используйте данные, установленные в подкатегории environment раздела services: grafana: файла docker-compose.yml:

```
services:
 grafana:
    image: grafana/grafana:latest
    hostname: grafana
```
(continues on next page)

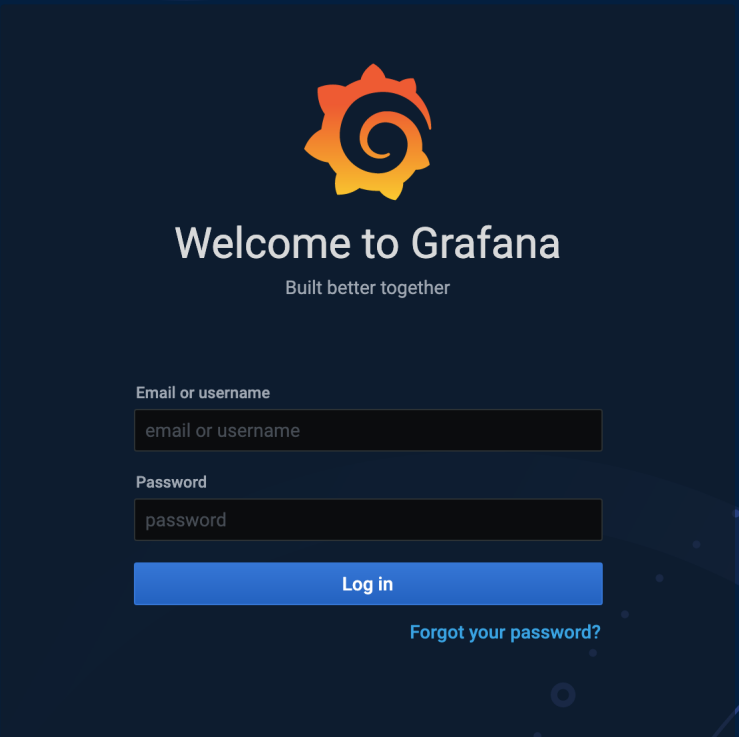

(продолжение с предыдущей страницы)

```
container_name: grafana
environment:
 GF_SECURITY_ADMIN_USER: 'admin'
 GF_SECURITY_ADMIN_PASSWORD: 'pass'
```
6. Подключите базу данных платформы к Grafana. Для этого нажмите на вкладку Configuration (Конфигурация) и перейдите в категорию Data Sources (Источники данных):

Добавьте новый источник данных, нажав на кнопку Add Data Source, и из предложенного списка выберите InfluxDB.

Затем настройте базу данных, используемую платформой.

Секция HTTP, поле URL: http://influxdb:8086

Секция InfluxDB Details: введите данные, установленные в подкатегории environment раздела services: influxdb: файла docker-compose.yml:

```
influxdb:
    image: influxdb
   hostname: influxdb
    container_name: influxdb
    environment:
      - INFLUXDB_DB=influxdb // database field
      - INFLUXDB_ADMIN_USER=admin // user field
      - INFLUXDB_ADMIN_PASSWORD=pass // password field
```
Нажмите кнопку Save & Test. При успешном подключении базы данных появится сообщение Data source is working

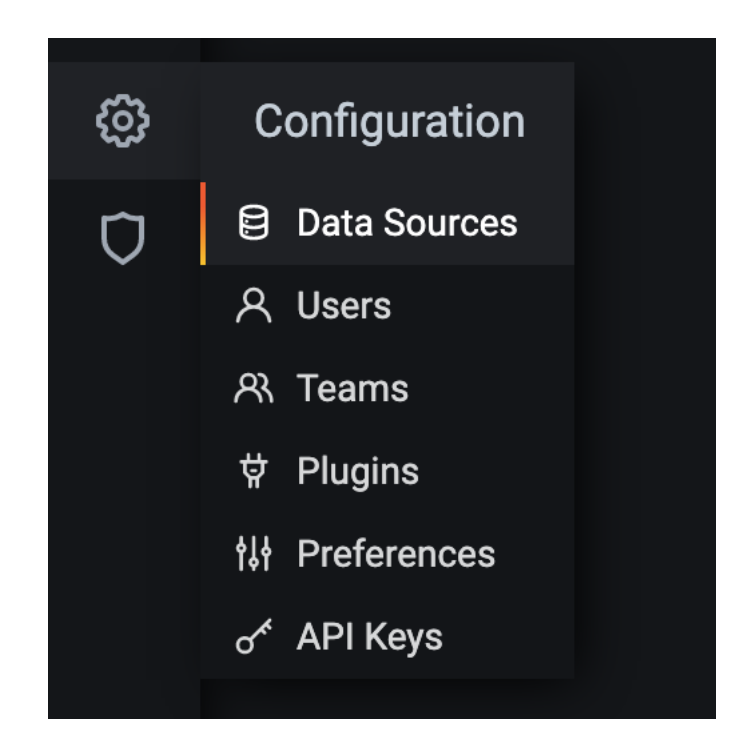

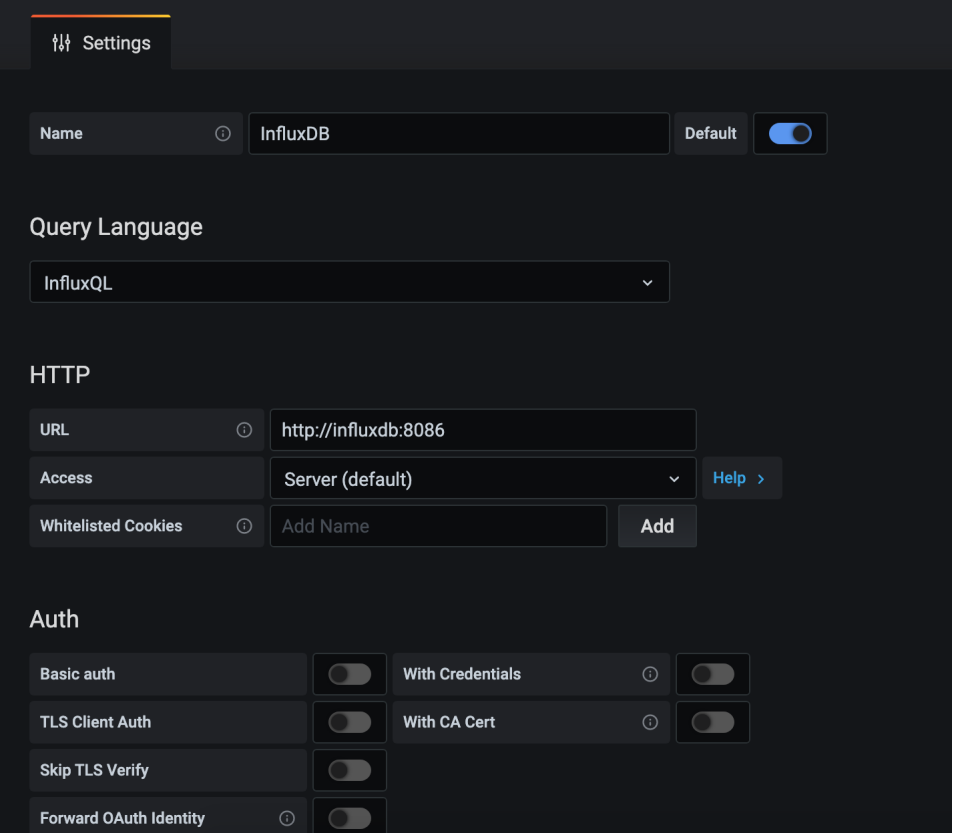

7. Настройте визуализацию данных в Grafana

Для этого нажмите на кнопку  $+$  (Добавить) на левой панели клиента и перейдите на вкладку <code>lmport</code> (Импортировать).

В окно Import via panel json (Импортировать через json панели) вставьте файл json, содержащий параметры визуализации данных.

Затем нажмите кнопку Load (Загрузить). В окне Options выберите желаемое имя панели, либо оставьте название sandbox, установленное по умолчанию.

Нажмите кнопку Import (Импортировать).

После этого вы сможете просматривать показатели вашей демо-платформы на созданной панели. Перейдите во вкладку Dashboard/Manage и выберите панель sandbox для ее открытия.

### Смотрите также

[Развертывание платформы в ознакомительном режиме \(Sandbox\)](#page-6-0) [Платформа в ознакомительном режиме: устранение ошибок](#page-12-0)

# <span id="page-12-0"></span>2.2.2 Платформа в ознакомительном режиме: устранение ошибок

### 1. Ошибка при запуске контейнера для развертывания платформы:

```
2021-02-07 16:26:59,289 INFO [launcher] ./output/configs/nodes/node-0/accounts.conf
2021-02-07 16:27:07,432 INFO [launcher] ./output/configs/nodes/node-1/accounts.conf
2021-02-07 16:27:19,948 INFO [launcher] ./output/configs/nodes/node-2/accounts.conf
2021-02-07 16:27:28,023 INFO [launcher] Creating blockchain section for the node config␣
ightharpoonupfiles
Traceback (most recent call last):
 File "launcher.py", line 304, in <module>
    create new network()
 File "launcher.py", line 228, in create_new_network
    create_blockchain(addresses, nodes)
 File "launcher.py", line 106, in create_blockchain
    network_participants.append(ConfigFactory.from_dict({"public-key": addresses.get_
\rightarrowkeys()[i],
IndexError: list index out of range
```
Причина: Повторный запуск контейнера.

Решение: Удалите рабочую директорию с файлами платформы и начните заново со скачивания файла docker-compose.yml.

2. Ошибка при запуске платформы после успешного развертывания:

```
ERROR: for node-1 Cannot create container for service node-1: Conflict. The container<sub>Li</sub>
˓→name "/node-1" is already in use by container
→"47cfd7a517e160d201ae969b24392ca0bc2b9720c73e7324dac45daaa24814cb". You have to remove
˓→(or rename) that conCreating node-2 ... error
ERROR: for node-2 Cannot create container for service node-2: Conflict. The container<sub>11</sub>
˓→name "/node-2" is already in use by container "ccd28832f1fb5457186e50d5e5Creating node-
˓→0 ... error
```
(continues on next page)

(продолжение с предыдущей страницы)

```
tainer to be able to reuse that name.
ERROR: for node-0 Cannot create container for service node-0: Conflict. The conCreating
˓→postgres ... error
eb8ac184f88195f1a560ee8ef7ade5c46f899d". You have to remove (or rename) that container<sub>11</sub>
˓→to be able to reuse that name.
ERROR: for postgres Cannot create container for service postgres: Conflict. The<sub>u</sub>
˓→container name "/postgres" is already in use by container
→"d4bc6d758faafcc9b2bc352b9cbcc5dc909f2959059b7abf17db0088916506d1". You have to remove<sub>11</sub>
\rightarrow (or rename) that container to be able to reuse that name.
ERROR: for node-1 Cannot create container for service node-1: Conflict. The container<sub>\sqcup</sub>
˓→name "/node-1" is already in use by container
→"47cfd7a517e160d201ae969b24392ca0bc2b9720c73e7324dac45daaa24814cb". You have to remove<sub>u</sub>
\rightarrow (or rename) that container to be able to reuse that name.
ERROR: for node-2 Cannot create container for service node-2: Conflict. The container<sub>1</sub>
˓→name "/node-2" is already in use by container
→"ccd28832f1fb5457186e50d5e58f98ed3b35c944931589a42a0262a205a17393". You have to remove<sub>1</sub>
\rightarrow (or rename) that container to be able to reuse that name.
ERROR: for node-0 Cannot create container for service node-0: Conflict. The container_{\sqcup}˓→name "/node-0" is already in use by container
→"7ed421ac8c8c5ca91a916970c1eb8ac184f88195f1a560ee8ef7ade5c46f899d". You have to remove<sub>11</sub>
˓→(or rename) that container to be able to reuse that name.
ERROR: for postgres Cannot create container for service postgres: Conflict. The<sub>u</sub>
˓→container name "/postgres" is already in use by container
→"d4bc6d758faafcc9b2bc352b9cbcc5dc909f2959059b7abf17db0088916506d1". You have to remove<sub>u</sub>
\rightarrow (or rename) that container to be able to reuse that name.
ERROR: Encountered errors while bringing up the project.
```
Причина: Контейнеры отдельных нод или сервисов уже используются запущенными контейнерами.

Решение: Если вам необходимо пересобрать платформу заново, остановите ее при помощи команды docker-compose down. При помощи команды docker stop [ID контейнера] остановите запущенные контейнеры нод и сервисов. Вы можете ввести несколько ID запущенных контейнеров подряд через пробел или остановить все контейнеры при помощи команды docker stop \$(docker ps -a -q). Затем при помощи команды docker rm [ID контейнера] удалите их. ID используемых контейнеров доступны в отчетах об ошибках, подобных приведенному выше. Вы можете удалить несколько контейнеров или все используемые контейнеры одной командой при помощи аналогичного синтаксиса.

### 3. Ошибка при запуске контейнеров:

```
ERROR: for nginx-proxy Cannot start service nginx-proxy: driver failed programming<sub>il</sub>
→external connectivity on endpoint nginx-proxy
→(86add881e45535e666443cb00e6a6cb66f79a906e412d4f78d2db9d81c6d63d7): Error starting<sub>Ll</sub>
˓→userland proxy: listen tcp 0.0.0.0:80: bind: address already in use
ERROR: for nginx-proxy Cannot start service nginx-proxy: driver failed programming
→external connectivity on endpoint nginx-proxy<sub>□</sub>
→(86add881e45535e666443cb00e6a6cb66f79a906e412d4f78d2db9d81c6d63d7): Error starting
```
(continues on next page)

(продолжение с предыдущей страницы)

```
\rightarrowuserland proxy: listen tcp 0.0.0.0:80: bind: address already in use
ERROR: Encountered errors while bringing up the project.
```
Причина: Порт 80:80 на вашей машине занят другим приложением.

Решение: Остановите контейнеры при помощи команды docker-compose down. Затем измените параметр ports секции nginx-proxy в файле docker-compose.yml, выбрав свободный порт:

```
nginx-proxy:
  image: nginx:latest
  hostname: nginx-proxy
  container_name: nginx-proxy
  ports:
    - "81:80"
```
После этого клиент и REST API будут доступны по адресу 127.0.0.1:81 или localhost:81. Остальные сервисы будут доступны по адресам со своими прежними портами.

4. Ошибка при переходе по адресу 127.0.0.1 или localhost в браузере Mozilla Firefox:

SSL ERROR RX RECORD TOO LONG

Причина: Вход на localhost по умолчанию выполняется через HTTPS, однако при развертывании платформы в ознакомительном режиме SSL не предусмотрено.

Решение: Введите полный адрес, используя HTTP: http://127.0.0.1 или http://localhost.

#### Смотрите также

Развертывание платформы в ознакомительном режиме (Sandbox)

Настройка мониторинга ноды в ознакомительном режиме

### Смотрите также

Транзакции блокчейн-платформы Смарт-контракты Обмен конфиденциальными данными Инструментарий gRPC Методы REST API

# <span id="page-15-0"></span>Развертывание платформы с подключением к Mainnet

В этом варианте развертывания платформы все ваши транзакции будут отправляться в Mainnet, основную сеть Waves Enterprise. При работе с Mainnet, за каждую транзакцию предусмотрены [комиссии](#page-53-0) в WEST.

Для подключения к Mainnet вам достаточно установить одну ноду. В случае если вам необходимо развернуть сеть из нескольких нод с подключением к Mainnet, обратитесь в [службу технической поддержки](https://support.wavesenterprise.com/servicedesk/customer/portal/3) для консультации.

# <span id="page-15-1"></span>3.1 Генерирующий баланс

Обратите внимание, что для работы в сети необходимо, чтобы на адресе ноды или в лизинге было не менее 50 000 WEST за последние 1000 блоков от текущего. Эта сумма составляет неснижаемый генерирующий баланс, необходимый для отправки транзакций и майнинга. Если сумма токенов на адресе становится ниже генерирующего баланса, нода теряет возможность быть выбранной майнером и отправлять транзакции до пополнения баланса и последующей генерации 1000 блоков.

# <span id="page-15-2"></span>3.2 Создание аккаунта, перевод токенов и подтверждающая транзакция

Перед развертыванием ПО ноды создайте аккаунт WE при помощи [клиента.](https://client.wavesenterprise.com/auth/login/main) Затем выполните следующие шаги:

- 1. В клиенте создайте блокчейн-адрес при помощи кнопки Адрес не выбран в правом верхнем углу приложения, либо при помощи кнопку Создать адрес во вкладке Токены. Не забудьте записать или запомнить seed-фразу! С ее помощью вы всегда сможете восстановить доступ к вашему адресу при утрате учетных данных. После создания адреса нажмите на кнопку Использовать адрес.
- 2. Переведите на созданный адрес сумму в WEST, превышающую генерирующий баланс. Для этого перейдите на вкладку Токены клиента и нажмите на кнопку Добавить токенов через Waves Exchange. Скопируйте ваш блокчейн-адрес, а затем следуйте подсказкам обменного сервиса для покупки WEST.

3. Передайте любое WEST лизинг количество токенов на адрес  $\mathbf{B}$ 3NrKDuHjUG7vSCiMMD259msBKcPRm4MvaJu и сохраните идентификатор этой транзакции - он будет использован для подтверждения вашего баланса и факта владения вашим блокчейн-адресом. Поскольку токены передаются на этот адрес в лизинг, в дальнейшем вы сможете в любое время отозвать их обратно.

# <span id="page-16-0"></span>3.3 Развертывание ноды

Ознакомьтесь с системными требованиями к блокчейн-платформе.

После успешной передачи токенов разверните ноду:

1. Создайте рабочую директорию и поместите в нее файл docker-compose.yml. Этот файл вы можете скачать из официального репозитория Waves Enterprise в GitHub, выбрав самый свежий релиз платформы, либо в терминале при помощи утилиты wget:

```
wget https://github.com/waves-enterprise/WE-releases/releases/download/v1.6.0/docker-
\rightarrowcompose.yml
```
- 2. Скачайте файл mainnet.conf из официального репозитория Waves Enterprise в GitHub, выбрав актуальную версию платформы. Затем переименуйте его в private\_network.conf и поместите в корень рабочей директории.
- 3. Разверните вашу ноду при помощи следующей команды:

```
docker run --rm -ti -v \phi(wd)/(config-manager/output/wavesenterprise/config-manager:v1.
-6.0
```
После развертывания ноды все сгенерированные адреса и пароли будут храниться в файле credentials.txt в рабочей директории.

# <span id="page-16-1"></span>3.4 Подключение ноды к Mainnet

- 1. Зайдите на сайт службы технической поддержки Waves Enterprise и зарегистрируйтесь.
- 2. Создайте заявку Подключение участника для юридического или физического лица.
- 3. Заполните все необходимые поля формы, в частности, публичный ключ подключаемой ноды. Если вы планируете осуществлять майнинг в Mainnet, поставьте флажок Прошу предоставить права майнинга.
- 4. В поле Подтверждение владения токенами WEST введите идентификатор транзакции, при помощи которой вы передали токены в лизинг на адрес 3NrKDuHjUG7vSCiMMD259msBKcPRm4MvaJu.
- 5. Дождитесь рассмотрения заявки и подтверждения успешной регистрации, после чего запустите ноду, публичный ключ которой вы указали в заявке на подключение:

docker-compose up -d node-0

После запуска контейнера REST API ноды будет доступен по адресу http://localhost:6862. Для остановки вашей ноды выполните команду docker-compose down.

6. Для осуществления майнинга и отправки транзакций переведите 50 000 WEST или более на адрес подключенной ноды.

Подсказка: Для просмотра состояния вашей лицензии для работы в Mainnet воспользуйтесь запросом GET /licenses/status к ноде.

# <span id="page-17-0"></span>3.5 Последующие действия

# <span id="page-17-1"></span>3.5.1 Обновление ноды в Mainnet

С выходом каждого нового релиза платформы мы рекомендуем обновлять ноды, подключенные к Mainnet. Всем пользователям, ноды которых работают в Mainnet, приходит электронное письмо с уведомлением об обновлении версии ноды. Если вы не получили такого письма, обратитесь в [службу технической поддержки.](https://support.wavesenterprise.com/servicedesk/customer/portal/3)

Для обновления ноды выполните следующие действия:

- 1. Скачайте последнюю версию файла docker-compose.yml из [официального репозитория Waves](https://github.com/waves-enterprise/WE-releases/releases) [Enterprise в GitHub,](https://github.com/waves-enterprise/WE-releases/releases) выбрав последний релиз.
- 2. Поместите файл docker-compose.yml в рабочую директорию вашей ноды, заменив старый файл.
- 3. Если нода запущена, остановите ее:

docker-compose down

4. После остановки ноды выполните команду:

docker-compose up -d node-0

При первом запуске ноды, начиная с версии 1.4.0, будет автоматически запущен мигратор стейта. Миграция выполняется в автоматическом режиме и занимает несколько минут. Если миграция завершилась успешно, вы увидите сообщение Migration finished successfully, и запуск ноды будет продолжен.

Внимание: Если вы не используйте Docker Compose, свяжитесь со [службой технической поддержки](https://support.wavesenterprise.com/servicedesk/customer/portal/3) для получения инструкций по обновлению ноды.

# Смотрите также

[Развертывание платформы с подключением к Mainnet](#page-15-0)

[Mainnet: устранение ошибок](#page-18-0)

[Комиссии в сети «Waves Enterprise Mainnet»](#page-53-0)

# <span id="page-18-0"></span>3.5.2 Mainnet: устранение ошибок

При развертывании платформы с подключением к Mainnet возможно возникновение подобных ошибок на этапе развертывания ноды:

ERROR: for node-1 Cannot create container for service node-1: Conflict. The container<sub>11</sub> ˓<sup>→</sup>name "/node-1" is already in use by container →"47cfd7a517e160d201ae969b24392ca0bc2b9720c73e7324dac45daaa24814cb". You have to remove<sub>11</sub> ˓<sup>→</sup>(or rename) that conCreating node-2 ... error ERROR: for node-2 Cannot create container for service node-2: Conflict. The container<sub>11</sub> ˓<sup>→</sup>name "/node-2" is already in use by container "ccd28832f1fb5457186e50d5e5Creating node- ˓<sup>→</sup>0 ... error tainer to be able to reuse that name. ERROR: for node-0 Cannot create container for service node-0: Conflict. The conCreating ˓<sup>→</sup>postgres ... error  $eb8ac184f88195f1a560ee8ef7ade5c46f899d"$ . You have to remove (or rename) that container<sub>11</sub> ˓<sup>→</sup>to be able to reuse that name. ERROR: for postgres Cannot create container for service postgres: Conflict. The<sub> $\Box$ </sub> ˓<sup>→</sup>container name "/postgres" is already in use by container →"d4bc6d758faafcc9b2bc352b9cbcc5dc909f2959059b7abf17db0088916506d1". You have to remove<sub>□</sub> ˓<sup>→</sup>(or rename) that container to be able to reuse that name. ERROR: for node-1 Cannot create container for service node-1: Conflict. The container<sub>11</sub> ˓<sup>→</sup>name "/node-1" is already in use by container →"47cfd7a517e160d201ae969b24392ca0bc2b9720c73e7324dac45daaa24814cb". You have to remove<sub>11</sub> ˓<sup>→</sup>(or rename) that container to be able to reuse that name. ERROR: for node-2 Cannot create container for service node-2: Conflict. The container<sub>11</sub> ˓<sup>→</sup>name "/node-2" is already in use by container →"ccd28832f1fb5457186e50d5e58f98ed3b35c944931589a42a0262a205a17393". You have to remove ˓<sup>→</sup>(or rename) that container to be able to reuse that name. ERROR: for node-0 Cannot create container for service node-0: Conflict. The container $_{\text{L}}$ ˓<sup>→</sup>name "/node-0" is already in use by container →"7ed421ac8c8c5ca91a916970c1eb8ac184f88195f1a560ee8ef7ade5c46f899d". You have to remove.  $\rightarrow$  (or rename) that container to be able to reuse that name. ERROR: for postgres Cannot create container for service postgres: Conflict. The<sub> $\perp$ </sub> ˓<sup>→</sup>container name "/postgres" is already in use by container →"d4bc6d758faafcc9b2bc352b9cbcc5dc909f2959059b7abf17db0088916506d1". You have to remove<sub>11</sub> ˓<sup>→</sup>(or rename) that container to be able to reuse that name. ERROR: Encountered errors while bringing up the project.

Причина: Контейнеры отдельных нод или сервисов уже используются запущенными контейнерами.

Решение: Остановите ноду при помощи команды docker-compose down. При помощи команды docker stop [ID контейнера] остановите запущенные контейнеры нод и сервисов. Вы можете ввести несколько ID запущенных контейнеров подряд через пробел или остановить все контейнеры при помощи команды docker stop \$(docker ps -a -q). Затем при помощи команды docker rm [ID контейнера] удалите их. ID используемых контейнеров доступны в отчетах об ошибках, подобных приведенному выше. Вы можете удалить несколько контейнеров или все используемые контейнеры одной командой при помощи аналогичного синтаксиса.

После удаления конкурирующих контейнеров разверните платформу заново.

# Смотрите также

[Развертывание платформы с подключением к Mainnet](#page-15-0) [Обновление ноды в Mainnet](#page-17-1)

# Смотрите также

[Комиссии в сети «Waves Enterprise Mainnet»](#page-53-0) [Генераторы](#page-294-0)

# Глава 4

# Развертывание платформы в частной сети

<span id="page-20-0"></span>Если ваш проект или решение требует независимого блокчейна, вы можете развернуть собственную блокчейн-сеть на базе платформы Waves Enterprise. Специалисты компании помогут вам сконфигурировать поставку платформы под нужды проекта.

Однако если вам потребуется изменить какие-либо параметры или настроить платформу самостоятельно, в данном разделе приведено пошаговое руководство по развертыванию и ручному конфигурированию платформы для работы в частной сети.

# <span id="page-20-1"></span>4.1 Получение лицензии для работы в частной сети и сопутствующих файлов

Для развертывания платформы в частной сети вам необходимо получить вид лицензии, соответствующий вашим целям: пробную, коммерческую или некоммерческую.

Для обсуждения деталей вашей лицензии свяжитесь с отделом продаж Waves Enterprise по электронной почте: [sales@wavesenterprise.com.](mailto:sales@wavesenterprise.com)

По результатам обсуждения, вам будет прислан YAML-файл для Kubernetes, необходимый для первичного развертывания платформы и инструкции по развертыванию и запуску платформы для вашей конфигурации оборудования.

Перед развертыванием ознакомьтесь с [системными требованиями](#page-5-0) к блокчейн-платформе.

# <span id="page-21-0"></span>4.2 Создание аккаунта ноды

После получения лицензии и первичного развертывания вам потребуется создать аккаунты для каждой ноды вашей будущей сети.

Генерация ключей производится при помощи утилиты AccountsGeneratorApp, которая входит в пакет [generators.](#page-294-0) Этот пакет вы можете скачать из официального репозитория [Waves Enterprise в GitHub,](https://github.com/waves-enterprise/WE-releases/releases) выбрав используемую вами версию платформы.

Аккаунт ноды включает в себя адрес и ключевую пару – публичный и приватный ключи. Адрес и публичный ключ будут показаны в командной строке во время создания аккаунта при помощи утилиты generators. Приватный ключ ноды записывается в хранилище ключей – файл keystore.dat, который размещается в директории ноды.

Примечание: При использовании ГОСТ криптографии генерация аккаунта ноды возможна только при наличии графического интерфейса и предварительно установленных [компонент CryptoPro.](#page-328-0) Хранилище ключей в этом случае расположено в системной директории, адрес которой зависит от ОС.

Для создания аккаунта используется конфигурационный файл accounts.conf, содержащий параметры генерации аккаунтов. Этот файл находится в директории каждой ноды.

Чтобы создать аккаунт ноды, перейдите в ее директорию и разместите в ней скачанный файл generators.jar. Затем запустите его, введя в качестве аргумента файл accounts.conf:

java -jar generators-x.x.x.jar AccountsGeneratorApp accounts.conf

При создании пары ключей вы можете придумать свой пароль для защиты ключевой пары ноды. В дальнейшем вы сможете использовать его в ручном режиме при каждом старте вашей ноды, либо задать глобальные переменные для запроса пароля при старте системы. Подробная информация об использовании пароля для пары ключей ноды приведена [в описании генератора аккаунтов.](#page-294-1)

Если вы не хотите использовать пароль для защиты ключевой пары, нажмите клавишу Enter, оставив поле пустым.

В результате работы утилиты будут выведены следующие сообщения:

```
2021-02-09 16:03:18,940 INFO [main] c.w.g. AccountsGeneratorApp$ - 1 Address:\overline{u}→3Nu7MwQ1eSmDVwBzrN1nyzR8wqb2yzdUcyN; public key:
˓→F4ytnnS6H72ypCEpgNKYftGotpdX83ZxtWRX2dyGzDiA
2021-02-09 16:03:18,942 INFO [main] c.w.g.AccountsGeneratorApp$ - Generator done
```
В директории ноды будет создан файл keystore.dat, содержащий публичный ключ аккаунта.

# <span id="page-21-1"></span>4.3 Настройка платформы для работы в частной сети

Для конфигурации платформы используются следующие файлы:

- node.conf основной конфигурационный файл ноды, определяющий ее принципы работы и набор опций.
- $\bullet$  api-key-hash.conf конфигурационный файл для генерации значений полей api-key-hash и privacyapi-key-hash, используется для настройки авторизации ноды при выборе метода авторизации по хэшу ключевой строки api-key. Принципы работы с этим конфигурационным файлом будут рассмотрены при настройке метода авторизации ноды.

Ниже приведено пошаговое руководство по ручной конфигурации отдельной ноды для работы в частной сети. Если в вашей сети развернуто несколько нод, для каждой из них требуется выполнить аналогичные шаги по конфигурации.

### Шаг 1. Общая настройка платформы

На этом этапе выполняется настройка консенсуса, исполнения смарт-контрактов Docker и майнинга. Все необходимые для этого параметры располагаются в файле node.conf.

Установка и использование платформы

### <span id="page-22-0"></span>4.3.1 Общая настройка платформы: настройка консенсуса

Блокчейн-платформа Waves Enterprise поддерживает три алгоритма консенсуса - PoS, PoA и CFT. Подробная информация об используемых алгоритмах консенсуса приведена в статье [Алгоритмы консенсуса.](#page-271-0)

Настройки консенсуса располагаются в блоке consensus секции blockchain:

```
consensus {
  type = ""...
}
```
Выберите предпочитаемый тип консенсуса в поле type. Возможные значения: pos, poa и cft.

### type = "pos" или закомментированный блок consensus

Если вы не выберете тип консенсуса в этом поле, оставив его пустым, по умолчанию будет использоваться алгоритм PoS. Этот вариант равнозначен выбору значения pos. В этом случае другие поля в блоке consensus не требуются, вам потребуется только настроить работу майнинга с PoS в блоке genesis:

```
consensus {
  type = "pos"
}
...
genesis {
    average-block-delay = "60s"
    initial-based-target = 153722867initial-balance = "16250000 WEST"
    ...
    }
```
За работу майнинга с PoS отвечают следующие параметры блока genesis в секции blockchain:

- $\bullet$  average-block-delay средняя задержка создания блоков. Значение по умолчанию  $60$  секунд.
- $\bullet\,$ initial-base-target начальное базовое число для регулирования процесса майнинга. От значения параметра зависит частота формирования блоков - чем выше значение, тем чаще создаются блоки. Также величина баланса майнера влияет на использование данного параметра в майнинге - чем больше баланс майнера, тем меньше становится значение initial-base-target при расчёте очереди ноды-майнера в текущем раунде.

 initial-balance - начальный баланс сети. Чем больше доля баланса майнера от изначального баланса сети, тем меньше становится значение initial-base-target для определения ноды-майнера текущего раунда.

type = "poa"

Для настройки алгоритма консенсуса PoA добавьте в блок consensus следующие параметры:

```
consensus {
 type = "poa"
 round-duration = "17s"
 sync-duration = "3s"ban-duration-blocks = 100
 warnings-for-ban = 3max-bans-percentage = 40}
```
- round-duration длина раунда майнинга блока в секундах.
- sync-duration период синхронизации майнинга блока в секундах. Полное время раунда складывается из суммы round-duration и sync-duration.
- ban-duration-blocks количество блоков, на которые нода-майнер попадает в бан.
- warnings-for-ban количество раундов, в течение которых нода-майнер получает предупреждения. По окончании этого количества раундов нода попадает в бан.
- max-bans-percentage процент нод-майнеров от общего числа нод в сети, который может быть помещён в бан.

type = "cft"

Основные параметры настройки CFT идентичны параметрам консенсуса PoA:

```
consensus {
  type: cft
  warnings-for-ban: 3
  ban-duration-blocks: 15
  max-bans-percentage: 33
  round-duration: 7s
  sync-duration: 2s
 max-validators: 7
 finalization-timeout: 4s
  full-vote-set-timeout: 4s
}
```
В сравнении с PoA, для CFT предусмотрено два дополнительных параметра конфигурации, необходимых для валидации блоков в ходе раунда голосования:

- max-validators лимит валидаторов, участвующих в голосовании в конкретном раунде.
- $\bullet$  finalization-timeout время, в течение которого майнер ждет финализации последнего блока в цепочке. По прошествии этого времени майнер вернет транзакции обратно в UTX-пул и начнет майнить раунд заново.

 full-vote-set-timeout - опциональный параметр, определяющий, сколько времени после окончания раунда (параметр конфигурационного файла ноды: round-duration) майнер ожидает полный набор голосов от всех валидаторов.

При настройке CFT обратите внимание на следующие рекомендации:

- Параметр sync-duration должен быть отличен от нуля. Рекомендуется устанавливать значение от 1 до 5 секунд, в зависимости от размера и сложности транзакций.
- Примерный расчет значения параметра finalization-timeout: (round-duration sync-duration) / 2. Не рекомендуется занижать это значение для ускорения финализации: если майнер наберет необходимое число голосов ранее окончания этого времени, он сразу выпустит финализирующий микроблок.
- Если в сети присутствует большое количество майнеров, ограничьте количество валидаторов раунда параметром max-validators. Механизм выбора валидаторов обеспечит равномерную ротацию всех валидаторов по раундам. Слишком большое количество валидаторов может отрицательно повлиять на производительность сети. Рекомендуемый диапазон значений: от 5 до 10.
- $\bullet\,$  Если сеть работает под постоянной нагрузкой, установите параметр <code>full-vote-set-timeout</code>. До истечения этого периода времени майнер ждет полного набора голосов от валидаторов. Если валидатор сталкивается с какими-либо неполадками, сеть использует время full-vote-set-timeout для создания дополнительного временного промежутка, который позволяет отставшему валидатору завершить синхронизацию. Рекомендуемое значение: sync-duration \* 2, не может превышать sync-duration + finalization-timeout.

## Смотрите также

[Алгоритмы консенсуса](#page-271-0) [Развертывание платформы в частной сети](#page-20-0) [Общая настройка платформы: настройка майнинга](#page-26-0) [Общая настройка платформы: настройка исполнения смарт-контрактов](#page-24-0)

Установка и использование платформы

## <span id="page-24-0"></span>4.3.2 Общая настройка платформы: настройка исполнения смарт-контрактов

Если вы планируете разработку и исполнение смарт-контрактов в вашем блокчейне, настройте параметры их исполнения в секции docker-engine конфигурационного файла ноды:

```
docker-engine {
  enable = yes
  integration-tests-mode-enable = no
  # docker-host = "unix:///var/run/docker.sock"execution-limits {
    startup-timeout = 10stimeout = 10smemory = 512memory-swap = 0}
  reuse-containers = yes
  remove-container-after = 10m
  allow-net-access = yes
```
(continues on next page)

(продолжение с предыдущей страницы)

```
remote-registries = [\{domain = "myregistery.com:5000"username = "user"password = "password"\mathcal{F}ı
  check-registery-auth-on-startup = no# default-registery-domain = "registery.wavesent}contract-execution-messages-cache {
    expire-after = 60mmax-buffer-size = 10
    max-buffer-time = 100ms
  \mathcal{F}contract-auth-expires-in = 1mgrpc-server {
    # host = "192.168.97.3"port = 6865<u>}</u>
  \mathcal{F}remove-container-on-fail = yes}
```
- enable включение обработки транзакций для Docker-контрактов.
- integration-tests-mode-enable режим тестирования Docker-контрактов. При включении этой опции смарт-контракты исполняются локально в контейнере.
- · docker-host адрес демона docker (опционально). Если это поле закомментировано, адрес демона для исполнения смарт-контрактов будет взят из системного окружения.
- startup-timeout время, отводимое на создание контейнера контракта и его регистрацию в ноде (в секундах).
- $\bullet$  timeout время, отводимое на выполнение контракта (в секундах).
- memory ограничение по памяти для контейнера контракта (в мегабайтах).
- memory-swap выделяемый объем виртуальной памяти для контейнера контракта (в мегабайтах).
- reuse-containers использование одного контейнера для нескольких контрактов, использующих один и тот же Docker-образ. Включение опции - yes, отключение - no.
- remove-container-after промежуток времени бездействия контейнера, по прошествии которого он будет удален.
- $\bullet$  allow-net-access разрешение доступа к сети.
- remote-registries адреса Docker-репозиториев и настройки авторизации к ним.
- check-registry-auth-on-startup проверка авторизации для Docker-репозиториев при запуске ноды. Включение опции - уеѕ, отключение - по.
- default-registry-domain адрес Docker-репозитория по умолчанию (опционально). Этот параметр используется, если в имени образа контракта не указан репозиторий.
- · contract-execution-messages-cache настройки кэша со статусами исполнения транзакций по docker контрактам;
- expire-after время хранения статуса смарт-контракта.
- $\bullet$  max-buffer-size и max-buffer-time настройки объема и времени хранения кэша статусов.
- contract-auth-expires-in время жизни токена авторизации, используемого смарт-контрактами для вызовов к ноде.
- $grpc$ -server секция настроек gRPC сервера для работы Docker-контрактов с gRPC API.
- $\bullet$  host сетевой адрес ноды (опционально).
- port порт gRPC-сервера. Укажите порт прослушивания gRPC-запросов, использующийся платформой.
- remove-container-on-fail удаление контейнера, если при его старте произошла ошибка. Включение опции - yes, отключение - no.

### Смотрите также

Развертывание платформы в частной сети Разработка и применение смарт-контрактов Общая настройка платформы: настройка консенсуса Общая настройка платформы: настройка майнинга

Установка и использование платформы

### <span id="page-26-0"></span>4.3.3 Общая настройка платформы: настройка майнинга

Параметры майнинга в блокчейне находятся в разделе miner конфигурационного файла ноды:

```
miner {
 enable = yesquorum = 2interval-after-last-block-then-generation-is-allowed = 10dmicro-block-interval = 5smin-micro-block-age = 3smax-transactions-in-micro-block = 500minimal-block-generation-offset = 200msŀ
```
• enable - активация опции майнинга. Включение - yes, отключение - no.

- quorum необходимое количество нод-майнеров для создания блока. Значение 0 позволит генерировать блоки оффлайн и используется только в тестовых целях в сетях с одной нодой. При указании этого значения необходимо учитывать, что собственная нода-майнер не суммируется со значением этого параметра, т.е., если вы указываете quorum = 2, то для майнинга нужно минимум 3 нодымайнера.
- interval-after-last-block-then-generation-is-allowed создание блока только в том случае, если последний блок не старше указанного периода времени (в днях).
- micro-block-interval интервал между микроблоками (в секундах).
- min-micro-block-age минимальный возраст микроблока (в секундах).
- · max-transactions-in-micro-block максимальное количество транзакций в микроблоке.
- minimal-block-generation-offset минимальный временной интервал между блоками (в миллисекундах).

Настройки майнинга зависят от планируемого в вашей сети размера транзакций.

Также майнинг в блокчейне тесно связан с выбранным алгоритмом консенсуса. При настройке параметров консенсуса необходимо учитывать следующие параметры секции miner:

- micro-block-interval интервал между микроблоками. Значение указывается в секундах.
- min-micro-block-age минимальный возраст микроблока. Значение указывается в секундах и не должно превышать значения параметра micro-block-interval.
- $\bullet$  minimal-block-generation-offset минимальный временной интервал между блоками. Значение указывается в миллисекундах.

Значения параметров создания микроблоков не должны превышать или как-либо иначе конфликтовать со значениями параметров average-block-delay для PoS и round-duration для PoA и CFT. Количество микроблоков в блоке не ограничено, но зависит от размера транзакций, попавших в микроблок.

### Смотрите также

[Развертывание платформы в частной сети](#page-20-0) [Общая настройка платформы: настройка консенсуса](#page-22-0) [Общая настройка платформы: настройка исполнения смарт-контрактов](#page-24-0) [Протокол работы блокчейна Waves-NG](#page-187-0)

### Шаг 2. Тонкая настройка платформы

На этом этапе выполняется настройка инструментария gRPC и REST API ноды, их авторизации, TLS и групп доступа к конфиденциальным данным. Эти настройки могут потребоваться вам в случае изменения предустановленных параметров для конфигурации вашего оборудования или ПО.

Все необходимые параметры также располагаются в файле конфигурации ноды node.conf. Для настройки авторизации также применяется файл api-key-hash.conf, необходимый при выборе метода авторизации по хэшу заданной строки api-key.

Также для настройки TLS вам потребуется утилита keytool, которая входит в состав Java SDK или JRE.

# <span id="page-27-0"></span>4.3.4 Тонкая настройка платформы: настройка авторизации для gRPC и REST API

Авторизация необходима для обеспечения доступа к gRPC и REST API инструментам ноды. Для этого блокчейн-платформа Waves Enterprise поддерживает два типа авторизации:

- по хэшу ключевой строки api-key;
- по JWT-токену (oAuth 2).

Внимание: Авторизация по хэшу api-key является простым средством доступа к ноде, однако уровень безопасности этого метода авторизации сравнительно низок. Злоумышленник может получить доступ к ноде в случае попадания к нему строки api-key. Если вы хотите повысить уровень безопасности в вашей сети, рекомендуем воспользоваться авторизацией по JWT-токену через сервис авторизации.

Для настройки авторизации предусмотрена секция auth конфигурационного файла ноды.

#### type = "api-key"

Авторизация по хэшу ключевой строки api-key используется в ноде по умолчанию. При выборе метода авторизации по хэшу ключевой строки api-key секция auth содержит следующие параметры:

```
auth {
  type = "api-key"
  # Hash of API key string
  api-key-hash = "G3PZAsY6EA8esgpKxB2UYTQJZJPzc14gLnNbm2xvcDf6"
  # Hash of API key string for PrivacyApi routes
 privacy-api-key-hash = "G3PZAsY6EA8esgpKxB2UYTQJZJPzc14gLnNbm2xvcDf6"
}
```
- api-key-hash- хэш от ключевой строки доступа к REST API.
- privacy-api-key-hash хэш от ключевой строки доступа к методам privacy.

Для заполнения этих параметров вам потребуется утилита ApiKeyHash пакет generators-x.x.x.jar, который вы можете скачать из официального репозитория [Waves Enterprise в GitHub,](https://github.com/waves-enterprise/WE-releases/releases) выбрав используемую вами версию платформы.

Поместите этот файл в корневую папку платформы, а также создайте файл api-key-hash.conf:

```
apikeyhash-generator {
 waves-crypto = yes
 api-key = "some string for api-key"
}
```
В этом файле введите строку, которую вы хотите хэшировать и использовать для авторизации, в параметре api-key.

Готовый файл api-key-hash.conf введите в качестве аргумента при запуске утилиты ApiKeyHash пакета generators:

java -jar generators-x.x.x.jar ApiKeyHash api-key-hash.conf

Пример вывода:

```
Api key: some string for api-key
Api key hash: G3PZAsY6EA8esgpKxB2UYTQJZJPzc14gLnNbm2xvcDf6
2021-02-11 16:31:21,586 INFO [main] c.w.g.ApiKeyHashGenerator$ - Generator done
```
Полученное значение Api key hash укажите в параметрах api-key-hash и privacy-api-key-hash в секции auth конфигурационного файла ноды, как указано выше.

### $type = "oauth2"$

При выборе авторизации по JWT-токену секция auth конфигурационного файла ноды выглядит так:

```
auth {
type: "oauth2"
public-key: "AuthorizationServicePublicKeyInBase64"
```
Публичный ключ для oAuth генерируется при первичном развертывании ноды. Он находится в файле ./auth-service-keys/jwtRS256.key.pub. Скопируйте строку, находящуюся между -----BEGIN PUBLIC KEY----- и -----END PUBLIC KEY----- и вставьте ее в качестве параметра public-key секции auth конфигурационного файла ноды.

Подсказка: Интерфейсы REST API и gRPC используют одинаковые значения api-key для авторизации по ключевой строке и public-key для авторизации по JWT-токену.

### Смотрите также

Развертывание платформы в частной сети

Тонкая настройка платформы: настройка инструментов gRPC и REST API ноды

Тонкая настройка платформы: настройка групп доступа к конфиденциальным данным

Тонкая настройка платформы: настройка TLS

# <span id="page-29-0"></span>4.3.5 Тонкая настройка платформы: настройка инструментов gRPC и REST API НОДЫ

Параметры работы gRPC и REST API для каждой ноды находятся в секции арі конфигурационного файла:

```
api {
 rest {
    # Enable/disable REST API
   enable = yes# Network address to bind to
   bind-address = "0.0.0.0"# Port to listen to REST API requests
   port = 6862# Enable/disable TLS for REST
   tls = no# Enable/disable CORS support
   \texttt{cors} = \texttt{yes}# Max number of transactions
    # returned by /transactions/address/{address}/limit/{limit}
   transactions-by-address-limit = 10000
```
(continues on next page)

(продолжение с предыдущей страницы)

```
distriolution-address-limit = 1000}
grpc {
  # Enable/disable gRPC API
  enable = yes
  # Network address to bind to
  bind-address = "0.0.0.0"# Port to listen to gRPC API requests
  port = 6865# Enable/disable TLS for GRPC
  tls = no
  # Parameters for internal gRPC services. Recommended to be left as is.
  services {
          blockchain-events {
            max-connections = 5
            history-events-buffer {
              enable: false
              size-in-bytes: 50MB
            }
          }
          privacy-events {
            max-connections = 5
            history-events-buffer {
              enable: false
              size-in-bytes: 50MB
            }
          }
          contract-status-events {
            max-connections = 5
          }
        }
}
```
### Блок rest { }

Блок rest { } предназначен для настройки интерфейса REST API ноды. Он включает следующие параметры:

- $\bullet\,$  enable активация опции REST API на ноде. Включение опции  ${\tt yes}$ , отключение  ${\tt no}.$
- bind-address сетевой адрес ноды, на котором будет доступен REST API интерфейс.
- port порт прослушивания REST API запросов.
- $\bullet\,$  tls включение/отключение TLS для REST API запросов. Включение  $\gamma$ es, отключение  $\rm no$ .
- cors поддержка кросс-доменных запросов к REST API. Включение опции yes, отключение no.
- transactions-by-address-limit максимальное количество транзакций, возвращаемых методом GET /transactions/address/{address}/limit/{limit}.
- $\bullet$  distribution-address-limit максимальное количество адресов, указываемых в поле limit и возвращаемых методом GET /assets/{assetId}/distribution/{height}/limit/{limit}.

# **Блок**  $g$ грс  $\{\}$

Блок grpc { } предназначен для настройки gRPC-инструментария ноды. Он включает следующие параметры:

- enable активация gRPC-интерфейса на ноде.
- $\bullet$  bind-address сетевой адрес ноды, на котором будет доступен  ${\tt gRPC}$ -интерфейс.
- port порт прослушивания gRPC запросов.
- $\bullet\;$  tls включение/отключение TLS для gRPC запросов. Для включения требуется *настройка TLS ноды*.

Секция services{ } содержит настройки публичных gRPC-сервисов, собирающих данные из компонентов платформы:

- blockchain-events сервис сбора данных о событиях блокчейн-сети;
- privacy-events сервис сбора данных о событиях, связанных с группами доступа к конфиденциальным данным;
- contract-status-events сервис сбора данных о состоянии смарт-контрактов.

В этой секции рекомендуется использовать предустановленные параметры.

### Смотрите также

[Развертывание платформы в частной сети](#page-20-0)

[Тонкая настройка платформы: настройка авторизации для gRPC и REST API](#page-27-0) [Тонкая настройка платформы: настройка групп доступа к конфиденциальным данным](#page-33-0) [Тонкая настройка платформы: настройка TLS](#page-31-0)

# <span id="page-31-0"></span>4.3.6 Тонкая настройка платформы: настройка TLS

Для работы с TLS, помимо его включения в конфигурационном файле ноды, необходимо получить файл keystore при помощи стандартной утилиты keytool:

```
keytool \
-keystore we.jks -storepass 123456 -keypass 123456 \
-genkey -alias we -keyalg RSA -validity 9999 \
-dname "CN=Waves Enterprise,OU=security,O=WE,C=RU" \
-ext "SAN=DNS:welocal.dev,DNS:localhost,IP:51.210.211.61,IP:127.0.0.1"
```
- keystore имя файла keystore.
- storepass пароль от keystore, указывается в конфиге в секции keystore-password.
- $\bullet\,$  keypass пароль от приватного ключа, указывается в конфиге в секции private-key-password.
- alias произвольное имя.
- keyalg алгоритм генерации ключевой пары.
- validity срок действия в днях.
- dname уникальное имя по стандарту Х.500, связанное с alias в keystore.
- ext расширения, применяемые при генерации ключа, указываются все возможные имена хостов и IP-адреса для работы сертификата в различных сетях.

В результате работы keytool будет получен keystore с именем we.jks. Чтобы подключиться к ноде с включенным TLS, также необходимо выпустить клиентский сертификат:

```
keytool -export -keystore we.jks -alias we -file we.cert
```
Полученный файл сертификата we.cert необходимо импортировать в хранилище доверенных сертификатов. При работе ноды в одной сети с пользователем, достаточно указать относительный путь к файлу we. iks в файле конфигурации ноды, как это показано выше.

В случае, если нода находится в другой сети, импортируйте сертификат we.cert в keystore:

keytool -importcert -alias we -file we.cert -keystore we.jks

Затем также укажите относительный путь к we.jks в секции tls файла конфигурации ноды.

Секция tls содержит следующие параметры:

```
tls {
type = EMBEDDEDkeystore-path = ${node.directory}"/we_tls.jks"
keystore-password = ${TLS_KEYSTORE_PASSWORD}
private-key-password = ${TLS_PRIVATE_KEY_PASSWORD}
J.
```
- type состояние режима TLS. Возможные опции: DISABLED (отключен, в этом случае остальные опции не указываются или комментируются) и EMBEDDED (включен, сертификат подписывается провайдером ноды и упаковывается в ЈКS-файл (keystore) - при этом директория, в которой располагается сертификат, и параметры доступа к сертификату и keystore указывается пользователем вручную в последующих полях).
- keystore-path относительный путь к keystore, размещаемому в директории ноды: \${node. directory}"/we\_tls.jks".
- keystore-password пароль для keystore. Укажите пароль, который вы задали ранее флагом storepass для утилиты keytool.
- private-key-password пароль для приватного ключа. Укажите пароль, который вы задали ранее флагом keypass для утилиты keytool.

# Смотрите также

Развертывание платформы в частной сети

Тонкая настройка платформы: настройка авторизации для gRPC и REST API

Тонкая настройка платформы: настройка инструментов gRPC и REST API ноды

Тонкая настройка платформы: настройка групп доступа к конфиденциальным данным

# <span id="page-33-0"></span>4.3.7 Тонкая настройка платформы: настройка групп доступа к конфиденциальным данным

Если вы используйте API-методы privacy для управления конфиденциальными данными, настройте параметры доступа к конфиденциальным данным, для которых предназначена секция privacy конфигурационного файла ноды (пример с использованием БД PostgreSQL и включенным периодическим удалением файлов, не попавших в блокчейн):

```
privacy {
storage {
  vendor = postgres
  schema = "public"migration-dir = "db/migration"profile = "slick.jdbc.PostgresProfile$"
  jdbc-config {
    url = "jdbc:postgres1://postgres:5432/node-1"\text{driver} = "org.postgresql.Driver"user = postgrespassword = wenterprise
    connectionPool = HikaricPconnectionTimeout = 5000connectionTestQuery = "SELECT 1"queueSize = 10000numThreads = 20\mathcal{F}cleaner {
  enabled: yes
  interval: 10m
  confirmation-blocks: 100
  pending-time: 72h
\mathcal{F}}
```
Перед его изменением определитесь с базой данных, которую вы планируете использовать для хранения конфиденциальных данных. Блокчейн-платформа Waves Enterprise поддерживает взаимодействие с БД PostgreSQL или Amazon S3.

При использовании СУБД PostgreSQL, потребуется установка JDBC-интерфейса. При использовании Amazon S3, информация должна храниться на сервере Minio.

После установки подходящей для вашего проекта СУБД, перейдите к настройке блока секции ртіvасу. Укажите используемую вами СУБД в параметре vendor:

• postgres - для PostgreSQL;

• s3 - для Amazon S3

Если вы не используете API-методы privacy, укажите none и закомментируйте или удалите остальные параметры.

```
vendor = postgres
```
При использовании СУБД PostgreSQL, блок storage секции privacy выглядит так:

```
storage {
vendor = postgresschema = "public"migration-dir = "db/migration"profile = "slick.jdbc.PostgresProfile$"
idbc-config {
   url = "jdbc:postgres1://postgres:5432/node-1"\text{driver} = "org.postgress 1. Driver"user = postgrespassword = wenterpriseconnectionPool = HikaricPconnectionTimeout = 5000connectionTestQuery = "SELECT 1"queueSize = 10000numThreads = 20\mathcal{F}}
```
- schema используемая схема взаимодействия между элементами в рамках БД. По умолчанию применяется схема public, однако если в вашей БД предусмотрена иная схема - укажите ее название.
- $\bullet$  migration-dir директория для миграции данных.
- profile имя профиля для доступа к JDBC.
- url agpec  $5\overline{A}$  PostgreSQL.
- driver имя драйвера JDBC (Java SataBase Connectivity), позволяющим Java-приложениям взаимодействовать с БД.
- $\bullet$  user имя пользователя для доступа к БД.
- password пароль для доступа к БД.
- connectionPool имя пула соединений, по умолчанию HikariCP.
- connectionTimeout время бездействия соединения до его разрыва (в миллисекундах).
- connectionTestQuery тестовый запрос для проверки соединения с БД. Для PostgreSQL рекомендуется отправлять SELECT 1.
- $\bullet$  queueSize размер очереди запросов.
- numThreads количество одновременных подключений к БД.

Во время установки БД под управлением PostgreSQL создайте аккаунт для доступа к БД. Затем введите указанный вами логин и пароль в поля user и password. При установке JDBC, задайте имя профиля, которое затем укажите в поле profile.

В поле url укажите адрес используемой вами БД в следующем формате:

jdbc:postgresql://<POSTGRES\_ADDRESS>:<POSTGRES\_PORT>/<POSTGRES\_DB>

- POSTGRES\_ADDRESS адрес хоста PostgreSQL.
- POSTGRES\_PORT номер порта хоста PostgreSQL.
- POSTGRES\_DB наименование БД PostgreSQL.

Вы можете указать адрес БД вместе с данными аккаунта, используя параметры user и password:

```
privacy {
  storage {
    ...
    url = "jdbc:postgresql://yourpostgres.com:5432/privacy_node_0?user=user_privacy_node_
˓→0@company&password=7nZL7Jr41qOWUHz5qKdypA&sslmode=require"
    ...
    }
}
```
В этом примере user\_privacy\_node\_0@company - имя пользователя, 7nZL7Jr41qOWUHz5qKdypA - его пароль. Также вы можете использовать команду sslmode=require для требования пароля при авторизации.

vendor = s3

При использовании СУБД Amazon S3, блок storage секции privacy выглядит так:

```
storage {
vendor = s3url = "http://localhost:9000/"bucket = "privacy"
region = "aws-global"
access-key-id = "minio"secret-access-key = "minio123"
path-style-access-enabled = true
connection-timeout = 30sconnection-acquisition-timeout = 10s
max-concurrency = 200
read-timeout = 0s}
```
- url адрес сервера Minio для хранения данных. По умолчанию, Minio использует порт 9000.
- bucket имя таблицы БД S3 для хранения данных.
- $\bullet$  region название региона S3, значение параметра  $\texttt{aws}\texttt{-global}$ .
- access-key-id идентификатор ключа доступа к данным.
- secret-access-key ключ доступа к данным в хранилище S3.
- $\bullet$   ${\tt path-style-access-endled = true new same}$  параметр указания пути к таблице S3.
- connection-timeout период бездействия до разрыва соединения (в секундах).
- $\bullet$  connection-acquisition-timeout период бездействия при установлении соединения (в секундах).
- max-concurrency число параллельных обращений к хранилищу.
- read-timeout период бездействия при чтении данных (в секундах).
В процессе установки сервера Minio вам будет предложено определить логин и пароль для доступа к данным. Введите логин в поле access-key-id, а пароль - в поле secret-access-key.

#### Секция cleaner

Секция cleaner предназначена для настройки периодического удаления конфиденциальных данных, которые хранятся в БД, но по тем или иным причинам не попали в блокчейн (например, в случае отката транзакции). Эта секция включает следующие параметры:

- $\bullet\,$  enabled включение/отключение периодического удаления файлов, которые не попали в блокчейн.
- interval интервал очистки файлов.
- confirmation-blocks период времени в блоках, в течение которого который существует хэштранзакция данных в блокчейне, после чего она удаляется.
- pending-time максимальный период времени, за который сохраняется файл с данными, не попадая в блокчейн.

### Смотрите также

[Развертывание платформы в частной сети](#page-20-0)

[Тонкая настройка платформы: настройка авторизации для gRPC и REST API](#page-27-0) [Тонкая настройка платформы: настройка инструментов gRPC и REST API ноды](#page-29-0) [Тонкая настройка платформы: настройка TLS](#page-31-0)

# 4.3.8 Тонкая настройка платформы: настройка анкоринга

Если вы планируете использовать [анкоринг](#page-196-0) данных из вашей сети в более крупную сеть, настройте параметры передачи данных в блоке anchoring конфигурационного файла ноды. В терминологии конфигурационного файла, targetnet - это блокчейн, в который ваша нода будет выполнять транзакции анкоринга из текущей сети.

```
anchoring {
enable = yesheight-range = 30height-above = 8threshold = 20tx-mining-check-delay = 5 seconds
tx-mining-check-count = 20targetnet-authorization {
type = "oauth2" # "api-key" or "oauth2"
authorization-token = ""authorization-service-url = "https://client.wavesenterprise.com/
˓→authServiceAddress/v1/auth/token"
token-update-interval = "60s"# api-key-hash = ""
# privacy-api-key-hash = ""}
```

```
target-scheme-byte = "V"targetnet-node-address = "https://client.wavesenterprise.com:6862/NodeAddress"
targetnet-node-recipient-address = ""target-private-key-password = ""wallet {
 file = "node-1_mainnet-wallet.dat"
 password = "small"
  }
targetnet-free = 10000000sidechain-free = 5000000}
```
#### Параметры анкоринга

- $\bullet$  enable включение или отключение анкоринга  $(yes\ /\ no)$ ;
- height-range интервал блоков, по прошествии которого нода приватного блокчейна отправляет в Targetnet транзакции для анкоринга;
- height-above число блоков в Targetnet, по прошествии которого нода приватного блокчейна создаёт подтверждающую анкоринг транзакцию с данными первой транзакции. Рекомендуется устанавливать значение, не превышающее максимальную величину отката блоков в Targetnet (max-rollback);
- threshold число блоков, которое отнимается от текущей высоты приватного блокчейна. В транзакцию для анкоринга, отправляемую в Targetnet, попадёт информация из блока на высоте current-height - threshold. Если устанавливается значение 0, в транзакцию анкоринга записывается значение блока на текущей высоте блокчейна. Рекомендуется устанавливать значение, близкое к максимальной величине отката в приватном блокчейне (max-rollback);
- tx-mining-check-delay время ожидания между проверками доступности транзакции для анкоринга в Targetnet;
- tx-mining-check-count максимальное количество проверок доступности транзакции для анкоринга в Targetnet, по выполнении которых транзакция считается не поступившей в сеть.

В зависимости от настроек майнинга в сети Targetnet, расстояние между транзакциями анкоринга может меняться. Установленное значение height-range задаёт приблизительный интервал между транзакциями анкоринга. Реальное время попадания транзакций анкоринга в смайненный блок сети Targetnet может превышать время, потраченное на майнинг количества блоков height-range в сети Targetnet.

#### Параметры авторизации при использовании анкоринга

 $\bullet\,$  type - тип авторизации при использовании анкоринга:  $^*$  api-key - авторизация по api-key-hash;  $^*$ auth-service - авторизация по JWT-токену через [сервис авторизации.](#page-297-0)

В случае выбора авторизации по api-key-hash, достаточно указать значение ключа в параметре api-key. Если вы выбираете авторизацию по JWT-токену, необходимо указать type = "auth-service", а также раскомментировать и заполнить параметры ниже:

- authorization-token постоянный токен авторизации;
- authorization-service-url URL-адрес сервиса авторизации;
- token-update-interval интервал обновления авторизационного токена.

#### Параметры для доступа Targetnet

Для ноды, которая будет отправлять транзакции анкоринга в Targetnet, генерируется отдельный файл keystore.dat с ключевой парой для доступа в Targetnet.

- $\bullet$  targetnet-scheme-byte байт сети Targetnet (Waves Enterprise Mainnet  $\mathsf{V})$ ;
- targetnet-node-address полный сетевой адрес ноды вместе с номером порта в сети Targetnet, на который будут отправляться транзакции для анкоринга. Адрес необходимо указывать вместе с типом соединения (http/https), номером порта и параметром NodeAddress: http://node.weservices. com:6862/NodeAddress;
- targetnet-node-recipient-address адрес ноды в сети Targetnet, на который будут записываться транзакции для анкоринга, подписанные ключевой парой данного адреса;
- targetnet-private-key-password пароль от приватного ключа ноды для подписи транзакций анкоринга.

Сетевой адрес и порт для анкоринга в сеть Targetnet вы можете получить у сотрудников технической поддержки Waves Enterprise. Если вы используете несколько приватных блокчейнов с взаимным анкорингом, используйте соответствующие сетевые настройки частных сетей.

### Параметры файла с ключевой парой для подписания транзакций анкоринга в Targetnet (секция wallet)

- file имя файла и путь до каталога хранения файла с ключевой парой для подписания транзакций анкоринга в сети Targetnet. Файл находится на ноде приватной сети;
- password пароль от файла с ключевой парой.

#### Параметры комиссий

- $\bullet\,$  targetnet-fee комиссия за выпуск транзакции для анкоринга в сети  $\rm{Targetnet};$
- sidechain-fee комиссия за выпуск транзакции в текущем приватном блокчейне.

# Смотрите также

[Развертывание платформы в частной сети](#page-20-0)

[Тонкая настройка платформы: настройка инструментов gRPC и REST API ноды](#page-29-0)

[Тонкая настройка платформы: настройка групп доступа к конфиденциальным данным](#page-33-0)

[Тонкая настройка платформы: настройка TLS](#page-31-0)

# <span id="page-38-0"></span>4.3.9 Тонкая настройка платформы: настройка механизма создания снимка данных

Для настройки [механизма создания снимка данных](#page-199-0) в приватном блокчейне предусмотрен блок node.consensual-snapshot конфигурационного файла ноды:

```
node.consensual-snapshot {
  enable = yessnapshot-directory = ${node.data-directory}"/snapshot"
  snapshot-height = 12000000wait-blocks-count = 10
  back-off {
   max-returns = 3delay = 10m
  }
  consensus-type = CFT
}
```
В этом блоке настраиваются следующие параметры:

- $\bullet\,$  snapshot-directory директория на диске для сохранения снимка данных. По умолчанию поддиректория snapshot в директории с данными ноды;
- snapshot-height высота блокчейна, на которой будет создан снимок данных;
- wait-blocks-count число блоков после завершения создания снимка данных, по прошествии которых нода рассылает своим пирам (адресам из списка peers в конфигурационном файле ноды) сообщение о готовности снимка данных;
- back-off секция настроек для повторных попыток создания снимка данных в случае ошибок: max-retries – общее число попыток, delay – интервал между попытками (в минутах);
- consensus-type тип консенсуса генезис–блока новой сети. Возможные значения: POA, CFT.

#### Смотрите также

[Развертывание платформы в частной сети](#page-20-0)

[Механизм создания снимка данных](#page-199-0)

[Тонкая настройка платформы: настройка механизма создания снимка данных](#page-38-0)

# 4.3.10 Тонкая настройка платформы: настройка ноды в режиме наблюдения

Нода блокчейна может быть настроена для работы в режиме наблюдения.

В этом режиме нода работает следующим образом:

- Нода-наблюдатель не получает и не отправляет неподтвержденные транзакции.
- Нода-наблюдатель не имеет возможности создавать новые блоки.
- Нода-наблюдатель не имеет возможности загружать и запускать смарт-контракты.
- UTX ноды-наблюдателя не синхронизируется с другими нодами.
- Нода-наблюдатель получает микроблоки, блоки и транзакции для обновления своего стейта.

Этот режим позволяет создать ноду, которая может получать актуальное состояние блокчейна, при этом не участвуя в майнинге и не перегружая сеть сообщениями.

#### Конфигурация

Для переключения ноды в режим наблюдения измените параметр mode в разделе node.network конфигурационного файла:

```
node \{\ddotscnetwork {
    # ENUM: default or watcher
    mode = default\mathbf{1}\}\}
```
- · default стандартный режим работы ноды;
- watcher режим наблюдения.

#### Смотрите также

Развертывание платформы в частной сети

Тонкая настройка платформы: настройка авторизации для gRPC и REST API

Тонкая настройка платформы: настройка инструментов gRPC и REST API ноды

Тонкая настройка платформы: настройка групп доступа к конфиденциальным данным

Полные примеры конфигурационных файлов для настройки каждой ноды приведены здесь.

# 4.4 Подписание genesis-блока и запуск сети

После выполнения конфигурации нод вашей сети необходимо создать genesis-блок - первый блок приватного блокчейна, содержащий транзакции, определяющие первоначальный баланс и разрешения ноды.

Genesis-блок подписывается утилитой GenesisBlockGenerator, входящей в пакет generators. В качестве аргумента она использует настроенный вами конфигурационный файл ноды node.conf:

java -jar generators-x.x.x.jar GenesisBlockGenerator node.conf

В результате работы утилиты поля genesis-public-key-base-58 и signature, находящиеся в блоке genesis секции blockchain конфигурационного файла ноды. будут заполнены сгенерированными значениями открытого ключа и подписи genesis-блока.

Пример:

```
genesis-public-key-base-58: "4ozcAj...penxrm"
signature: "5QNVGF...7Bj4Pc"
```
Примечание: При использовании ГОСТ криптографии процесс подписания Genesis-блока такой же. Но необходимо, чтобы предварительно были установлены компоненты CryptoPro.

После подписания genesis-блока платформа полностью настроена и готова для запуска сети. Вы можете запустить ее согласно указаниям, полученным от специалистов Waves Enterprise.

# 4.5 Привязка клиента к частной сети

После запуска сети привяжите к ней клиентское приложение Waves Enterprise - с его помощью пользователи сети смогут отправлять транзакции в блокчейн, а также публиковать и вызывать смарт-контракты.

- 1. Откройте браузер и введите в адресную строку сетевой адрес вашего компьютера с развернутым ПО ноды.
- 2. Зарегистрируйтесь в веб-клиенте, используя любой действительный электронный адрес, и зайдите в веб-клиент.
- 3. Откройте страницу Выберите адрес -> Создать адрес. Для открытия меню после первого входа необходимо ввести пароль, который вы вводили при регистрации аккаунта.
- 4. Выберите пункт Добавить адрес из ключевого хранилища ноды и нажмите кнопку Продолжить.
- 5. Заполните поля, указанные ниже. Необходимые значения приведены в файле credentials.txt для первой ноды в рабочей директории.
- Имя адреса укажите название ноды;
- URL ноды укажите значение http://<сетевой адрес компьютера>/<адрес ноды>;
- Тип авторизации на ноде выберите тип авторизации, который вы настроили ранее: по JWT-токену или по арі-кеу;
- Блокчейн-адрес укажите адрес ноды;
- Пароль от ключевой пары укажите пароль от ключевой пары ноды, если задавали его при генерации аккаунта.

Описание клиента приведено на странице Клиент.

## Смотрите также

Примеры конфигурационных файлов ноды

Генераторы

Установка и использование платформы

# Глава 5

# Примеры конфигурационных файлов ноды

# <span id="page-42-0"></span>5.1 node.conf

В этом примере конфигурации:

- используется алгоритм консенсуса РоА;
- используется вторая версия генезиса;
- включена роль sender для участников сети (см. статью Роли участников);
- включен майнинг для трех нод;
- $\bullet$  отключен TLS;
- запущены инструменты gRPC и REST API без TLS, а также исполнение смарт-контрактов;
- включена авторизация по хэшу ключевой строки api-key для gRPC и REST API;
- использование методов privacy с БД PostgreSQL для хранения конфиденциальных данных;
- функция периодического удаления конфиденциальных данных, не попавших в блокчейн, отключена.

Поля, значения которых вы получите при использовании пакета generators или настроите самостоятельно, исходя из конфигурации вашего оборудования и ПО, помечены как /FILL/.

Каждая секция снабжена дополнительным комментарием.

node.conf:

```
node {
# Type of cryptography
waves-crypto = yes
# Node owner address
owner-address = " /FILL/ "
# NTP settings
ntp.fatal-timeout = 5 minutes
# Node "home" and data directories to store the state
directory = "/node"
data-directory = "/node/data"
# Location and name of a license file
# license.file = ${node.directory}"/node.license"
wallet {
 # Path to keystore.
 file = "/node/keystore.dat"
 # Access password
 password = " /FILL/ "
}
# Blockchain settings
blockchain {
 type = CUSTOM
 fees.enabled = false
  consensus {
   type = "poa"
   round-duration = "17s"
   sync-duration = "3s"
   ban-duration-blocks = 100
   warnings-for-ban = 3
   max-bans-percentage = 40}
  custom {
    address-scheme-character = "E"functionality {
     feature-check-blocks-period = 1500
     blocks-for-feature-activation = 1000
      pre-activated-features = { 2 = 0, 3 = 0, 4 = 0, 5 = 0, 6 = 0, 7 = 0, 9 = 0, 10 = 0,
\rightarrow 100 = 0, 101 = 0 }
   }
    # Mainnet genesis settings
    genesis {
      version: 2
      sender-role-enabled: true
      average-block-delay: 60s
```

```
initial-base-target: 153722867
      # Filled by GenesisBlockGenerator
      block-timestamp: 1573472578702
      initial-balance: 16250000 WEST
      # Filled by GenesisBlockGenerator
      genesis-public-key-base-58: ""
      # Filled by GenesisBlockGenerator
      signature: ""
      transactions = [
         # Initial token distribution:
          # - recipient: target's blockchain address (base58 string)
          # - amount: amount of tokens, multiplied by 10e8 (integer)
          #
          # Example: { recipient: "3HQSr3VFCiE6JcWwV1yX8xttYbAGKTLV3Gz", amount:
˓→30000000 WEST }
          #
          # Note:
          # Sum of amounts must be equal to initial-balance above.
          #
        { recipient: " /FILL/ ", amount: 1000000 WEST },
        { recipient: " /FILL/ ", amount: 1500000 WEST },
       { recipient: " /FILL/ ", amount: 500000 WEST },
      ]
      network-participants = [
          # Initial participants and role distribution
          # - public-key: participant's base58 encoded public key;
          # - roles: list of roles to be granted;
          #
          # Example: {fpublic-key: "EPxkVA9iQejsjQikovyxkkYSiHnbXsR3wjqkqE7ZW1Tt",}\_˓→roles: [permissioner, miner, connection_manager, contract_developer, issuer]}
          #
          # Note:
          # There has to be at least one miner, one permissioner and one connection_
˓→manager for the network to start correctly.
          # Participants are granted access to the network via_{\mathsf{L}}\rightarrowGenesisRegisterNodeTransaction.
         # Role list could be empty, then given public-key will only be granted
˓→access to the network.
          #
        { public-key: " /FILL/ ", roles: [permissioner, sender, miner, connection_
˓→manager, contract_developer, issuer]},
        { public-key: " /FILL/ ", roles: [miner, sender]},
        { public-key: " /FILL/ ", roles: []},
     ]
   }
 }
}
```

```
# Application logging level. Could be DEBUG | INFO | WARN | ERROR. Default value is INFO.
logging-level = DEBUG
tls {
 # Supported TLS types:
 # . EMBEDDED: Certificate is signed by node's provider and packed into JKS Keystore.
ightharpoonupThe same file is used as a Truststore.
 # Has to be manually imported into system by user to avoid certificate\mathbf{r}_1ightharpoonupwarnings.
 # . DISABLED: TLS is fully disabled
 type = DISABLED
 # type = EMBEDDED# keystore-path = $fnode.directory}"/we_tls.jks"
 # keystore-password = ${TLS_KEYSTORE_PASSWORD}
 # private-key-password = ${TLS\_PRIVATE\_KEY\_PASSWORD}}
# P2P Network settings
network {
  # Network address
 bind-address = "0.0.0.0"# Port number
  port = 6864# Enable/disable network TLS
  tls = no# ENUM: regular or watcher
 mode = regular
  # Peers network addresses and ports
  # Example: known-peers = ["node-1.com:6864", "node-2.com:6864"]known-peers = [ /FILL/ ]# Node name to send during handshake. Comment this string out to set random node name.
  # Example: node-name = "your-we-node-name"
 node-name = " /Fill/ "# How long the information about peer stays in database after the last communication
\rightarrowwith it
 peers-data-residence-time = 2h
 # String with IP address and port to send as external address during handshake. Could
\rightarrowbe set automatically if uPnP is enabled.
 # Example: declared-address = "your-node-address.com:6864"
  declared-address = "0.0.0.0:6864"# Delay between attempts to connect to a peer
  attempt-connection-delay = 5s
}
```

```
# New blocks generator settings
miner {
  enable = yes
 # Important: use quorum = 0 only for testing purposes, while running a single-node<sub>1</sub>
ightharpoonupnetwork;
  # In other cases always set quorum > 0quorum = 2
 interval-after-last-block-then-generation-is-allowed = 10d
 micro-block-interval = 5s
 min-micro-block-age = 3s
 max-transactions-in-micro-block = 500
 minimal-block-generation-offset = 200ms
}
# Nodes REST API settings
api {
 rest {
    # Enable/disable REST API
    enable = yes
   # Network address to bind to
   bind-address = "0.0.0.0"# Port to listen to REST API requests
   port = 6862# Enable/disable TLS for REST
   tls = no}
  grpc {
   # Enable/disable gRPC API
   enable = yes
   # Network address to bind to
   bind-address = "0.0.0.0"# Port to listen to gRPC API requests
   port = 6865# Enable/disable TLS for gRPC
   tls = no}
  auth {
   type: "api-key"
   # Hash of API key string
    # You can obtain hashes by running ApiKeyHash generator
    api-key-hash: " /FILL/ "
```

```
# Hash of API key string for PrivacyApi routes
    privacy-api-key-hash: " /FILL/ "
  }
}
#Settings for Privacy Data Exchange
privacy {
  storage {
    vendor = postgres
    # for postgres vendor:
                   schema = "public"
                   migration-dir = "db/migration"
                   profile = "slick.jdbc.PostgresProfile$"
                   jdbc-config {
                     url = "jdbc:postgresql://postgres:5432/node-1"
                     driver = "org.postgresql.Driver"
               user = postgres
                     password = wenterprise
                     connectionPool = HikariCP
                     connectionTimeout = 5000
                     connectionTestQuery = "SELECT 1"
                     queueSize = 10000
                     numThreads = 20
                   }
                  # for s3 vendor:
                  # url = "http://localhost:9000/"# bucket = "privacy"
                  # region = "aws-global"
                  # access-key-id = "minio"# secret-access-key = "minio123"
                  # path-style-access-enable d = true# connection-timeout = 30s
                  # connection-acquisition-timeout = 10s# max-concurrency = 200
                  # read-timeout = Os}
  cleaner {
    enabled: no
    # The amount of time between cleanups
    # interval: 10m
    # How many blocks the data hash transaction exists on the blockchain, after which it<sub>u</sub>
˓→will be removed from cleaner monitoring
    # confirmation-blocks: 100
    # The maximum amount of time that a file can be stored without getting into the
ightharpoonup blockchain# pending-time: 72h
```

```
(продолжение с предыдущей страницы)
```

```
}
# Docker smart contracts settings
docker-engine {
  # Docker smart contracts enabled flag
  enable = yes# For starting contracts in a local docker
 use-node-docker-host = yes
  default-registry-domain = "registry.wavesenterprise.com/waves-enterprise-public"
  # Basic auth credentials for docker host
  #docker-auth {
  # username = "some user"
  # password = "some password"
  #}
  # Optional connection string to docker host
  docker-host = "unix:///var/run/docker.sock"
  # Optional string to node REST API if we use remote docker host
  # node-rest-api = "node-0"# Execution settings
  execution-limits {
   # Contract execution timeout
   timeout = 10s# Memory limit in Megabytes
   memory = 512# Memory swap value in Megabytes (see https://docs.docker.com/config/containers/
\rightarrowresource_constraints/)
   memory-swap = 0}
  # Reuse once created container on subsequent executions
 reuse-containers = yes
  # Remove container with contract after specified duration passed
 remove-container-after = 10m# Remote registries auth information
 remote-registries = []
  # Check registry auth on node startup
  check-registery-auth-on-startup = yes# Contract execution messages cache settings
  contract-execution-messages-cache {
    # Time to expire for messages in cache
    expire-after = 60m
```
(continues on next page)

}

```
# Max number of messages in buffer. When the limit is reached, the node processes
˓→all messages in batch
   max-buffer-size = 10
   # Max time for buffer. When time is out, the node processes all messages in batch
   max-buffer-time = 100ms
  }
}
}
```
# 5.2 accounts.conf

В этом примере включено шифрование Waves Crypto, использован стандартный идентифицирующий байт сети и отключена опция обновления keystore ноды для генерации 1 ключевой пары.

Пароль, который вам следует ввести самостоятельно, помечен как /FILL/.

#### accounts.conf:

```
accounts-generator {
  waves-crypto = yeschain-id = Vamount = 1wallet = f{user.name}''/node/keystore.dat"wallet-password = "/FILL/"
 reload-node-wallet {
   enabled = false
   url = "http://localhost:6862/utils/reload-wallet"
  }
}
```
# 5.3 api-key-hash.conf

В этом примере включено шифрование Waves Crypto.

## api-key-hash.conf:

```
apikeyhash-generator {
  waves-crypto = yes
  api-key = "some string for api-key"
}
```
# 5.4 Дополнительные примеры

Дополнительные примеры конфигурационных файлов с комментариями приведены в [официальном GitHub](https://github.com/waves-enterprise/WE-releases/tree/master/configs/v1.7.2)[репозитории Waves Enterprise.](https://github.com/waves-enterprise/WE-releases/tree/master/configs/v1.7.2)

# Смотрите также

[Развертывание платформы в частной сети](#page-20-0)

[Генераторы](#page-294-0)

# Глава 6

# Лицензии блокчейн-платформы Waves Enterprise

Блокчейн-платформа Waves Enterprise является коммерческим продуктом, ориентированным на использование в корпоративном и государственном секторах и распространяемым при помощи пользовательских лицензий. Схема получения лицензии на использование платформы выглядит так:

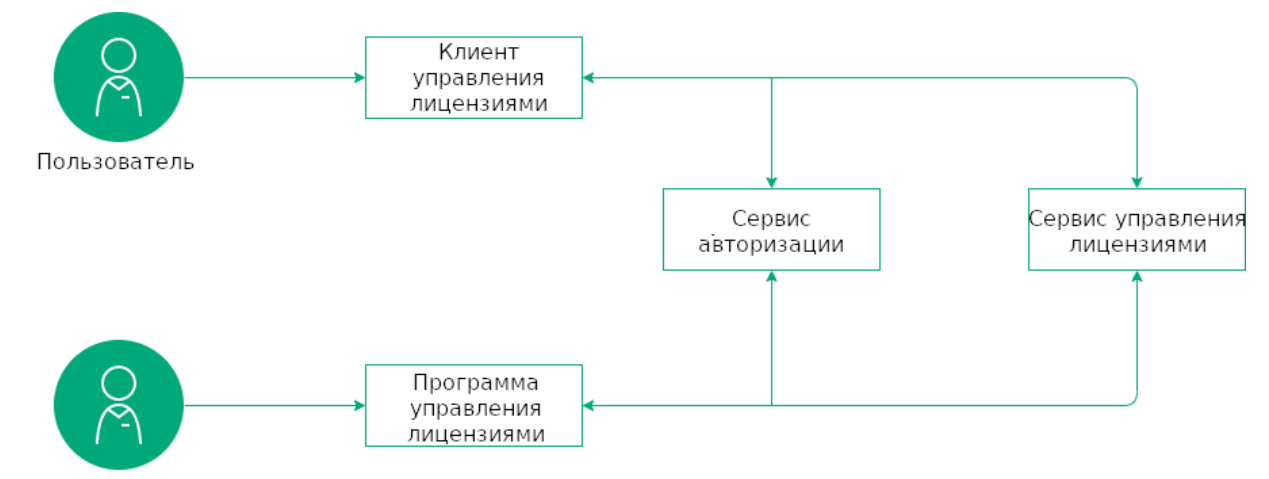

Специалист технической поддержки

Для доступа к полученным лицензиям и управления ими предусмотрен [сервис управления лицензиями.](https://client.wavesenterprise.com/admin-license/auth) Особенности работы с ним описаны в руководствах по установке платформы:

[Развертывание платформы с подключением к Mainnet](#page-15-0)

[Развертывание платформы в частной сети](#page-20-0)

# 6.1 Виды лицензий

Для ознакомления с возможностями платформы вам не потребуется лицензия. Детальное описание функциональности платформы и ее порядок ее установки в ознакомительном режиме приведены в статье  $Pa3$ вертывание платформы в ознакомительном режиме (Sandbox).

Для полноценного использования платформы доступны следующие виды лицензий:

- Пробная лицензия позволяет ознакомиться с платформой и технологией в рамках реализации пилотного проекта партнера. Выдается по договору на срок пилотного проекта, либо на время разработки и отладки продукта.
- Коммерческая лицензия позволяет использовать платформу для реализации коммерческих проектов. Выдается на срок, определяемый договорными отношениями с партнёром.
- Некоммерческая лицензия позволяет использовать платформы в реализации проектов, не ставящих целью извлечение прибыли. Выдается на срок, определяемый договорными отношениями с партнёром.
- Лицензия для работы в сети Mainnet специальная лицензия, позволяющая использовать блокчейн-сеть Waves Enterprise Mainnet для обмена данными и выполнения операций партнера. При работе в Mainnet предусмотрены [комиссии](#page-53-0) за проводимые транзакции.

Каждый вид лицензии распространяется на одну ноду.

# 6.2 Сроки действия лицензий

Лицензии также различаются по сроку действия, который обговаривается при заключении договора:

- 3 месяца стандартный срок действия пробной лицензии.
- Аренда на время использования платформы определяется временными рамками проекта, реализуемого с использованием блокчейн-платформы.
- $\bullet$  1 год.
- 2 года.
- Бессрочная лицензия.

После истечения срока действия лицензии нода, на которую распространяется действие лицензии, теряет возможность формировать новые блоки и отправлять новые транзакции в сеть.

Для обсуждения количества лицензий и нод в вашей сети, а также других условий партнерства с Waves Enterprise свяжитесь с отделом продаж Waves Enterprise по электронной почте: [sales@wavesenterprise.com.](mailto:sales@wavesenterprise.com)

## Смотрите также

[Комиссии в сети «Waves Enterprise Mainnet»](#page-53-0)

# Глава 7

# Комиссии в сети «Waves Enterprise Mainnet»

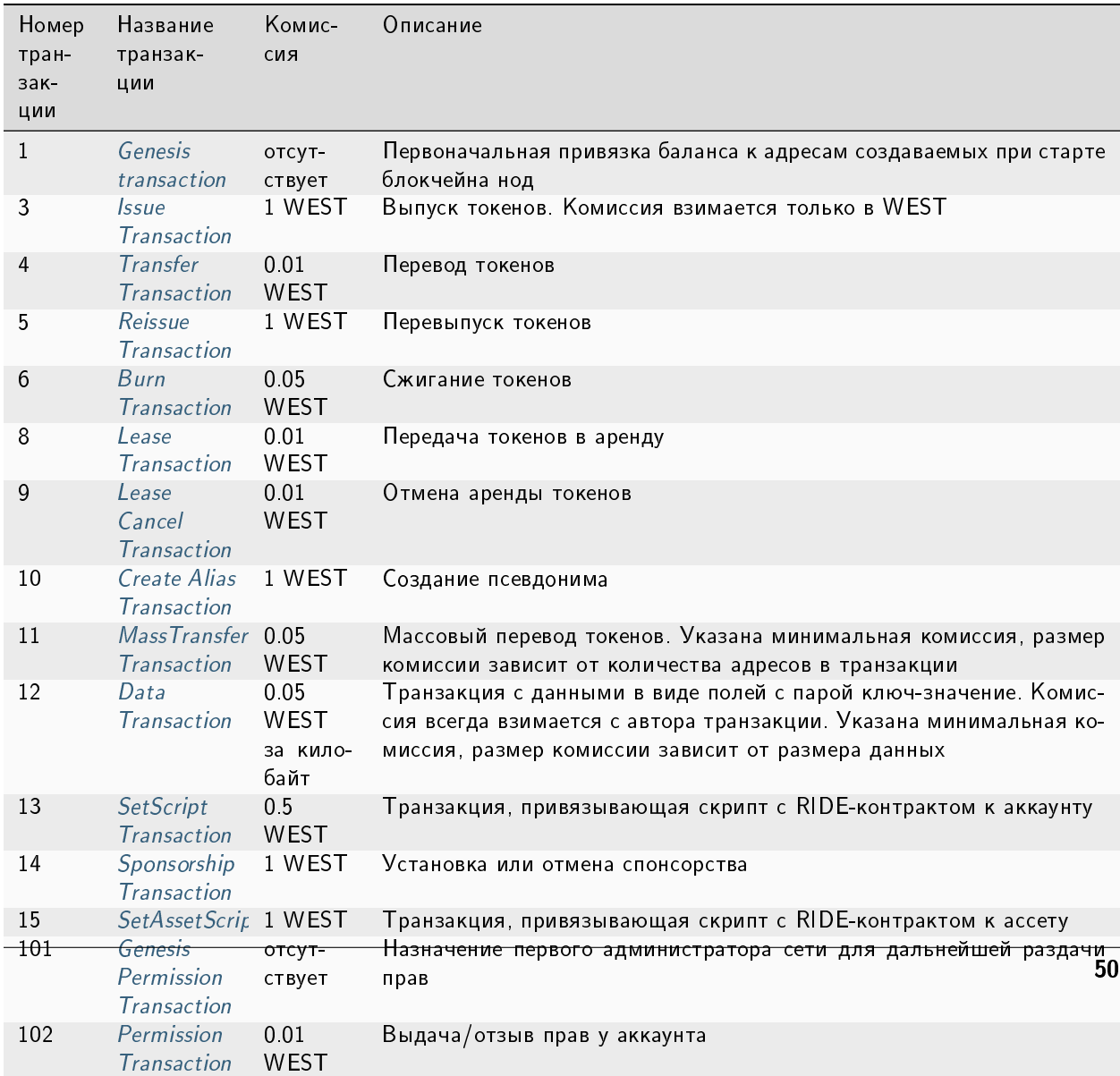

# Смотрите также

licenses

[Развертывание платформы с подключением к Mainnet](#page-15-0)

# Инструментарий gRPC

<span id="page-56-0"></span>Блокчейн-платформа Waves Enterprise предоставляет возможность взаимодействия с блокчейном при помощи gRPC-интерфейса.

gRPC - это высокопроизводительный фреймворк для удаленного вызова процедур (Remote Procedure Call, RPC), разработанный корпорацией Google. Фреймворк работает поверх HTTP/2. Для передачи данных между клиентом и сервером используется формат сериализации protobuf, описывающий применяемые типы данных.

Официально gRPC поддерживает 10 языков программирования. Список поддерживаемых языков доступен в официальной документации gRPC

# 8.1 Предварительная настройка gRPC-интерфейса

Перед использованием gRPC-интерфейса:

- 1. определитесь с языком программирования, который вы будете применять для взаимодействия с нодой;
- 2. установите фреймворк gRPC для вашего языка программирования в соответствии с официальной документацией gRPC.
- 3. скачайте и распакуйте пакет protobuf-файлов we-proto-x.x.x.zip для используемой вами версии платформы, а также плагин protoc для компиляции protobuf-файлов;
- 4. убедитесь, что gRPC-интерфейс запущен и настроен в конфигурационном файле ноды, с которой будет производиться обмен данными.

Для взаимодействия с нодой через gRPC-интерфейс по умолчанию предусмотрен порт 6865.

# 8.2 Для чего предназначен gRPC-интерфейс платформы

Вы можете использовать gRPC-интерфейс каждой ноды для следующих задач:

# 8.2.1 gRPC: отслеживание событий в блокчейне

gRPC-интерфейс имеет возможность отслеживания определенных групп событий, происходящих в блокчейне. Информация о выбранных группах событий собирается в потоки, которые поступают в gRPCинтерфейс ноды.

Набор полей, предназначенный для сериализации и передачи данных о событиях в блокчейне, приведен в файлах, которые находятся в каталоге messagebroker пакета we-proto-x.x.x.zip:

- messagebroker\_blockchain\_events\_service.proto основной protobuf-файл;
- messagebroker\_subscribe\_on\_request.proto файл, содержащий поля с параметрами запроса;
- messagebroker\_blockchain\_event.proto файл, содержащий поля ответов с данными групп событий и сообщениями об ошибках.

Для отслеживания определенной группы событий в блокчейне отправьте запрос SubscribeOn(startFrom, transactionTypeFilter), который инициализирует подписку на выбранную группу событий.

### Параметры запроса:

startFrom – момент начала отслеживания событий:

- CurrentEvent начало отслеживания от текущего события;
- $\bullet$  GenesisBlock получение всех событий выбранной группы, начиная от генезис-блока;
- BlockSignature начало отслеживания от указанного блока.

transactionTypeFilter – фильтрация выводимых событий по транзакциям, которые производятся в ходе этих событий:

- Any выводить события со всеми типами транзакций;
- Filter выводить события с типами транзакций, указанными в виде списка;
- FilterNot выводить события со всеми транзакциями кроме тех, которые указаны в этом параметре в виде списка.

connectionId – опциональный параметр, отправляемый для удобства идентификации запроса в логах ноды.

Вместе с запросом SubscribeOnRequest отправляются данные авторизации: JWT-токен или ключевая фраза api-key, в зависимости от используемого метода авторизации.

## Информация о событиях

После успешной отправки запроса на gRPC-интерфейс будут приходить данные следующих групп событий:

- 1. MicroBlockAppended успешный майнинг микроблока:
- transactions полные тела транзакций из полученного микроблока.
- 2. BlockAppended успешное завершение раунда майнинга с формированием блока:
- block\_signature подпись полученного блока;
- reference подпись предыдущего блока;
- tx\_ids список ID транзакций из полученного блока;
- miner\_address адрес майнера;
- height высота, на которой расположен полученный блок;
- version версия блока;
- timestamp время формирования блока;
- fee сумма комиссий за транзакции внутри блока;
- block\_size размер блока (в байтах);
- features список изменений блокчейна, за которые голосовал майнер в ходе раунда.
- 3. RollbackCompleted откат блока:
- return\_to\_block\_signature подпись блока, до которого произошел откат;
- rollback\_tx\_ids список ID транзакций, которые будут удалены из блокчейна.

4. AppendedBlockHistory – информация о транзакциях сформированного блока. Данный тип событий поступает на gRPC-интерфейс до достижения текущей высоты блокчейна, если в запросе в качестве отправной точки для получения событий указаны GenesisBlock или BlockSignature. После достижения текущей высоты начинают выводиться текущие события по заданным фильтрам.

Данные ответа:

- $\bullet$  signature подпись блока;
- reference подпись предыдущего блока;
- $\bullet$  transactions полные тела транзакций из блока;
- miner address адрес майнера;
- height высота, на которой расположен блок;
- version версия блока;
- timestamp время формирования блока;
- fee сумма комиссий за транзакции внутри блока;
- block\_size размер блока (в байтах);
- features список изменений блокчейна, за которые голосовал майнер в ходе раунда.

#### Информация об ошибках

Для вывода информации об ошибках в ходе отслеживания событий в блокчейне предусмотрено сообщение ErrorEvent со следующими вариантами ошибок:

- $\bullet$  GenericError общая или неизвестная ошибка с текстом сообщения;
- $\bullet$  MissingRequiredRequestField  $-$  не заполнено обязательное поле при формировании запроса SubscribeOnRequest;
- BlockSignatureNotFoundError в блокчейне отсутствует подпись запрошенного блока;
- MissingAuthorizationMetadata при формировании запроса SubscribeOn не введены данные авторизации;
- $\bullet$  InvalidApiKey при авторизации по api- $\mathsf{key}$ , неверная ключевая фраза;
- $\bullet$  InvalidToken при авторизации по  $O$ Auth, неверный JWT-токен.

# Смотрите также

[Инструментарий gRPC](#page-56-0)

# 8.2.2 gRPC: получение параметров конфигурации ноды

Для получения параметров конфигурации ноды предусмотрен метод и одноименный запрос NodeConfig. Этот метод упакован в protobuf-файл util node info service.proto.

Запрос NodeConfig не требует ввода дополнительных параметров. В ответе выводятся следующие параметры конфигурации ноды, к которой был осуществлен запрос:

- version используемая версия блокчейн-платформы;
- crypto\_type используемый криптографический алгоритм;
- chain\_id идентифицирующий байт сети;
- consensus используемый алгоритм консенсуса;
- minimum\_fee минимальная комиссия за транзакции;
- $\bullet$  additional\_fee дополнительная комиссия за транзакции;
- max\_transactions\_in\_micro\_block максимальное установленное количество транзакций в микроблоке;
- min\_micro\_block\_age минимальное время существования микроблока (в секундах);
- $\bullet$  micro\_block\_interval интервал формирования микроблоков (в секундах);
- pos\_round info: при использовании алгоритма консенсуса PoS, выводится параметр average\_block\_delay (время средней задержки создания блоков, в секундах);
- poa\_round\_info: при использовании алгоритма консенсуса PoA, выводятся параметры round\_duration (длина раунда майнинга блока, в секундах) и sync\_duration (период синхронизации майнинга блока, в секундах).

#### Смотрите также

[Инструментарий gRPC](#page-56-0)

# 8.2.3 gRPC: получение информации о транзакции по ее ID

Для получения информации о транзакции по ее ID на gRPC-интерфейс ноды предназначены два запроса, упакованных в файл contract transaction service.proto:

- $\bullet$  TransactionExists запрос о существовании транзакции с указанным  $\overline{\text{ID}}$ ;
- TransactionInfo запрос информации о транзакции с указанным ID.

Оба запроса требуют ввода параметра tx\_id - ID транзакции, о которой запрашивается информация.

Ответ на запрос TransactionExists:

 $\bullet$  exists - булев тип данных: true - существует, false - не существует.

В ответе на запрос TransactionInfo содержится следующая информация о транзакции:

height - высота блокчейна, на которой была произведена транзакция;

 $\bullet$  transaction - название транзакции.

#### Смотрите также

[Инструментарий gRPC](#page-56-0)

# 8.2.4 gRPC: получение информации о состоянии смарт-контракта

Для получения параметров конфигурации ноды предусмотрен запрос ContractExecutionStatuses. Поля этого запроса содержатся в protobuf-файле util\_contract\_status\_service.proto.

Запрос ContractExecutionStatuses требует ввода параметра tx\_id - ID транзакции вызова смартконтракта, информацию о cостоянии которого необходимо получить.

#### Информация о состоянии смарт-контракта

В ответе на запрос ContractExecutionStatuses выводятся следующие данные смарт-контракта:

- sender участник, отправивший смарт-контракт в блокчейн;
- tx\_id ID транзакции вызова смарт-контракта;
- Status информация об исполнении смарт-контракта: 0 успешно исполнен (SUCCESS); 1 исполнен с ошибкой (ERROR); 2 - не исполнен (FAILURE).
- code код ошибки в ходе выполнения смарт-контракта;
- message сообщение об ошибке;
- timestamp время вызова смарт-контракта;
- signature подпись смарт-контракта.

#### Смотрите также

[Инструментарий gRPC](#page-56-0)

# 8.2.5 gRPC: получение информации о размере UTX-пула

Запрос о размере UTX-пула UtxInfo отправляется в виде подписки: после его отправки ответ от ноды приходит раз в 1 секунду. Это запрос не требует ввода дополнительных параметров и находится в файле transaction\_public\_service.proto.

В ответ на запрос выводится сообщение UtxSize, которое содержит два параметра:

- size размер UTX-пула в килобайтах;
- $\bullet$  size\_in\_bytes размер UTX-пула в байтах.

# Смотрите также

Инструментарий gRPC

# 8.2.6 gRPC: формирование и проверка электронной подписи данных (PKI)

Для сетей, работающих с использованием ГОСТ-криптографии, gRPС-интерфейс имеет возможность формирования отсоединенной электронной подписи для передаваемых данных, а также ее проверки.

Для этого предусмотрено два метода, упакованных в protobuf-файл contract pki service.proto:

- Sign формирование отсоединённой ЭП для данных, передаваемых в запросе.
- Verify проверка отсоединённой ЭП для данных, передаваемых в запросе.

## Формирование отсоединенной ЭП

Метод Sign требует ввода следующих параметров:

- input\_data данные, для которых требуется ЭП (в виде массива байт в кодировке base64);
- keystore\_alias имя хранилища для закрытого ключа ЭП;
- password пароль хранилища для закрытого ключа;
- sig\_type формат ЭП. Поддерживаемые форматы:  $1 -$  CAdES-BES;  $2 -$  CAdES-X Long Type 1;  $3 -$ CAdES-T

Ответ метода содержит поле signature со сформированной электронной подписью в формате base64.

#### Проверка отсоединенной ЭП

Метод Verify требует ввода следующих параметров:

- input data данные, закрытые ЭП (в виде массива байт в кодировке base64);
- signature электронная подпись в виде массива байт в кодировке base64;
- sig\_type формат ЭП. Поддерживаются значения: 1 CAdES-BES; 2 CAdES-X Long Type 1; 3 -CAdES-T;
- extended\_key\_usage\_list список объектных идентификаторов (OID) криптографических алгоритмов, которые используются при формировании ЭП (опциональное поле).

Ответ метода содержит поле status с булевым типом данных: true - подпись действительна, false подпись скомпрометирована.

## Проверка УКЭП

Метод verify имеет возможность проверки усиленной квалифицированной электронной подписи (УКЭП). Для корректной проверки УКЭП установите на вашу ноду корневой сертификат ЭЦП удостоверяющего центра (УЦ), при помощи которого будет осуществляться валидация подписи.

Корневой сертификат устанавливается в хранилище сертификатов **cacerts** используемой вами виртуальной машины Java (JVM) при помощи утилиты keytool:

sudo keytool -import -alias certificate\_alias -keystore path\_to\_your\_JVM/lib/security/  $\rightarrow$  cacerts -file path\_to\_the\_certificate/cert.cer

После флага -alias укажите предпочтительное вам имя сертификата в хранилище.

Хранилище сертификатов cacerts расположено в поддиректории /lib/security/ вашей виртуальной машины Java. Чтобы узнать путь к виртуальной машине на Linux, воспользуйтесь следующей командой:

readlink -f /usr/bin/java | sed "s:bin/java::"

Затем добавьте к полученному пути /lib/security/cacerts и вставьте полученный абсолютный путь к cacerts после флага - keystore.

После флага -file укажите абсолютный или относительный путь к полученному сертификату ЭЦП удостоверяющего центра.

Пароль по умолчанию для cacerts - changeit. При необходимости вы можете изменить его при помощи утилиты keytool:

sudo keytool -keystore cacerts -storepasswd

#### Смотрите также

Инструментарий gRPC

# 8.2.7 gRPC: реализация методов шифрования

gRPC-интерфейс ноды предусматривает возможность зашифровать произвольные данные при помощи алгоритмов шифрования, применяемых в блокчейн-платформе Waves Enterprise, а также дешифровать их. Для этого предусмотрен набор запросов, упакованных в файл contract crypto service.proto:

- EncryptSeparate шифрование данных уникальными ключами CEK отдельно для каждого получателя, каждый СЕК шифруется (оборачивается) отдельным ключом КЕК;
- EncryptCommon шифрование данных единым ключом CEK для всех получателей, каждый ключ СЕК шифруется (оборачивается) отдельным ключом КЕК для каждого получателя;
- Decrypt дешифровка данных.

Подсказка: Дешифровка данных возможна, если ключ получателя сообщения находится в keystore ноды.

#### Запросы и ответы шифрования

Запросы EncryptSeparate и EncryptCommon требуют ввода следующих данных:

- sender адрес отправителя данных;
- password пароль к зашифрованным данным;
- encryption\_data шифруемые данные (в виде массива байт в кодировке base64);
- recipients\_public\_keys публичные ключи получателей-участников сети;
- crypto\_algo используемый алгоритм шифрования. Доступные значения: 1 ГОСТ 28147-89; 2 -ГОСТ 34 12-2015; 3 - AES.

В ответе на запрос EncryptSeparate поступают следующие данные для каждого получателя:

- encrypted\_data зашифрованные данные;
- public\_key публичный ключ получателя;
- $\bullet$  wrapped\_key результат шифрования ключа для получателя.

В ответе на запрос EncryptCommon поступают следующие данные:

- encrypted\_data зашифрованные данные;
- recipient\_to\_wrapped\_structure структура в формате «ключ : значение», содержащая публичные ключи получателей с соответствующими результатами шифрования ключей для каждого из них.

#### Запрос и ответ дешифровки

При запросе Decrypt вводятся следующие данные:

- recipient публичный ключ получателя из keystore ноды;
- password пароль к зашифрованным данным;
- encrypted\_data зашифрованные данные;
- $\bullet\,$  wrapped\_key результат шифрования ключа для указанного получателя;
- sender\_public\_key публичный ключ отправителя данных;
- crypto\_algo используемый алгоритм шифрования. Доступные значения: 0 алгоритм неизвестен; 1 - ГОСТ 28147-89; 2 - ГОСТ 34.12-2015; 3 - AES.

В ответ на запрос Decrypt поступает поле decrypted\_data, содержащая расшифрованные данные в виде массива байт в кодировке base64.

## Смотрите также

[Инструментарий gRPC](#page-56-0)

# 8.2.8 gRPC: отправка транзакций в блокчейн

gRPC-интерфейс поддерживает возможность отправки транзакций в блокчейн посредством отправки запроса Broadcast, упакованного в файл transaction public service.proto.

Запрос Broadcast требует ввода следующих параметров:

- $\bullet$  version версия транзакции;
- $\bullet\,$  transaction название транзакции вместе предназначенным для нее набором параметров.

Для каждой транзакции предусмотрен отдельный protobuf-файл, описывающий поля запросов и ответов. Эти поля универсальны для запросов по gRPC и REST API и приведены в статье [Транзакции блокчейн](#page-212-0)[платформы.](#page-212-0)

# Смотрите также

[Инструментарий gRPC](#page-56-0)

[Описание транзакций](#page-213-0)

[Комиссии в сети «Waves Enterprise Mainnet»](#page-53-0)

Для каждой из этих задач предусмотрен собственный набор методов, упакованный в соответствующие protobuf-файлы. С детальным описанием каждого набора методов вы можете ознакомиться в статьях выше.

gRPC-методы ноды, в отличие от методов REST API, не требуют авторизации. Также все методы, упакованные в protobuf-файлы, размещенные в директории contract, доступны как для ноды, так и для смарт-контрактов. При использовании в смарт-контрактах эти методы требуют авторизации.

# Смотрите также

[Сервисы gRPC, используемые смарт-контрактом](#page-207-0)

Глава 9

Методы REST API

Внимание: Блокчейн-платформа Waves Enterprise постепенно отказывается от методов REST API в пользу gRPC. В новых версиях платформы методы REST API развиваться не будут.

REST API позволяет пользователям удалённо взаимодействовать с нодой через запросы и ответы в формате JSON. Работа с API происходит по протоколу https. В качестве интерфейса к REST API применяется фреймворк Swagger

# 9.1 Использование REST API

Все вызовы методов REST API - это https-запросы GET, POST или DELETE к URL https://yournetwork. com/node-N/api-docs/swagger.json, содержащие соответствующие наборы параметров. Нужные группы запросов с выбираются в интерфейсе Swagger посредством выбора маршрутов (routes) - URL к отдельным методам REST API. В конце каждого маршрута предусмотрена точка доступа (endpoint) - обращение к методу.

Пример запроса о размере UTX-пула:

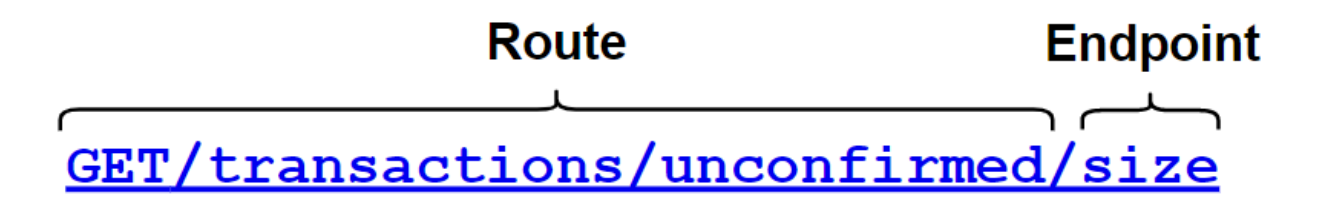

Для использования практически всех методов REST API требуется авторизация по api-key или JWTтокену.

При авторизации по api-key укажите значение выбранной ключевой фразы, а при авторизации по JWTтокену - значение access-токена.

При этом, для методов, связанных с доступом к ноде, предусмотрена исключительно авторизация по api-key:

- доступ к keystore ноды (например, метод sign);
- работа с группами доступа к приватным данным;
- доступ к конфигурации ноды.

Если используется авторизация по JWT-токену, доступ к этим методам будет закрыт.

# 9.2 Для чего предназначен REST API платформы

Вы можете использовать интерфейс REST API для выполнения следующих задач:

# 9.2.1 REST API: работа с транзакциями

Для работы с транзакциями предусмотрены методы группы transactions.

#### Подписание и отправка транзакций

REST API ноды использует JSON-представление транзакции для отправки запросов.

Основные принципы работы с транзакциями приведены в разделе Транзакции блокчейн-платформы. Описание полей для каждой транзакции приведено в разделе Описание транзакций.

Для подписания транзакций предназначен метод POST /transactions/sign. Этот метод подписывает транзакцию закрытым ключом отправителя, сохраненным в keystore ноды. Для подписания запросов ключом из keystore ноды обязательно укажите пароль к ключевой паре в поле password.

Пример запроса на подписание транзакции 3:

## POST /transactions/sign:

```
\overline{\mathcal{L}}"type" 3,"version": 2,
   "name": "Test Asset 1",
   "quantity": 100000000000,
   "description": "Some description",
   "sender": "3FSCKyfFo3566zwiJjSFLBwKvd826KXUaqR",
   "decimals": 8,
   "reissuable": true,
   "password": "1234",
   "fee": 100000000
}
```
Метод POST /transactions/sign в ответе возвращает поля, необходимые для публикации транзакции.

Пример ответа с транзакцией 3:

# POST /transactions/sign:

```
{
    "type": 3,
    "id": "DnK5Xfi2wXUJx9BjK9X6ZpFdTLdq2GtWH9pWrcxcmrhB",
    "sender": "3N65yEf31ojBZUvpu4LCo7n8D73juFtheUJ",
    "senderPublicKey": "C1ADP1tNGuSLTiQrfNRPhgXx59nCrwrZFRV4AHpfKBpZ",
    "fee": 100000000,
    "timestamp": 1549378509516,
    "proofs": [
˓→"NqZGcbcQ82FZrPh6aCEjuo9nNnkPTvyhrNq329YWydaYcZTywXUwDxFAknTMEGuFrEndCjXBtrueLWaqbJhpeiG
ightharpoonup" |,
    "version": 2,
    "assetId": "DnK5Xfi2wXUJx9BjK9X6ZpFdTLdq2GtWH9pWrcxcmrhB",
    "name": "Test Asset 1",
    "quantity": 10000,
    "reissuable": true,
    "decimals": 8,
    "description": "Some description",
    "chainId": 84,
    "script": "base64:AQa3b8tH",
    "height": 60719
}
```
Для публикации транзакции предназначен метод POST /transactions/broadcast. На вход этого метода подаются поля ответа метода sign. Также транзакция может быть отправлена в блокчейн при помощи других инструментов, приведенных в статье [Транзакции блокчейн-платформы.](#page-212-0)

Помимо отдельных методов подписания и отправки транзакций, предусмотрен комбинированный метод POST /transactions/signAndBroadcast. Этот метод подписывает и отправляет транзакцию в блокчейн без промежуточной передачи информации между методами.

Пример запроса и ответа метода с [транзакцией 112:](#page-258-0)

## POST /transactions/signAndBroadcast:

Запрос:

```
{
"sender": "3NkZd8Xd4KsuPiNVsuphRNCZE3SqJycqv8d",
"policyName": "Policy for sponsored v1",
"password":"sfgKYBFCF@#$fsdf()*%",
"recipients": [
  "3NkZd8Xd4KsuPiNVsuphRNCZE3SqJycqv8d",
  "3NotQaBygbSvYZW4ftJ2ZwLXex4rTHY1Qzn",
  "3Nm84ERiJqKfuqSYxzMAhaJXdj2ugA7Ve7T",
  "3NtNJV44wyxRXv2jyW3yXLxjJxvY1vR88TF",
  "3NxAooHUoLsAQvxBSqjE91WK3LwWGjiiCxx"
],
"fee": 100000000,
"description": "Privacy for sponsored",
"owners": [
  "3NkZd8Xd4KsuPiNVsuphRNCZE3SqJycqv8d",
```

```
"3NotQaBygbSvYZW4ftJ2ZwLXex4rTHY1Qzn",
  "3Nm84ERiJqKfuqSYxzMAhaJXdj2ugA7Ve7T"
],
"type": 112
}
```
Ответ:

```
{
  "senderPublicKey": "3X6Qb6p96dY4drVt3x4XyHKCRvree4QDqNZyDWHzjJ79",
  "policyName": "Policy for sponsored v1",
  "fee": 100000000,
 "description": "Privacy for sponsored",
  "owners": [
   "3NkZd8Xd4KsuPiNVsuphRNCZE3SqJycqv8d",
   "3NotQaBygbSvYZW4ftJ2ZwLXex4rTHY1Qzn",
    "3Nm84ERiJqKfuqSYxzMAhaJXdj2ugA7Ve7T"
 ],
  "type": 112,
  "version": 2,
 "sender": "3NkZd8Xd4KsuPiNVsuphRNCZE3SqJycqv8d",
  "feeAssetId": "G16FvJk9vabwxjQswh9CQAhbZzn3QrwqWjwnZB3qNVox",
  "proofs": [
˓→"3vDVjp6UJeN9ahtNcQWt5WDVqC9KqdEsrr9HTToHfoXFd1HtVwnUPPtJKM8tAsCtby81XYQReLj33hLEZ8qbGA3V
\hookrightarrow ^{0}],
 "recipients": [
   "3NkZd8Xd4KsuPiNVsuphRNCZE3SqJycqv8d",
   "3NotQaBygbSvYZW4ftJ2ZwLXex4rTHY1Qzn",
   "3Nm84ERiJqKfuqSYxzMAhaJXdj2ugA7Ve7T",
   "3NtNJV44wyxRXv2jyW3yXLxjJxvY1vR88TF",
    "3NxAooHUoLsAQvxBSqjE91WK3LwWGjiiCxx"
 ],
  "id": "EyymzQcM2LrsgGDFFxeGn8DhahJbFYmorcBrEh8phv5S",
  "timestamp": 1585307711344
}
```
#### Информация о транзакциях

Группа transactions также включает следующие методы получения информации о транзакциях в блокчейне:

# GET /transactions/info/{id}

Получение информации о транзакции по ее идентификатору {id}. Идентификатор транзакции указывается в ответе методов POST /transactions/sign или POST /transactions/signAndBroadcast.

Метод возвращает данные транзакции, аналогичные ответам методов POST /transactions/broadcast и POST /transactions/signAndBroadcast.

Пример ответа:

POST /transactions/signAndBroadcast:

```
{
  "type": 4,
  "id": "52GG9U2e6foYRKp5vAzsTQ86aDAABfRJ7synz7ohBp19",
 "sender": "3NBVqYXrapgJP9atQccdBPAgJPwHDKkh6A8",
  "senderPublicKey": "CRxqEuxhdZBEHX42MU4FfyJxuHmbDBTaHMhM3Uki7pLw",
  "recipient": "3NBVqYXrapgJP9atQccdBPAgJPwHDKkh6A8",
  "assetId": "E9yZC4cVhCDfbjFJCc9CqkAtkoFy5KaCe64iaxHM2adG",
  "amount": 100000,
  "fee": 100000,
  "timestamp": 1549365736923,
 "attachment": "string",
 "signature":
˓→"GknccUA79dBcwWgKjqB7vYHcnsj7caYETfncJhRkkaetbQon7DxbpMmvK9LYqUkirJp17geBJCRTNkHEoAjtsUm
ightharpoonup",
 "height": 7782
}
```
# GET /transactions/address/{address}/limit/{limit}

Метод возвращает данные последних {limit} транзакций адреса {address}.

Для каждой транзакции возвращаются данные, аналогичные ответам методов POST /transactions/broadcast и POST /transactions/signAndBroadcast.

Пример ответа для одной транзакции:

# GET /transactions/address/{address}/limit/{limit}:

```
\overline{L}\overline{L}{
   "type": 2,
   "id":
˓→"4XE4M9eSoVWVdHwDYXqZsXhEc4q8PH9mDMUBegCSBBVHJyP2Yb1ZoGi59c1Qzq2TowLmymLNkFQjWp95CdddnyBW
˓→",
   "fee": 100000,
   "timestamp": 1549365736923,
   "signature":
˓→"4XE4M9eSoVWVdHwDYXqZsXhEc4q8PH9mDMUBegCSBBVHJyP2Yb1ZoGi59c1Qzq2TowLmymLNkFQjWp95CdddnyBW
```

```
\hookrightarrow",
    "sender": "3NBVqYXrapgJP9atQccdBPAgJPwHDKkh6A8",
    "senderPublicKey": "CRxqEuxhdZBEHX42MU4FfyJxuHmbDBTaHMhM3Uki7pLw",
    "recipient": "3N9iRMou3pgmyPbFZn5QZQvBTQBkL2fR6R1",
    "amount": 1000000000
  }
]
]
```
## GET /transactions/unconfirmed

Метод возвращает данные всех транзакций из UTX-пула ноды.

Для каждой транзакции возвращаются данные, аналогичные ответам методов POST /transactions/broadcast и POST /transactions/signAndBroadcast.

Пример ответа для одной транзакции:

## GET /transactions/unconfirmed:

```
\overline{L}{
    "type": 4,
    "id": "52GG9U2e6foYRKp5vAzsTQ86aDAABfRJ7synz7ohBp19",
    "sender": "3NBVqYXrapgJP9atQccdBPAgJPwHDKkh6A8",
    "senderPublicKey": "CRxqEuxhdZBEHX42MU4FfyJxuHmbDBTaHMhM3Uki7pLw",
    "recipient": "3NBVqYXrapgJP9atQccdBPAgJPwHDKkh6A8",
    "assetId": "E9yZC4cVhCDfbjFJCc9CqkAtkoFy5KaCe64iaxHM2adG",
    "amount": 100000,
    "fee": 100000,
    "timestamp": 1549365736923,
    "attachment": "string",
    "signature":
˓→"GknccUA79dBcwWgKjqB7vYHcnsj7caYETfncJhRkkaetbQon7DxbpMmvK9LYqUkirJp17geBJCRTNkHEoAjtsUm
\hookrightarrow"
  }
]
```
# GET /transactions/unconfirmed/size

Метод возвращает количество транзакций, находящихся в UTX-пуле в виде числа.

Пример ответа:

GET /unconfirmed/info/{id}:

{ "size": 4

}

# GET /unconfirmed/info/{id}

Метод возвращает данные транзакции, находящейся в UTX-пуле, по ее {id}.

В ответе метода содержатся данные транзакции, аналогичные ответам методов POST /transactions/broadcast и POST /transactions/signAndBroadcast.

# Пример ответа:

# GET /unconfirmed/info/{id}:

```
{
  "type": 4,
  "id": "52GG9U2e6foYRKp5vAzsTQ86aDAABfRJ7synz7ohBp19",
 "sender": "3NBVqYXrapgJP9atQccdBPAgJPwHDKkh6A8",
  "senderPublicKey": "CRxqEuxhdZBEHX42MU4FfyJxuHmbDBTaHMhM3Uki7pLw",
  "recipient": "3NBVqYXrapgJP9atQccdBPAgJPwHDKkh6A8",
  "assetId": "E9yZC4cVhCDfbjFJCc9CqkAtkoFy5KaCe64iaxHM2adG",
 "amount": 100000,
 "fee": 100000,
 "timestamp": 1549365736923,
 "attachment": "string",
 "signature":
˓→"GknccUA79dBcwWgKjqB7vYHcnsj7caYETfncJhRkkaetbQon7DxbpMmvK9LYqUkirJp17geBJCRTNkHEoAjtsUm
\hookrightarrow",
  "height": 7782
}
```
## POST /transactions/calculateFee

Метод возвращает сумму комиссии за отправленную транзакцию.

В запросе указываются параметры, аналогичные запросу POST /transactions/broadcast. В ответе метода возвращается идентификатор ассета, в котором взимается комиссия (null для WAVES).

Пример ответа:
GET /unconfirmed/info/{id}:

```
"feeAssetId": null,
"feeAmount": 10000
```
#### Смотрите также

 $\overline{f}$ 

 $\mathcal{F}$ 

Методы REST API Транзакции блокчейн-платформы Описание транзакций

# 9.2.2 REST API: формирование и проверка электронной подписи данных (PKI)

Для формирования и проверки электронных подписей предусмотрена группа методов ркі.

Принцип работы этой методов POST /pki/sign и POST /pki/verify аналогичен методам gRPC-методов contract pki service proto

Все методы группы доступны только для сетей с ГОСТ-криптографией.

#### **GET** /pki/keystoreAliases

Метод возвращает список с именами всех доступных хранилищ закрытых ключей ЭП.

Пример ответа:

### GET /pki/keystoreAliases:

```
\mathbf{f}\Gamma"3Mq9crNkTFf8oRPyisgtf4TjBvZxo4BL2ax",
    "e19a135e-11f7-4f0c-9109-a3d1c09812e3"
   ı
\mathcal{F}
```
### POST /pki/sign

Метод формирует отсоединённую ЭП для данных, передаваемых в запросе. Запрос состоит из следующих полей:

- inputData данные, для которых требуется ЭП (в виде массива байт в кодировке base64);
- keystoreAlias имя хранилища для закрытого ключа ЭП;
- password пароль хранилища для закрытого ключа;

 $\bullet\,$  sigType – формат ЭП. Поддерживаемые форматы: 1 – CAdES-BES; 2 – CAdES-X Long Type 1; 3 – CAdES-T.

Пример запроса:

POST /pki/sign:

```
"inputData" : "SGVsbG8gd29ybGQh",
 "keystoreAlias" : "key1",
 "password" : "password",
 "sigType" : 1,
}
```
Метод возвращает поле signature, содержащее сгенерированную отсоединенную ЭП.

#### Пример ответа:

{

POST /pki/sign:

```
{
  "signature" :
˓→"c2RmZ3NkZmZoZ2ZkZ2hmZGpkZ2ZoamhnZmtqaGdmamtkZmdoZmdkc2doZmQjsndjfvnksdnjfn="
}
```
### POST /pki/verify

Метод предназначен для проверки отсоединённой ЭП для данных, передаваемых в запросе. Запрос состоит из следующих полей:

- $\bullet$  inputData данные, закрытые ЭП (в виде массива байт в кодировке base64);
- $\bullet$  signature электронная подпись в виде массива байт в кодировке base64;
- $\bullet$  sigType формат ЭП. Поддерживаются значения: 1 CAdES-BES; 2 CAdES-X Long Type 1; 3 CAdES-T;
- $\bullet$  extended\_key\_usage\_list список объектных идентификаторов  ${\rm (OID)}$  криптографических алгоритмов, которые используются при формировании ЭП (опциональное поле).

#### Пример запроса:

POST /pki/verify:

```
{
"inputData" : "SGVsbG8gd29ybGQh",
"signature" : "c2RmZ3NkZmZoZ2ZkZ2hmZGpkZ2ZoamhnZmtqaGdmamtkZmdoZmdkc2doZmQ=",
"sigType" : "CAdES_X_Long_Type_1",
"extendedKeyUsageList": [
"1.2.643.7.1.1.1.1",
"1.2.643.2.2.35.2"
]
}
```
Ответ метода содержит поле sigStatus с булевым типом данных: true - подпись действительна, false подпись скомпрометирована.

#### Пример ответа:

POST /pki/verify:

 $\overline{A}$ 

```
"sigStatus": "true"
}
```
#### Проверка УКЭП

Mетод POST /pki/verify имеет возможность проверки усиленной квалифицированной электронной подписи (УКЭП). Для корректной проверки УКЭП установите на вашу ноду корневой сертификат ЭЦП удостоверяющего центра (УЦ), при помощи которого будет осуществляться валидация подписи.

Корневой сертификат устанавливается в хранилище сертификатов cacerts используемой вами виртуальной машины Java (JVM) при помощи утилиты keytool:

```
sudo keytool -import -alias certificate_alias -keystore path_to_your_JVM/lib/security/
\rightarrow cacerts -file path_to_the_certificate/cert.cer
```
После флага -alias укажите предпочтительное вам имя сертификата в хранилище.

Хранилище сертификатов cacerts расположено в поддиректории /lib/security/ вашей виртуальной машины Java. Чтобы узнать путь к виртуальной машине на Linux, воспользуйтесь следующей командой:

readlink -f /usr/bin/java | sed "s:bin/java::"

Затем добавьте к полученному пути /lib/security/cacerts и вставьте полученный абсолютный путь к cacerts после флага - keystore.

После флага -file укажите абсолютный или относительный путь к полученному сертификату ЭЦП удостоверяющего центра.

Пароль по умолчанию для cacerts - changeit. При необходимости вы можете изменить его при помощи утилиты keytool:

```
sudo keytool -keystore cacerts -storepasswd
```
#### Смотрите также

Методы REST API

Криптография

# 9.2.3 REST API: реализация методов шифрования

Для реализации методов шифрования предусмотрены методы REST API группы crypto.

Принцип работы этой группы методов аналогичен набору gRPC-методов contract crypto service.proto.

### POST /crypto/encryptSeparate

Шифрование данных, переданных в запросе, уникальными ключами СЕК отдельно для каждого получателя, каждый СЕК шифруется (оборачивается) отдельным ключом КЕК.

В запросе подаются следующие данные:

- sender адрес отправителя данных;
- password пароль к зашифрованным данным;
- encryptionText шифруемые данные (в виде строки);
- recipientsPublicKeys публичные ключи получателей-участников сети;
- crypto\_algo используемый алгоритм шифрования. Доступные значения: gost-28147 ГОСТ 28147-89; gost-3412-2015-k -  $\sqrt{OCT}$  34.12-2015; aes - AES.

Если в вашей сети используется шифрование по ГОСТ, вам будут доступны только алгоритмы gost-28147 и gost-3412-2015-к. При отключенном шифровании по ГОСТ доступен только алгоритм шифрования aes.

#### Пример запроса:

#### POST /crypto/encryptSeparate:

```
\overline{\mathcal{L}}"sender": "3MsHHc8LvyjPCKeSst9vsYcsHeQVzH6YJkL",
  "password": "",
  "encryptionText": "some string to encrypt",
  "recipientsPublicKeys": [
    "3MuNFC1Z8Tuy73pMzVUT6yowk4anWA8MNNE"
  ],
  "cryptoAlgo": "aes"
ŀ
```
В ответе метода поступают следующие данные для каждого получателя:

- $\bullet$  encrypted\_data зашифрованные данные;
- public\_key публичный ключ получателя;
- wrapped\_key результат шифрования ключа для получателя.

#### Пример ответа:

## POST /crypto/encryptSeparate:

```
\overline{\mathfrak{t}}"encryptedText": "IZ5Kk5YNspMW1/jmlTizVxD6Nik=",
 "publicKev":
→"5R65oLxp3iwPekwirA4VwwUXaySz6W6YKXBKBRL352pwwcpsFcjRHJ1VVHLp63LkrkxsNod64V1pffeiZz5i2qXc
\hookrightarrow " ,
"wrappedKey":
→"uWVoxJAzruwTDDSbphDS31TjSQX6CSWXivp3x34uE3XtnMqqK9swoaZ3LyAgFDR7o6CfkgzFkWmTen4qAZewPfBbwR
\hookrightarrow ^0},
```
## POST /crypto/encryptCommon

Шифрование данных, переданных в запросе, единым ключом СЕК для всех получателей, каждый ключ СЕК шифруется (оборачивается) отдельным ключом КЕК для каждого получателя.

В запросе POST /crypto/encryptCommon подаются данные, аналогичные запросу POST /crypto/encryptSeparate.

В ответе метода поступают следующие данные:

- $\bullet$  encrypted\_data зашифрованные данные;
- recipient\_to\_wrapped\_structure структура в формате «ключ : значение», содержащая публичные ключи получателей с соответствующими результатами шифрования ключей для каждого из них.

### Пример ответа:

### POST /crypto/encryptCommon:

```
\mathbf{f}"encryptedText": "NpCCig2i3jzo0xBnfqjfedbti8Y=",
 "recipientToWrappedStructure": {
→"5R65oLxp3iwPekwirA4VwwUXaySz6W6YKXBKBRL352pwwcpsFcjRHJ1VVHLp63LkrkxsNod64V1pffeiZz5i2qXc
\hookrightarrow ^{0} :
→ "M8pAe8HnKiWLE1HsC1ML5t8b7giWxiHfvagh7Y3F7rZL8q1tqMCJMYJo4qz4b3xjcuuUiV57tY3k7oSig53Aw1Dkkw
\leftrightarrow",
→"9LopMj2GqWxBYgnZ2gxaNxwXqxXHuWd6ZAdVqkprR1fFMNvDUHYUCwFxsB79B9sefgxNdqwNtqzuDS8Zmn48w3S
\hookrightarrow ^{\mathsf{H}} :
-VDoqn6gPvBBeSu2vdwgFYMbDHM4knEGMbqPn8Np76mNRRoZXLDioofyVbSSaTTEr4cvXwzEwVMugiy2wuzFWk3zChT3
\hookrightarrow ^{0}\mathcal{F}\mathcal{F}
```
## POST /crypto/decrypt

Дешифровка данных, зашифрованных при помощи криптографического алгоритма, используемого сетью. Дешифровка возможна, если ключ получателя сообщения находится в keystore ноды.

В запросе подаются следующие данные:

- recipient публичный ключ получателя из keystore ноды;
- password пароль к зашифрованным данным;
- encryptedText зашифрованная строка;
- $\bullet\,$  wrappedKey результат шифрования ключа для указанного получателя;
- senderPublicKey публичный ключ отправителя данных;
- cryptAlgo используемый алгоритм шифрования. Доступные значения: \* gost-28147 ГОСТ 28147- 89; \* gost-3412-2015-k - ГОСТ 34.12-2015; \* aes - AES.

Если в вашей сети используется шифрование по ГОСТ, для дешифровки будут доступны только алгоритмы gost-28147 и gost-3412-2015-k. При отключенном шифровании по ГОСТ доступен только алгоритм шифрования aes.

Пример запроса:

### POST /crypto/decrypt:

```
{
  "recipient": "3NkZd8Xd4KsuPiNVsuphRNCZE3SqJycqv8d",
 "password": "12345qwert",
 "encryptedText":
˓→"t859AE7idnjPpn3lUiorfzSGwcGPMVdOhQe1HAhoI0MOXOQPBc8TUhn+8pKRCL8evH2Ra9Vc",
 "wrappedKey": "2nfob2yW76xj2rQBWZkzFD2UjYymWqQUCpFqbSWQiSYnuaw6DZoAde8KsTCMxPFVHA",
 "senderPublicKey": "CgqRPcPnexY533gCh2SSvBXh5bca1qMs7KFGntawHGww",
  "cryptoAlgo": "aes"
}
```
В ответ на запрос поступает поле decryptedText, содержащее расшифрованную строку.

Пример ответа:

### POST /crypto/decrypt:

```
{
"decryptedText": "some string for encryption",
}
```
### Смотрите также

Методы REST API

Криптография

# 9.2.4 REST API: обмен конфиденциальными данными и получение информации о группах доступа

Подробнее об обмене конфиденциальными данными и группах доступа см. статью Обмен конфиденциальными данными

Для реализации этих функций при помощи REST API предусмотрен набор методов группы Privacy:

## POST /privacy/sendData

Метод предназначен для отправки в блокчейн конфиденциальных данных, доступных только для участников группы доступа, определенной для этих данных. Запрос метода содержит следующую информацию:

- sender блокчейн-адрес, от которого должны рассылаться данные (соответствуют значению параметра «privacy owner-address» в конфигурационном файле ноды);
- password пароль для доступа к закрытому ключу keystore ноды;
- policyId идентификатор группы, которая будет иметь доступ к отправляемым данным;
- $\bullet$  info информация об отправляемых данных;
- $\bullet$  data строка, содержащая данные в формате base64;
- hash sha256-хэш данных в формате base58.

#### Примеры запроса и ответа:

### POST /privacy/sendData:

Запрос:

```
\mathfrak{t}"sender": "3HYW75PpAeVukmbYo9PQ3mzSHdKUgEytUUz",
"password": "apgJP9atQccdBPA",
"policyId": "4gZnJvbSBvdGhlciBhbmltYWxzLCB3aGljaC",
"info": {
 "filename": "Service contract #100/5.doc",
 "size": 2048,
 "timestamp": 1000000000,
 "author": "AIvanov@org.com",
"comment": "some comments"
},
"data":
\hookrightarrow ",
"hash": "FRog42mnzTA292ukng6PHoEK9Mpx9GZNrEHecfvpwmta"
}
```
Ответ:

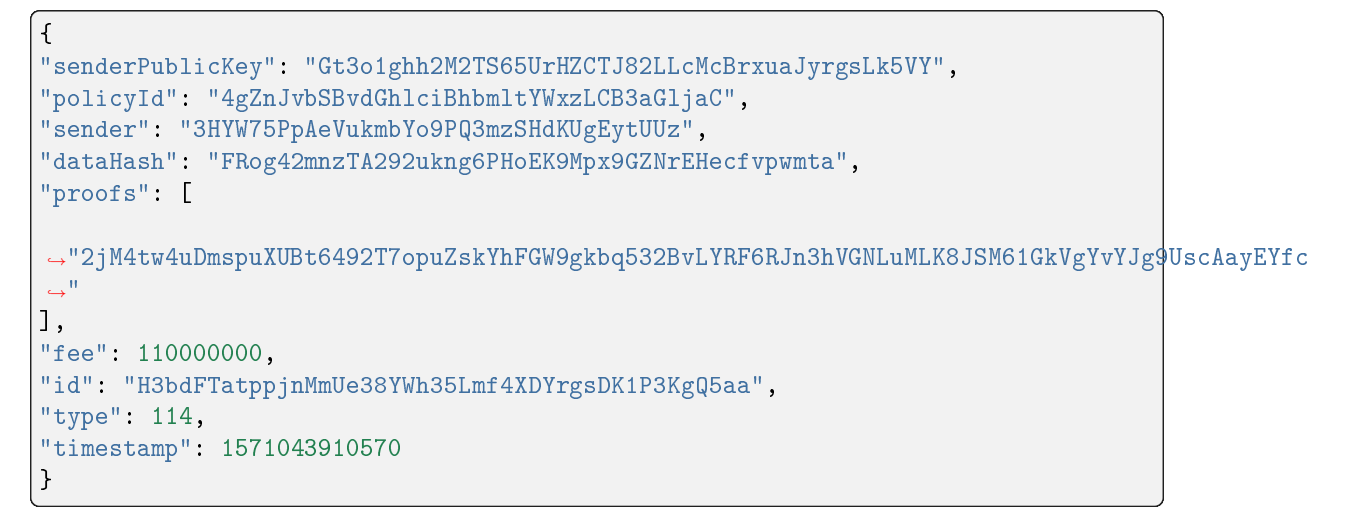

# POST /privacy/sendDataV2

Метод POST /privacy/sendDataV2 аналогичен методу POST /privacy/sendData, однако позволяет приложить файл в окне Swagger, не прибегая к его конверсии в формат **base64**. Поле Data в этой версии метода отсутствует.

### Примеры запроса и ответа:

### POST /privacy/sendDataV2:

Запрос:

```
{
"sender": "3HYW75PpAeVukmbYo9PQ3mzSHdKUgEytUUz",
"password": "apgJP9atQccdBPA",
"policyId": "4gZnJvbSBvdGhlciBhbmltYWxzLCB3aGljaC",
"info": {
 "filename":"Service contract #100/5.doc",
 "size": 2048,
 "timestamp": 1000000000,
 "author": "AIvanov@org.com",
 "comment": "some comments"
},
 "hash": "FRog42mnzTA292ukng6PHoEK9Mpx9GZNrEHecfvpwmta"
 }
```
Ответ:

```
{
"senderPublicKey": "Gt3o1ghh2M2TS65UrHZCTJ82LLcMcBrxuaJyrgsLk5VY",
"policyId": "4gZnJvbSBvdGhlciBhbmltYWxzLCB3aGljaC",
"sender": "3HYW75PpAeVukmbYo9PQ3mzSHdKUgEytUUz",
"dataHash": "FRog42mnzTA292ukng6PHoEK9Mpx9GZNrEHecfvpwmta",
"proofs": [
```
(continues on next page)

(продолжение с предыдущей страницы)

```
˓→"2jM4tw4uDmspuXUBt6492T7opuZskYhFGW9gkbq532BvLYRF6RJn3hVGNLuMLK8JSM61GkVgYvYJg9UscAayEYfc
ightharpoonup"
\vert ] ,
"fee": 110000000,
"id": "H3bdFTatppjnMmUe38YWh35Lmf4XDYrgsDK1P3KgQ5aa",
"type": 114,
"timestamp": 1571043910570
}
```
# GET /privacy/{policy-id}/recipients

Метод предназначен для получения адресов всех участников, записанных в группу {policy-id}.

В ответе метода возвращается массив строк с адресами участников группы доступа.

#### Пример ответа:

 $\Gamma$ 

]

GET /privacy/{policy-id}/recipients:

```
"3NBVqYXrapgJP9atQccdBPAgJPwHDKkh6A8",
"3Mx2afTZ2KbRrLNbytyzTtXukZvqEB8SkW7"
```
## GET /privacy/{policy-id}/owners

Метод предназначен для получения адресов владельцев группы доступа {policy-id}.

В ответе метода возвращается массив строк с адресами владельцев группы доступа.

#### Пример ответа:

]

```
GET /privacy/{policy-id}/owners:
```
 $\overline{L}$ "3GCFaCWtvLDnC9yX29YftMbn75gwfdwGsBn", "3GGxcmNyq8ZAHzK7or14Ma84khwW8peBohJ", "3GRLFi4rz3SniCuC7rbd9UuD2KUZyNh84pn", "3GKpShRQRTddF1yYhQ58ZnKMTnp2xdEzKqW"

### GET /privacy/{policy-id}/hashes

Метод предназначен для получения массива идентификационный хэшей данных, которые привязаны к группе доступа {policy-id}.

В ответе метода возвращается массив строк с идентификационными хэшами данных группы доступа.

Пример ответа:

 $\overline{L}$ 

]

#### GET /privacy/{policy-id}/hashes:

"FdfdNBVqYXrapgJP9atQccdBPAgJPwHDKkh6A8", "eedfdNBVqYXrapgJP9atQccdBPAgJPwHDKkh6A"

### GET /privacy/{policyId}/getData/{policyItemHash}

Метод предназначен для получения пакета конфиденциальных данных группы доступа {policyId} по идентификационному хэшу {policyItemHash}.

В ответе метода возвращается хэш-сумма конфиденциальных данных.

#### Пример ответа:

#### GET /privacy/{policyId}/getData/{policyItemHash}:

c29tZV9iYXNlNjRfZW5jb2RlZF9zdHJpbmc=

### GET /privacy/{policyId}/getInfo/{policyItemHash}

Метод предназначен для получения метаданных для пакета конфиденциальных данных группы {policyId} по идентификационному хэшу {policyItemHash}.

В ответе метода возвращаются следующие данные:

- sender адрес отправителя конфиденциальных данных;
- policy\_id идентификатор группы доступа;
- type тип конфиденциальных данных (file);
- $\bullet\,$ info массив данных о файле: filename имя файла;  $\texttt{size}$  размер файла;  $\texttt{timestamp}$  временная метка размещения файла в формате Unix Timestamp (в миллисекундах);
- author автор файла;
- comment опциональный комментарий к файлу;
- hash идентификационный хэш конфиденциальных данных.

#### Пример ответа:

GET /privacy/{policyId}/getInfo/{policyItemHash}:

```
{
 "sender": "3HYW75PpAeVukmbYo9PQ3mzSHdKUgEytUUz",
  "policy": "4gZnJvbSBvdGhlciBhbmltYWxzLCB3aGljaC",
  "type": "file",
 "info": {
   "filename": "Contract №100/5.doc",
   "size": 2048,
   "timestamp": 1000000000,
   "author": "AIvanov@org.com",
   "comment": "Comment"
 },
"hash": "e67ad392ab4d933f39d5723aeed96c18c491140e119d590103e7fd6de15623f1"
}
```
## POST /privacy/forceSync

Метод предназначен для принудительного получения пакета конфиденциальных данных. Применяется в случае, если транзакция с конфиденциальными данными для группы доступа присутствует в блокчейне, но по какой-либо причине эти данные не были записаны в хранилище конфиденциальных данных ноды. В этом случае метод позволяет принудительно скачать отсутствующие данные.

Запрос метода содержит следующие данные:

- $\bullet\,$  sende $\,$  адрес ноды-участника группы доступа, отправляющей запрос;
- policy идентификатор группы доступа;
- source адрес ноды, с которой должны скачиваться отсутствующие данные. В случае, если нода неизвестна, установите параметр на null или оставьте поле пустым: в этом случае скачивание файла будет произведено из хранилища первой ноды из списка группы доступа.

Ответ метода содержит поле result с результатом получения данных и поле message с текстом возможной ошибки. В случае успешного получения возвращается значение success, конфиденциальные данные записываются в хранилище ноды.

В случае возникновения ошибки возвращается значение error, в поле message приводится описание ошибки.

### Примеры запроса и ответа:

### POST /privacy/forceSync:

Запрос:

```
{
 "sender": "3NBVqYXrapgJP9atQccdBPAgJPwHDKkh6A8",
 "policy": "my_policy"
 "source": "3HYW75PpAeVukmbYo9PQ3mzSHdKUgEytUUz",
}
```
Ответ:

```
{
 "result": "error"
 "message": "Address '3NBVqYXrapgJP9atQccdBPAgJPwHDKkh6A8' not in
˓→policy 'my_policy'"
}
```
### POST /privacy/getInfos

Метод предназначен для получения массива метаданных конфиденциальных данных по идентификатору группы доступа и идентификационному хэшу.

Запрос метода содержит следующие данные:

 policiesDataHashes – массив данных с двумя элементами для каждой отдельной группы доступа: policyId – идентификатор группы доступа, datahashes – массив хэшей конфиденциальных данных для получения метаданных по каждому из них.

В ответе метода для каждого отдельного хэша конфиденциальных данных возвращается массив данных, аналогичный ответу метода GET /privacy/{policyId}/getInfo/{policyItemHash}.

#### Примеры запроса и ответа:

#### POST /privacy/getInfos:

Запрос:

```
{ "policiesDataHashes":
  \mathsf{L}{
    "policyId": "somepolicyId_1",
   "datahashes": [ "datahash_1","datahash_2" ]
  },
   {
     "policyId": "somepolicyId_2",
     "datahashes": [ "datahash_3","datahash_4" ]
  }
 ]
}
```

```
Ответ:
```

```
{
   "policiesDataInfo":[
      {
         "policyId":"somepolicyId_1",
         "datasInfo":[
             {
                "hash":
˓→"e67ad392ab4d933f39d5723aeed96c18c491140e119d590103e7fd6de15623f1
\hookrightarrow",
                "sender":"3HYW75PpAeVukmbYo9PQ3mzSHdKUgEytUUz",
                "type":"file",
                "info":{
```
(continues on next page)

(продолжение с предыдущей страницы) "filename":"Contract №100/5.doc", "size":2048, "timestamp":1000000000, "author":"AIvanov@org.com", "comment":"Comment" } }, { "hash": ˓<sup>→</sup>"e67ad392ab4d933f39d5723aeed96c18c491140e119d590103e7fd6de15623f1  $\hookrightarrow$ ", "sender":"3HYW75PpAeVukmbYo9PQ3mzSHdKUgEytUUz", "type":"file", "info":{ "filename":"Contract №101/5.doc", "size":"2048", "timestamp":1000000000, "author":"AIvanov@org.com", "comment":"Comment" } } } ] ] }

### Смотрите также

[Методы REST API](#page-65-0) [Обмен конфиденциальными данными](#page-173-0)

# 9.2.5 REST API: валидация адресов и псевдонимов участников сети

Для валидации адресов и псевдонимов в сети предусмотрены следующие методы группы addresses:

### GET /addresses/validate/{addressOrAlias}

Валидация заданного адресата или его псевдонима {addressOrAlias} в блокчейн-сети работающей ноды. Пример ответа:

GET /addresses/validate/{addressOrAlias}:

```
{
  addressOrAlias: "3HSVTtjim3FmV21HWQ1LurMhFzjut7Aa1Ac",
  valid: true
```
### POST /addresses/validateMany

Валидация нескольких адресов или псевдонимов, передаваемых в поле addressesOrAliases в виде массива. Информация в ответе для каждого адреса идентична ответу метода GET /addresses/validate/{addressOrAlias}.

Примеры запроса и ответа для одного адреса, одного существующего и одного несуществующего псевдонимов:

### POST /addresses/validateMany:

Запрос:

}

```
{
  addressesOrAliases: [
   "3HSVTtjim3FmV21HWQ1LurMhFzjut7Aa1Ac",
   "alias:T:asdfghjk",
    "alias:T:1nvAliDAl1ass99911%^&$$$ "
 ]
}
```
Ответ:

```
{
 validations: [
   {
      addressOrAlias: "3HSVTtjim3FmV21HWQ1LurMhFzjut7Aa1Ac",
      valid: true
   },
    {
      addressOrAlias: "alias:T:asdfghjk",
      valid: true
   },
    {
      addressOrAlias: "alias:T:1nvAliDAl1ass99911%^&$$$ ",
      valid: false,
      reason: "GenericError(Alias should contain only following characters: -.
˓→0123456789@_abcdefghijklmnopqrstuvwxyz)"
   }
 ]
}
```
### Смотрите также

Методы REST API

## 9.2.6 REST API: подписание и валидация сообщений в блокчейне

Для подписания и валидации сообщений предусмотрены следующие методы группы addresses:

### POST /addresses/sign/{address}

Метод подписывает строку, переданную в поле message, приватным ключом адресата {address}, а затем сериализует ее в формат base58. В ответе метода возвращается сериализованная строка, публичный ключ и подпись адресата.

#### Примеры запроса и ответа:

### POST /addresses/sign/{address}:

Запрос:

```
\{"message": "mytext"
\mathcal{F}
```
Ответ:

```
\overline{f}"message": "wWshKhJj",
  "publicKey": "C1ADP1tNGuSLTiQrfNRPhgXx59nCrwrZFRV4AHpfKBpZ",
  "signature":
→"62PFG855ThsEHUZ4N8VE8kMyHCK9GWnvtTZ3hq6JHYv12BhP1eRjegA6nSa3DAoTTMammhamadvizDUYZAZtKY9S
\leftrightarrow<sup>11</sup>
\mathcal{F}
```
### POST /addresses/verify/{address}

Проверка подписи сообщения, выполненной адресатом {address}.

Примеры запроса и ответа:

```
POST /addresses/verify/{address}:
```
Запрос:

```
\overline{\mathcal{L}}"message": "wWshKhJj",
  "publickey": "C1ADP1tNGuSLTiQrfNRPhgXx59nCrwrZFRV4AHpfKBpZ",
  "signature":
\leftrightarrow"5kwwE9sDZzssoNaoBSJnb8RLqfYGt1NDGbTWWXUeX8b9amRRJN3hr5fhs9vHBq6VES5ng4hqbCUoDEsoQNauRRt\verts
```
(continues on next page)

(продолжение с предыдущей страницы)

 $ightharpoonup$ " }

}

Ответ:

```
{
  "valid": true
```
### POST /addresses/signText/{address}

Метод подписывает строку, переданную в поле message, приватным ключом адресата {address}. В отличие от метода POST /addresses/sign/{address}, строка передается в исходном формате.

Примеры запроса и ответа:

## POST /addresses/signText/{address}:

Запрос:

```
{
  "message": "mytext"
}
```
Ответ:

```
{
  "message": "mytext",
  "publicKey": "C1ADP1tNGuSLTiQrfNRPhgXx59nCrwrZFRV4AHpfKBpZ",
 "signature":
˓→"5kVZfWfFmoYn38cJfNhkdct5WCyksMgQ7kjwHK7Zjnrzs9QYRWo6HuJoGc8WRMozdYcAVJvojJnPpArqPvu2uc3u
ightharpoonup"
}
```
### POST /addresses/verifyText/{address}

Проверка подписи сообщения, выполненной адресатом {address} посредством метода POST /addresses/signText/{address}.

Примеры запроса и ответа:

## POST /addresses/verifyText/{address}:

Запрос:

```
{
  "message": "mytext",
  "publicKey": "C1ADP1tNGuSLTiQrfNRPhgXx59nCrwrZFRV4AHpfKBpZ",
  "signature":
˓→"5kVZfWfFmoYn38cJfNhkdct5WCyksMgQ7kjwHK7Zjnrzs9QYRWo6HuJoGc8WRMozdYcAVJvojJnPpArqPvu2uc3u
ightharpoonup"
}
```
### Ответ:

{ "valid": true }

### Смотрите также

[Методы REST API](#page-65-0)

# 9.2.7 REST API: информация о конфигурации и состоянии ноды, остановка ноды

Для получения информации о конфигурации ноды предусмотрены две группы методов:

- node получение основных конфигурационных параметров ноды, информации о состоянии ноды, остановка ноды, изменение уровня логирования;
- anchoring запрос GET /anchoring/config, возвращающий секцию anchoring конфигурационного файла ноды.

Для получения основных конфигурационных параметров ноды предусмотрены как методы, требующие авторизации, так и открытые методы.

Группа node:

GET /node/config

Метод возвращает основные конфигурационные параметры ноды.

Пример ответа:

## GET /node/config:

```
{
    {
     "version": "1.3.0-RC7",
     "gostCrypto": false,
      "chainId": "V",
     "consensus": "POA",
      "minimumFee": {
         "3": 0,
         "4": 0,
         "5": 0,
          "6": 0,
          "7": 0,
          "8": 0,
          "9": 0,
          "10": 0,
          "11": 0,
         "12": 0,
          "13": 0,
          "14": 0,
          "15": 0,
         "102": 0,
         "103": 0,
         "104": 0,
         "106": 0,
         "107": 0,
          "111": 0,
          "112": 0,
          "113": 0,
          "114": 0
      },
      "additionalFee": {
         "11": 0,
          "12": 0
      },
      "maxTransactionsInMicroBlock": 500,
      "minMicroBlockAge": 0,
      "microBlockInterval": 1000,
      "blockTiming": {
          "roundDuration": 7000,
          "syncDuration": 700
    }
}
```
### GET /node/owner

Метод возвращает адрес и публичный ключ владельца ноды.

Пример ответа:

GET /node/config:

{

{

}

{

```
"address": "3JFR1pmL6biTzr9oa63gJcjZ8ih429KD3aF",
  "publicKey": "EPxkVA9iQejsjQikovyxkkY8iHnbXsR3wjgkgE7ZW1Tt"
}
```
GET /node/status

Метод возвращает информацию о текущем состоянии ноды.

Пример ответа:

GET /node/status:

```
"blockchainHeight": 47041,
"stateHeight": 47041,
"updatedTimestamp": 1544709501138,
"updatedDate": "2018-12-13T13:58:21.138Z"
```
Также, при возникновении ошибок с использованием ГОСТ-криптографии на ноде, метод вернет описание ошибки:

GET /node/status:

```
"error": 199,
    "message": "Environment check failed: Supported JCSP version is 5.0.40424, actual is<sub>u</sub>
˓→2.0.40424"
}
```
### GET /node/version

Метод возвращает версию ноды.

#### Пример ответа:

{

#### GET /node/version:

```
"version": "Waves Enterprise v0.9.0"
}
```
## GET /node/logging

Метод отображает список логгеров, указанных при конфигурировании ноды, и уровень логирования для каждого из них.

Уровни логирования ноды:

- ERROR логирование ошибок;
- WARN логирование предупреждений;
- INFO логирование событий ноды;
- DEBUG расширенная информация о событиях по каждому работающему модулю ноды: запись произошедших событий и выполняемых действий;
- TRACE подробная информация о событиях уровня DEBUG;
- ALL отображение информации на всех уровнях логирования.

Пример ответа:

### GET /node/logging:

```
ROOT-DEBUG
akka-DEBUG
akka.actor-DEBUG
akka.actor.ActorSystemImpl-DEBUG
akka.event-DEBUG
akka.event.slf4j-DEBUG
akka.event.slf4j.Slf4jLogger-DEBUG
com-DEBUG
com.github-DEBUG
com.github.dockerjava-DEBUG
com.github.dockerjava.core-DEBUG
com.github.dockerjava.core.command-DEBUG
com.github.dockerjava.core.command.AbstrDockerCmd-DEBUG
com.github.dockerjava.core.exec-DEBUG
```
## POST /node/logging

Метод предназначен для смены уровня логирования для выбранных логгеров.

Пример запроса:

POST /node/logging:

```
{
   "logger": "com.wavesplatform.Application",
    "level": "ALL"
```
POST /node/stop

}

Метод останавливает ноду, ответа не предусмотрено.

Метод GET /anchoring/config:

Метод выводит секцию anchoring конфигурационного файла ноды.

Пример ответа:

## GET /anchoring/config:

```
{
"enabled": true,
"currentChainOwnerAddress": "3FWwx4o1177A4oeHAEW5EQ6Bkn4Lv48quYz",
"mainnetNodeAddress": "https://clinton-pool.wavesenterpriseservices.com:443",
"mainnetSchemeByte": "L",
 "mainnetRecipientAddress": "3JzVWCSV6v4ucSxtGSjZsvdiCT1FAzwpqrP",
"mainnetFee": 8000000,
"currentChainFee": 666666,
"heightRange": 5,
 "heightAbove": 3,
"threshold": 10
}
```
#### Смотрите также

Методы REST API Примеры конфигурационных файлов ноды

# 9.2.8 REST API: информация об участниках сети

Для получения информации об участниках сети предусмотрено три группы методов:

- addresses методы, предназначенные для получения информации об адресах участников сети;
- · alias получение адреса участника по установленному для него псевдониму или псевдонима по адресу участника;
- leasing запрос GET /leasing/active/{address}, выводящий список транзакций лизинга, в которых адрес принимал участие как отправитель или получатель.

Группа addresses:

#### **GET** /addresses

Получение всех адресов участников, ключевые пары которых хранятся в keystore ноды.

#### Пример ответа:

### **GET** /addresses:

E

 $\mathbf 1$ 

```
"3NBVqYXrapgJP9atQccdBPAgJPwHDKkh6A8",
"3Mx2afTZ2KbRrLNbytyzTtXukZvqEB8SkW7"
```
### GET /addresses/seq/{from}/{to}

Получение адресов участников, которые хранятся в keystore ноды в заданном диапазоне: от адреса {from} до адреса {to}.

Формат ответа метода идентичен формату GET /addresses.

### **GET** /addresses/balance/{address}

Получение баланса для адреса {address}.

Пример ответа:

### GET /addresses/balance/{address}:

```
{
  "address": "3N3keodUiS8WLEw9W4BKDNxgNdUpwSnpb3K",
  "confirmations": 0,
  "balance": 100945889661986
}
```
## POST /addresses/balance/details

Получение подробной информации о балансе для списка адресов, который указывается в виде массива в поле addresses при запросе.

Параметры, возвращаемые в ответе метода:

- $\bullet\,$  regular сумма токенов, принадлежащих непосредственно участнику  $({\sf R})$ ;
- available общий баланс участника, за исключением средств, переданных участником в лизинг  $(A = R - L);$
- $\bullet$  effective общий баланс участника, включая средства, переданные участнику в лизинг, и за вычетом средств, которые участник сам передал в лизинг ( $E = R + F - L$ );
- $\bullet\,$  gene $\texttt{rating}\,\textcolor{black}{-}$  генерирующий баланс участника, включая средства, переданные в лизинг, за последние 1000 блоков.

Переменные в скобках: L – средства, переданные участником в лизинг другим участникам, F – средства, полученные участником в лизинг.

#### Пример ответа для одного адреса:

#### POST /addresses/balance/details:

```
\overline{[}{
    "address": "3M4Bxh2VfzKFXqiQB8bDgRfVnPWrZUQ2MEF",
    "regular": 59899999999400000,
    "generating": 59899999999400000,
    "available": 59899999999400000,
    "effective": 59899999999400000
  }
]
```
### GET /addresses/balance/details/{address}

Получение подробной информации о балансе для отдельного адреса. Информация в ответе идентична методу POST /addresses/balance/details.

#### Пример ответа:

GET /addresses/balance/details/{address}:

```
\overline{L}{
    "address": "3N65yEf31ojBZUvpu4LCo7n8D73juFtheUJ",
    "regular": 0,
    "generating": 0,
    "available": 0,
    "effective": 0
  }
]
```
## GET /addresses/effectiveBalance/{address}

Получение общего баланса адреса, включая средства, переданные в лизинг.

Пример ответа:

{

}

### GET /addresses/effectiveBalance/{address}:

```
"address": "3GLWx8yUFcNSL3DER8kZyE4TpyAyNiEYsKG",
"confirmations": 0,
"balance": 1240001592820000
```
## GET /addresses/effectiveBalance/{address}/{confirmations}

Получение баланса для адреса  $\{$ address} после количества подтверждений  $\geq$   $=$   $\{$ confirmations}. Возвращается общий баланс участника, включая средства, переданные участнику в лизинг.

Пример ответа для количества подтверждений  $>= 1$ :

GET /addresses/effectiveBalance/{address}/{confirmations}:

```
{
  "address": "3N65yEf31ojBZUvpu4LCo7n8D73juFtheUJ",
 "confirmations": 1,
  "balance": 0
}
```
## GET /addresses/generatingBalance/{address}/at/{height}

Получение генерирующего баланса адреса на указанной высоте блокчейна {height}.

```
Пример ответа:
```
 $\overline{f}$ 

 $\mathcal{F}$ 

GET /addresses/generatingBalance/{address}/at/{height}:

```
"address": "3NkZd8Xd4KsuPiNVsuphRNCZE3SqJycqv8d",
"generatingBalance": 1011543800600
```
#### GET /addresses/scriptInfo/{address}

Получение данных о скрипте, установленном на адресе.

Параметры, возвращаемые в ответе метода:

- address  $-$  agpec  $B$  dopmate base58;
- $script$  тело скрипта в формате base64;
- scriptText исходный код скрипта;
- $\bullet$  complexity сложность скрипта;
- extraFee комиссия за исходящие транзакции, установленные скриптом.

Сложность скрипта - число от 1 до 100, отражающее количество вычислительных ресурсов, требуемое для исполнения скрипта.

#### Пример ответа:

### GET /addresses/scriptInfo/{address}:

```
\{"address": "3N3keodUiS8WLEw9W4BKDNxgNdUpwSnpb3K",
 "script":
→"3rbFDtbPwAvSp2vBvqGfGR9nRS1nBVnfuSCN3HxSZ7fVRpt3tuFG5JSmyTmvHPxYf34SocMRkRKFgzTtXXnnv7upRHXJzZrLSQo8
\leftrightarrow",
 "scriptText": "ScriptV1(BLOCK(LET(x,CONST_LONG(1)),FUNCTION_CALL(FunctionHeader(==,
\rightarrowList(LONG, LONG)), List(FUNCTION_CALL(FunctionHeader(+, List(LONG, LONG)), List(REF(x,
\rightarrowLONG), CONST LONG(1)), LONG), CONST LONG(2)), BOOLEAN), BOOLEAN))",
 "complexity": 11,
  "extraFee": 10001
\mathcal{F}
```
GET /addresses/publicKey/{publicKey}

Метод возвращает адрес участника на основании его публичного ключа.

Пример ответа:

{

}

```
GET /addresses/publicKey/{publicKey}:
```

```
"address": "3N4WaaaNAVLMQgVKTRSePgwBuAKvZTjAQbq"
```
#### GET /addresses/data/{address}

Метод возвращает данные, записанные на указанном адресе при помощи [транзакций 12.](#page-228-0)

Пример ответа:

#### GET /addresses/data/{address}:

```
\Gamma{
    "key": "4yR7b6Gv2rzLrhYBHpgVCmLH42raPGTF4Ggi1N36aWnY",
    "type": "integer",
    "value": 1500000
  }
]
```
### GET /addresses/data/{address}/{key}

Метод возвращает данные, записанные на указанном адресе с ключом {key}. Этот ключ указывается в [транзакции 12](#page-228-0) в поле data.key.

#### Пример ответа:

### GET /addresses/data/{address}/{key}:

```
{
  "key": "4yR7b6Gv2rzLrhYBHpgVCmLH42raPGTF4Ggi1N36aWnY",
  "type": "integer",
  "value": 1500000
}
```
Группа alias:

```
GET /alias/by-alias/{alias}
```
Получение адреса участника по его псевдониму {alias}.

```
Пример ответа:
```
{

}

 $\Gamma$ 

]

GET /alias/by-alias/{alias}:

"address": "address:3Mx2afTZ2KbRrLNbytyzTtXukZvqEB8SkW7"

### GET /alias/by-address/{address}

Получение псевдонима участника по его адресу {address}.

#### Пример ответа:

## GET /alias/by-alias/{alias}:

"alias:participant1",

Метод GET /leasing/active/{address}:

Метод возвращает список транзакций создания лизинга, в которых адрес принимал участие как отправитель или получатель.

Пример ответа с одной транзакцией:

```
GET /alias/by-alias/{alias}:
```

```
\Gamma{
   "type": 8,
   "id": "2jWhz6uGYsgvfoMzNR5EEGdi9eafyCA2zLFfkM4NP6T7",
   "sender": "3PP6vdkEWoif7AZDtSeSDtZcwiqSfhmwttE",
   "senderPublicKey": "DW9NKLYeyoEWDqJKhWv87EdFfTqpFtJBWoCqfCVwRhsY",
   "fee": 100000,
   "timestamp": 1544390280347,
   "signature":
˓→"25kpwh7nYjRUtfbAbWYRyMDPCUCoyMoUuWTJ6vZQrXsZYXbdiWHa9iGscTTGnPFyegP82sNSfM2bXNX3K7p6D3HD
\hookrightarrow",
   "version": 1,
   "amount": 31377465877,
   "recipient": "3P3RD3yJW2gQ9dSVwVVDVCQiFWqaLtZcyzH",
```
(continues on next page)

(продолжение с предыдущей страницы)

```
"height": 1298747
}
```
#### Смотрите также

]

[Методы REST API](#page-65-0)

## 9.2.9 REST API: информация об используемом алгоритме консенсуса

Для получения информации, относящейся к используемому алгоритму консенсуса, предусмотрены методы группы consensus.

```
GET /consensus/algo
```
Метод возвращает название используемого алгоритма консенсуса.

#### Пример ответа:

{

}

## GET /consensus/algo:

```
"consensusAlgo": "Leased Proof-of-Stake (LPoS)"
```
#### GET /consensus/settings

Метод возвращает параметры используемого алгоритма консенсуса, заданные в конфигурационном файле ноды.

#### Пример ответа:

### GET /consensus/settings:

```
{
   "consensusAlgo": "Proof-of-Authority (PoA)",
   "roundDuration": "25 seconds",
   "syncDuration": "5 seconds",
   "banDurationBlocks": 50,
   "warningsForBan": 3
}
```
## GET /consensus/minersAtHeight/{height}

Метод возвращает очередь майнеров на высоте {height}. Доступен при использовании алгоритма [консен](#page-273-0)[суса PoA.](#page-273-0)

### Пример ответа:

### GET /consensus/minersAtHeight/{height}:

```
{
"miners": [
    "3Mx5sDq4NXef1BRzJRAofa3orYFxLanxmd7",
    "3N2EsS6hJPYgRn7WFJHLJNnrsm92sUKcXkd",
    "3N2cQFfUDzG2iujBrFTnD2TAsCNohDxYu8w",
    "3N6pfQJyqjLCmMbU7G5sNABLmSF5aFT4KTF",
    "3NBbipRYQmZFudFCoVJXg9JMkkyZ4DEdZNS"
],
"height": 1
}
```
## GET /consensus/miners/{timestamp}

Метод возвращает очередь майнеров на время {timestamp} (указывается в формате Unix Timestamp, в миллисекундах). Доступен при использовании [алгоритма консенсуса PoA.](#page-273-0)

#### Пример ответа:

```
GET /consensus/miners/{timestamp}:
```

```
{
   "miners": [
       "3Mx5sDq4NXef1BRzJRAofa3orYFxLanxmd7",
       "3N2EsS6hJPYgRn7WFJHLJNnrsm92sUKcXkd",
        "3N2cQFfUDzG2iujBrFTnD2TAsCNohDxYu8w",
        "3N6pfQJyqjLCmMbU7G5sNABLmSF5aFT4KTF",
        "3NBbipRYQmZFudFCoVJXg9JMkkyZ4DEdZNS"
   ],
   "timestamp": 1547804621000
}
```
### GET /consensus/bannedMiners/{height}

Метод возвращает список заблокированных майнеров на высоте {height}. Доступен при использовании [алгоритма консенсуса PoA.](#page-273-0)

Пример ответа:

## GET /consensus/bannedMiners/{height}:

```
{
  "miners": [
      "3N6pfQJyqjLCmMbU7G5sNABLmSF5aFT4KTF",
      "3NBbipRYQmZFudFCoVJXg9JMkkyZ4DEdZNS"
 ],
  "height": 440
}
```
### GET /consensus/basetarget/{signature}

Метод возвращает значение [базовой сложности](https://forum.wavesplatform.com/uploads/default/original/2X/7/7397a4cb5fa77d659a7b7ecc9188dd0a4fe0decc.pdf) (basetarget) создания блока по его подписи {signature}. Доступен при использовании [алгоритма консенсуса PoS.](#page-271-0)

### GET /consensus/basetarget

Метод возвращает значение [базовой сложности](https://forum.wavesplatform.com/uploads/default/original/2X/7/7397a4cb5fa77d659a7b7ecc9188dd0a4fe0decc.pdf) (basetarget) создания текущего блока. Доступен при использовании [алгоритма консенсуса PoS.](#page-271-0)

## GET /consensus/generatingbalance/{address}

Метод возвращает генерирующий баланс, доступный для ноды {address}, включая средства, переведенные участнику в лизинг. Доступен при использовании [алгоритма консенсуса PoS.](#page-271-0)

### GET /consensus/generationsignature/{signature}

Метод возвращает значение [генерирующей подписи](https://forum.wavesplatform.com/uploads/default/original/2X/7/7397a4cb5fa77d659a7b7ecc9188dd0a4fe0decc.pdf) (generation signature) создания блока по его подписи {signature}. Доступен при использовании [алгоритма консенсуса PoS.](#page-271-0)

### GET /consensus/generationsignature

Возвращает значение [генерирующей подписи](https://forum.wavesplatform.com/uploads/default/original/2X/7/7397a4cb5fa77d659a7b7ecc9188dd0a4fe0decc.pdf) (generation signature) текущего блока. Доступен при использовании [алгоритма консенсуса PoS.](#page-271-0)

### Смотрите также

[Методы REST API](#page-65-0) [Алгоритмы консенсуса](#page-271-1)

# 9.2.10 REST API: информация о смарт-контрактах

Для получения информации о смарт-контрактах, загруженных в сеть, предусмотрен набор методов группы contracts.

## GET /contracts

Метод возвращает информацию по всем смарт-контрактам, загруженным в сеть. Для каждого смартконтракта в ответе возвращаются следующие параметры:

- contractId идентификатор смарт-контракта;
- image имя Docker-образа смарт-контракта, либо его абсолютный путь в репозитории;
- imageHash хэш-сумма смарт-контракта;
- version версия смарт-контракта;
- active статус смарт-контракта на момент отправки запроса: true запущен; false не запущен.

#### Пример ответа для одного смарт-контракта:

#### GET /contracts:

```
\overline{\mathsf{L}}{
   "contractId": "dmLT1ippM7tmfSC8u9P4wU6sBgHXGYy6JYxCq1CCh8i",
   "image": "registry.wvservices.com/wv-sc/may14_1:latest",
   "imageHash": "ff9b8af966b4c84e66d3847a514e65f55b2c1f63afcd8b708b9948a814cb8957",
   "version": 1,
   "active": false
  }
]
```
### POST /contracts

Метод возвращает набор полей «ключ:значение», записанных в стейт одного или нескольких смартконтрактов. ID запрашиваемых смарт-контрактов указываются в поле contracts запроса.

#### Пример ответа для одного смарт-контракта:

#### POST /contracts:

```
{
 "8vBJhy4eS8oEwCHC3yS3M6nZd5CLBa6XNt4Nk3yEEExG": [
  {
  "type": "string",
  "value": "Only description",
  "key": "Description"
  },
  {
```
(continues on next page)

(продолжение с предыдущей страницы)

```
"type": "integer",
 "value": -9223372036854776000,
 "key": "key_may"
 }
]
}
```
### GET /contracts/status/{id}

Метод возвращает статус исполняемой [транзакции 103](#page-238-0) на создание смарт-контракта по идентификатору транзакции {id}. Однако если после отправки транзакции в блокчейн нода перезапускается, метод не вернет корректное состояние этой транзакции.

В ответе метода возвращаются следующие параметры:

- sender адрес отправителя транзакции;
- senderPublicKey публичный ключ отправителя транзакции;
- txId ID транзакции;
- status статус транзакции: успешно попала в блок, подтверждена, отклонена;
- code код ошибки (при наличии);
- message сообщение о статусе транзакции;
- $\bullet$  timestamp временная метка в формате Unix Timestamp, в миллисекундах;
- $\bullet$  signature подпись транзакции.

Пример ответа:

## GET /contracts/status/{id}:

```
{
 "sender": "3GLWx8yUFcNSL3DER8kZyE4TpyAyNiEYsKG",
 "senderPublicKey": "4WnvQPit2Di1iYXDgDcXnJZ5yroKW54vauNoxdNeMi2g",
 "txId": "4q5Q8vLeGBpcdQofZikyrrjHUS4pB1AB4qNEn2yHRKWU",
 "status": "Success",
 "code": null,
 "message": "Smart contract transaction successfully mined",
 "timestamp": 1558961372834,
 "signature":
˓→"4gXy7qtzkaHHH6NkksnZ5pnv8juF65MvjQ9JgVztpgNwLNwuyyr27Db3gCh5YyADqZeBH72EyAkBouUoKvwJ3RQJ
\leftrightarrow"
}
```
# GET /contracts/{contractId}

Метод возвращает результат исполнения смарт-контракта по его идентификатору {contractId}.

#### Пример ответа:

#### GET /contracts/{contractId}:

```
\overline{L}{
    "key": "avg",
    "type": "string",
    "value": "3897.80146957"
  },
  {
    "key": "buy_price",
    "type": "string",
    "value": "3842"
  }
]
```
#### POST /contracts/{contractId}

Метод возвращает значения ключей из стейта смарт-контракта {contractId}. В запросе указываются следующие данные:

- contractId идентификатор смарт-контракта;
- limit ограничение количества выводимых блоков данных;
- offset количество блоков данных для пропуска в выводе;
- matches опциональный параметр для составления регулярного выражения, по которому фильтруются ключи.

Пример ответа:

#### POST /contracts/{contractId}:

```
\Gamma{
    "type": "string",
    "key": "avg",
    "value": "3897.80146957"
  },
  {
    "type": "string",
    "key": "buy_price",
    "value": "3842"
  }
]
```
## GET /contracts/executed-tx-for/{id}

Метод возвращает результат исполнения смарт-контракта по идентификатору [транзакции 105.](#page-248-0)

В ответе метода возвращаются данные транзакции 105, а также результаты исполнения в поле results.

```
Пример ответа, смарт-контракт не исполнялся:
```
### GET /contracts/executed-tx-for/{id}:

```
{
  "type": 105,
  "id": "2UAHvs4KsfBbRVPm2dCigWtqUHuaNQou83CXy6DGDiRa",
  "sender": "3PKyW5FSn4fmdrLcUnDMRHVyoDBxybRgP58",
  "senderPublicKey": "2YvzcVLrqLCqouVrFZynjfotEuPNV9GrdauNpgdWXLsq",
 "fee": 500000,
  "timestamp": 1549365523980,
 "proofs": [
˓→"4BoG6wQnYyZWyUKzAwh5n1184tsEWUqUTWmXMExvvCU95xgk4UFB8iCnHJ4GhvJm86REB69hKM7s2WLAwTSXquAs
ightharpoonup"
 ],
 "version": 1,
  "tx": {
      "type": 103,
     "id": "ULcq9R7PvUB2yPMrmBdxoTi3bcRmQPT3JDLLLZVj4Ky",
      "sender": "3N3YTj1tNwn8XUJ8ptGKbPuEFNa9GFnhqew",
      "senderPublicKey": "3kW7vy6nPC59BXM67n5N56rhhAv38Dws5skqDsjMVT2M",
      "fee": 500000,
      "timestamp": 1550591678479,
      "proofs": [
˓→"yecRFZm9iBLyDy93bDVaNo1PR5Qkkic7196GAgUt9TNH1cnQphq4yGQQ8Fxj4BYA4TaqYVw5qxtWzGMPQyVeKYv
ightharpoonup" ],
      "version": 1,
      "image": "stateful-increment-contract:latest",
      "imageHash": "7d3b915c82930dd79591aab040657338f64e5d8b842abe2d73d5c8f828584b65",
      "contractName": "stateful-increment-contract",
      "params": [],
      "height": 1619
 },
  "results": []
}
```
# GET /contracts/{contractId}/{key}

Возвращает значение ключа {key} исполненного смарт-контракта по его идентификатору.

### Пример ответа:

GET /contracts/{contractId}/{key}:

```
{
  "key": "updated",
  "type": "integer",
  "value": 1545835909
}
```
### Смотрите также

[Методы REST API](#page-65-0) [Смарт-контракты](#page-202-0) [Разработка и применение смарт-контрактов](#page-138-0)

# 9.2.11 REST API: информация о блоках сети

Для получения информации о различных блоках сети предусмотрена группа методов blocks.

#### GET /blocks/height

Метод возвращает номер текущего блока в блокчейне (высоту блокчейна).

Пример ответа:

## GET /blocks/height:

{ "height": 7788 }

### GET /blocks/height/{signature}

Метод возвращает высоту блока по его подписи {signature}. Ответ метода содержит поле height, как и метод GET /blocks/height.

### GET /blocks/first

Метод возвращает информацию о генезис-блоке сети.

В ответе содержатся следующие параметры:

- reference хэш-сумма генезис-блока;
- blocksize размер генезис-блока;
- signature подпись генезис-блока;
- fee комиссия за транзакции, включенные в генезис-блок;
- generator адрес создателя генезис-блока;
- $\bullet$  transactionCount количество транзакций [1](#page-214-0) и [101,](#page-235-0) включенных в генезис-блок;
- $\bullet$  transactions массив с телами транзакций 1 и 101, включенных в генезис-блок;
- version версия генезис-блока;
- $\bullet\,$  timestamp временная метка создания генезис-блока в формате  $\sf Unix\; Timestamp$  (в миллисекундах);
- $\bullet$  height высота создания генезис-блока  $(1)$ .

#### Пример ответа:

GET /blocks/first:

```
{
    "reference":
˓→"67rpwLCuS5DGA8KGZXKsVQ7dnPb9goRLoKfgGbLfQg9WoLUgNY77E2jT11fem3coV9nAkguBACzrU1iyZM4B8roQ
\hookrightarrow",
   "blocksize": 1435,
   "signature":
˓→"4HENriUyMthzMSqWa5sYPFMATbzpQugTBMk6mXUh5HmnvHfUhmQk6EqmdhGvNFcUvTDrsyiVqkxtm8iiV2xNTSNK
\hookrightarrow ",
   "fee": 0,
    "generator": "3MvQKx98a713B28rdUAtbWJ8DFJEXhnTjKs",
   "transactionCount": 26,
    "transactions": [
      \overline{f}"type": 1,
        "id":
˓→"2AdCY254MFSrgxpr6otBisV5Zz7neH8YoM6VGW5egoVJnwD8cJpYZVR42aVKTZnwGT9ee7LCpAGMNSUV86FEAGXu
\hookrightarrow",
        "fee": 0,
        "timestamp": 1606211535610,
        "signature":
→"2AdCY254MFSrgxpr6otBisV5Zz7neH8YoM6VGW5egoVJnwD8cJpYZVR42aVKTZnwGT9ee7LCpAGMNSUV86FEAGXu
\hookrightarrow",
        "recipient": "3MufokZsFzaf7heTV1yreUtm1uoJXPoFzdP",
        "amount": 1250000000000000
      },
      {
        "type": 1,
        "id":
˓→"5VC2LoFTbrfLkd48bjQkp8CmTyqXJSkJh723qxo9v5pz38tBUjRW9tHLuvwajSvkzQNFxrCc6Yjkgx5R2YR3x5VC
\hookrightarrow",
        "fee": 0,
        "timestamp": 1606211535610,
        "signature":
˓→"5VC2LoFTbrfLkd48bjQkp8CmTyqXJSkJh723qxo9v5pz38tBUjRW9tHLuvwajSvkzQNFxrCc6Yjkgx5R2YR3x5VC
ightharpoonup",
        "recipient": "3Mv79dyPX2cvLtRXn1MDDWiCZMBrkw9d97c",
        "amount": 300000000000000
      },
```
(continues on next page)
```
(продолжение с предыдущей страницы)
```

```
{
        "type": 1,
        "id":
˓→"4cmwEkSnBLc3TBTPUiT7HwmdER25X7GzCj2mgiEJ8K149vnNa1orBZUNstwNXtXFyKcQbkRPym39d9wJXTE4wgbU
\hookrightarrow",
        "fee": 0,
        "timestamp": 1606211535610,
        "signature":
˓→"4cmwEkSnBLc3TBTPUiT7HwmdER25X7GzCj2mgiEJ8K149vnNa1orBZUNstwNXtXFyKcQbkRPym39d9wJXTE4wgbU
\hookrightarrow",
        "recipient": "3N9nNFySk1zVSVf9DUWR9DiBA1jEmmDDpaJ",
        "amount": 100000000000000
     },
      {
        "type": 1,
        "id":
˓→"5Etq3o1eWoN3bqR9cYV6149qxAE3ru4CoSCf1Mm5sSJEedcbmLhsbfg8rh4S6ESrAPq7ZEbghEgHjyb3xzUbDDRh
ightharpoonup",
        "fee": 0,
        "timestamp": 1606211535610,
        "signature":
˓→"5Etq3o1eWoN3bqR9cYV6149qxAE3ru4CoSCf1Mm5sSJEedcbmLhsbfg8rh4S6ESrAPq7ZEbghEgHjyb3xzUbDDRh
ightharpoonup",
        "recipient": "3N3jgxvmSsBBV4oz9BcKhT8War1em2sKoJn",
        "amount": 1000000000000000
      },
      {
        "type": 110,
        "id":
˓→"3HewQJtzuaumzX4TvmN7fxVCgnsWTTaLeQjYBVDDuYoEW2ijWd7JME8h1gtsqepv5SDhHPvoMesVNm96br8WRgF8
\hookrightarrow",
        "fee": 0,
        "timestamp": 1606211535610,
        "signature":
˓→"3HewQJtzuaumzX4TvmN7fxVCgnsWTTaLeQjYBVDDuYoEW2ijWd7JME8h1gtsqepv5SDhHPvoMesVNm96br8WRgF8
ightharpoonup",
        "targetPublicKey":
˓→"56rV5kcR9SBsxQ9LtNrmp6V72S4BDkZUJaA6ujZswDneDmCTmeSG6UE2FQP1rPXdfpWQNunRw4aijGXxoK3o4puj
ightharpoonup",
        "target": "3MufokZsFzaf7heTV1yreUtm1uoJXPoFzdP"
      },
      {
        "type": 101,
        "id":
˓→"5r4uLWn3rwmqbBygNj29iR4YsiV82dYWFeCbepAHhKGXqnn27vE6i811U9H2UZgX8zNQYZciyw3PR6nAdwjSPSp5
\hookrightarrow " ,
        "fee": 0,
        "timestamp": 1606211535609,
        "signature":
˓→"5r4uLWn3rwmqbBygNj29iR4YsiV82dYWFeCbepAHhKGXqnn27vE6i811U9H2UZgX8zNQYZciyw3PR6nAdwjSPSp5
ightharpoonup",
        "target": "3MufokZsFzaf7heTV1yreUtm1uoJXPoFzdP",
```

```
(продолжение с предыдущей страницы)
        "role": "permissioner"
      },
      {
        "type": 101,
        "id":
˓→"4pBwjviNLtSPEBY5YB7ZdUXVSFnEk4rgscW8r9QQKxdxQZzjwjdq1ZnruMxQo7tomQVJf1Ni6SyVxSHrQZhBJaFN
\hookrightarrow",
        "fee": 0,
        "timestamp": 1606211535608,
        "signature":
˓→"4pBwjviNLtSPEBY5YB7ZdUXVSFnEk4rgscW8r9QQKxdxQZzjwjdq1ZnruMxQo7tomQVJf1Ni6SyVxSHrQZhBJaFN
\hookrightarrow",
        "target": "3MufokZsFzaf7heTV1yreUtm1uoJXPoFzdP",
        "role": "miner"
      },
      {
        "type": 101,
        "id":
˓→"5kwQwLH8oTy1ztF6xxsBxE3MDGio1NJm8F7Mtpynf3QTw9CWCsp5Fio5SxLmPxnB1bUVQHMCHbQCD4wXJLJgjSrp
ightharpoonup",
        "fee": 0,
        "timestamp": 1606211535607,
        "signature":
˓→"5kwQwLH8oTy1ztF6xxsBxE3MDGio1NJm8F7Mtpynf3QTw9CWCsp5Fio5SxLmPxnB1bUVQHMCHbQCD4wXJLJgjSrp
ightharpoonup",
        "target": "3MufokZsFzaf7heTV1yreUtm1uoJXPoFzdP",
        "role": "connection_manager"
      },
      {
        "type": 101,
        "id":
˓→"62xS2qkR7chFMSdryTjwB15BKd4CH5Hwn9PbzasZo1Qx6Bwg82nixMPKRQobDy3JW7cLmzMHi97hJk1JSDqhwUgM
\hookrightarrow",
        "fee": 0,
        "timestamp": 1606211535606,
        "signature":
˓→"62xS2qkR7chFMSdryTjwB15BKd4CH5Hwn9PbzasZo1Qx6Bwg82nixMPKRQobDy3JW7cLmzMHi97hJk1JSDqhwUgM
ightharpoonup",
        "target": "3MufokZsFzaf7heTV1yreUtm1uoJXPoFzdP",
        "role": "contract_developer"
      },
      {
        "type": 101,
        "id":
˓→"2sNwzGbwDL2Es53P8XY5wA9T9wwu3eXJbJUrtXJ9wg49urPjuBejWbidat2z3yZ8JrTpkWWFEsrerCtnC38XuRTJ
\hookrightarrow " ,
        "fee": 0,
        "timestamp": 1606211535605,
        "signature":
˓→"2sNwzGbwDL2Es53P8XY5wA9T9wwu3eXJbJUrtXJ9wg49urPjuBejWbidat2z3yZ8JrTpkWWFEsrerCtnC38XuRTJ
ightharpoonup",
        "target": "3MufokZsFzaf7heTV1yreUtm1uoJXPoFzdP",
```
(продолжение с предыдущей страницы)

```
"role": "issuer"
      },
      {
        "type": 110,
        "id":
˓→"4hLep3GngPEBH2xEmuUZ323muT8BstFdT552e42z6ZXCKGnF1PABGGjEiCkHfr6hMuyvRJ7axD9qoGeWQCU5yaCk
ightharpoonup",
        "fee": 0,
        "timestamp": 1606211535610,
        "signature":
˓→"4hLep3GngPEBH2xEmuUZ323muT8BstFdT552e42z6ZXCKGnF1PABGGjEiCkHfr6hMuyvRJ7axD9qoGeWQCU5yaCk
ightharpoonup",
        "targetPublicKey":
˓→"5nGi8XoiGjjyjbPmjLNy1k2bus4yXLaeuA3Hb7BikwD9tboFwFXJYUmto5Joox76c3pp2Mr1LjgodUJuxryCJofQ
˓→",
        "target": "3Mv79dyPX2cvLtRXn1MDDWiCZMBrkw9d97c"
      },
      {
        "type": 101,
        "id":
˓→"nj9Xfqm3pPLmuLsWfDZx4htKaNKAyvhen7tF95T9YwdmK1pqkiCjtaV9AxCwzEceViyo5rHPapigxPyCZdBWvRn
\hookrightarrow",
        "fee": 0,
        "timestamp": 1606211535604,
        "signature":
˓→"nj9Xfqm3pPLmuLsWfDZx4htKaNKAyvhen7tF95T9YwdmK1pqkiCjtaV9AxCwzEceViyo5rHPapigxPyCZdBWvRn
\hookrightarrow",
        "target": "3Mv79dyPX2cvLtRXn1MDDWiCZMBrkw9d97c",
        "role": "permissioner"
      },
      {
        "type": 101,
        "id":
˓→"24AmxdGyH3afYRxPXn5zqvU1Fro1MwVQPDqwkdjCKLddSEiKVhyeMHTAVrRpHu83ZDPMyQkf3ty161PrujmGYtef
ightharpoonup",
        "fee": 0,
        "timestamp": 1606211535603,
        "signature":
˓→"24AmxdGyH3afYRxPXn5zqvU1Fro1MwVQPDqwkdjCKLddSEiKVhyeMHTAVrRpHu83ZDPMyQkf3ty161PrujmGYtef
ightharpoonup",
        "target": "3Mv79dyPX2cvLtRXn1MDDWiCZMBrkw9d97c",
        "role": "miner"
      },
      \{"type": 101,
        "id":
˓→"4xsEQoh6Z4wDW6jT9UP3SqA1Yv5trbaGfF4uHajWxayBU8hrw2ZAYmtAWwDFytTdc6yqDepj6GwzxZuFYTq6638v
\hookrightarrow",
        "fee": 0,"timestamp": 1606211535602,
        "signature":
˓→"4xsEQoh6Z4wDW6jT9UP3SqA1Yv5trbaGfF4uHajWxayBU8hrw2ZAYmtAWwDFytTdc6yqDepj6GwzxZuFYTq6638v
                                                                               (continues on next page)
```

```
(продолжение с предыдущей страницы)
ightharpoonup",
        "target": "3Mv79dyPX2cvLtRXn1MDDWiCZMBrkw9d97c",
        "role": "connection_manager"
      },
      {
        "type": 101,
        "id":
˓→"FSNaHMC11W3VskpGYfgxt3fqAMvt6gUmgy61CX8mm93QykuRp2E9Z8BtQc8w22Awc6W8CpXGJn6VcpkcBdAx4Tj
ightharpoonup",
        "fee": 0,
        "timestamp": 1606211535601,
        "signature":
˓→"FSNaHMC11W3VskpGYfgxt3fqAMvt6gUmgy61CX8mm93QykuRp2E9Z8BtQc8w22Awc6W8CpXGJn6VcpkcBdAx4Tj
˓→",
        "target": "3Mv79dyPX2cvLtRXn1MDDWiCZMBrkw9d97c",
       "role": "contract_developer"
      },
      {
        "type": 101,
        "id":
˓→"4rfDMTGjbHENy3uiACLmfAHFJWyouhridZHGpynfV8S6aX3XmZHjUSfCvadn3KSzb8eHRq1kmzEaLMxvbqWkUKBY
\hookrightarrow",
        "fee": 0,
        "timestamp": 1606211535600,
        "signature":
˓→"4rfDMTGjbHENy3uiACLmfAHFJWyouhridZHGpynfV8S6aX3XmZHjUSfCvadn3KSzb8eHRq1kmzEaLMxvbqWkUKBY
\hookrightarrow",
        "target": "3Mv79dyPX2cvLtRXn1MDDWiCZMBrkw9d97c",
        "role": "issuer"
      },
      {
        "type": 110,
        "id":
˓→"4q5iXHv8jZ1qw5FptfBCz1cic14u1M4zCzE1i5qqEA4z6TQmeVFaqhZRpepFpdyGiSyKH4s6XqKPTgxuEJ8Sp4QQ
ightharpoonup",
        "fee": 0,
        "timestamp": 1606211535610,
        "signature":
˓→"4q5iXHv8jZ1qw5FptfBCz1cic14u1M4zCzE1i5qqEA4z6TQmeVFaqhZRpepFpdyGiSyKH4s6XqKPTgxuEJ8Sp4QQ
\hookrightarrow",
        "targetPublicKey":
˓→"25GXtqKBAHTCrHuDoXvwQGXnHKBdeVcjdLvSmQ7SVFq4FDoMWzV78oRkgoS32AFDQ23DvfGFX6QpRkQRShQ4zMJy
\hookrightarrow",
        "target": "3N9nNFySk1zVSVf9DUWR9DiBA1jEmmDDpaJ"
      },
      {
        "type": 101,
        "id":
˓→"2gjzK3qSp89ywXCjEpvCHKSeyqoBYR2XCKegZ1ngGrQF8cDGXjA19HN8eYTgw8DRoXy62MM138EXXiZyV7oCaZrt
ightharpoonup",
        "fee": 0,
        "timestamp": 1606211535599,
```

```
(продолжение с предыдущей страницы)
        "signature":
˓→"2gjzK3qSp89ywXCjEpvCHKSeyqoBYR2XCKegZ1ngGrQF8cDGXjA19HN8eYTgw8DRoXy62MM138EXXiZyV7oCaZrt
ightharpoonup",
        "target": "3N9nNFySk1zVSVf9DUWR9DiBA1jEmmDDpaJ",
        "role": "permissioner"
      },
      {
        "type": 101,
        "id":
˓→"3zq1bCbeiNt4Z35rVtKwPo2MnW8peEcx2fQtgMseiJSb3TN7TKfU9auLEWKAgRXoNjpbpi9XA4aJw8Ly4gcpEaTv
\hookrightarrow",
        "fee": 0,
        "timestamp": 1606211535598,
        "signature":
˓→"3zq1bCbeiNt4Z35rVtKwPo2MnW8peEcx2fQtgMseiJSb3TN7TKfU9auLEWKAgRXoNjpbpi9XA4aJw8Ly4gcpEaTv
\hookrightarrow",
        "target": "3N9nNFySk1zVSVf9DUWR9DiBA1jEmmDDpaJ",
        "role": "miner"
      },
      {
        "type": 101,
        "id":
˓→"Aikgzt9ChSDfK4foF9oQJ8qRjV5cRyqF9okU9gr9JdpXh2LpyVB7GW4XSjmyc4MK9btPh3xd2whFDoCr8J5F4Hs
\hookrightarrow",
        "fee": 0,
        "timestamp": 1606211535597,
        "signature":
˓→"Aikgzt9ChSDfK4foF9oQJ8qRjV5cRyqF9okU9gr9JdpXh2LpyVB7GW4XSjmyc4MK9btPh3xd2whFDoCr8J5F4Hs
\hookrightarrow",
        "target": "3N9nNFySk1zVSVf9DUWR9DiBA1jEmmDDpaJ",
        "role": "connection_manager"
      },
      {
        "type": 101,
        "id":
˓→"48EGdWC133vQeydqMSXjmXJKB6L2brnu8Sh5W8r4anKCaUQZp5iKGrpVUAwsiUHfHrMXGA52roeoqo7abUHQbbVw
ightharpoonup",
        "fee": 0,
        "timestamp": 1606211535596,
        "signature":
˓→"48EGdWC133vQeydqMSXjmXJKB6L2brnu8Sh5W8r4anKCaUQZp5iKGrpVUAwsiUHfHrMXGA52roeoqo7abUHQbbVw
\hookrightarrow",
        "target": "3N9nNFySk1zVSVf9DUWR9DiBA1jEmmDDpaJ",
        "role": "contract_developer"
      },
      {
        "type": 101,
        "id":
˓→"FwNbJyr2Est9DFi5uch1ZfkQjDg13asqSsAdm37381aMWMrdaxcjqXMpKus1rxDcxZd5YnD4MNkz1ZpPgZ8nupn
ightharpoonup",
        "fee": 0,
        "timestamp": 1606211535595,
```

```
(продолжение с предыдущей страницы)
        "signature":
˓→"FwNbJyr2Est9DFi5uch1ZfkQjDg13asqSsAdm37381aMWMrdaxcjqXMpKus1rxDcxZd5YnD4MNkz1ZpPgZ8nupn
\hookrightarrow",
        "target": "3N9nNFySk1zVSVf9DUWR9DiBA1jEmmDDpaJ",
        "role": "issuer"
      },
      {
        "type": 110,
        "id":
˓→"ps5vGHxv4DfTFnTXsqeS22hXQQm8uBf1mwnc7gtDvGxGGfEhDq8DvnCjtKukYmuEW6adz5NQGLbaqbMJK7ChYdA
\hookrightarrow",
        "fee": 0,
        "timestamp": 1606211535610,
        "signature":
˓→"ps5vGHxv4DfTFnTXsqeS22hXQQm8uBf1mwnc7gtDvGxGGfEhDq8DvnCjtKukYmuEW6adz5NQGLbaqbMJK7ChYdA
\hookrightarrow",
        "targetPublicKey":
˓→"5fbBNmkW9LJBUFNJW6vsjnmBzGf2AMwdqgHNvne2iYPMNW2wtDJGmF4PGnqyzTYJyYN3kWNWd4cFf9xBZ8Qi9Hki
\hookrightarrow",
        "target": "3N3jgxvmSsBBV4oz9BcKhT8War1em2sKoJn"
      },
      {
        "type": 101,
        "id":
˓→"5BG3AhFnGbDcSDJ88KmXViU2tCxs4VNhXGjgocn2ZCcvCjTbxGjso4DKPkcajUNJBhPZHqgMmEKugVxqBMjNf2YY
\hookrightarrow",
        "fee": 0,
        "timestamp": 1606211535594,
        "signature":
˓→"5BG3AhFnGbDcSDJ88KmXViU2tCxs4VNhXGjgocn2ZCcvCjTbxGjso4DKPkcajUNJBhPZHqgMmEKugVxqBMjNf2YY
\hookrightarrow",
        "target": "3N3jgxvmSsBBV4oz9BcKhT8War1em2sKoJn",
        "role": "permissioner"
      },
      {
        "type": 101,
        "id":
˓→"HYoFXRgsyHGTa9JTnCDpJtBu6hr61LTYTA2zGPkUAVaTn6mhHfSKoVJbn91DN2gtqZxNreQnrV4GGnMR4cFikAE
\hookrightarrow",
        "fee": 0,
        "timestamp": 1606211535593,
        "signature":
˓→"HYoFXRgsyHGTa9JTnCDpJtBu6hr61LTYTA2zGPkUAVaTn6mhHfSKoVJbn91DN2gtqZxNreQnrV4GGnMR4cFikAE
ightharpoonup",
        "target": "3N3jgxvmSsBBV4oz9BcKhT8War1em2sKoJn",
       "role": "contract_developer"
      },
      {
        "type": 101,
        "id":
˓→"4snBMYD3dDw9pivJM2YFSJBPPtK4K43YGL8Qjw4APadgZCtqsR4yoo3CZC4bgf5ZffwVWQQzVmfSjxpzsiwCjNju
\hookrightarrow " ,
```
(продолжение с предыдущей страницы)

```
"fee": 0,
        "timestamp": 1606211535592,
        "signature":
˓→"4snBMYD3dDw9pivJM2YFSJBPPtK4K43YGL8Qjw4APadgZCtqsR4yoo3CZC4bgf5ZffwVWQQzVmfSjxpzsiwCjNju
\hookrightarrow",
        "target": "3N3jgxvmSsBBV4oz9BcKhT8War1em2sKoJn",
        "role": "issuer"
     }
   ],
   "version": 1,
   "poa-consensus": {
      "overall-skipped-rounds": 0
   },
   "timestamp": 1606211535610,
   "height": 1
 }
```
#### GET /blocks/last

Метод возвращает содержимое текущего блока блокчейна.

Текущий блок находится в процессе создания, пока он не будет принят нодами-майнерами, количество транзакций в нем может меняться.

В ответе метода возвращаются следующие параметры:

- reference хэш-сумма блока;
- blocksize размер блока;
- $\bullet$  features  $\phi$ ункциональные возможности, запущенные на момент создания блока;
- $\bullet$  signature подпись блока;
- fee комиссия за транзакции, включенные в блок;
- generator адрес создателя блока;
- **•** transactionCount количество транзакций [1](#page-214-0) и [101,](#page-235-0) включенных в блок;
- transactions массив с телами транзакций, включенных в блок;
- version версия блока;
- $\bullet$  poa-consensus.overall-skipped-rounds количество пропущенных раундов майнинга, при использовании алгоритма консенсуса [PoA;](#page-273-0)
- $\bullet\,$  timestamp временная метка создания блока в формате  $\sf Unix\, Timestamp$  (в миллисекундах);
- height высота создания блока.

Пример ответа для пустого текущего блока:

## GET /blocks/last:

```
{
  "reference":
˓→"hT5RcPT4jDVoNspfZkNhKqfGuMbrizjpG4vmPecVfWgWaGMoAn5hgPBJpC9696TL8wGDKJzkwewiqe8m26C4aPd
ightharpoonup",
 "blocksize": 226,
 "features": [],
 "signature":
˓→"5GAM7jfQScw4g3g7PCNNtz5xG3JzjJnW4Ap2soThirSx1AmUQHQMjz8VMtkFEzK7L447ouKHfj2gMvZyP5u94Rps
ightharpoonup",
 "fee": 0,
 "generator": "3Mv79dyPX2cvLtRXn1MDDWiCZMBrkw9d97c",
  "transactionCount": 0,
 "transactions": [],
 "version": 3,
  "poa-consensus": {
   "overall-skipped-rounds": 1065423
  },
  "timestamp": 1615816767694,
  "height": 1826
}
```
## GET /blocks/at/{height}

Метод возвращает содержимое блока на высоте height.

В ответе метода возвращаются следующие параметры:

- reference хэш-сумма блока;
- blocksize размер блока;
- $\bullet$  features  $\phi$ ункциональные возможности, запущенные на момент создания блока;
- $\bullet$  signature подпись блока;
- fee комиссия за транзакции, включенные в блок;
- generator адрес создателя блока;
- transactionCount количество транзакций, включенных в блок;
- transactions массив с телами транзакций, включенных в блок;
- version версия блока;
- $\bullet$  poa-consensus.overall-skipped-rounds количество пропущенных раундов майнинга, при использовании алгоритма консенсуса [PoA;](#page-273-0)
- $\bullet\,$  timestamp временная метка создания блока в формате  $\sf Unix\, Timestamp$  (в миллисекундах);
- height высота создания блока.

# GET /blocks/at/{height}:

```
{
  "reference":
˓→"hT5RcPT4jDVoNspfZkNhKqfGuMbrizjpG4vmPecVfWgWaGMoAn5hgPBJpC9696TL8wGDKJzkwewiqe8m26C4aPd
\hookrightarrow",
  "blocksize": 226,
 "features": [],
 "signature":
˓→"5GAM7jfQScw4g3g7PCNNtz5xG3JzjJnW4Ap2soThirSx1AmUQHQMjz8VMtkFEzK7L447ouKHfj2gMvZyP5u94Rps
ightharpoonup",
 "fee": 0,
  "generator": "3Mv79dyPX2cvLtRXn1MDDWiCZMBrkw9d97c",
  "transactionCount": 0,
  "transactions": [],
  "version": 3,
  "poa-consensus": {
    "overall-skipped-rounds": 1065423
  },
  "timestamp": 1615816767694,
  "height": 1826
}
```
# GET /blocks/seq/{from}/{to}

Метод возвращает содержимое блоков от высоты {from} до высоты {to}.

Для каждого блока возвращаются параметры, идентичные методу GET /blocks/at/{height}.

# GET /blocks/seqext/{from}/{to}

Метод возвращает содержимое блоков с расширенной информацией о транзакциях от высоты {from} до высоты {to}.

В остальном, для каждого блока возвращаются параметры, идентичные методу GET /blocks/at/ {height}.

# GET /blocks/signature/{signature}

Метод возвращает содержимое блока по его подписи {signature}.

В ответе метода возвращаются параметры, идентичные методу GET /blocks/at/{height}.

## GET /blocks/address/{address}/{from}/{to}

Метод возвращает содержимое всех блоков, сформированных адресатом {address} от высоты {from} до высоты {to}.

В ответе метода для каждого блока возвращаются параметры, идентичные методу GET /blocks/at/ {height}.

#### GET /blocks/child/{signature}

Метод возвращает унаследованный блок от блока с подписью {signature}.

В ответе метода возвращаются параметры, идентичные методу GET /blocks/at/{height}.

#### GET /blocks/headers/at/{height}

Метод возвращает заголовок блока на высоте {height}.

В ответе метода возвращаются следующие параметры:

- reference хэш-сумма блока;
- blocksize размер блока;
- $\bullet$  features  $\phi$ ункциональные возможности, запущенные на момент создания блока;
- $\bullet$  signature подпись блока;
- fee комиссия за транзакции, включенные в блок;
- generator адрес создателя блока;
- pos-consensus.base-target коэффициент, регулирующий время выпуска блока, при использовании алгоритма консенсуса  $PoS$ ;
- $\bullet$   ${\tt pos\text{-}consensus\text{-}genection\text{-}signature\text{-}nonanome}$  необходимая для валидации майнера блока;
- $\bullet$  poa-consensus.overall-skipped-rounds количество пропущенных раундов майнинга, при использовании алгоритма консенсуса [PoA;](#page-273-0)
- version версия блока;
- $\bullet\,$  timestamp временная метка создания блока в формате  $\sf Unix\, Timestamp$  (в миллисекундах);
- height высота создания блока.

Пример ответа:

## GET /blocks/at/{height}:

```
{
  "reference":
˓→"5qWJh9aQ2hkwnBWygGYmrBhzMe5inRZ2r6WhEXz3VJsiMtASWkvbsVeZGychZKzcPDbWmpzdhQwNQJ19PfK2dst9
\hookrightarrow " ,
 "blocksize": 589,
  "features": [
    0
 ],
  "signature":
```
(продолжение с предыдущей страницы)

```
˓→"4U4Hmg4mDYrvxaZ3JVzL1Z1piPDZ1PJ61vd1PeS7ESZFkHsUCUqeeAZoszTVr43Z4NV44dqbLv9WdrLytDL6gHuv
ightharpoonup",
 "fee": 5000000,
 "generator": "3NkZd8Xd4KsuPiNVsuphRNCZE3SqJycqv8d",
  "pos-consensus": {
    "base-target": 249912231,
    "generation-signature": "LM83w6eWQHnLJF2D9RQNdNcHAdnZLCLWrn5bfcoqcZy"
  },
  "poa-consensus": {
    "overall-skipped-rounds": 2
  },
  "transactionCount": 2,
  "version": 12,
  "timestamp": 1568287320962,
 "height": 48260
}
```
# GET /blocks/headers/seq/{from}/{to}

Метод возвращает заголовки блоков с высоты {from} до высоты {to}.

В ответе метода для каждого блока возвращаются параметры, идентичные методу GET /blocks/headers/ at/{height}.

## GET /blocks/headers/last

Метод возвращает заголовок текущего блока.

В ответе метода для каждого блока возвращаются параметры, идентичные методу GET /blocks/headers/ at/{height}.

## Смотрите также

[Методы REST API](#page-65-0)

# 9.2.12 REST API: информация о ролях участников

Для получения информации о ролях участников в сети предназначены методы группы permissions. Подробнее о ролях участников см. статью [Роли участников.](#page-283-0)

# GET /permissions/{address}

Метод возвращает информацию об активных ролях участника {address}, а также время формирования запроса в формате Unix Timestamp (в миллисекундах).

#### Пример ответа:

# GET /permissions/{address}:

```
{
  "roles": [
      {
      "role": "miner"
      },
      {
      "role": "permissioner"
      }
 ],
  "timestamp": 1544703449430
}
```
# GET /permissions/{address}/at/{timestamp}

Метод возвращает информацию о ролях участника {address}, активных на момент времени {timestamp}. Время указывается в формате Unix Timestamp (в миллисекундах).

## Пример ответа:

# GET /permissions/{address}/at/{timestamp}:

```
{
  "roles": [
      {
      "role": "miner"
      },
      {
      "role": "permissioner"
      }
 ],
  "timestamp": 1544703449430
}
```
# POST /permissions/addresses

Метод возвращает роли для нескольких адресов, активные на указанный момент времени.

В запросе передаются следующие данные:

- addresses список адресов в виде массива строк;
- $\bullet$  timestamp время в формате Unix Timestamp (в миллисекундах).

Пример запроса с двумя адресами:

#### POST /permissions/addresses:

```
{
    "addresses": [
        "3N2cQFfUDzG2iujBrFTnD2TAsCNohDxYu8w", "3Mx5sDq4NXef1BRzJRAofa3orYFxLanxmd7"
    ],
    "timestamp": 1544703449430
}
```
В ответе метода возвращается массив данных addressToRoles, в котором указаны роли для каждого адреса, а также время timestamp.

## Пример ответа для двух адресов:

#### POST /permissions/addresses:

```
{
    "addressToRoles": [
        {
        "address": "3N2cQFfUDzG2iujBrFTnD2TAsCNohDxYu8w",
        "roles": [
            {
              "role": "miner"
            },
            {
              "role": "permissioner"
            }
        ]
        },
        {
        "address": "3Mx5sDq4NXef1BRzJRAofa3orYFxLanxmd7",
        "roles": [
            {
              "role": "miner"
            }
        ]
        }
    ],
    "timestamp": 1544703449430
}
```
## Смотрите также

[Методы REST API](#page-65-0) [Роли участников](#page-283-0) [Управление ролями участников](#page-177-0)

# 9.2.13 REST API: информация об ассетах и балансах адресов

Для получения информации об ассетах и балансах адресов предусмотрены методы группы assets.

## GET /assets/balance/{address}

Метод возвращает баланс всех ассетов адреса.

В ответе возвращаются следующие параметры:

- address адрес участника;
- balances объект с балансами участника:
	- assetId ID ассета;
	- balance баланс ассета;
	- quantity общее количество выпущенных токенов ассета;
	- reissuable перевыпускаемость ассета;
	- issueTransaction тело  $\tau$ ранзакции 3 создания ассета;
	- minSponsoredAssetFee минимальное значение комиссии для спонсорских транзакций;
	- sponsorBalance средства, выделенные для оплаты транзакций по спонсируемым ассетам.

Пример ответа:

GET /assets/balance/{address}:

```
{
 "address": "3Mv61qe6egMSjRDZiiuvJDnf3Q1qW9tTZDB",
 "balances": [
   {
     "assetId": "Ax9T4grFxx5m3KPUEKjMdnQkCKtBktf694wU2wJYvQUD",
     "balance": 4879179221,
     "quantity": 48791792210,
     "reissuable": true,
     "minSponsoredAssetFee" : 100,
      "sponsorBalance" : 1233221,
      "issueTransaction" : {
         "type" : 3,
         ...
     }
   },
    {
```
(продолжение с предыдущей страницы)

```
"assetId": "49KfHPJcKvSAvNKwM7CTofjKHzL87SaSx8eyADBjv5Wi",
      "balance": 10,
      "quantity": 10000000000,
      "reissuable": false,
      "issueTransaction" : {
         "type" : 3,
         ...
      }
    }
 ]
}
```
## POST /assets/balance

Метод возвращает баланс всех ассетов для нескольких адресов, переданных в поле addresses. Параметры, передаваемые в ответе для каждого адреса, идентичны методу GET /assets/balance/{address}.

#### Пример ответа для одного адреса:

#### GET /assets/balance/{address}:

```
{
 "address": "3Mv61qe6egMSjRDZiiuvJDnf3Q1qW9tTZDB",
 "balances": [
   {
     "assetId": "Ax9T4grFxx5m3KPUEKjMdnQkCKtBktf694wU2wJYvQUD",
     "balance": 4879179221,
     "quantity": 48791792210,
     "reissuable": true,
     "minSponsoredAssetFee" : 100,
     "sponsorBalance" : 1233221,
     "issueTransaction" : {
         "type" : 3,
         ...
     }
   },
    {
     "assetId": "49KfHPJcKvSAvNKwM7CTofjKHzL87SaSx8eyADBjv5Wi",
     "balance": 10,
     "quantity": 10000000000,
     "reissuable": false,
     "issueTransaction" : {
         "type" : 3,
         ...
     }
   }
 ]
}
```
# GET /assets/balance/{address}/{assetId}

Метод возвращает баланс адреса в указанном {assetId}.

#### Пример ответа:

{

{

GET /assets/balance/{address}/{assetId}:

```
"address": "3Mv61qe6egMSjRDZiiuvJDnf3Q1qW9tTZDB",
 "assetId": "Ax9T4grFxx5m3KPUEKjMdnQkCKtBktf694wU2wJYvQUD",
  "balance": 4879179221
}
```
## GET /assets/details/{assetId}

Метод возвращает описание ассета {assetId}.

#### Пример ответа:

#### GET /assets/details/{assetId}:

```
"assetId" : "8tdULCMr598Kn2dUaKwHkvsNyFbDB1Uj5NxvVRTQRnMQ",
 "issueHeight" : 140194,
 "issueTimestamp" : 1504015013373,
  "issuer" : "3NCBMxgdghg4tUhEEffSXy11L6hUi6fcBpd",
  "name" : "name",
 "description" : "Sponsored asset",
 "decimals" : 1,
  "reissuable" : true,
  "quantity" : 1221905614,
 "script" : null,
 "scriptText" : null,
 "complexity" : 0,
 "extraFee": 0,
 "minSponsoredAssetFee" : 100000
}
```
## GET /assets/{assetId}/distribution

Метод возвращает количество токенов ассета на всех адресах, использующих указанный ассет.

# GET /assets/details/{assetId}:

```
{
 "3P8GxcTEyZtG6LEfnn9knp9wu8uLKrAFHCb": 1,
  "3P2voHxcJg79csj4YspNq1akepX8TSmGhTE": 1200
}
```
#### Смотрите также

[Методы REST API](#page-65-0)

# 9.2.14 REST API: работа с узлами блокчейна

Для работы с узлами блокчейна предусмотрена группа методов peers:

## POST /peers/connect

Метод предназначен для подключения новой ноды участника к вашей ноде.

#### Пример запроса:

## POST /peers/connect:

```
{
    "host":"127.0.0.1",
    "port":"9084"
}
```
#### Пример ответа:

# POST /peers/connect:

```
{
 "hostname": "localhost",
 "status": "Trying to connect"
}
```
## GET /peers/connected

Метод возвращает список подключенных нод.

# GET /peers/connected:

```
{
 "peers": [
   {
     "address": "52.51.92.182/52.51.92.182:6863",
     "declaredAddress": "N/A",
     "peerName": "zx 182",
     "peerNonce": 183759
   },
   {
     "address": "ec2-52-28-66-217.eu-central-1.compute.amazonaws.com/52.28.66.217:6863",
     "declaredAddress": "N/A",
      "peerName": "zx 217",
      "peerNonce": 1021800
   }
 ]
}
```
# GET /peers/all

Метод возвращает список всех известных нод.

## Пример ответа:

GET /peers/all:

```
{
  "peers": [
    {
      "address": "/13.80.103.153:6864",
      "lastSeen": 1544704874714
    }
 ]
}
```
# GET /peers/suspended

Метод возвращает список приостановленных нод.

## GET /peers/suspended:

```
\overline{L}{
     "hostname": "/13.80.103.153",
     "timestamp": 1544704754619
  }
]
```
## POST /peers/identity

Метод возвращает публичный ключ ноды, к которому подключается ваша нода для передачи конфиденциальных данных.

В запросе передаются следующие параметры:

- address блокчейн-адрес, который соответствует параметру privacy.owner-address в конфигурационном файле ноды;
- signature электронная подпись от значения поля address.

#### Пример запроса:

## POST /peers/identity:

```
{
  "address": "3NBVqYXrapgJP9atQccdBPAgJPwHDKkh6A8",
 "signature":
˓→"6RwMUQcwrxtKDgM4ANes9Amu5EJgyfF9Bo6nTpXyD89ZKMAcpCM97igbWf2MmLXLdqNxdsUc68fd5TyRBEB6nqf
ightharpoonup"
}
```
Ответ метода содержит параметр publicKey- публичный ключ ноды, связанный с параметром privacy. owner-address в его конфигурационном файле. Если выключен режим проверки handshakes, то параметр publicKey не отображается.

#### Пример ответа:

## POST /peers/identity:

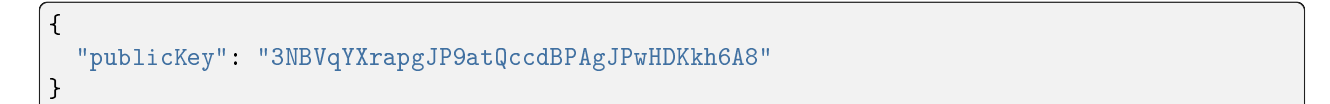

# GET /peers/hostname/{address}

Метод возвращает имя хоста и IP-адрес ноды по ее адресу в сети Waves Enterprise.

## Пример ответа:

## GET /peers/hostname/{address}:

```
{
 "hostname": "node1.we.io",
  "ip": "10.0.0.1"
}
```
## GET /peers/allowedNodes

Получение актуального списка разрешенных участников сети на момент запроса.

## GET /peers/allowedNodes:

```
{
 "allowedNodes": [
   {
     "address": "3JNLQYuHYSHZiHr5KjJ89wwFJpDMdrAEJpj",
     "publicKey": "Gt3o1ghh2M2TS65UrHZCTJ82LLcMcBrxuaJyrgsLk5VY"
   },
   {
     "address": "3JLp8wt7rEUdn4Cca5Hp9jZ7w8T5XDAKicd",
     "publicKey": "J3ffCciVu3sustgb5vxmEHczACMR89Vty5ZBLbPn9xyg"
   },
    {
      "address": "3JRY1cp7atRMBd8QQoswRpH7DLawM5Pnk3L",
      "publicKey": "5vn4UcB9En1XgY6w2N6e9W7bqFshG4SL2RLFqEWEbWxG"
   }
 ],
 "timestamp": 1558697649489
}
```
#### Смотрите также

[Методы REST API](#page-65-0)

# 9.2.15 REST API: хэширование, работа со скриптами и отправка вспомогательных запросов

Для хэширования, работы со скриптами и отправки вспомогательных запросов к ноде предусмотрена группа методов utils:

Хэширование: utils/hash

#### POST /utils/hash/fast

Метод возвращает хэш-сумму строки, переданной в запросе.

Пример ответа:

{

}

{

## POST /utils/hash/fast:

```
"message": "ridethewaves!",
"hash": "DJ35ymschUFDmqCnDJewjcnVExVkWgX7mJDXhFy9X8oQ"
```
## POST /utils/hash/secure

Метод возвращает двойную хэш-сумму строки, переданной в запросе.

Пример ответа:

POST /utils/hash/secure:

```
"message": "ridethewaves!",
  "hash": "H6nsiifwYKYEx6YzYD7woP1XCn72RVvx6tC1zjjLXqsu"
}
```
#### Работа со скриптами: utils/script

Данная группа методов предназначена для конвертации кода скриптов в формат base64 и их декодирова-ния. Скрипты привязываются к аккаунтам при помощи транзакций [13](#page-231-0) (привязка скрипта к адресу) и [15](#page-234-0) (привязка скрипта к ассету для адреса).

## POST /utils/script/compile

Метод конвертирует код скрипта в формат base64.

#### Пример запроса:

#### POST /utils/script/compile:

let  $x = 1$  $(x + 1) == 2$ 

В ответе метода возвращаются следующие параметры:

- $\bullet$  script тело скрипта в формате  $\mathbf{base64};$
- complexity сложность скрипта: число от 1 до 100, отражающее количество вычислительных ресурсов, требуемое для его исполнения;
- $\bullet$  extraFee комиссия за исходящие транзакции, установленные скриптом.

#### Пример ответа:

#### POST /utils/script/compile:

```
{
  "script":
→"3rbFDtbPwAvSp2vBvqGfGR9nRS1nBVnfuSCN3HxSZ7fVRpt3tuFG5JSmyTmvHPxYf34SocMRkRKFgzTtXXnnv7upRHXJzZrLSQo8
\hookrightarrow " ,
  "complexity": 11,
  "extraFee": 10001
}
```
## POST /utils/script/estimate

Метод предназначен для декодирования и оценки сложности скрипта, переданного в запросе в формате base64.

В ответе метода возвращаются следующие параметры:

- $\bullet$  script тело скрипта в формате  $\mathsf{base64};$
- scriptText код скрипта;
- complexity сложность скрипта: число от 1 до 100, отражающее количество вычислительных ресурсов, требуемое для его исполнения;
- $\bullet$  extraFee комиссия за исходящие транзакции, установленные скриптом.

# POST /utils/script/compile:

```
{
 "script":
→"3rbFDtbPwAvSp2vBvqGfGR9nRS1nBVnfuSCN3HxSZ7fVRpt3tuFG5JSmyTmvHPxYf34SocMRkRKFgzTtXXnnv7upRHXJzZrLSQo8
\hookrightarrow",
 "scriptText": "FUNCTION_CALL(FunctionHeader(==,List(LONG, LONG)),List(CONST_LONG(1),\mu˓→CONST_LONG(2)),BOOLEAN)",
 "complexity": 11,
 "extraFee": 10001
}
```
#### Вспомогательные запросы

#### GET /utils/time

Метод возвращает текущее время ноды в двух форматах:

- system системное время на машине ноды;
- ntp сетевое время.

#### Пример ответа:

{

}

{

POST /utils/script/compile:

```
"system": 1544715343390,
"NTP": 1544715343390
```
#### POST /utils/reload-wallet

Метод перезагружает keystore ноды. Применяется в случае, если новая ключевая пара была добавлена в keystore без перезапуска ноды.

## Пример ответа:

## POST /utils/reload-wallet:

```
"message": "Wallet reloaded successfully"
}
```
# Смотрите также

[Методы REST API](#page-65-0)

# 9.2.16 REST API: Отладка блокчейна

Для отладки блокчейн-сети предусмотрены методы группы debug:

# GET /debug/blocks/{howMany}

Метод отображает размер и полный хэш последних блоков. Количество блоков указывается при запросе. Пример ответа:

# GET /debug/blocks/{howMany}:

```
\Gamma{
        "226": "7CkZxrAjU8bnat8CjVAPagobNYazyv1HASubmp7YYqGe"
    },
    {
        "226": "GS3y9fUHAKCamq52TPsjizDVir8J7iGoe8P2XZLasxsC"
    },
    {
        "226": "B9LmhGGDdvcfUA9JEWvyVrT9sazZE6gibpAN13xUN7KV"
    },
    {
        "226": "Byb9MHtwYf3MFyi2tbhQ3GTdCct5phKq9REkbjQTzdne"
    },
    {
        "226": "HSxSHbiV4tZc8RaN6jxdhgtkAhjxuLn76uHxerMRUefA"
    }
]
```
# GET /debug/info

Метод отображает общую информацию о блокчейне, необходимую для отладки и тестирования.

## GET /debug/info:

```
{
   "stateHeight": 74015,
   "extensionLoaderState": "State(Idle)",
   "historyReplierCacheSizes": {
        "blocks": 13,
        "microBlocks": 2
   },
   "microBlockSynchronizerCacheSizes": {
       "microBlockOwners": 0,
       "nextInventories": 0,
        "awaiting": 0,
        "successfullyReceived": 0
   },
   "scoreObserverStats": {
        "localScore": 42142328633037120000,
        "scoresCacheSize": 4
   },
   "minerState": "mining microblocks"
}
```
## POST /debug/rollback

Метод откатывает блокчейн до заданной высоты, удаляя все блоки после нее. В запросе передаются следующие параметры:

- rollbackTo высота, до которой необходимо откатить блокчейн;
- $\bullet\,$  returnTransactionsToUtx возвращение транзакций, которые содержатся в откатываемых блоках, в UTX-пул: true – вернуть, false – удалить.

Примеры запроса и ответа:

POST /debug/rollback:

Запрос:

{

```
"rollbackTo": 100,
    "returnTransactionsToUtx": true
}
```
Ответ:

```
{
    "BlockId":
˓→"4U4Hmg4mDYrvxaZ3JVzL1Z1piPDZ1PJ61vd1PeS7ESZFkHsUCUqeeAZoszTVr43Z4NV44dqbLv9WdrLytDL6gHuv
ightharpoonup"
}
```
## POST /debug/validate

Метод валидирует транзакции по их идентификатору и измеряет затраченное время в миллисекундах. В запросе передается id транзакции.

#### Пример ответа:

{

}

POST /debug/validate:

```
"valid": false,
"validationTime": 14444
```
# GET /debug/minerInfo

Метод отображает информацию о майнере.

#### Пример ответа:

## GET /debug/minerInfo:

```
\overline{L}{
         "address": "3JFR1pmL6biTzr9oa63gJcjZ8ih429KD3aF",
         "miningBalance": 1248959867200000,
         "timestamp": 1585923248329
    }
]
```
# GET /debug/historyInfo

Метод отображает историю последнего блока.

## Пример ответа:

# GET /debug/historyInfo:

```
{
"lastBlockIds": [
"37P4fvexYHPUzNPRRqYbRYxGz7x3r5jFznck7amaS6aWnHL5oQqrqCzsSh1HvYKnd2ZhU6n6sWYPb3hxsY8FBfmZ
ightharpoonup",
"5RRu1qtesz4KvrVp4fxzQHebq2fRanNsg3HJKwD4uChqySm7vFHCdHKU6iZYXJDVmfSxiE9Maeb6sM2JireaWLbx
ightharpoonup",
"3Lo27JfjekcZnJsYEe7st7evDZ6TgmCUBtiZrSxUCobKL48DZQ4dXMfp89WYjEykH15HEHSXzqMSTQigE8vEcN2r
\hookrightarrow",
"r4RuxEXAqgfDMKVXRWmZcGMaWKDsAvVxfXDtw8d6bamLR61J1gaoesargYSoZQqRbDrBcefLprk7D78fA728719
ightharpoonup \overset{0}{\rightarrow} \overset{0}{\rightarrow}"3F4Up46crZbpKVWUeieL6GeSrVMYm7JJ7aX6aHD6B8wedFggSKv8d3H39Qy9MLEauFBU9m3qZV1U8emhmnqwmLbg
                                                                                        (continues on next page)
```
(продолжение с предыдущей страницы)

```
ightharpoonup",
"QSuBkEtVe9nik5T5S33ogeCbgKy7ihBkS2pwYayK23m4ANier83ThpajEzvpbyPy9pPWZc5St8mYUKxXDscKuRC
ightharpoonup",
"4udpNnz3e1M1GbVZxtwfg8gpF6EbiKxRCRBwi6iRMyLsvh5J2Ec9Wqyu2sq2KYL75o12yiP8TszworeUfuxNmJ5g
ightharpoonup",
"5BZYZ4RZAJjM5KKCaHpyUsXnb4uunnM5kcfTojc5QzQo3vyP2w3YD4qrALizkkQQR4ziS77BoAGb56QCecUtHFFN
\hookrightarrow",
"5JwfLaF1oGxRXVCdDbFuKpxrvxgLCGU3kCFwxUhLL8G3xV211MrKBuAuQ4MaC5uN574uV9U8M6HfHTMERnfr5jGJ
ightharpoonup",
"4bysMhz14E1rC7dLYScfVVqPmHqzi8jdhcnkruJmCNL86TwV2cbF7G9YVchvTrv9qbQZ7JQownV59gRRcD26zm16
\hookrightarrow !!
],
"microBlockIds": []
}
```
# GET /debug/configInfo

Метод полностью выводит используемый конфигурационный файл ноды.

## Пример ответа:

## GET /debug/configInfo:

```
{
 "node": {
   "anchoring": {
     "enable": "no"
},
   "blockchain": {
     "consensus": {
       "type": "pos"
},
      "custom": {
       "address-scheme-character": "K",
        "functionality": {
         "blocks-for-feature-activation": 10,
          "feature-check-blocks-period": 30,
         "pre-activated-features": {
           ...
   "wallet": {
     "file": "wallet.dat",
     "password": ""
   },
   "waves-crypto": "yes"
   }
 }
```
# DELETE /debug/rollback-to/{signature}

Метод откатывает блокчейн до блока с указанной подписью {signature}.

#### Пример ответа:

DELETE /debug/rollback-to/{signature}:

```
{
    "BlockId":
˓→"4U4Hmg4mDYrvxaZ3JVzL1Z1piPDZ1PJ61vd1PeS7ESZFkHsUCUqeeAZoszTVr43Z4NV44dqbLv9WdrLytDL6gHuv
\hookrightarrow ^{11}}
```
# GET /debug/portfolios/{address}

Метод отображает текущий баланс по транзакциям, находящимся в UTX-пуле ноды {address}.

#### Пример ответа:

## GET /debug/portfolios/{address}:

```
{
    "balance": 104665861710336,
    "lease": {
        "in": 0,
        "out": 0
    },
    "assets": {}
}
```
# POST /debug/print

Метод выводит текущие сообщения логгера, имеющего уровень логирования DEBUG.

```
Ответ выводится в формате "message" : "string"
```
# GET /debug/state

Метод отображает текущий стейт ноды.

# GET /debug/state:

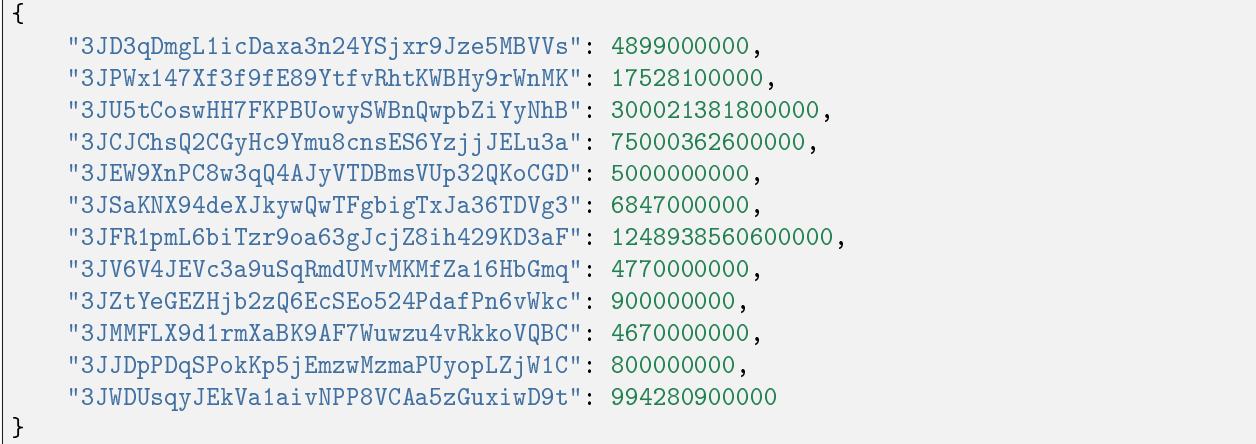

# GET /debug/stateWE/{height}

Метод отображает стейт ноды на указанной высоте {height}.

#### Пример ответа:

GET /debug/stateWE/{height}:

```
{
   "3JPWx147Xf3f9fE89YtfvRhtKWBHy9rWnMK": 17528100000,
   "3JU5tCoswHH7FKPBUowySWBnQwpbZiYyNhB": 300020907600000,
   "3JCJChsQ2CGyHc9Ymu8cnsES6YzjjJELu3a": 75000350600000,
   "3JSaKNX94deXJkywQwTFgbigTxJa36TDVg3": 6847000000,
   "3JFR1pmL6biTzr9oa63gJcjZ8ih429KD3aF": 1248960085800000,
   "3JWDUsqyJEkVa1aivNPP8VCAa5zGuxiwD9t": 994280900000
```
## }

#### Смотрите также

#### [Методы REST API](#page-65-0)

В каждой статье приведена таблица с адресами методов, а также полями запросов и ответов каждого метода.

Если для описываемых методов REST API требуется авторизация, в начале статьи указан значок .

Если авторизация не требуется, вы увидите значок .

# Смотрите также

[Тонкая настройка платформы: настройка инструментов gRPC и REST API ноды](#page-29-0)

# Глава 10

# Разработка и применение смарт-контрактов

Определение и общее описание работы смарт-контрактов блокчейн-платформы Waves Enterprise приведено в статье [Смарт-контракты.](#page-202-0)

# 10.1 Подготовка к работе

Перед началом разработки смарт-контракта убедитесь, что на вашей машине установлен пакет ПО для контейнеризации приложений [Docker.](https://www.docker.com/get-started) Принципы работы с Docker изложены в [официальной документации.](https://docs.docker.com/)

Также убедитесь, что на используемой вами ноде [настроено исполнение смарт-контрактов.](#page-24-0) Если ваша нода работает в Waves Enterprise Mainnet, на ней по умолчанию настроены установка смарт-контрактов из открытого репозитория и установлены рекомендованные параметры для обеспечения оптимального исполнения смарт-контрактов.

Если вы разрабатываете смарт-контракт для работы в частной сети, разверните собственный [репозиторий](https://docs.docker.com/registry/) [для Docker-образов](https://docs.docker.com/registry/) и укажите его адрес и учетные данные на вашем сервере в блоке remote-registries конфигурационного файла ноды. В этом блоке вы можете указать несколько репозиториев, если вам необходимо определить несколько мест хранения различных смарт-контрактов. Также вы можете загрузить Docker-образ контракта из репозитория, не указанного в конфигурационном файле ноды, при помощи транзакции 103, инициирующей создание смарт-контракта. Подробнее см. раздел [Создание и установка](#page-203-0) [смарт-контракта,](#page-203-0) а также [описание транзакции 103.](#page-238-0)

При работе в Waves Enterprise Mainnet в конфигурационном файле предустановлен открытый репозиторий Waves Enterprise.

# 10.2 Разработка смарт-контракта

Смарт-контракты блокчейн-платформы Waves Enterprise могут разрабатываться на любом предпочтительном вам языке программирования и реализовывать любые алгоритмы. Готовый код смарт-контракта упаковывается в Docker-образ с параметрами авторизации смарт-контракта (при использовании REST API) или используемыми protobuf-файлами (при использовании gRPC).

Примеры кода смарт-контрактов на Python с применением gRPC и REST API-методов для обмена данными с нодой, а также пошаговое руководство по созданию соответствующих Docker-образов приведены в следующих статьях:

# 10.2.1 Пример смарт-контракта с использованием gRPC

В этом разделе рассмотрен пример создания простого смарт-контракта на Python. Для обмена данными с нодой смарт-контракт применяет gRPC-интерфейс.

Перед началом работы убедитесь, что на вашей машине установлены утилиты из пакета grpcio для Python:

#### pip3 install grpcio

Порядок установки и использования gRPC-утилит для других доступных языков программирования приведен [на официальном сайте gRPC.](https://grpc.io/docs/languages/)

#### Описание и листинг программы

При инициализации смарт контракта при помощи транзакции 103, для него устанавливается целочисленный параметр sum со значением 0.

При вызове каждом вызове смарт-контракта при помощи транзакции 104, он возвращает инкремент параметра sum  $(sum + 1)$ .

Листинг программы:

```
import grpc
import os
import sys
from protobuf import common_pb2, contract_pb2, contract_pb2_grpc
CreateContractTransactionType = 103
CallContractTransactionType = 104
AUTH_METADATA_KEY = "authorization"
class ContractHandler:
   def __init__(self, stub, connection_id):
        self.client = stub
        self.connection id = connection id
        return
```

```
(продолжение с предыдущей страницы)
```

```
def start(self, connection token):
       self. connect(connection token)
   def __connect(self, connection_token):
       request = contract_pb2.ConnectionRequest(
            connection_id=self.connection_id
        \lambdametadata = [(AUTH_METADATA_KEY, connection_token)]
       for contract_transaction_response in self.client.
˓→Connect(request=request, metadata=metadata):
            self.__process_connect_response(contract_transaction_response)
   def __process_connect_response(self, contract_transaction_response):
       print("receive: \{\}".format(contract_transaction_response))
        contract_transaction = contract_transaction_response.transaction
        if contract_transaction.type == CreateContractTransactionType:
            self.__handle_create_transaction(contract_transaction_response)
        elif contract_transaction.type == CallContractTransactionType:
            self.__handle_call_transaction(contract_transaction_response)
        else:
            print("Error: unknown transaction type ' \theta".format(contract_
˓→transaction.type), file=sys.stderr)
   def __handle_create_transaction(self, contract_transaction_response):
        create_transaction = contract_transaction_response.transaction
       request = contract_pb2.ExecutionSuccessRequest(
           tx_id=create_transaction.id,
       r esults=[common_pb2.DataEntry(
                    key="sum",
                    int_value=0)]
       )
       metadata = [(AUTH_METADATA_KEY, contract_transaction_response.auth_
\rightarrowtoken)]
       response = self.client.CommitExecutionSuccess(request=request,\Box˓→metadata=metadata)
       print("in create tx response ' {} '".format(response))
   def __handle_call_transaction(self, contract_transaction_response):
        call_transaction = contract_transaction_response.transaction
       metadata = [(AUTH_METADATA_KEY, contract_transaction_response.auth_
˓→token)]
        contract_key_request = contract_pb2.ContractKeyRequest(
            contract_id=call_transaction.contract_id,
           key="sum"
        \lambdacontract_key = self.client.GetContractKey(request=contract_key_request,
\rightarrow metadata=metadata)
       old_value = contract_key.entry.int_value
       request = contract_pb2.ExecutionSuccessRequest(
            tx id=call transaction.id,
                                                                 (continues on next page)
```
(продолжение с предыдущей страницы)

```
results=[common_pb2.DataEntry(
                key="sum",
                int value=old value + 1)]
        )
        response = self.client.CommitExecutionSuccess(request=request,\Box˓→metadata=metadata)
        print("in call tx response '\{\}'".format(response))
def run(connection_id, node_host, node_port, connection_token):
    # NOTE(gRPC Python Team): .close() is possible on a channel and should be
    # used in circumstances in which the with statement does not fit the needs
    # of the code.
    with grpc.insecure_channel('\{f : f\}'.format(node_host, node_port)) as<sub>u</sub>
˓→channel:
        stub = contract_pb2_grpc.ContractServiceStub(channel)
        handler = ContractHandler(stub, connection_id)
        handler.start(connection token)
CONNECTION_ID_KEY = 'CONNECTION_ID'
CONNECTION_TOKEN_KEY = 'CONNECTION_TOKEN'
NODE_KEY = 'NODE'
NODE_PORT_KEY = 'NODE_PORT'
if __name__ == '__main__':
    if CONNECTION_ID_KEY not in os.environ:
        sys.exit("Connection id is not set")
    if CONNECTION_TOKEN_KEY not in os.environ:
        sys.exit("Connection token is not set")
    if NODE_KEY not in os.environ:
        sys.exit("Node host is not set")
    if NODE_PORT_KEY not in os.environ:
        sys.exit("Node port is not set")
    connection id = os.environ['CONNECTION ID']
    connection token = os.environ['CONNECTION TOKEN']
    node_host = os.environ['NODE']
    node_port = os.environ['NODE_PORT']
    run(connection_id, node_host, node_port, connection_token)
```
Если вы хотите, чтобы транзакции с вызовом вашего контракта могли обрабатываться одновременно, то необходимо в самом коде контракта передать параметр async-factor. Контракт передаёт значение параметра async-factor в составе gRPC-сообщения ConnectionRequest, определенном в файле contract\_contract\_service.proto:

```
message ConnectionRequest {
string connection_id = 1;
int32 async_factor = 2;
}
```
[Подробнее о параллельном исполнении смарт-контрактов.](#page-205-0)

#### Авторизация смарт-контракта c gRPC

Для работы с  $gRPC$  смарт-контракту необходима авторизация. Чтобы смарт-контракт корректно работал с методами API, выполняются следующие действия:

- 1. В переменных окружения смарт-контракта должны быть определены следующие параметры:
- CONNECTION\_ID идентификатор соединения, передаваемый контрактом при соединении с нодой;
- CONNECTION\_TOKEN токен авторизации, передаваемый контрактом при соединении с нодой;
- NODE ip-адрес или доменное имя ноды;
- NODE\_PORT порт gRPC сервиса, развёрнутого на ноде.

Значения переменных NODE и NODE\_PORT берутся из конфигурационного файла ноды секции [docker](#page-24-0)[engine.grpc-server.](#page-24-0) Остальные переменные генерируются нодой и передаются в контейнер при создании смарт контракта.

#### Создание смарт-контракта

1. В директории, которая будет содержать файлы вашего смарт-контракта, создайте поддиректорию src и поместите в нее файл contract.py с кодом смарт-контракта.

2. В директории src создайте директорию protobuf и поместите в нее следующие protobuf-файлы:

- contract\_contract\_service.proto
- data\_entry.proto

Эти файлы помещены в архив [we-proto-x.x.x.zip,](https://github.com/waves-enterprise/WE-releases/releases) размещенном в официальном GitHub-репозитории Waves Enterprise.

3. Сгенерируйте код gRPC-методов на Python на основе файла contract contract service.proto:

```
python3 -m grpc.tools.protoc -I. --python_out=. --grpc_python_out=. contract_contract_
˓→service.proto
```
В результате будет создано два файла:

- contract\_contract\_service\_pb2.py
- contract\_contract\_service\_pb2\_grpc.py

В файле contract\_contract\_service\_pb2.py измените строку import data\_entry\_pb2 as data\_\_entry\_\_pb2 следующим образом:

import protobuf.data\_entry\_pb2 as data\_\_entry\_\_pb2

Таким же образом измените строку import contract\_contract\_service\_pb2 as contract\_\_contract\_\_service\_\_pb2 в файле contract\_contract\_service\_pb2\_grpc.py:

import protobuf.contract contract service pb2 as contract contract service pb2

Затем сгенерируйте вспомогательный файл data\_entry\_pb2.py на основе data\_entry.proto:

python3 -m grpc.tools.protoc -I. --python\_out=. data\_entry.proto

Все три полученных файла должны находиться в директории protobuf вместе с исходными файлами.

4. Создайте shell-скрипт run.sh, который будет запускать код смарт-контракта в контейнере:

#!/bin/sh

eval \$SET\_ENV\_CMD python contract.py

Поместите файл run.sh в корневую директорию вашего смарт-контракта.

5. Создайте сценарный файл Dockerfile для сборки и управления запуском смарт-контракта. При разработке на Python основой образа вашего смарт-контракта может служить официальный образ Python python:3.8-slim-buster. Обратите внимание, что для обеспечения работы смарт-контракта в контейнере Docker должны быть установлены пакеты dnsutils и grpcio-tools.

Пример Dockerfile:

```
FROM python:3.8-slim-buster
RUN apt update && apt install -yq dnsutils
RUN pip3 install grpcio-tools
ADD src/contract.py /
ADD src/protobuf/common_pb2.py /protobuf/
ADD src/protobuf/contract_pb2.py /protobuf/
ADD src/protobuf/contract_pb2_grpc.py /protobuf/
ADD run.sh /
RUN chmod +x run.sh
ENTRYPOINT ["/run.sh"]
```
Поместите Dockerfile в корневую директорию вашего смарт-контракта.

6. Свяжитесь со [службой технической поддержки Waves Enterprise](https://support.wavesenterprise.com/servicedesk/customer/portal/3) для помещения вашего смарт-контракта в открытый репозиторий, если вы работаете в Waves Enterprise Mainnet.

Если вы работаете в частной сети, [соберите смарт-контракт самостоятельно и разместите его в собственном](#page-147-0) [репозитории.](#page-147-0)

#### Как работает смарт-контракт с использованием gRPC

После вызова смарт-контракт с gRPC работает следующим образом:

- 1. После старта программы выполняется проверка на наличие переменных окружения.
- 2. Используя значения переменных окружения NODE и NODE\_PORT, контракт создает gRPC-подключение с нодой.
- 3. Далее вызывается потоковый метод Connect gRPC-сервиса ContractService. Метод принимает gRPC-сообщение ConnectionRequest, в котором указывается идентификатор соединения (полученный из переменной окружения CONNECTION\_ID). В метаданных метода указывается заголовок authorization со значением токена авторизации (полученного из переменной окружения CONNECTION\_TOKEN).
- 4. В случае успешного вызова метода возвращается gRPC-поток (stream) с объектами типа ContractTransactionResponse для исполнения. Объект ContractTransactionResponse содержит два поля:
	- $\bullet\,$  transaction транзакция создания или вызова контракта;
	- $\bullet$  auth\_token токен авторизации, указываемый в заголовке authorization метаданных вызываемого метода gRPC сервисов.
Если transaction содержит транзакцию 103), то для контракта инициализируется начальное состояние. Если transaction содержит транзакцию вызова (тип транзакции -  $104$ ), то выполняются следующие действия:

- с ноды запрашивается значение ключа sum (метод GetContractKey сервиса ContractService);
- значение ключа увеличивается на единицу, т.е. sum = sum + 1);
- новое значение ключа сохраняется на ноде (метод CommitExecutionSuccess сервиса ContractService), т.е. происходит обновление состояния контракта.

#### Смотрите также

Разработка и применение смарт-контрактов

Инструментарий gRPC

# 10.2.2 Пример смарт-контракта с использованием REST API

#### Описание и листинг программы

В разделе рассматривается пример создания и запуска простого смарт-контракта. Контракт выполняет инкремент переданного на вход числа при каждом вызове.

Листинг программы:

```
import json
import os
import requests
import sys
def find_param_value(params, name):
   for param in params:
        if param['key'] == name: return param['value']
    return None
def print success(results):
   print(json.dumps(results, separators=(',',', ':\)))
def print_error(message):
   print(message)
    sys.exit(3)def get_value(contract_id):
   node = os.environ['NODE_API']if not node:
        print_error("Node REST API address is not defined")
```

```
token = os.environ["API_TOKEN"]
    if not token:
       print_error("Node API token is not defined")
   headers = {'X-Contract-Api-Token': token}
   url = '{}0}/internal/contrast/{}1}/sum'.format(node, contract_id)r = requests.get(url, verify=False, timeout=2, headers=headers)
   data = r.jpgreturn data['value']
if __name__ == '__main__':
   command = os.environ['COMMAND']
    if command == 'CALL':
        contract_id = json.loads(os.environ['TX'])['contractId']
       value = get_value(contract_id)
        print_success([{
            "key": "sum",
            "type": "integer",
            "value": value + 1}])
    elif command == 'CREATE':
        print_success([{
            "key": "sum",
            "type": "integer",
            "value": 0}])
    else:
        print_error("Unknown command <math>{0}" .format(command))
```
Пошаговое описание работы:

- Программа ожидает получить структуру данных в формате json с полем params;
- считывает значение поля а;
- $\bullet\,$  возвращает результат в виде значения поля  $\scriptstyle\rm\ll\{a\}+1\,\scriptstyle\rm\gg\}$  в формате json.

Пример входящих параметров:

```
"params":[
    {
        "key":"a",
        "type":"integer",
        "value":1
    }
]
```
## Авторизация смарт-контракта c REST API

Для работы с [REST API ноды](#page-65-0) смарт-контракту необходима авторизация. Чтобы смарт-контракт корректно работал с методами API, выполните следующие действия:

- 1. В переменных окружения смарт-контракта должны быть определены следующие параметры:
- NODE\_API URL-адрес к REST API ноды;
- API\_TOKEN токен авторизации для смарт-контракта;
- COMMAND команды для создания и вызова смарт-контракта;
- $\bullet$  TX транзакция, необходимая Docker-контракту для работы [\(103](#page-238-0) [107\)](#page-252-0).
- 2. Разработчик Docker-контракта присваивает значение переменной API\_TOKEN заголовку запроса X-Contract-Api-Token. В переменную API\_TOKEN нода прописывает JWT-токен авторизации при создании и выполнении контракта.
- 3. Код контракта должен передавать полученный токен в заголовке запроса (X-Contract-Api-Token) при каждом обращении к API ноды.

#### Создание смарт-контракта

1. Поместите в нее файл contract.py с кодом в директорию, которая будет содержать файлы вашего смарт-контракта.

2. Создайте shell-скрипт run.sh, который будет запускать код смарт-контракта в контейнере:

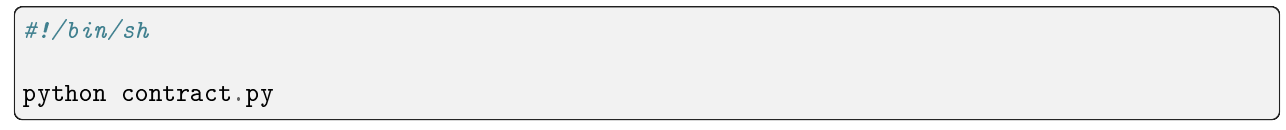

Поместите файл run.sh в корневую директорию вашего смарт-контракта.

3. Создайте сценарный файл Dockerfile для сборки и управления запуском смарт-контракта. При разработке на Python, основой образа вашего смарт-контракта может служить официальный образ Python на основе Alpine Linux python:alpine3.8.

Пример Dockerfile:

```
FROM python:alpine3.8
ADD contract.py /
ADD run.sh /
RUN chmod +x run.sh
CMD exec /bin/sh -c "trap : TERM INT; (while true; do sleep 1000; done) & wait"
```
Поместите Dockerfile в корневую директорию вашего смарт-контракта.

4. Свяжитесь со [службой технической поддержки Waves Enterprise](https://support.wavesenterprise.com/servicedesk/customer/portal/3) для помещения вашего смарт-контракта в открытый репозиторий, если вы работаете в Waves Enterprise Mainnet.

Если вы работаете в частной сети, [соберите смарт-контракт самостоятельно и разместите его в собственном](#page-147-0) [репозитории.](#page-147-0)

#### Смотрите также

Разработка и применение смарт-контрактов Методы REST API

<span id="page-147-0"></span>10.3 Загрузка смарт-контракта в репозиторий

Если вы работаете в Waves Enterprise Mainnet, свяжитесь со службой технической поддержки Waves Enterprise для добавления смарт-контракта в открытый репозиторий Waves Enterprise.

При работе в частной сети, загрузите Docker-образ смарт-контракта в собственный репозиторий:

1. Запустите ваш репозиторий в контейнере:

docker run -d -p 5000:5000 --name my-registry-container my-registry:2

2. Перейдите в директорию, содержащую файлы смарт-контракта и сценарный файл Dockerfile с командами для сборки образа.

3. Соберите образ вашего смарт-контракта:

docker build -t my-contract.

4. Укажите имя образа и адрес его размещения в репозитории:

docker image tag my-contract my-registry: 5000/my-contract

5. Запустите созданный вами контейнер репозитория:

docker start my-registry-container

6. Загрузите ваш смарт-контракт в репозиторий:

docker push my-registry: 5000/my-contract

7. Получите информацию о смарт-контракте. Для этого выведите информацию о контейнере:

docker image ls|grep 'my-node:5000/my-contract'

Таким образом вы получите идентификатор контейнера. Выведите информацию о нем при помощи команды docker inspect:

docker inspect my-contract-id

Пример ответа:

```
\mathcal{L}_{\mathcal{L}}"Id": "sha256:57c2c2d2643da042ef8dd80010632ffdd11e3d2e3f85c20c31dce838073614dd",
"RepoTags": [
    "wenode: latest"
1,
"RepoDigests": [],
"Parent": "sha256:d91d2307057bf3bb5bd9d364f16cd3d7eda3b58edf2686e1944bcc7133f07913",
"Comment": "",
```

```
"Created": "2019-10-25T14:15:03.856072509Z",
"Container": "",
"ContainerConfig": {
   "Hostname": "",
    "Domainname": "",
    "User": "",
    "AttachStdin": false,
    "AttachStdout": false,
    "AttachStderr": false,
```
Поле Id – это идентификатор Docker-образа смарт-контракта, который вводится в поле ImageHash транзакции 103 при создании смарт-контракта.

# 10.4 Размещение смарт-контракта в блокчейне

После загрузки смарт-контракта в репозиторий установите его в сети при помощи транзакции [103.](#page-238-0) Для этого подпишите транзакцию посредством клиента блокчейн-платформы, метода sign REST API или метода [JavaScript SDK.](#page-153-0)

Данные, возвращенные в ответе метода, подаются на вход при публикации транзакции 103.

Ниже приведены примеры подписания и отправки транзакции при помощи методов sign и broadcast. В примерах транзакции подписываются ключом, сохраненным в keystore ноды.

Curl-запрос на подписание транзакции 103:

```
curl -X POST --header 'Content-Type: application/json' --header 'Accept:
\rightarrowapplication/json' --header 'X-Contract-Api-Token' -d ' { \
      "fee": 100000000, \
      "image": "my-contract:latest", \
      "imageHash":
˓→"7d3b915c82930dd79591aab040657338f64e5d8b842abe2d73d5c8f828584b65", \
      "contractName": "my-contract", \
      "sender": "3PudkbvjV1nPj1TkuuRahh4sGdgfr4YAUV2", \
      "password": "", \
     "params": [], \setminus"type": 103, \
      "version": 1 \setminus}' 'http://my-node:6862/transactions/sign'
```
Ответ метода sign, который передается методу broadcast:

```
{
 "type": 103,
 "id": "ULcq9R7PvUB2yPMrmBdxoTi3bcRmQPT3JDLLLZVj4Ky",
 "sender": "3N3YTj1tNwn8XUJ8ptGKbPuEFNa9GFnhqew",
 "senderPublicKey": "3kW7vy6nPC59BXM67n5N56rhhAv38Dws5skqDsjMVT2M",
 "fee": 100000000,
 "timestamp": 1550591678479,
```

```
"proofs": [
˓→"yecRFZm9iBLyDy93bDVaNo1PR5Qkkic7196GAgUt9TNH1cnQphq4yGQQ8Fxj4BYA4TaqYVw5qxtWzGMPQyVeKYv
ightharpoonup" ],
 "version": 1,
 "image": "my-contract:latest",
 "imageHash":
˓→"7d3b915c82930dd79591aab040657338f64e5d8b842abe2d73d5c8f828584b65",
 "contractName": "my-contract",
 "params": [],
 "height": 1619
 }
```
Curl-запрос на отправку транзакции 103:

```
curl -X POST --header 'Content-Type: application/json' --header 'Accept:<sub>U</sub>
˓→application/json' --header 'X-Contract-Api-Token' -d '{ \
{
    "type": 103, \
    "id": "ULcq9R7PvUB2yPMrmBdxoTi3bcRmQPT3JDLLLZVj4Ky", \
   "sender": "3N3YTj1tNwn8XUJ8ptGKbPuEFNa9GFnhqew", \
    "senderPublicKey": "3kW7vy6nPC59BXM67n5N56rhhAv38Dws5skqDsjMVT2M", \
    "fee": 500000, \
    "timestamp": 1550591678479, \
    "proofs": [
˓→"yecRFZm9iBLyDy93bDVaNo1PR5Qkkic7196GAgUt9TNH1cnQphq4yGQQ8Fxj4BYA4TaqYVw5qxtWzGMPQyVeKYv
\rightarrow" ], \
    "version": 1, \lambda"image": "my-contract:latest", \
   "imageHash":
˓→"7d3b915c82930dd79591aab040657338f64e5d8b842abe2d73d5c8f828584b65", \
    "contractName": "my-contract", \
    "params": [], \setminus"height": 1619 \
}
}' 'http://my-node:6862/transactions/broadcast'
```
# 10.5 Исполнение смарт-контракта

После размещения смарт-контракта в блокчейне он может быть вызван при помощи транзакции [104](#page-244-0) [CallContract Transaction.](#page-244-0)

Эта транзакция также может быть подписана и отправлена в блокчейн посредством клиента блокчейнплатформы, метода sign REST API или метода *JavaScript SDK*. При подписании транзакции 104 в поле contractId укажите идентификатор транзакции 103 для вызываемого смарт-контракта (поле id ответа метода sign).

Примеры подписания и отправки транзакции при помощи методов sign и broadcast с использованием ключа, сохраненного в keystore ноды:

Curl-запрос на подписание транзакции 104:

```
curl -X POST --header 'Content-Type: application/json' --header 'Accept:,
˓→application/json' --header 'X-Contract-Api-Token' -d '{ \
"contractId": "ULcq9R7PvUB2yPMrmBdxoTi3bcRmQPT3JDLLLZVj4Ky", \
"fee": 10. \n\sqrt{ }"sender": "3N3YTj1tNwn8XUJ8ptGKbPuEFNa9GFnhqew", \
"password": "", \
"type": 104, \
"version": 1, \sqrt"params": \lceil \ \ \rangle\{ \ \ \}"type": "integer", \
         "key": "a", \ \ \lambda"value": 1 \setminus} \
\overline{1} \overline{1}}' 'http://my-node:6862/transactions/sign'
```
Ответ метода sign, который передается методу broadcast:

```
{
"type": 104,
"id": "9fBrL2n5TN473g1gNfoZqaAqAsAJCuHRHYxZpLexL3VP",
"sender": "3PKyW5FSn4fmdrLcUnDMRHVyoDBxybRgP58",
"senderPublicKey": "2YvzcVLrqLCqouVrFZynjfotEuPNV9GrdauNpgdWXLsq",
"fee": 10,
"timestamp": 1549365736923,
"proofs": [
˓→"2q4cTBhDkEDkFxr7iYaHPAv1dzaKo5rDaTxPF5VHryyYTXxTPvN9Wb3YrsDYixKiUPXBnAyXzEcnKPFRCW9xVp4v
\hookrightarrow"
],
"version": 1,
"contractId": "2sqPS2VAKmK77FoNakw1VtDTCbDSa7nqh5wTXvJeYGo2",
"params": [
    \left\{ \right."key": "a",
    "type": "integer",
    "value": 1
    }
    ]
  }
```
Curl-запрос на отправку транзакции 104:

```
curl -X POST --header 'Content-Type: application/json' --header 'Accept:
˓→application/json' --header 'X-Contract-Api-Token' -d '{ \
"type": 104, \
"id": "9fBrL2n5TN473g1gNfoZqaAqAsAJCuHRHYxZpLexL3VP", \
"sender": "3PKyW5FSn4fmdrLcUnDMRHVyoDBxybRgP58", \
"senderPublicKey": "2YvzcVLrqLCqouVrFZynjfotEuPNV9GrdauNpgdWXLsq", \
```

```
"fee": 10, \lambda"timestamp": 1549365736923, \
"proofs": \lceil \ \ \rangle˓→"2q4cTBhDkEDkFxr7iYaHPAv1dzaKo5rDaTxPF5VHryyYTXxTPvN9Wb3YrsDYixKiUPXBnAyXzEcnKPFRCW9xVp4v
ightharpoonup ightharpoonup ightharpoonup], \ \backslash"version": 1, \lambda"contractId": "2sqPS2VAKmK77FoNakw1VtDTCbDSa7nqh5wTXvJeYGo2", \
"params": \lceil \ \ \rangle\left\{ \begin{array}{c} \end{array} \right\}"key": "a", \ \n\setminus"type": "integer", \
     "value": 1 \setminus} \
\vert 1 \vert \vert}' 'http://my-node:6862/transactions/broadcast'
```
# Смотрите также

# [Смарт-контракты](#page-202-0)

[Общая настройка платформы: настройка исполнения смарт-контрактов](#page-24-0)

# Глава 11

JavaScript SDK

<span id="page-152-0"></span>JavaScript SDK - это библиотека для интеграции приложений с платформой Waves Enterprise. Она решает широкий круг задач, связанных с подписанием и отправкой в блокчейн транзакций.

JavaScript SDK поддерживает:

- работу как в браузере, так и в среде Node.js;
- стандарты шифрования ГОСТ;
- подписание всех типов транзакций платформы Waves Enterprise;
- операции с seed-фразами: создание новой фразы, создание из существующей фразы, шифрование;
- клиентскую реализацию методов ноды crypto/encryptCommon, crypto/encryptSeparate, crypto/ decrypt.

Для работы с блокчейном JavaScript SDK использует [методы REST API ноды.](#page-65-0) Однако приложения, написанные с помощью этой библиотеки, не взаимодействуют с блокчейном напрямую, а подписывают транзакции локально – в браузере или в Node.js. После локального подписания транзакции отправляются в сеть. Такой способ взаимодействия позволяет разрабатывать многоуровневые приложения и сервисы, взаимодействующие с блокчейном.

Данные от приложения передаются и принимаются в формате json по HTTPS-протоколу.

Общая схема работы JavaScript SDK:

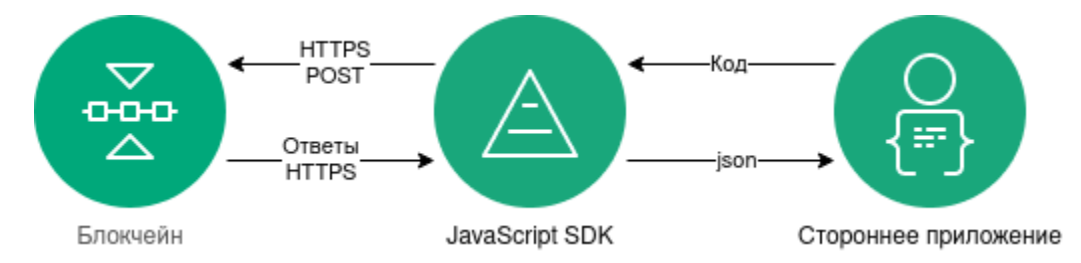

Пакет JavaScript SDK, а также инструкции по его установке доступны в [GitHub-репозитории Waves](https://github.com/waves-enterprise/WE-releases/releases) [Enterprise.](https://github.com/waves-enterprise/WE-releases/releases)

# 11.1 Содержание

# 11.1.1 Как работает JavaScript SDK

## Авторизация в блокчейне

Для того, чтобы пользователь приложения мог взаимодействовать с блокчейном, необходимо авторизовать его в сети. Для этого в JavaScript SDK предусмотрены методы REST API сервиса авторизации, которые позволяют составить многоуровневый алгоритм со всеми возможными типами запросов, связанных с авторизацией пользователя в блокчейне.

Авторизация может производиться как в браузере, так и в среде Node.js.

При авторизации в браузере используется интерфейс Fetch API.

Для авторизации посредством Node.js, применяется HTTP-клиент Axios.

Если используемая приложением нода блокчейна использует метод авторизации oAuth, для его авторизации рекомендуется применять библиотеку api-token-refresher. Эта библиотека автоматически обновляет токены доступа при истечении времени их использования. Подробнее о работе с oAuth-авторизацией и применении библиотеки api-token-refresher см. раздел «Применение JS SDK в ноде с oAuth».

## Создание seed-фразы

Приложение на базе JS SDK может работать с seed-фразами в следующих вариантах:

- создать новую рандомизированную seed-фразу;
- создать seed-фразу из существующей фразы;
- зашифровать seed-фразу паролем или расшифровать ее.

Примеры работы JS SDK с seed-фразами приведены в разделе «Варианты создания seed-фразы».

## <span id="page-153-0"></span>Подписание и отправка транзакций

Для приложений на основе JS SDK доступны подписание и отправка в блокчейн любых транзакций платформы. Список всех транзакций приведен в разделе [Описание транзакций.](#page-213-0)

Процесс подписания и отправки транзакций в сеть выглядит следующим образом:

- 1. Приложение инициирует создание транзакции.
- 2. Все поля транзакции сериализуются в байт-код при помощи вспомогательного компонента JS SDK transactions-factory.
- 3. Затем транзакция при помощи компонента signature-generator подписывается приватным ключом пользователя в браузере или в среде Node.js. Подписание транзакции производится при помощи POST-запроса /transactions/sign.
- 4. JavaScript SDK отправляет транзакцию в блокчейн при помощи POST-запроса /transactions/ broadcast.
- 5. Приложение получает ответ в виде хэша транзакции на выполненный POST-запрос.

Примеры подписания и отправки различных типов транзакций приведены в разделе «Примеры создания и отправки транзакций».

#### Криптографические методы ноды, используемые JavaScript SDK

JavaScript SDK доступны три криптографических метода:

- crypto/encryptCommon шифрование данных для всех получателей единым ключом СЕК, который в свою очередь оборачивается уникальными ключами КЕК для каждого получателя;
- crypto/encryptSeparate шифрование текста отдельно для каждого получателя уникальным ключом $\cdot$
- crypto/decrypt расшифровка данных при условии, если ключ получателя сообщения находится в keystore ноды.

Компонент signature-generator также поддерживает как криптографию по ГОСТ, так и алгоритмы криптографии Waves.

#### Смотрите также

JavaScript SDK Описание транзакций REST API: реализация методов шифрования

# 11.1.2 Установка и инициализация JS SDK

Если вы планируете пользоваться JS SDK в среде Node.js, установите пакет Node.js с официального сайта.

Установите пакет js-sdk при помощи прт:

npm install @wavesenterprise/js-sdk --save

В выбранной среде разработки импортируйте пакет, содержащий библиотеку JS SDK:

import WeSdk from '@wavesenterprise/js-sdk'

Помимо импорта пакета, вы можете использовать функцию require:

```
const WeSdk = require('@wavesenterprise/js-sdk');
```
Затем инициализируйте библиотеку:

```
const config = \{...WeSdk.MAINNET_CONFIG,
    nodeAddress: 'https://hoover.welocal.dev/node-0',
    crypto: 'waves',
    networkByte: 'V'.charCodeAt(0)
\mathbf{r}const Waves = Wesdk.create({}initialConfiguration: config,
    fetchInstance: window.fetch // Browser feature. For Node.js use node-fetch
\});
```
При работе в браузере, в качестве fetchInstance используется функция window.fetch. Если вы работаете в Node is, воспользуйтесь модулем node-fetch.

После инициализации JavaScript SDK вы можете начать создание и отправку транзакций.

Ниже приведен полный листинг с созданием типовой транзакции:

```
import WeSdk from '@wavesenterprise/js-sdk'
const config = \{...WeSdk.MAINNET_CONFIG,
    nodeAddress: 'https://hoover.welocal.dev/node-0',
    crypto: 'waves',
    networkByte: 'V'.charCodeAt(0)
\mathcal{F}const Waves = WeSdk.create(\{initialConfiguration: config,
    fetchInstance: window.fetch
\}:
// Create a seed phrase from an existing one
const seed = Waves. Seed. from Existing Phrase('examples seed phrase');
const txBody = {
    recipient: seed.address, // Send tokens to the same address
    assetId: '',
    amount: '10000',
   fee: '1000000',
    attachment: 'Examples transfer attachment',
    timestamp: Date.now()
\}:
const tx = Waves \cdot API \cdot Transactions \cdot Transfer \cdot V3(txBody);await tx.broadcast(seed.keyPair)
```
Описание параметров транзакций, а также их примеры доступны в разделе «Создание и отправка транзакций».

#### Смотрите также

JavaScript SDK

#### 11.1.3 Создание и отправка транзакций при помощи JS SDK

#### Принципы создания транзакции

Вызов любой транзакции осуществляется при помощи функции Waves.API.Transactions. <ИМЯ\_ТРАНЗАКЦИИ>.<ВЕРСИЯ\_ТРАНЗАКЦИИ>.

Например, так выглядит вызов транзакции для перевода токенов 3 версии:

```
const tx = Waves. API. Transactions. Transfer. V3(txBody);
```
txBody - тело транзакции, содержащее необходимые параметры. К примеру, для вышеуказанной транзакции Transfer оно может выглядеть так:

```
const tx = Waves. API. Transactions. Transfer. V3(txBody);
€
  "sender": "3M6dRZXaJY9oMA3fJKhMALyYKt13D1aimZX",
  "password": "",
 "recipient": "3M6dRZXaJY9oMA3fJKhMALyYKt13D1aimZX",
 "amount": 40000000000,
  "fee": 100000
ŀ
```
Тело транзакции можно оставить пустым и заполнить необходимые параметры позднее при помощи обращения к переменной, в которую возвращается результат функции вызова транзакции (в примере - переменная tx):

```
const tx = Waves.API. Transactions. Transfer.V3(\});
tx. recipient = '12afdsdga243134':tx . amount = 10000;1/\ldotstx.sender = "3M6dRZXaJY9oMA3fJKhMALvYKt13D1aimZX";
1/\ldots\texttt{tx.amount} = 40000000000;tx. fee = 10000;
```
Такой способ вызова транзакции позволяет более гибко производить числовые операции в коде и пользоваться отдельными функциями для определения тех или иных параметров.

Транзакции 3, 13, 14 и 112 используют текстовое поле description, а транзакции 4 и  $6$  - текстовое поле attachment. Сообщения, отправляемые в этих полях транзакций, перед отправкой необходимо перевести в формат **base58**. Для этого в JS SDK предусмотрены две функции:

- $\bullet$  base58.encode перевод текстовой строки в формат base58;
- $\bullet$  base58. decode обратная расшифровка строки в формате base58 в текст.

Пример тела транзакции с применением base58.encode:

```
const txBody = {
 recipient: seed.address,
  assetId: '',
  amount: 10000,
 fee: minimumFee[4],
  attachment: Waves.tools.base58.encode('Examples transfer attachment'),
  timestamp: Date.now()
}
```
const  $tx = Waves \cdot API \cdot Transactions \cdot Transfer \cdot V3(txBody);$ 

Внимание: При вызове транзакций при помощи JS SDK вам требуется заполнить все необходимые параметры тела транзакции, кроме type, version, id, proofs и senderPublicKey. Эти параметры заполняются автоматически при генерации пары ключей (keyPair).

Описание параметров, входящих в тело каждой транзакции, см. в разделе Описание транзакций.

#### Отправка транзакции

Для отправки транзакции в сеть посредством JS SDK используется метод broadcast:

```
await tx.broadcast(seed.keyPair);
```
Этот метод вызывается после создания транзакции и заполнения ее параметров. Результат его выполнения может быть присвоен переменной для отображения результата отправки транзакции в сеть (в примере – переменная  $result)$ :

```
try fconst result = await tx.broadcast(seed.keyPair);
    console.log('Broadcast PolicyCreate result: ', result)
} catch (err) {
    console.log('Broadcast error:', err)
\mathcal{F}
```
Ниже приведен полный листинг вызова транзакции перевода токенов и ее отправки:

```
const { create: createApiInstance, MAINNET_CONFIG } = require('..');
const nodeFetch = require('node-fetch');
const nodeAddress = 'https://hoover.welocal.dev/node-0';
const seedPhrase = 'examples seed phrase';
const fetch = (url, options = {}) => {
 const headers = options. headers || \{ \}return nodeFetch(url, { ... options, headers: {... headers, 'x-api-key': 'vostok'} });
\mathcal{F}
```

```
(\text{async}() \Rightarrow {
  const { chainId, minimumFee, gostCrypto } = await (await fetch(`${nodeAddress}/node/
\rightarrowconfig')).json();
  const wavesApiConfig = {
    ...MAINNET_CONFIG,
    nodeAddress,
    crypto: gostCrypto ? 'gost' : 'waves',
    networkByte: chainId.charCodeAt(0),
  \};
  const Waves = creadpifnstance({}initialConfiguration: wavesApiConfig,
    fetchInstance: fetch
  \}:
  const seed = Waves. Seed. from Existing Phrase (seed Phrase);
  const txBody = \{recipient: seed.address,
    assetId: '',
    amount: 10000,
    fee: minimumFee[4],
    attachment: Waves.tools.base58.encode('Examples transfer attachment'),
    timestamp: Date.now()
  \mathcal{F}const tx = Waves. API. Transactions. Transfer. V3(txBody);
  try {
    const result = await tx.broadcast(seed.keyPair);
    console.log('Broadcast transfer result: ', result)
  } catch (err) {
    console.log('Broadcast error:', err)
  \mathcal{F}\}) ();
```
Примеры вызова и отправки других транзакций см. в разделе «Примеры использования» Дополнительные методы, доступные при создании и отправке транзакции

Помимо метода broadcast, для отладки и определения параметров транзакции доступны следующие методы.

- isValid проверка тела транзакции, возвращает 0 или 1;
- getErrors возвращает строковый массив, содержащий описание ошибок, допущенных при заполнении полей;
- getSignature возвращает строку с ключом, которым была подписана транзакция;
- getId возвращает строку с идентификатором отправляемой транзакции;
- getBytes внутренний метод, который возвращает массив байт для подписания.

## Смотрите также

[JavaScript SDK](#page-152-0) [Описание транзакций](#page-213-0) [Комиссии в сети «Waves Enterprise Mainnet»](#page-53-0)

## 11.1.4 Примеры использования JavaScript SDK

Передача токенов (4)

```
const { create: createApiInstance, MAINNET_CONFIG } = require('..');
const nodeFetch = require('node-fetch');
const nodeAddress = 'https://hoover.welocal.dev/node-0';
const seedPhrase = 'examples seed phrase';
const fetch = (url, options = {}) => {
  const headers = options.headers || \{ \}return nodeFetch(url, { ...options, headers: {...headers, 'x-api-key': 'vostok'} });
}
(\text{async} () \Rightarrowsync () => {<br>const { chainId, minimumFee, gostCrypto } = await (await fetch(`${nodeAddress}/node/
const { chainId,<br>
→config`)).json();
  const wavesApiConfig = {
   ...MAINNET_CONFIG,
   nodeAddress,
    crypto: gostCrypto ? 'gost' : 'waves',
   networkByte: chainId.charCodeAt(0),
 };
  const Waves = createApiInstance({
   initialConfiguration: wavesApiConfig,
   fetchInstance: fetch
  });
  // Create Seed object from phrase
  const seed = Waves.Seed.fromExistingPhrase(seedPhrase);
 // see docs: https://docs.wavesenterprise.com/en/latest/how-the-platform-works/data-
˓→structures/transactions-structure.html#transfertransaction
  const txBody = \{recipient: seed.address,
   assetId: '',
   amount: 10000,
    fee: minimumFee[4],
    attachment: Waves.tools.base58.encode('Examples transfer attachment'),
```

```
timestamp: Date.now()
  }
  const tx = Waves.API.Transactions.Transfer.V3(txBody);
 try {
   const result = await tx.broadcast(seed.keyPair);
   console.log('Broadcast transfer result: ', result)
 } catch (err) {
    console.log('Broadcast error:', err)
 }
\})();
```
Создание группы доступа к конфиденциальным данным (112)

```
const { create: createApiInstance, MAINNET_CONFIG } = require('..');
const nodeFetch = require('node-fetch');
const nodeAddress = 'https://hoover.welocal.dev/node-0';
const seedPhrase = 'examples seed phrase';
const fetch = (url, options = {}) => {
    const headers = options.headers || \{ \}return nodeFetch(url, { ...options, headers: {...headers, 'x-api-key': 'vostok'} });
}
(async () \Rightarrow {
    const { chainId, minimumFee, gostCrypto } = await (await fetch(`${nodeAddress}/node/
\rightarrowconfig`)).json();
    const wavesApiConfig = {
        ...MAINNET_CONFIG,
        nodeAddress,
        crypto: gostCrypto ? 'gost' : 'waves',
        networkByte: chainId.charCodeAt(0),
    };
    const Waves = createApiInstance({
        initialConfiguration: wavesApiConfig,
        fetchInstance: fetch
    });
    // Create Seed object from phrase
    const seed = Waves.Seed.fromExistingPhrase(seedPhrase);
    // Transaction data
    // https://docs.wavesenterprise.com/en/latest/how-the-platform-works/data-structures/
```

```
˓→transactions-structure.html#createpolicytransaction
    const txBody = {sender: seed.address,
        policyName: 'Example policy',
       description: 'Description for example policy',
        owners: [seed.address],
       recipients: [],
       fee: minimumFee[112],
        timestamp: Date.now(),
   }
   const tx = Waves.API.Transactions.CreatePolicy.V3(txBody);
   try {
        const result = await tx.broadcast(seed.keyPair);
        console.log('Broadcast PolicyCreate result: ', result)
   } catch (err) {
        console.log('Broadcast error:', err)
   }
\})();
```
#### Выдача или отзыв роли участника (102)

```
const { create: createApiInstance, MAINNET_CONFIG } = require('..');
const nodeFetch = require('node-fetch');
const nodeAddress = 'https://hoover.welocal.dev/node-0';
const seedPhrase = 'examples seed phrase';
const fetch = (url, options = {}) => {
    const headers = options.headers || \{ \}return nodeFetch(url, { ...options, headers: {...headers, 'x-api-key': 'vostok'} });
}
(async () \Rightarrow {
    const { chainId, minimumFee, gostCrypto } = await (await fetch(`${nodeAddress}/node/
˓→config`)).json();
    const wavesApiConfig = {
        ...MAINNET_CONFIG,
        nodeAddress,
        crypto: gostCrypto ? 'gost' : 'waves',
        networkByte: chainId.charCodeAt(0),
    };
    const Waves = createApiInstance({
        initialConfiguration: wavesApiConfig,
```

```
fetchInstance: fetch
   });
   // Create Seed object from phrase
    const seed = Waves.Seed.fromExistingPhrase(seedPhrase);
    const targetSeed = Waves.Seed.create(15);
   // https://docs.wavesenterprise.com/en/latest/how-the-platform-works/data-structures/
˓→transactions-structure.html#permittransaction
    const txBody = {target: targetSeed.address,
        opType: 'add',
       role: 'issuer',
       fee: minimumFee[102],
        timestamp: Date.now(),
   }
   const permTx = Waves.API.Transactions.Permit.V2(txBody);
   try {
        const result = await permTx.broadcast(seed.keyPair);
        console.log('Broadcast ADD PERMIT: ', result)
        const waitTimeout = 30
        console.log(`Wait ${waitTimeout} seconds while tx is mining...`)
        await new Promise(resolve => {
            setTimeout(resolve, waitTimeout * 1000)
        })
        const removePermitBody = {
            ...txBody,
            opType: 'remove',
            timestamp: Date.now()
        }
        const removePermitTx = Waves.API.Transactions.Permit.V2(removePermitBody);
        const removePermitResult = await removePermitTx.broadcast(seed.keyPair);
        console.log('Broadcast REMOVE PERMIT: ', removePermitResult)
   } catch (err) {
        console.log('Broadcast error:', err)
   }
\})();
```
#### Создание смарт-контракта (103)

```
const { create: createApiInstance, MAINNET_CONFIG } = require('..');
const nodeFetch = require('node-fetch');
const nodeAddress = 'https://hoover.welocal.dev/node-0';
const seedPhrase = 'examples seed phrase';
const fetch = (url, options = {}) => {
   const headers = options.headers || \{ \}return nodeFetch(url, { ...options, headers: {...headers, 'x-api-key': 'vostok'} });
}
(async () \Rightarrow {
   const { chainId, minimumFee, gostCrypto } = await (await fetch(`${nodeAddress}/node/
˓→config`)).json();
    const wavesApiConfig = {
        ...MAINNET_CONFIG,
       nodeAddress,
        crypto: gostCrypto ? 'gost' : 'waves',
       networkByte: chainId.charCodeAt(0),
   };
    const Waves = createApiInstance({
        initialConfiguration: wavesApiConfig,
       fetchInstance: fetch
   });
   // Create Seed object from phrase
    const seed = Waves.Seed.fromExistingPhrase(seedPhrase);
   const timestamp = Date.now();
    //body description: https://docs.wavesenterprise.com/en/latest/how-the-platform-
˓→works/data-structures/transactions-structure.html#createcontracttransaction
    const txBody = \{senderPublicKey: seed.keyPair.publicKey,
        image: 'vostok-sc/grpc-contract-example:2.1',
        imageHash: '9fddd69022f6a47f39d692dfb19cf2bdb793d8af7b28b3d03e4d5d81f0aa9058',
        contractName: 'Sample GRPC contract',
        timestamp,
       params: [],
       fee: minimumFee[103]
   };
   const tx = Waves.API.Transactions.CreateContract.V3(txBody)
   try {
        const result = await tx.broadcast(seed.keyPair);
        console.log('Broadcast docker create result: ', result)
```

```
} catch (err) {
        console.log('Broadcast error:', err)
    }
\})();
```
Вызов смарт-контракта (104)

```
const { create: createApiInstance, MAINNET_CONFIG } = require('..');
const nodeFetch = require('node-fetch');
const nodeAddress = 'https://hoover.welocal.dev/node-0';
const seedPhrase = 'examples seed phrase';
const fetch = (url, options = {}) => {
    const headers = options.headers || \{ \}return nodeFetch(url, { ...options, headers: {...headers, 'x-api-key': 'vostok'} });
}
(async () \Rightarrow {
    const { chainId, minimumFee, gostCrypto } = await (await fetch(`${nodeAddress}/node/
˓→config`)).json();
    const wavesApiConfig = {
        ...MAINNET_CONFIG,
        nodeAddress,
        crypto: gostCrypto ? 'gost' : 'waves',
        networkByte: chainId.charCodeAt(0),
    };
    const Waves = createApiInstance({
        initialConfiguration: wavesApiConfig,
        fetchInstance: fetch
   });
    // Create Seed object from phrase
    const seed = Waves.Seed.fromExistingPhrase(seedPhrase);
    const timestamp = Date.now()
    //body description: https://docs.wavesenterprise.com/en/latest/how-the-platform-
˓→works/data-structures/transactions-structure.html#callcontracttransaction
    const txBody = {authorPublicKey: seed.keyPair.publicKey,
        contractId: '4pSJoWsaYvT8iCSAxUYdc7LwznFexnBGPRoUJX7Lw3sh', // Predefined<sub>L1</sub>
˓→contract
        contractVersion: 1,
        timestamp,
```

```
params: [],
        fee: minimumFee[104]
    };
    const tx = Waves.API.Transactions.CallContract.V4(txBody)
    try {
        const result = await tx.broadcast(seed.keyPair);
        console.log('Broadcast docker call result: ', result)
    } catch (err) {
        console.log('Broadcast error:', err)
    }
\})();
```
#### Атомарная транзакция (120)

```
const { create: createApiInstance, MAINNET_CONFIG } = require('..');
const nodeFetch = require('node-fetch');
const nodeAddress = 'https://hoover.welocal.dev/node-0';
const seedPhrase = 'examples seed phrase';
const fetch = (url, options = {}) => {
  const headers = options.headers || \{ \}return nodeFetch(url, { ...options, headers: {...headers, 'x-api-key': 'vostok'} });
}
(\text{async} () \Rightarrowconst { chainId, minimumFee, gostCrypto } = await (await fetch(`${nodeAddress}/node/
˓→config`)).json();
  const wavesApiConfig = {
   ...MAINNET_CONFIG,
   nodeAddress,
    crypto: gostCrypto ? 'gost' : 'waves',
   networkByte: chainId.charCodeAt(0),
  };
  const Waves = createApiInstance({
   initialConfiguration: wavesApiConfig,
    fetchInstance: fetch
  });
  // Create Seed object from phrase
  const seed = Waves.Seed.fromExistingPhrase(seedPhrase);
  const transfer1Body = {
```

```
recipient: seed.address,
  amount: 10000,
 fee: minimumFee[4],
  attachment: Waves.tools.base58.encode('Its beautiful!'),
  timestamp: Date.now(),
  atomicBadge: {
    trustedSender: seed.address
  }
}
const transfer1 = Waves.API.Transactions.Transfer.V3(transfer1Body);
const transfer2Body = {
 recipient: seed.address,
 amount: 100000,
 fee: minimumFee[4],
  attachment: Waves.tools.base58.encode('Its beautiful!'),
 timestamp: Date.now(),
  atomicBadge: {
    trustedSender: seed.address
  }
}
const transfer2 = Waves.API.Transactions.Transfer.V3(transfer2Body);
const dockerCall1Body = {
  authorPublicKey: seed.keyPair.publicKey,
  contractId: '4pSJoWsaYvT8iCSAxUYdc7LwznFexnBGPRoUJX7Lw3sh', // Predefined contract
  contractVersion: 1,
 timestamp: Date.now(),
 params: [],
  fee: minimumFee[104],
  atomicBadge: {
    trustedSender: seed.address
  }
}
const dockerCall1 = Waves.API.Transactions.CallContract.V4(dockerCall1Body);
const dockerCall2Body = {
  authorPublicKey: seed.keyPair.publicKey,
  contractId: '4pSJoWsaYvT8iCSAxUYdc7LwznFexnBGPRoUJX7Lw3sh',
  contractVersion: 1,
  timestamp: Date.now() + 1,
  params: [],
 fee: minimumFee[104],
  atomicBadge: {
    trustedSender: seed.address
 }
}
const dockerCall2 = Waves.API.Transactions.CallContract.V4(dockerCall1Body);
```

```
const policyDataText = `Some random text \ell[Date.now()}`
  const uint8array = Waves.tools.convert.stringToByteArray(policyDataText);
  const { base64Text, hash } = Waves.tools.encodePolicyData(uint8array)
  const policyDataHashBody = {
   "sender": "3NkZd8Xd4KsuPiNVsuphRNCZE3SqJycqv8d",
   "policyId": "9QUUuQ5XetCe2wEyrSX95NEVzPw2bscfcFfAzVZL5ZJN",
    "type": "file",
   "data": base64Text,
   "hash": hash,
   "info": {
     "filename":"test-send1.txt",
      "size":1,
     "timestamp": Date.now(),
      "author":"temakolodko@gmail.com",
     "comment":""
   },
   "fee": 5000000,
   "password": "sfgKYBFCF@#$fsdf()*%",
    "timestamp": Date.now(),
   "version": 3,
   "apiKey": 'vostok',
  }
  const policyDataHashTxBody = {
   ...policyDataHashBody,
   atomicBadge: {
      trustedSender: seed.address
    }
 }
  const policyDataHashTx = Waves.API.Transactions.PolicyDataHash.
˓→V3(policyDataHashTxBody);
 try {
   const transactions = [transfer1, transfer2, policyDataHashTx]
   const broadcast = await Waves.API.Transactions.broadcastAtomic(
      Waves.API.Transactions.Atomic.V1({transactions}),
      seed.keyPair
   );
   console.log('Atomic broadcast successful, tx id:', broadcast.id)
  } catch (err) {
    console.log('Create atomic error:', err)
  }
\})();
```
Выпуск/сжигание токенов (3 / 6)

```
const { create: createApiInstance, MAINNET_CONFIG } = require('..');
const nodeFetch = require('node-fetch');
const nodeAddress = 'https://hoover.welocal.dev/node-0';
const seedPhrase = 'examples seed phrase';
const fetch = (url, options = {}) => {
   const headers = options.headers || \{ \}return nodeFetch(url, { ...options, headers: {...headers, 'x-api-key': 'vostok'} });
}
(async () \Rightarrow fconst { chainId, minimumFee, gostCrypto } = await (await fetch(`${nodeAddress}/node/
˓→config`)).json();
    const wavesApiConfig = {
        ...MAINNET_CONFIG,
       nodeAddress,
        crypto: gostCrypto ? 'gost' : 'waves',
       networkByte: chainId.charCodeAt(0),
   };
    const Waves = createApiInstance({
        initialConfiguration: wavesApiConfig,
       fetchInstance: fetch
   });
   // Create Seed object from phrase
    const seed = Waves.Seed.fromExistingPhrase(seedPhrase);
   const quantity = 1000000
    //https://docs.wavesenterprise.com/en/latest/how-the-platform-works/data-structures/
˓→transactions-structure.html#issuetransaction
    const issueBody = {
        name: 'Sample token',
        description: 'The best token ever made',
        quantity,
       decimals: 8,
        reissuable: false,
        chainId: Waves.config.getNetworkByte(),
       fee: minimumFee[3],
       timestamp: Date.now(),
        script: null
   }
   const issueTx = Waves.API.Transactions.Issue.V2(issueBody)
    try {
        const result = await issueTx.broadcast(seed.keyPair);
```

```
console.log('Broadcast ISSUE result: ', result)
        const waitTimeout = 30
        console.log(`Wait ${waitTimeout} seconds while tx is mining...`)
        await new Promise(resolve => {
            setTimeout(resolve, waitTimeout * 1000)
        })
        const burnBody = {
            assetId: result.assetId,
            amount: quantity,
            fee: minimumFee[6],
            chainId: Waves.config.getNetworkByte(),
            timestamp: Date.now()
        }
        const burnTx = Waves.API.Transactions.Burn.V2(burnBody)
        const burnResult = await burnTx.broadcast(seed.keyPair);
        console.log('Broadcast BURN result: ', burnResult)
   } catch (err) {
        console.log('Broadcast error:', err)
   }
\})();
```
#### Смотрите также

[JavaScript SDK](#page-152-0)

# 11.1.5 Применение JS SDK в ноде с oAuth-авторизацией

Если нода использует oAuth-авторизацию, необходимо инициализировать Waves API с заголовками авторизации для вызова.

Для автоматического обновления токенов при разработке приложений с JS SDK мы рекомендуем использовать внешний модуль api-token-refresher. Однако вместо него вы можете использовать свое решение.

Для работы с api-token-refresher установите зависимости при помощи npm:

```
npm i @wavesenterprise/api-token-refresher@3.1.0 --save, axios --save-dev, cross-fetch --
˓→save-dev, @wavesenterprise/js-sdk@3.1.1 --save
```
Инициализация api-token-refresher производится следующим образом:

```
import { init: initRefresher } from '@wavesenterprise/api-token-refresher/dist/fetch'
const { fetch } = initRefresher(\{authorization: {
    access_token,
```

```
refresh token
  \mathcal{F}\}:
const Waves = WeSdk.create(\{initialConfiguration: config,
    fetchInstance: fetch
\}:
```
Параметры access\_token и refresh\_token приведены в ответе на запрос авторизации в клиент loginSecure, который доступен в браузере.

Ниже приведен листинг, содержащий инициализацию библиотеки с последующей проверкой первого блока:

```
const WeSdk = require('@wavesenterprise/js-sdk');
const { ApiTokenRefresher } = require('@wavesenterprise/api-token-refresher');
const apiTokenRefresher = new ApiTokenRefresher({
    authorization: {
        access_token: 'access_token',
        refresh token: 'refresh token'
    \mathcal{F}\mathcal{V}const { fectch } = apiTokenRefresher.init()
const Waves = Wesdk.create({}initialConfiguration: {
        ...WeSdk.MAINNET_CONFIG,
        nodeAddress: 'https://hoover.welocal.dev/node-1',
        crypto: 'waves',
        networkByte: 'V'.charCodeAt(0)
    },
    fetchInstance: fetch
\});
const testFirstBlock = async () => {
    const data = await Waves.API.Node.blocks.first()
    console.log('First block:', data)
\mathcal{F}testFirstBlock()
```
#### Смотрите также

[JavaScript SDK](#page-152-0) [Сервисы авторизации и подготовки данных](#page-297-0)

const seed =  $W$ aves. Seed.create $()$ ;

# 11.1.6 Варианты создания seed-фразы и работы с ней в JS SDK

#### 1. Создание новой рандомизированной seed-фразы

console.log(seed.phrase); // 'hole law front bottom then mobile fabric under horse drink $_{\text{L}}$ ˓<sup>→</sup>other member work twenty boss' console.log(seed.address); // '3Mr5af3Y7r7gQej3tRtugYbKaPr5qYps2ei' console.log(seed.keyPair); // { privateKey: 'HkFCbtBHX1ZUF42aNE4av52JvdDPWth2jbP88HPTDyp4 ˓<sup>→</sup>', publicKey: 'AF9HLq2Rsv2fVfLPtsWxT7Y3S9ZTv6Mw4ZTp8K8LNdEp' }

## 2. Создание seed-фразы из существующей

```
const anotherSeed = Waves. Seed.fromExistingPhrase('a seed which was backed up some time<sub>11</sub>
\rightarrowago');
console.log(seed.phrase); // 'newly created seed'
console.log(seed.address); // '3N3dy1P8Dccup5WnYsrC6VmaGHF6wMxdLn4'
console.log(seed.keyPair); // { privateKey: '2gSboTPsiQfi1i3zNtFppVJVgjoCA9P4HE9K95y8yCMm
˓→', publicKey: 'CFr94paUnDSTRk8jz6Ep3bzhXb9LKarNmLYXW6gqw6Y3' }
```
## 3. Шифрование seed-фразы паролем и расшифровка

Пример шифрования seed-фразы паролем:

```
const password = '0123456789;
const encrypted = seed.encrypt(password);
console.log(encrypted); // 'U2FsdGVkX1+5TpaxcK/
˓→eJyjht7bSpjLYlSU8gVXNapU3MG8xgWm3uavW37aPz/
˓→KTcROK7OjOA3dpCLXfZ4YjCV3OW2r1CCaUhOMPBCX64QA/iAlgPJNtfMvjLKTHZko/
˓→JDgrxBHgQkz76apORWdKEQ=='
```
Пример расшифровки seed-фразы при помощи пароля:

```
const restoredPhrase = Waves.Seed.decryptSeedPhrase(encrypted, password);
console.log(restoredPhrase); // 'hole law front bottom then mobile fabric under horse<sub>u</sub>
˓→drink other member work twenty boss'
```
# Смотрите также

[JavaScript SDK](#page-152-0)

## Смотрите также

[Криптография](#page-280-0)

[REST API: реализация методов шифрования](#page-75-0)

[Транзакции блокчейн-платформы](#page-212-0)

# Глава 12

# Обмен конфиденциальными данными

Блокчейн-платформа Waves Enterprise позволяет ограничить доступ к определенным данным, размещаемым в блокчейне. Для этого пользователи объединяются в группы, получающие доступ к конфиденциальным данным.

# 12.1 Создание группы доступа

Создать группу доступа к конфиденциальным данным может любой участник сети. Прежде, чем создавать группу доступа, определитесь со списком участников, которые будут в нее входить. Затем подпишите и отправьте транзакцию [112 CreatePolicy:](#page-258-0)

- 1. В поле recipients впишите через запятую адреса участников, которые получат доступ к конфиденциальным данным.
- 2. В поле owners добавьте через запятую адреса участников группы, которым будут предоставлены права администраторов. Администраторы группы доступа, помимо доступа к конфиденциальным данным, смогут изменять состав группы доступа.

При отправке транзакции вы получите идентификатор созданной группы доступа (policyId). Он потребуется при изменении состава ее участников.

После отправки транзакции в блокчейн доступ к отправляемым в сеть конфиденциальным данным получат все участники, зарегистрированные в созданной группе доступа. Как создатель транзакции, вы сможете изменять ее состав, как и участники, добавленные в поле owners.

# 12.2 Изменение группы доступа

Изменять состав группы доступа могут только ее участники, добавленные в поле оwners при создании группы, а также сам ее создатель - владельцы группы.

Для этого подпишите и отправьте транзакцию 113 UpdatePolicy:

- 1. В поле policyId введите идентификатор изменяемой группы доступа.
- 2. В поле орТуре введите действие, которое необходимо произвести с группой: add добавить участников, remove - удалить участников.
- 3. Если вы хотите добавить или удалить участников группы доступа, впишите их публичные ключи в поле recipients.
- 4. Для добавления или удаления владельцев группы доступа впишите их публичные ключи в поле owners

Информация о группе доступа обновляется после отправки транзакции в блокчейн.

# 12.3 Отправка конфиденциальных данных в сеть

Для отправки конфиденциальных данных в сеть предусмотрены методы REST API POST /privacy/sendData и POST /privacy/sendDataV2. Эти методы требует авторизации.

С помощью методов POST /privacy/sendData и POST /privacy/sendDataV2 вы можете отправить данные размером до 20 мегабайт.

При отправке данных, укажите в запросе следующую информацию:

- sender блокчейн-адрес, от которого должны рассылаться данные (соответствуют значению параметра «privacy.owner-address» в конфигурационном файле ноды);
- password пароль для доступа к закрытому ключу keystore ноды;
- policyId идентификатор группы, которая будет иметь доступ к отправляемым данным;
- info информация об отправляемых данных;
- $\bullet$  data строка, содержащая данные в формате base64;
- hash sha256-хэш данных в формате base58.

Примеры запроса и ответа метода POST /privacy/sendData:

## POST /privacy/sendData:

Запрос:

```
€
"sender": "3HYW75PpAeVukmbYo9PQ3mzSHdKUgEytUUz",
"password": "apgJP9atQccdBPA",
"policyId": "4gZnJvbSBvdGhlciBhbmltYWxzLCB3aGljaC",
"info": \{"filename": "Service contract #100/5.doc",
 "size": 2048,
 "timestamp": 1000000000,
  "author": "AIvanov@org.com",
```

```
"comment": "some comments"
},
 "data":
˓→"TWFuIGlzIGRpc3Rpbmd1aXNoZWQsIG5vdCBvbmx5IGJ5IGhpcyByZWFzb24sIGJ1dCBieSB0aGlzIHNpbmd1bGFyIHBhc3Npb24gZnJvbSBvdGhlciBhbmltYWxzLCB3aGljaCBpcyBhIGx1c3Qgb2YgdGhlIG1pbmQsIHRoYXQgYnkgYSBwZXJzZXZlcmFuY2Ugb2YgZGVsaWdodCBpbiB0aGUgY29udGludWVkIGFuZCBpbmRlZmF0aWdhYmxlIGdlbmVyYXRpb24gb2Yga25vd2xlZGdlLCBleGNlZWRzIHRoZSBzaG9ydCB2ZWhlbWVuY2Ugb2YgYW55IGNhcm5hbCBwbGVhc3VyZS4=
\hookrightarrow",
"hash": "FRog42mnzTA292ukng6PHoEK9Mpx9GZNrEHecfvpwmta"
}
```
Ответ:

```
{
"senderPublicKey": "Gt3o1ghh2M2TS65UrHZCTJ82LLcMcBrxuaJyrgsLk5VY",
"policyId": "4gZnJvbSBvdGhlciBhbmltYWxzLCB3aGljaC",
"sender": "3HYW75PpAeVukmbYo9PQ3mzSHdKUgEytUUz",
"dataHash": "FRog42mnzTA292ukng6PHoEK9Mpx9GZNrEHecfvpwmta",
"proofs": [
˓→"2jM4tw4uDmspuXUBt6492T7opuZskYhFGW9gkbq532BvLYRF6RJn3hVGNLuMLK8JSM61GkVgYvYJg9UscAayEYfc
\leftrightarrow"
],
"fee": 110000000,
"id": "H3bdFTatppjnMmUe38YWh35Lmf4XDYrgsDK1P3KgQ5aa",
"type": 114,
"timestamp": 1571043910570
}
```
Метод POST /privacy/sendDataV2 позволяет приложить файл в окне Swagger, не прибегая к его конверсии в формат base64. Поле Data в этой версии метода отсутствует.

Примеры запроса и ответа метода POST /privacy/sendDataV2:

## POST /privacy/sendDataV2:

Запрос:

```
{
"sender": "3HYW75PpAeVukmbYo9PQ3mzSHdKUgEytUUz",
"password": "apgJP9atQccdBPA",
"policyId": "4gZnJvbSBvdGhlciBhbmltYWxzLCB3aGljaC",
"info": {
 "filename":"Service contract #100/5.doc",
 "size": 2048,
 "timestamp": 1000000000,
 "author": "AIvanov@org.com",
 "comment": "some comments"
},
"hash": "FRog42mnzTA292ukng6PHoEK9Mpx9GZNrEHecfvpwmta"
 }
```
#### Ответ:

```
{
"senderPublicKey": "Gt3o1ghh2M2TS65UrHZCTJ82LLcMcBrxuaJyrgsLk5VY",
"policyId": "4gZnJvbSBvdGhlciBhbmltYWxzLCB3aGljaC",
"sender": "3HYW75PpAeVukmbYo9PQ3mzSHdKUgEytUUz",
"dataHash": "FRog42mnzTA292ukng6PHoEK9Mpx9GZNrEHecfvpwmta",
"proofs": [
˓→"2jM4tw4uDmspuXUBt6492T7opuZskYhFGW9gkbq532BvLYRF6RJn3hVGNLuMLK8JSM61GkVgYvYJg9UscAayEYfc
\hookrightarrow"
],
"fee": 110000000,
"id": "H3bdFTatppjnMmUe38YWh35Lmf4XDYrgsDK1P3KgQ5aa",
"type": 114,
"timestamp": 1571043910570
}
```
В результате отправки того или иного запроса будет сформирована транзакция [114 PolicyDataHash,](#page-263-0) которая отправит хэш конфиденциальных данных в блокчейн.

# Смотрите также

[Описание транзакций](#page-213-0)

[REST API: обмен конфиденциальными данными и получение информации о группах доступа](#page-78-0)

# Глава 13

# Управление ролями участников

Описание всех ролей блокчейн-платформы приведено в статье [Роли участников.](#page-283-0) Роли могут быть произвольно скомбинированы для любого адреса, отдельные роли могут быть отозваны в любой момент.

Для управления ролями участников предусмотрена транзакция [102 Permission Transaction,](#page-236-0) которая может быть подписана при помощи метода sign REST API ноды и отправлена при помощи соответствующего метода gRPC или REST API. Отправлять транзакцию 102 в блокчейн может только участник с ролью permissioner.

Вне зависимости от применяемого метода отправки, транзакция включает следующие поля:

- $\bullet\,$  type тип транзакции для управления полномочиями участников  $\textrm{(type = 102)};$
- $\bullet\,$  sende $\,$  адрес участника с полномочиями на отправку транзакции  $102$  (ролью  $\,$  permissioner);
- password пароль от ключевой пары в keystore ноды, опциональное поле;
- proofs подпись транзакции;
- target адрес участника, для которого требуется установить или удалить полномочия;
- $\bullet\,$  role полномочия участника, которые требуется установить или удалить;
- opType тип операции: add (добавить роль) или remove (удалить роль);
- $\bullet$  dueTimestamp дата действия permission в формате  ${\sf Unix\; Timestamp}$  (в миллисекундах), опциональное поле.

Полученный ответ метода sign передается методу broadcast gRPC или REST API ноды.

# Смотрите также

[Описание транзакций](#page-213-0)

[REST API: информация о ролях участников](#page-118-0)

# Глава 14

# Подключение и удаление нод

При работе в Waves Enterprise Mainnet, ноды участников подключаются к сети и удаляются из нее [при](#page-15-0) [помощи специалистов Waves Enterprise.](#page-15-0)

В частной сети подключение и удаление новых участников выполняется после ручной конфигурации и старта первой ноды.

# 14.1 Подключение новой ноды к частной сети

Для подключения новой ноды выполните следующее:

- 1. Настройте ноду в соответствии с указаниями, приведенными в статье [Развертывание платформы в](#page-20-0) [частной сети.](#page-20-0)
- 2. Передайте публичный ключ новой ноды и ее описание администратору вашей сети.
- 3. Администратор сети (нода с ролью connection-manager) использует полученные публичный ключ и описание ноды при создании транзакции  $111$  RegisterNode. Для регистрации ноды в параметре opType, определяющем тип совершаемого действия, указывается add (добавление новой ноды).
- 4. Транзакция 111 попадает в блок, а затем в стейты нод участников сети. В дальнейшем каждый участник сети обязательно хранит публичный ключ и адрес новой ноды.
- 5. При необходимости администратор сети может добавить новой ноде дополнительные роли при помощи транзакции [102.](#page-236-0) Подробнее о назначении ролей участников см. статью [Распределение ролей](#page-283-0) [участников.](#page-283-0)
- 6. Запустите новую ноду.
# 14.2 Удаление ноды из частной сети

Для удаления ноды из сети администратор сети отправляет в блокчейн транзакцию [111 RegisterNode.](#page-256-0) В ней он указывает публичный ключ удаляемой ноды и параметр "opType": "remove" (удаление ноды из сети).

После публикации транзакции в блокчейн данные ноды удаляются из стейтов всех участников.

### Смотрите также

[Описание транзакций](#page-213-0) [Управление ролями участников](#page-177-0) [Архитектура](#page-183-0)

## Запуск ноды с созданным снимком данных

<span id="page-181-0"></span>Для изменения параметров приватного блокчейна без потери сохраненных в нем данных в блокчейнплатформе Waves Enterprise предусмотрен механизм создания снимка данных.

Настройка механизма создания снимка данных выполняется в конфигурационном файле ноды (см. раздел Тонкая настройка платформы: настройка механизма создания снимка данных).

После создания снимка данных в приватном блокчейне вы, как администратор сети, можете изменить его параметры и перезапустить его с использованием данных, сохраненных в снимке.

Для этого выполните следующие действия:

- 1. При помощи метода GET /snapshot/status убедитесь, что снимок данных был получен вашей нодой и успешно верифицирован;
- 2. При помощи метода GET /snapshot/genesis-config запросите конфигурацию нового genesis-блока и сохраните ее;
- 3. Методом POST /snapshot/swap-state замените текущий стейт сети на снимок данных и дождитесь успешного ответа;
- 4. Подготовьте конфигурационные файлы ноды для перезапуска:
- измените параметры генезис-блока на полученные в пункте 2;
- отключите механизм создания снимка данных (node.consensual-snapshot.enable = no);
- при необходимости, измените параметры секции blockchain конфигурационного файла ноды;
- 5. Перезапустите ноду.

После перезапуска ноды генерируется новый genesis-блок сети. Сеть запускается с обновленными параметрами и данными, записанными в снимке данных.

## Смотрите также

[REST API: информация о конфигурации и состоянии ноды, остановка ноды](#page-88-0)

## Архитектура

# <span id="page-183-0"></span>16.1 Устройство платформы

Платформа Waves Enterprise построена на базе технологии распределенного реестра и представляет собой фрактальную сеть, состоящую из двух элементов:

- мастер-блокчейна (Waves Enterprise Mainnet), который обеспечивает работу сети в целом и выступает в качестве глобального арбитра как для опорной сети, так и для множества пользовательских;
- отдельных сайдчейнов, создаваемых для решения конкретных бизнес-задач.

Взаимодействие между мастер-блокчейном и сайдчейнами обеспечивается при помощи механизма анкоринга сетей, который помещает криптографические доказательства транзакций в основную блокчейн-сеть. Механизм анкоринга позволяет свободно конфигурировать сайдчейны и использовать любой алгоритм консенсуса без потери связи с мастер-блокчейном. Например, мастер-блокчейн Waves Enterprise базируется на алгоритме консенсуса Proof-of-Stake, так как поддерживается независимыми участниками. В то же время корпоративные сайдчейны, в которых нет необходимости стимуляции майнеров за счёт комиссий за транзакции, могут использовать алгоритмы Proof-of-Authority или Crash Fault Tolerance.

Такой двухчастный принцип построения позволяет оптимизировать блокчейн-сеть для высоких вычислительных нагрузок, увеличить скорость передачи информации, а также повысить согласованность и доступность данных. Применение механизма анкоринга повышает доверие к данным в сайдчейнах, поскольку они валидируются в мастер-блокчейне.

Схематичное изображение архитектуры платформы:

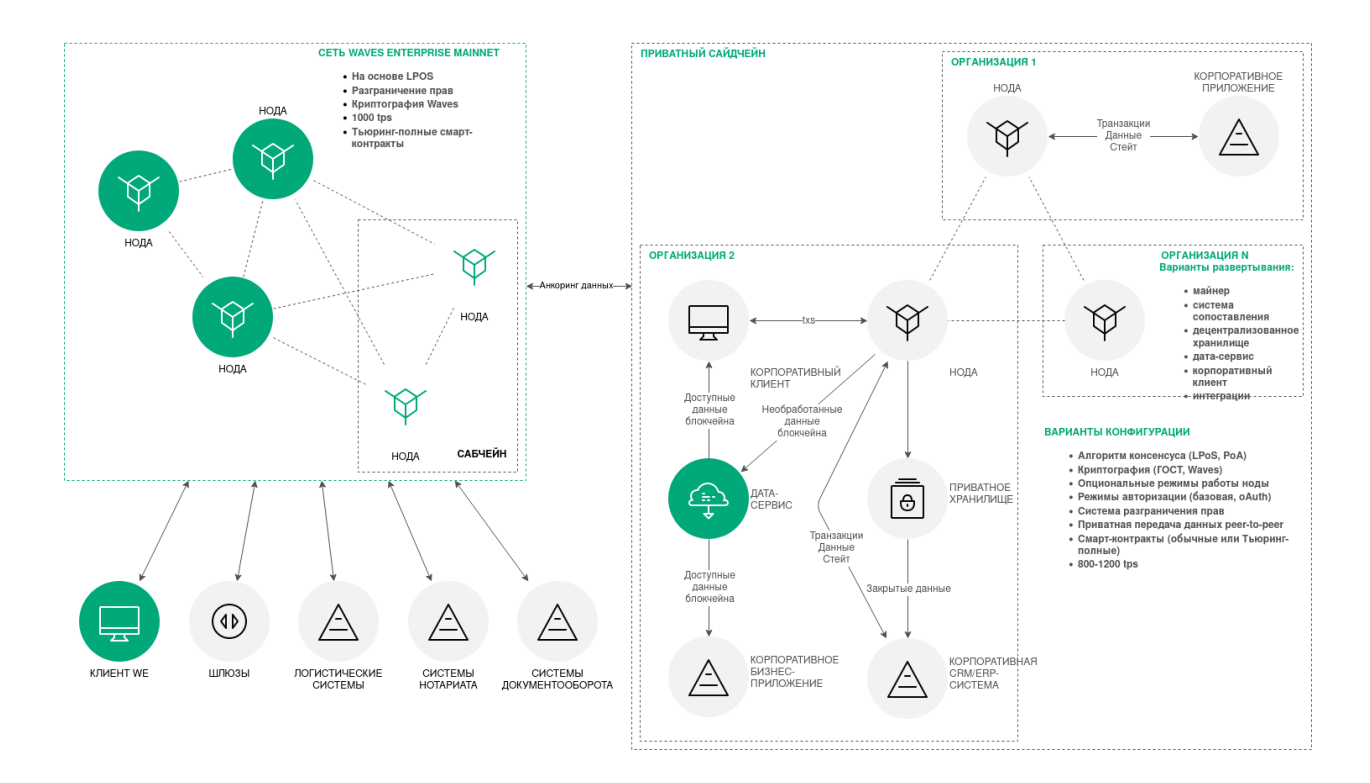

## 16.2 Устройство ноды и дополнительных сервисов

Каждая нода блокчейна – это самостоятельный участник сети, имеющий ПО для работы в ней. Нода состоит из следующих компонентов:

- Сервисы консенсуса и криптографические библиотеки (Consensus and cryptolibraries) компоненты, отвечающие за механизм достижения согласия между узлами, а также за криптографические алгоритмы.
- API-интерфейсы ноды (Node API) интерфейсы gRPC и REST API ноды, позволяющие получать данные из блокчейна, подписывать и отправлять транзакции, отправлять конфиденциальные данные, создавать и выполнять смарт-контракты и др.
- Пул неподтвержденных транзакций (Unconfirmed transaction pool, UTX pool) компонент, обеспечивающий хранение неподтвержденных транзакций до момента их проверки и отправки в блокчейн.
- Майнер (Miner) компонент, отвечающий за формирование блоков транзакций для записи в блокчейн, а также за взаимодействие со смарт-контрактами.
- Хранилище ключей (Key store) хранилище ключевых пар ноды и пользователей. Все ключи защищены паролем.
- Сетевой слой (Network layer) слой логики, обеспечивающий взаимодействие нод на прикладном уровне по сетевому протоколу поверх TCP.
- Хранилище ноды (Node storage) компонент системы на базе RockDB, обеспечивающий хранение пар ключ-значение для полного набора проверенных и подтверждённых транзакций и блоков, а также текущего состояния блокчейна.
- Логика валидации (Validation logic) слой логики, содержащий такие правила проверки транзакций, как базовая проверка подписи и расширенная проверка по сценарию.
- $\bullet$  Конфигурация (Config) конфигурационные параметры ноды, задаваемые в файле node-name.conf.

Для каждой ноды предусмотрен набор дополнительных сервисов:

- Сервис авторизации сервис обеспечения авторизации для всех компонентов.
- Дата-краулер сервис извлечения данных с ноды и загрузки извлечённых данных в дата-сервис.
- Генератор сервис генерации ключевых пар для новых аккаунтов и создания api-key-hash.
- Сервис мониторинга внешний сервис мониторинга, использующий базу данных InfluxDB для хранения временных рядов с данными и метриками приложения.

Установка дополнительных сервисов не обязательна, однако они облегчают взаимодействие пользователя с блокчейн-сетью. Помимо готовых сервисов, в зависимости от поставленных задач, могут разрабатываться интеграционные адаптеры, предназначенные для доставки транзакций от клиентских приложений в сеть, а также обмена данными между нодой и прикладными сервисами заказчика.

Схематичное изображение устройства отдельной ноды и дополнительных сервисов:

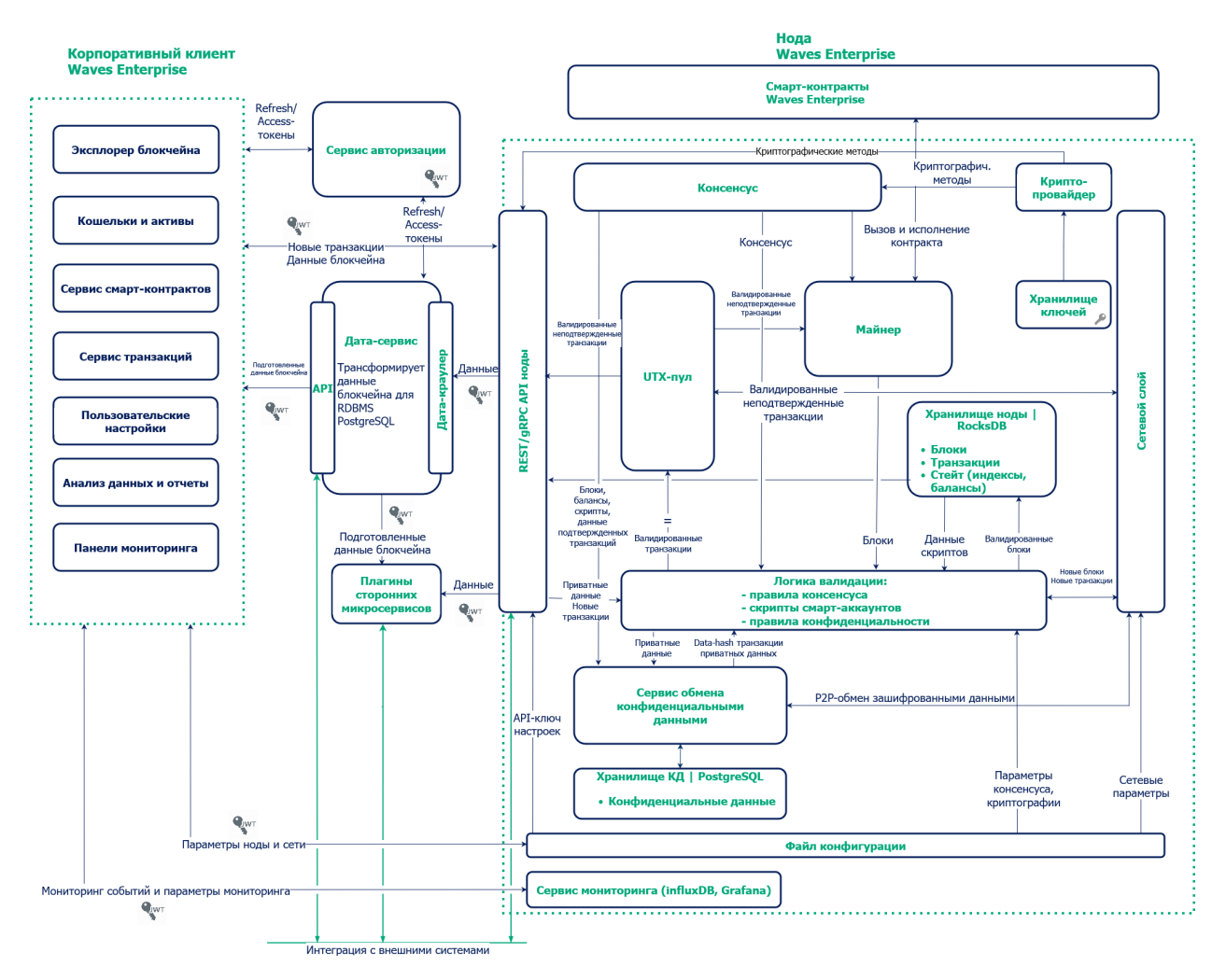

## Смотрите также

- [Протокол работы блокчейна Waves-NG](#page-187-0)
- [Алгоритмы консенсуса](#page-271-0)
- [Криптография](#page-280-0)
- [Примеры конфигурационных файлов ноды](#page-42-0)
- [Сервисы авторизации и подготовки данных](#page-297-0)
- [Генераторы](#page-294-0)

# Протокол работы блокчейна Waves-NG

<span id="page-187-0"></span>Waves-NG — протокол, разработанный Waves Enterprise на основе протокола Bitcoin-NG. Основная концепция протокола — непрерывное создание микроблоков вместо одного крупного блока в каждом раунде майнинга. Такой подход позволяет увеличить скорость работы блокчейна, поскольку микроблоки гораздо быстрее валидируются и передаются по сети.

## 17.1 Описание раунда майнинга

Каждый раунд майнинга состоит из следующих этапов:

- 1. Применяемый алгоритм консенсуса определяет майнера раунда и время выпуска ключевого блока, не содержащего транзакций.
- 2. Майнер раунда выпускает ключевой блок, который содержит только служебную информацию:
- публичный ключ майнера для проверки подписи микроблоков;
- сумму комиссии майнера за предыдущий блок;
- подпись майнера;
- ссылку на предыдущий ключевой блок.
- 3. После формирования ключевого блока майнер раунда формирует liquid block: каждые 5 секунд создает и рассылает по сети микроблоки, содержащие транзакции. На этом этапе микроблоки не валидируются алгоритмом консенсуса, что увеличивает скорость их создания. Первый микроблок ссылается на ключевой блок, каждый последующий - на предыдущий.
- 4. Процесс формирования микроблоков в составе liquid block продолжается до формирования следующего валидного ключевого блока, который завершает раунд. В момент формирования следующего ключевого блока liquid block со всеми созданными майнером раунда микроблоками оформляется в очередной блок, входящий в блокчейн.

# 17.2 Механизм вознаграждения майнеров

Протокол Waves-NG предусматривает финансовую мотивацию для майнеров. За каждую транзакцию в блокчейне Waves Enterprise предусмотрена комиссия в WAVES, все комиссии за транзакции внутри микроблоков суммируются в ходе раунда. Вознаграждение распределяется следующим образом:

- 40% комиссии получает майнер, создавший блок в текущем раунде;
- $\bullet$  60% комиссии получает майнер следующего раунда.

Транзакция по начислению комиссии происходит каждые 100 блоков для обеспечения доверительного интервала проверок:

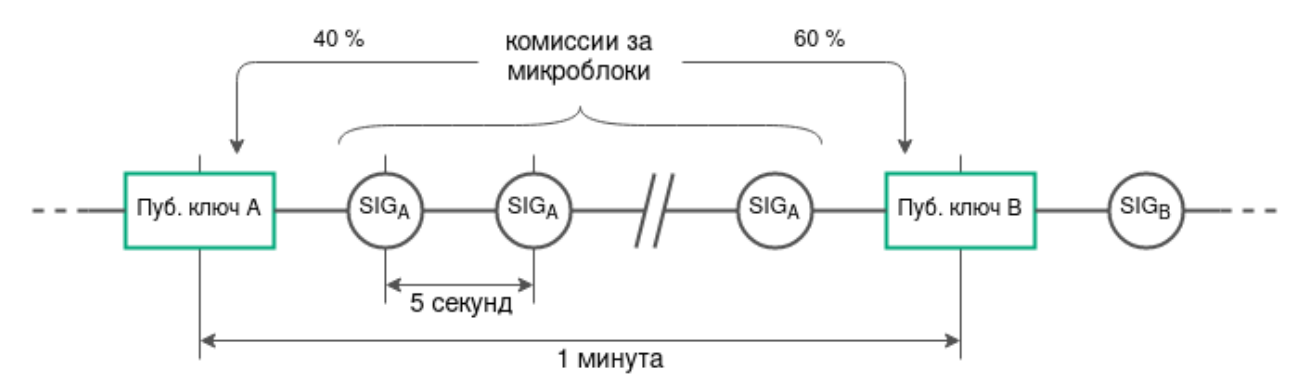

## 17.3 Механизм вознаграждения валидаторов смарт-контрактов

Протокол Waves-NG предусматривает финансовую мотивацию для валидаторов смарт-контрактов. За каждую транзакцию исполнения смарт контракта, который [требует валидации](#page-205-0) (т.е. использует политики валидации Majority или MajorityWithOneOf) в блокчейне Waves Enterprise предусмотрена комиссия в WAVES. Вознаграждение распределяется между майнерами и валидаторами следующим образом:

- $\bullet \;\,$  25% от комиссии за транзакцию исполнения смарт контракта получают валидаторы. Вознаграждение распределяется между валидаторами в равных долях.
- $\bullet$  75% от комиссии за транзакцию исполнения смарт контракта получают майнеры. Вознаграждение распределяется между майнерами следующим образом:
	- 40% от 75%, то есть  $30\%$  комиссии получает майнер, создавший блок в текущем раунде;
	- 60% от 75%, то есть 45% комиссии получает майнер следующего раунда.

# 17.4 Разрешение конфликтов при создании блоков

Если майнер продолжает уже созданную цепочку, создавая два микроблока с одним и тем же родительским блоком, возникает несогласованность транзакций. Она выявляется какой-либо нодой блокчейна в момент появления очередного микроблока, когда нода применяет полученные изменения к своей копии состояния сети и сверяет с остальными узлами.

Протокол Waves-NG определяет такую ситуацию как мошенничество. Майнер, продолживший чужую цепочку, наказывается лишением дохода от комиссий раунда. Нода, обнаружившая несогласованность, получает награду майнера.

Также факты создания и публикации невалидных блоков в блокчейне выявляются применяемыми алгоритмами консенсуса.

### Смотрите также

[Архитектура](#page-183-0)

[Алгоритмы консенсуса](#page-271-0)

## Подключение новой ноды к сети

<span id="page-190-0"></span>Блокчейн-платформа Waves Enterprise имеет возможность подключения новых нод к блокчейн-сети в любой момент.

Практические шаги по подключению ноды описаны в статье [Подключение и удаление нод.](#page-179-0)

В общем виде процесс подключения новой ноды к сети представлен на схеме:

- 1. Пользователь новой ноды передаёт публичный ключ ноды администратору сети (ноде с ролью connection-manager).
- 2. Нода с ролью connection-manager использует полученный публичный ключ при создании транзакции [111 RegisterNode](#page-256-0) с параметром «opType»: «add».
- 3. Транзакция 111 попадает в блок.
- 4. Далее информация из транзакции 111 (адрес отправителя, присвоенное новой ноде имя и ее публичный ключ) передается в стейты нод участников сети.
- 5. Если ключ новой ноды отсутствует в списке нод, зарегистрированных в genesis-блоке сети (Network Participants), производится процедура первичной синхронизации. Новая нода отправляет всем адресам из списка пиров своего конфигурационного файла сетевое сообщение PeerIdentityRequest со своей подписью. Пиры удостоверяются, что нода, отправившая PeerIdentityRequest, была зарегистрирована в сети.
- 6. При успешной проверке, в ответ на PeerIdentityRequest, пиры отправляют новой ноде свои публичные ключи. Новая нода сохраняет эти публичные ключи в своем временном хранилище адресов для первичного установления соединения с пирами. После сохранения адресов новая нода получает возможность валидировать сетевые handshake-сообщения от своих пиров.
- 7. Новая нода отправляет handshake-сообщение со своим публичным ключом участникам сети из списка пиров своего конфигурационного файла.
- 8. Пиры сравнивают публичный ключ из handshake-сообщения и ключ новой ноды из транзакции 111, отправленной нодой с ролью connection-manager. Если проверка успешна, пиры отправляют новой ноде ответы на handshake-сообщение со своими подписями и рассылают в сеть сообщения Peers Message.

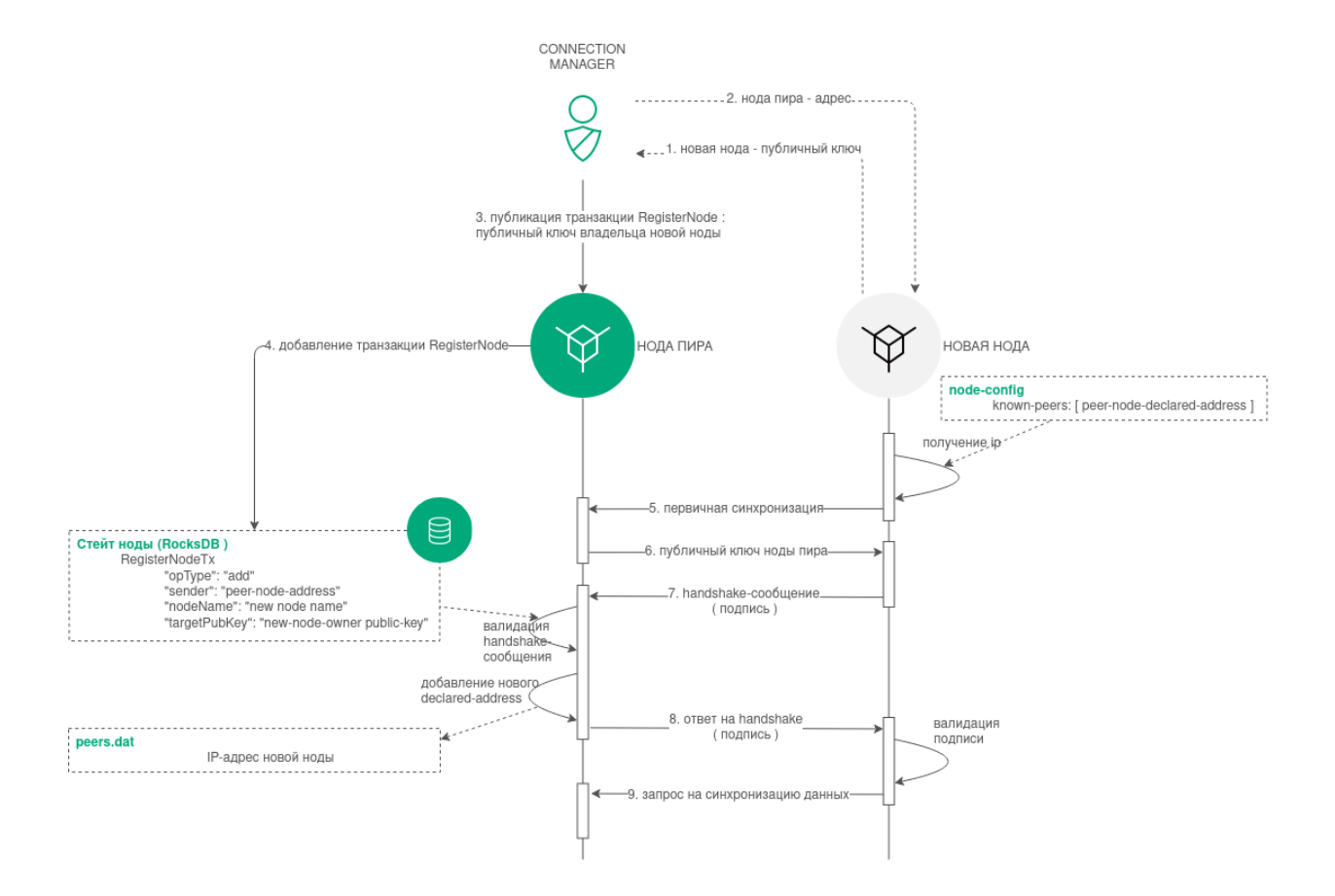

9. После успешного подключения новая нода выполняет синхронизацию с сетью и получает таблицу адресов участников сети.

## Смотрите также

[Архитектура](#page-183-0)

[Подключение и удаление нод](#page-179-0)

[Роли участников](#page-283-0)

## Активация функциональных возможностей

<span id="page-193-0"></span>Блокчейн-платформа Waves Enterprise поддерживает возможность активации функциональных возможностей блокчейна путем голосования нод – иными словами, механизм софт-форка блокчейна. Активация новых функциональных возможностей – необратимое действие, поскольку блокчейн не поддерживает отката софт-форка.

В голосовании могут участвовать только ноды с ролью miner, поскольку голос ноды сохраняется в созданный ей блок.

## 19.1 Параметры голосования

В блоке features секции node конфигурационного файла каждой ноды предусмотрен блок supported, в который вносятся идентификаторы функциональных возможностей, поддерживаемых нодой:

```
features {
  supported = [100]}
```
Параметры голосования определяются в блоке functionality конфигурационного файла ноды:

- $\bullet$  feature-check-blocks-period период проведения голосования (в блоках);
- blocks-for-feature-activation количество блоков с идентификатором функциональной возможности, необходимых для ее активации.

По умолчанию каждая нода настроена таким образом, чтобы голосовать за все поддерживаемые ей функциональные возможности.

Внимание: Параметры голосования ноды нельзя менять во время работы блокчейна: для полной синхронизации нод они должны быть унифицированы для всей сети.

# 19.2 Процедура голосования

- 1. В своем раунде майнинга нода голосует за функциональные возможности, включенные в блок features.supported, если они еще не были активированы в блокчейне: идентификаторы возможностей вносятся в поле features блока при его создании. Затем созданные блоки публикуются в блокчейне. Таким образом в течение интервала feature-check-blocks-period происходит голосование всех нод, имеющих роль miner.
- 2. По прошествии интервала feature-check-blocks-period производится подсчет голосовидентификаторов каждой функциональной возможности в созданных блоках.
- 3. Если возможность, вынесенная на голосование, набирает количество голосов, большее или равное параметру blocks-for-feature-activation, то она приобретает статус APPROVED (утверждена).
- 4. Утвержденная функциональная возможность активируется по прошествии интервала feature-check-blocks-period от текущей высоты блокчейна.

# 19.3 Использование активированных функциональных возможностей

При активации новой функциональной возможности, она может использоваться всеми нодами блокчейна, которые ее поддерживают. Если какая-либо нода не поддерживает активированную возможность, происходит отключение этой ноды от блокчейна в момент публикации первой транзакции, задействующей неподдерживаемую функциональную возможность.

При включении новой ноды в блокчейн, предусмотрена автоматическая активация возможностей, набравших необходимое число голосов в прошедших периодах голосования. Активация происходит в ходе синхронизации ноды при условии поддержки этих возможностей самой нодой.

# 19.4 Предварительная активация функциональных возможностей

Все функциональные возможности, за которые предусмотрена возможность голосования, могут быть активированы принудительно при старте нового блокчейна. Для этого предусмотрен блок pre-activated-features в секции blockchain конфигурационного файла ноды:

```
pre-activated-features = {
  ...
 101 = 0}
```
После знака равенства напротив каждой функциональной возможности указывается высота, на которой следует активировать ту или иную возможность.

# 19.5 Список идентификаторов функциональных возможностей

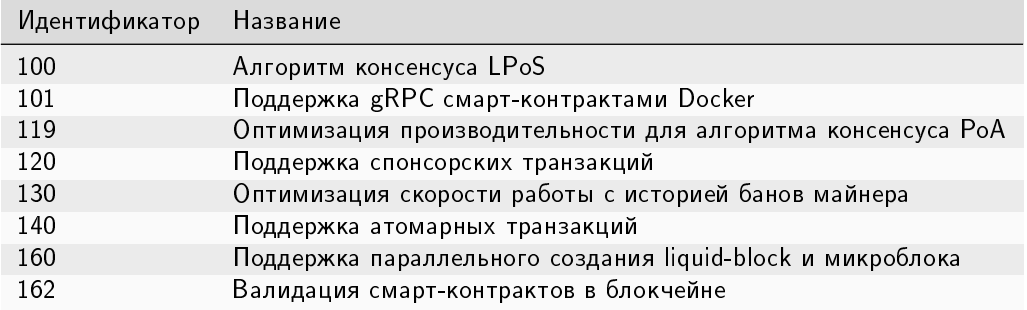

## Смотрите также

rest-sf

## Анкоринг

В приватном блокчейне транзакции обрабатываются определенным списком участников, каждый из которых заранее известен. Малое, по сравнению с публичной сетью, количество участников, блоков и транзакций в приватном блокчейне несёт угрозу подмены информации. Что, в свою очередь, создает риск перезаписи цепочки блоков - особенно в случае использования алгоритма консенсуса PoS, не имеющего защиты от таких ситуаций.

Для повышения доверия участников приватного блокчейна к размещенным в нём данным разработан механизм анкоринга. Анкоринг позволяет проверить данные на неизменность. Гарантия неизменности достигается публикацией данных из приватного блокчейна в более крупную сеть, где подмена данных менее вероятна из-за большего количества участников и блоков. Из приватной сети публикуются подписи блоков и высота блокчейна. Взаимная связность двух и более сетей повышает их устойчивость, поскольку для подлога или изменения данных в результате [long-range атаки](https://medium.com/@abhisharm/understanding-proof-of-stake-through-its-flaws-part-3-long-range-attacks-672a3d413501/) необходимо атаковать все связанные сети.

# 20.1 Как работает анкоринг в блокчейне Waves Enterprise

- 1. Выполняется [настройка анкоринга](#page-36-0) в конфигурационном файле ноды приватного блокчейна (установите параметры в соответствии с рекомендациями раздела, чтобы избежать сложностей при работе анкоринга);
- 2. Через каждый заданный диапазон блоков height-range нода фиксирует информацию о блоке на высоте current-height - threshold в виде транзакции в Targetnet. В качестве такой транзакции используется [транзакция с данными 12](#page-228-0) со списком пар полей «ключ - значение», описание которых приведено в разделе [ниже;](#page-197-0)
- 3. После отправки транзакции нода получает её высоту в Targetnet;
- 4. Нода выполняет проверку высоты блокчейна в Targetnet каждые 30 секунд, пока высота не достигнет значения высота созданной транзакции  $+$  height-above.
- 5. При достижении этой высоты блокчейна Targetnet и подтверждения наличия первой транзакции в блокчейне, Targetnet нода создаёт вторую транзакцию с данными для анкоринга уже в приватном блокчейне.

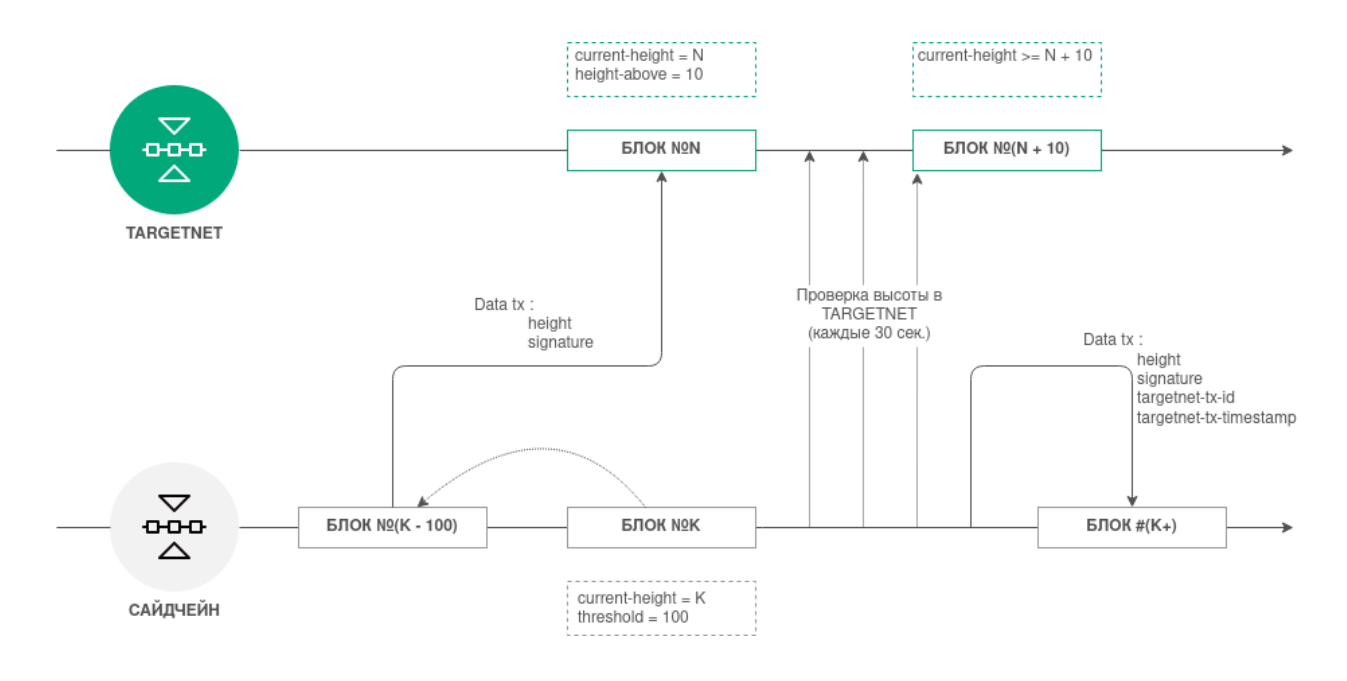

## <span id="page-197-0"></span>20.2 Структура транзакции для анкоринга

Транзакция для отправки в Targetnet содержит следующие поля:

- height высота сохраняемого блока из приватного блокчейна;
- signature подпись сохраняемого блока из приватного блокчейна.

Транзакция, создаваемая в приватном блокчейне, содержит следующие поля:

- height высота сохраняемого блока из приватного блокчейна;
- signature подпись сохраняемого блока из приватного блокчейна;
- $\bullet$  targetnet-tx-id идентификатор транзакции для анкоринга в  $\mathsf{T}$ argetnet;
- targetnet-tx-timestamp дата и время создания транзакции для анкоринга в Targetnet.

## 20.3 Ошибки, возникающие в процессе анкоринга

Ошибки в анкоринге могут возникать на любом этапе. В случае возникновения ошибок в приватном блокчейне, публикуется [транзакция 12](#page-228-0) с кодом и описанием ошибки. Транзакция об ошибке содержит следующие данные:

- height высота сохраняемого блока из приватного блокчейна;
- signature подпись сохраняемого блока из приватного блокчейна;
- error-code код ошибки;
- $\bullet$  error-message описание ошибки.

| Код           | Сообщение об ошибке                                                                                                    | Возможная причина                                                                                                    |
|---------------|----------------------------------------------------------------------------------------------------|----------------------------------------------------------------------------------------------------|
| $\mathbf{0}$  | Unknown error                                                                                                    | При отправке транзакции в Targetnet произошла<br>неизвестная ошибка                                                                                   |
| 1             | Fail to create data transaction for<br>Targetnet                                                                               | Создание транзакции для отправки в Targetnet<br>завершилась ошибкой                                                                                   |
| $\mathcal{P}$ | Fail send transaction to Targetnet                                                                                             | Публикация транзакции в Targetnet завершилась<br>ошибкой (это может быть ошибка JSON-запроса)                                                         |
| 3             | Invalid http status of response from<br>Targetnet transaction broadcast                                                        | В результате публикации транзакции в Targetnet<br>вернулся отличный от 200 код                                                                        |
| 4             | Fail to parse http body of response<br>from Targetnet transaction broadcast                                                    | В результате отправки транзакции в Targetnet<br>вернулся нераспознаваемый JSON-запрос                                                                 |
| 5.            | Targetnet return transaction with<br>id='\$TargetnetTxId' but it differ from<br>transaction that we sent id='\$sentTxId        | В результате отправки транзакции в Targetnet<br>вернулся отличный от первой транзакции иден-<br>тификатор                                             |
| 6             | Targetnet didn't respond on<br>transaction info request                                                                        | Targetnet не ответил на запрос об информации о<br>транзакции                                                                                          |
| 7             | Fail to get current height in<br>Targetnet                                                                                     | Не удалось получить текущую высоту в Targetnet                                                                                                    |
| 8             | Anchoring transaction in Targetnet<br>disappeared after height rise enough                                                     | Анкоринг транзакция пропала из Targetnet после<br>увеличения высоты на значение height-above                                                          |
| 9             | Fail to create sidechain anchoring<br>transaction                                                                              | Не удалось опубликовать анкоринг транзакцию в<br>приватном блокчейне                                                                                  |
| 10            | Anchored transaction in sidechain<br>was changed during Targetnet height<br>arise await, looks like a rollback has<br>happened | Пока ожидалось подтверждение транзакции в<br>Targetnet, произошел откат приватного блокчей-<br>на, идентификатор анкоринг транзакции был из-<br>менен |

Таблица 1: Типы ошибок при анкоринге

### Смотрите также

[Тонкая настройка платформы: настройка анкоринга](#page-36-0)

## Механизм создания снимка данных

<span id="page-199-0"></span>Механизм создания снимка данных – это вспомогательный механизм блокчейн-платформы, который позволяет сохранить данные работающей блокчейн-сети для последующего изменения параметров конфигурации сети и ее запуска с сохраненными данными.

Механизм создания снимка данных позволяет изменять параметры конфигурации блокчейн-сети без потери данных. Процесс изменения параметров конфигурации сети при помощи снимка данных называется миграцией.

Снимок данных включает следующие данные:

- стейты адресов сети: балансы, роли в сети, ключи;
- стейты смарт-контрактов, загруженных в сеть: данные, полученные в результате исполнения смартконтрактов и прикрепленные к ним при помощи [транзакций 105;](#page-248-0)
- данные майнеров прошедших раундов;
- данные [групп доступа к конфиденциальным данным.](#page-173-0)

В снимке данных не сохраняется история транзакций, банов и блоков сети.

При выполнении миграции снимок данных становится начальным стейтом блокчейн-сети с новыми параметрами, сама сеть перезапускается с формированием нового генезис-блока.

Механизм создания снимка данных включается и настраивается в секции node.consensual-snapshot [конфигурационного файла ноды.](#page-38-0)

## 21.1 Компоненты механизма создания снимка данных

SnapshotBroadcaster - компонент, предназначенный для рассылки сообщений SnapshotNotification, обработки запросов на создание снимка данных (SnapshotRequest) и последующей отдачи снимка данных. Так как снимки данных могут быть большими по размеру, в один момент компонентом обрабатывается не более 2 запросов.

SnapshotLoader – компонент, предназначенный для регистрации входящих сообщений SnapshotNotification на ноде, отправки запросов на получение снимка данных (SnapshotRequest) и его загрузки. Если на ноду приходит сообщение SnapshotNotification, то адрес, отправивший его, записывается в массив адресов, у которых есть снепшот (снимок данных). Затем сообщение пересылается другим пирам ноды.

SnapshotLoader периодически проверяет массив адресов на наличие адреса со снимком данных. При наличии такого адреса и открытого сетевого канала с ним, адресу отправляется сообщение SnapshotRequest на загрузку снимка данных. Время ожидания ответа на сообщение составляет 10 секунд. Если нода, у которой есть снимок данных, не отвечает в течение этого времени, она исключается из массива адресов. В этом случае выбирается следующий доступный владелец снимка данных с отправкой ему сообщения SnapshotRequest.

В случае успешного получения снимка данных, он распаковывается, после чего запускается его верификация со стейтом ноды. В случае успешной верификации нода, получившая снимок данных, рассылает своим пирам сообщения SnapshotNotification.

SnapshotApiRoute – контроллер REST API для работы со снимками данных.

# 21.2 Процесс создания и распространения снимка данных в работающей сети

1. Нода, назначенная для майнинга блока на высоте snapshot-height, также назначается создателем снимка данных. На высоте snapshot-height + 1 стартует создание снимка данных в директорию snapshot-directory. На период создания снимка данных поступление новых транзакций в UTX-пул блокируется. После успешного создания снимка нода создает пустой genesis-блок с типом консенсуса новой сети (consensus-type) и сохраняет его в снимке данных.

 $2.$  При достижении высоты блокчейна snapshot-height  $+$  wait-blocks-count нода, создавшая снимок данных, архивирует его и распространяет своим пирам уведомления о готовности снимка (SnapshotNotification).

3. Ноды при получении SnapshotNotification инициируют запрос на получение снимка данных (SnapshotRequest). В случае истечения таймаута по получению снимка данных или ошибки при его загрузке, нода выбирает другого пира и запрашивает снимок у него.

4. Каждая нода, получившая архив со снимком данных, сохраняет его в директорию snapshot-directory, распаковывает и проверяет корректность снимка: сверяет балансы адресов и ключи, проверяет целостность смарт-контрактов, состав и параметры групп доступа к конфиденциальным данным, роли участников. При успешной верификации снимка данных, нода рассылает своим пирам сообщение о наличии снимка (SnapshotNotification). После этого пиры ноды могут посылать ей запрос о загрузке снимка данных себе.

В результате, созданный снимок данных поступает всем нодам блокчейна, а верификация на уровне каждой ноды исключает возможность подмены данных в снимке.

После создания снимка вы можете запустить вашу ноду с измененными параметрами и созданным снимком. Подробнее см. статью [Запуск ноды с созданным снимком данных.](#page-181-0)

Если вы подключаете к сети, запущенной со снепшота, ноду с пустым стейтом (новую ноду), процесс получения снимка данных производится автоматически: нода самостоятельно связывается с пирами для получения снимка данных и валидации собственного конфига. Описание процесса подключения новой ноды к сети см. в разделе Подключение новой ноды к сети.

# 21.3 Методы REST API для работы со снимками данных

**GET** /snapshot/status - возвращает актуальный статус снимка данных на ноде:

- Exists снимок данных существует / загружен;
- NotExists снимок данных не существует / еще не загружен;
- Failed ошибка распаковки или верификации снимка данных;
- Verified снимок данных успешно верифицирован.

GET /snapshot/genesis-config - возвращает в ответе конфиг genesis-блока для новой сети;

POST /snapshot/swap-state - приостанавливает работу ноды и подменяет ее стейт на снимок данных. В запросе указывается параметр backup01dState, предназначенный для сохранения или удаления текущего стейта:

- true сохранить текущий стейт в директорию ноды PreSnapshotBackup;
- false удалить текущий стейт.

# 21.4 Сетевые сообщения

- SnapshotNotification(sender) сообщение ноды о наличии у нее снимка данных, отправляется с публичным ключом ноды;
- · SnapshotRequest(sender) запрос ноды на получение снимка данных, также отправляется с публичным ключом ноды.

#### Смотрите также

Запуск ноды с созданным снимком данных Тонкая настройка платформы: настройка механизма создания снимка данных

- $-$  only: html
	- Как устроена платформа

Смарт-контракты

<span id="page-202-0"></span>Смарт-контракт – это отдельное приложение, которое записывает в блокчейн свои входные данные и результаты исполнения заложенного алгоритма. Блокчейн-платформа Waves Enterprise поддерживает разработку и применение Тьюринг-полных смарт-контрактов для создания высокоуровневых бизнесприложений.

Смарт-контракт может быть разработан на любом языке программирования и не имеет ограничений на реализацию заложенной логики. Для того, чтобы отделить запуск и исполнение смарт-контракта от самой блокчейн-платформы, смарт-контракт исполняется в контейнере Docker.

Когда смарт-контракт запускается в блокчейн сети, его код нельзя произвольно изменить, заменить или запретить его выполнение без вмешательства в работу всей сети. Это свойство позволяет обеспечить безопасность работы бизнес-приложений.

Доступ смарт-контракта к стейту ноды для обмена данными осуществляется посредством gRPC и REST API-интерфейсов.

Создавать и вызывать смарт-контракты может любой участник сети. Разработанный смарт-контракт упаковывается в Docker-образ, который хранится в [открытом репозитории Waves Enterprise.](https://registry.wavesenterprise.com/) Этот репозиторий основан на технологии [Docker Registry,](https://docs.docker.com/registry/) к нему имеет доступ любой разработчик смарт-контрактов. Для добавления смарт-контракта в репозиторий свяжитесь со [службой технической поддержки Waves Enterprise.](https://support.wavesenterprise.com/servicedesk/customer/portal/3) После одобрения вашей заявки смарт-контракт будет загружен в репозиторий, и вы сможете вызвать его при помощи клиентского приложения или запроса по REST API к вашей ноде.

Если вы планируете использовать смарт-контракты в собственной частной блокчейн-сети, вам потребуется создать собственный репозиторий для загрузки и вызова смарт-контрактов.

Ниже приведена общая схема работы смарт-контракта:

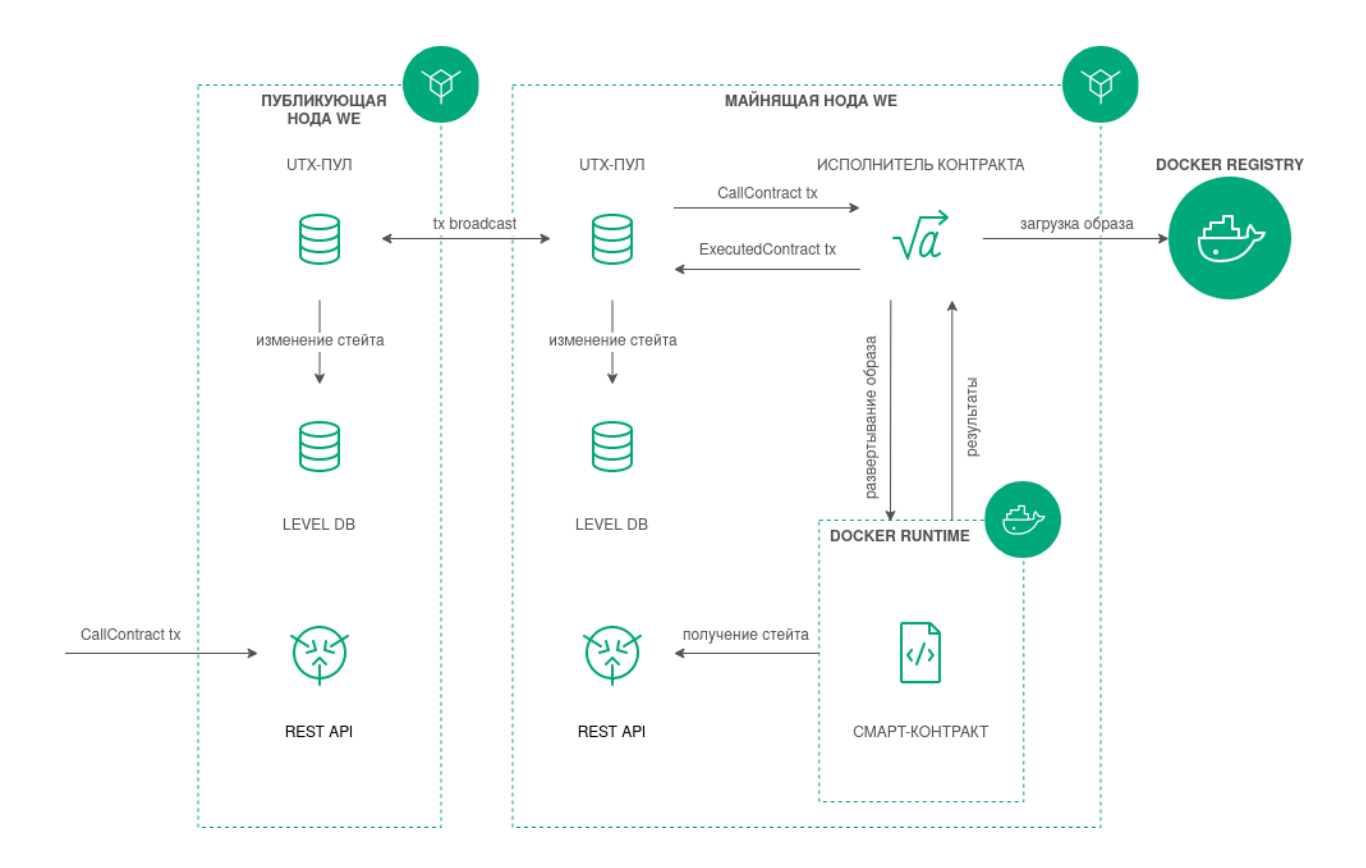

## 22.1 Создание и установка смарт-контракта

Практические указания по разработке логики смарт-контрактов, а также пример реализации на Python приведены в статье [Разработка и применение смарт-контрактов Docker.](#page-138-0)

Участник, разрабатывающий смарт-контракт, должен иметь роль contract developer в сети. Участник с ролью разработчика смарт-контрактов получает возможность вызывать смарт-контракты, а также запрещать их исполнение и обновлять их код.

Создание смарт-контракта начинается с подготовки Docker-образа, который содержит готовый код смартконтракта, сценарный файл Dockerfile, а также, в случае использования gRPC-интерфейса для обмена данных с нодой, необходимые protobuf-файлы.

Подготовленный образ собирается при помощи утилиты build, входящей в состав пакета Docker, после чего отправляется в репозиторий.

Для установки смарт-контракта и работы с ним необходима настройка секции docker-engine [конфигура](#page-24-0)[ционного файла ноды.](#page-24-0) Если ваша нода работает в Waves Enterprise Mainnet, на ней по умолчанию настроены установка смарт-контрактов из открытого репозитория и установлены рекомендованные параметры для обеспечения оптимального исполнения смарт-контрактов.

Установка смарт-контракта в блокчейне выполняется посредством транзакции [103 CreateContract](#page-238-0) [Transaction,](#page-238-0) в теле которой указывается ссылка на образ смарт-контракта в репозитории. При работе со смарт-контрактами рекомендуется отправлять транзакции [последних версий.](#page-266-0)

При работе в частной сети транзакция 103 предусматривает загрузку Docker-образа контракта не только из репозиториев, указанных в секции docker-engine конфигурационного файла ноды. Если вам необходимо загрузить смарт-контракт из репозитория, не внесенного в конфигурационный файл, укажите в поле name транзакции 103 полный адрес смарт-контракта в созданном вами репозитории. Пример заполнения полей транзакции 103 приведен в ее [описании.](#page-238-0)

После получения транзакции нода скачивает образ по ссылке, указанной в поле``image``. Затем скачанный образ проверяется нодой и запускается в Docker-контейнере.

# 22.2 Запуск смарт-контракта и фиксация результатов исполнения

Запуск смарт-контракта инициируется участником сети при помощи транзакции [104 CallContract](#page-244-0) [Transaction.](#page-244-0) В этой транзакции передается ID Docker-контейнера, в котором запускается смарт-контракт, а также его входные и выходные параметры в виде пар «ключ-значение». Контейнер запускается, если не был запущен ранее.

Результаты исполнения смарт-контракта фиксируются в его стейте при помощи транзакции [105](#page-248-0) [ExecutedContract Transaction.](#page-248-0)

## 22.3 Запрет запуска смарт-контракта

Для того, чтобы отключить запуск смарт-контракта в блокчейне, отправьте транзакцию [106 DisableContract](#page-250-0) [Transaction](#page-250-0) с указанием ID Docker-контейнера, в котором запускается смарт-контракт. Отправить эту транзакцию может только участник с ролью contract developer.

После отключения смарт-контракт становится недоступен для запуска. Информация об отключенном смарт-контракте продолжает храниться в блокчейне и доступна для gRPC или REST API-методов.

# 22.4 Обновление смарт-контракта

Если вы изменили код вашего смарт-контракта, обновите его. Для этого заново загрузите смарт-контракт в репозиторий Waves Enterprise, отправив заявку на обновление смарт-контракта в службу технической поддержки.

Затем отправьте на ноду транзакцию [107 UpdateContract Transaction.](#page-252-0) Обновляемый смарт-контракт не должен быть отключен при помощи транзакции 106.

После обновления смарт-контракта ноды-майнеры блокчейна скачивают его и проверяют корректность исполнения. Затем информация об обновлении смарт-контракта вносится в его стейт при помощи транзакции 105, содержащей тело исполненной транзакции 107.

Подсказка: Изменять смарт-контракт может только участник, создавший транзакцию 103 для этого смарт-контракта и имеющий роль contract\_developer.

# <span id="page-205-0"></span>22.5 Валидация смарт-контрактов

Блокчейн-платформа поддерживает три варианта политик валидации смарт-контракта для обеспечения дополнительного контроля его целостности. Эта возможность доступна при выполнении следующих условий:

- $\bullet\,$  в сети активирована  $\phi$ ункциональная возможность 162;
- в сети присутствует хотя бы один участник с активной ролью contract validator;
- $\bullet$  для загрузки и обновления смарт-контрактов используются транзакции [103](#page-238-0) и [107](#page-252-0) версии 4.

Политика валидации настраивается при помощи строкового поля validationPolicy.type соответствующей транзакции.

Доступные политики валидации:

- any сохраняется действующая в сети общая политика валидации: для майнинга обновляемого смарт-контракта майнер подписывает соответствующую транзакцию [105.](#page-248-0) Также этот параметр устанавливается, если в сети нет ни одного зарегистрированного валидатора.
- $\bullet\,$  majority транзакция считается валидной, если она подтверждена большинством валидаторов:  $2/3$ от общего числа зарегистрированных адресов с ролью contract validator.
- majorityWithOneOf(List[Address]) транзакция считается валидной, если собрано большинство валидаторов, среди которых присутствует хотя бы один из адресов, включенных в список параметра. Адреса, включаемые в список, должны иметь действующую роль **contract** validator.

Предупреждение: При выборе политики валидации majorityWithOneOf(List[Address]), список адресов должен содержать хотя бы один адрес, передача пустого списка запрещена.

# <span id="page-205-1"></span>22.6 Параллельное исполнение контрактов

Платформа Waves Enterprise позволяет запускать несколько смарт-контрактов одновременно. Такая опция поддерживается только смарт-контрактами, использующими gRPC-интерфейс для обмена данными.

Принцип параллельного исполнения нескольких смарт-контрактов:

- 1. Разработчик смарт-контракта указывает параметр async-factor в коде контракта. Данный параметр определяет допустимое количество одновременно выполняемых транзакций по смарт-контракту.
- 2. При старте контракт передает в ноду значение параметра async-factor.
- 3. Когда запускается исполнение контрактов, транзакции на исполнение смарт-контрактов передаются из UTX-пула в буфер для необработанных транзакций смарт-контрактов до его заполнения.
- 4. Транзакции, поступившие в буфер, разбиваются на группы по идентификаторам смарт-контрактов. В один момент времени допускается выполнение только одной группы, в которой параллельно выполняется async-factor транзакций.
- 5. При переходе очередного смарт-контракта к выполнению освобождается одна ячейка в буфере транзакций. При этом ячейка блокируется при поступлении транзакции из UTX-пула. Таким образом, операции заполнения буфера и обработки вызовов контракта происходят параллельно, что позволяет избежать пауз при загрузке новых транзакций.

Значение параметра async-factor может быть как установлено заранее в диапазоне от 1 до 999, так и вычисляться динамически. Вы можете устанавливать фиксированное значение этого параметра как константу, однако рекомендуется устанавливать вычисляемое значение данного параметра. Например, контракт может

запросить количество свободных ядер и передать это число в качестве значения параметра async-factor. Это число будет использоваться для параллельной обработки транзакций с контрактом.

Если параметр async-factor не будет определён, то по умолчанию все транзакции с контрактом будут обрабатываться последовательно.

Параллельное исполнение нескольких смарт-контрактов иллюстрируется следующей схемой:

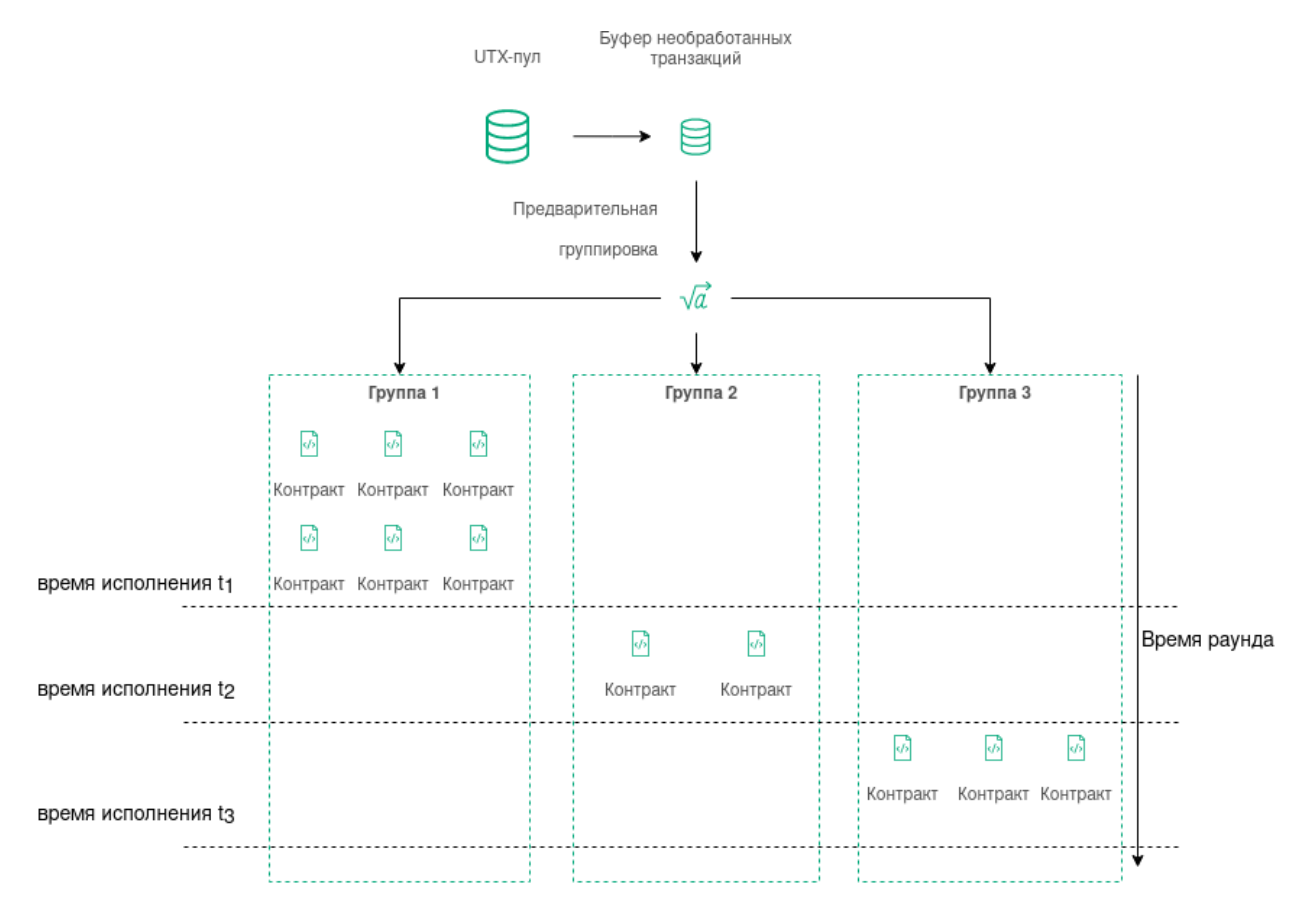

Логика кода смарт-контракта, как и язык программирования, выбранный для его разработки, должны учитывать специфику параллельного исполнения смарт-контрактов. Например, если смарт-контракт с функцией инкремента переменной при каждой транзакции вызова контракта будет исполняться параллельно, то результат получится некорректным, поскольку используется общий ключ авторизации во время каждого вызова контракта.

# 22.7 АРІ-инструменты, доступные смарт-контракту

Для обмена данными между смарт-контрактом и нодой предусмотрены методы gRPC и REST API. При использовании этих методов вы можете осуществлять широкий спектр операций с блокчейном.

Подробнее:

## <span id="page-207-0"></span>22.7.1 Сервисы gRPC, используемые смарт-контрактом

Общие указания по применению gRPC при разработке смарт-контрактов рассмотрены в статье Пример смарт-контракта с использованием gRPC

#### Версии API смарт-контрактов

gRPC-методы, используемые смарт-контрактами, формируют API, заданное protobuf-файлами. Для четкого определения новых методов и внесения изменений в уже существующие предусмотрено версионирование API. Благодаря присвоенному номеру версии, нода при исполнении смарт-контракта определяет соответствующий набор методов для использования.

Актуальная версия gRPC API для версии блокчейн-платформы содержится в файле api version.proto. Смарт-контракты, которые требуют версию API выше, чем у майнящей ноды, игнорируются при майнинге.

Для создания и обновления смарт-контрактов предусмотрены поля apiVersion в транзакциях 103 CreateContract Transaction и 107 UpdateContract Transaction версии 4. Эти поля указывают майнящей ноде на версию API, используемую смарт-контрактом.

В таблице ниже приведены версии АРІ, соответствующие версиям блокчейн-платформы:

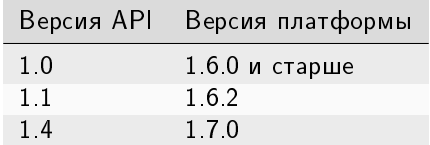

#### Protobuf-файлы методов

Смарт-контрактам, использующим gRPC для обмена данными с нодой, доступны сервисы, названия protobuf-файлов которых начинаются с contract:

#### contract address service.proto

Набор методов, предназначенных для получения адресов участников из keystore ноды и получения данных, записанных на адресе.

" GetAddresses" - метод для получения всех адресов участников, ключевые пары которых хранятся в keystore ноды. В ответе метода массив строк addresses.

" GetAddressData" - метод для получения всех данных, записанных на аккаунт адресата при помощи транзакций 12. В запросе метода вводятся следующие параметры:

- address адрес, данные которого необходимо вывести;
- limit ограничение количества выводимых блоков данных;
- offset количество блоков данных для пропуска в выводе.

В ответе метода выводится массив DataEntry, содержащий записанные данные адреса.

" GetAssetBalance" - метод для получения текущего баланса определенного ассета для определенного пользователя смарт-контракта. В запросе метода вводятся следующие параметры:

- address адрес, баланс которого необходимо вывести;
- assetId идентификатор ассета. Для WEST параметр остается пустым.

### contract\_contract\_service.proto

Набор методов, предназначенный для работы со смарт-контрактами.

``Connect`` - метод для подключения смарт-контракта к ноде. В запросе метода указываются следующие параметры:

- connection\_id идентификатор соединения смарт-контракта (см. [Авторизация смарт-контракта с](#page-142-0)  $gRPC$ );
- async\_factor максимальное количество одновременно исполняемых транзакций по смартконтракту (см. [Параллельное исполнения смарт-контрактов\)](#page-205-1).

``CommitExecutionSuccess`` - метод для получения результата успешного исполнения контракта по его идентификатору и отправки результатов на ноду. **``CommitExecutionSuccess``** - метод для получения результата успешного исполнения контракта по его<br>идентификатору и отправки результатов на ноду.<br>**``CommitExecutionError``** - метод для получения ошибки, возникшей при исп

по его идентификатору и отправки содержания ошибки на ноду. **``CommitExecutionError``** - метод для получения ошибки, возникшей при исполнении смарт-контракта,<br>по его идентификатору и отправки содержания ошибки на ноду.<br>**``GetContractKeys``** - метод для получения результата исполне

катору. В запросе метода указываются следующие данные:

- contract\_id идентификатор смарт-контракта;
- limit ограничение количества выводимых блоков данных;
- offset количество блоков данных для пропуска в выводе;
- matches опциональный параметр для составления регулярного выражения, по которому фильтруются ключи.

В ответе метода выводится массив Entries, содержащий результаты исполнения смарт-контракта.

``GetContractKey`` - метод для получения определенного результата исполнения смарт-контракта по его ключу. В запросе метода указываются следующие данные:

- contract\_id идентификатор смарт-контракта;
- key запрашиваемый ключ.

В ответе метода выводится массив данных entry, содержащий результат исполнения смарт-контракта по запрошенному ключу.

#### contract\_crypto\_service.proto

Набор методов для шифрования и дешифровки. Подробнее см. статью *gRPC: реализация методов шиф*[рования.](#page-62-0)

#### contract\_permission\_service.proto

Набор методов, предназначенный для получения информации о ролях участников.

` `GetPermissions ` ` - метод для получения списка всех ролей указанного адреса, действительных на момент отправки запроса. В запросе передаются следующие данные:

- $\bullet$  address запрашиваемый адрес;
- $\bullet\,$  timestamp временная метка в формате  ${\it Unix\,}$   ${\it Timestamp}$  (в миллисекундах), на момент которой запрашиваются действующие роли.

В ответе метода выводится массив roles, содержащий роли запрашиваемого адреса, и указанная временная метка timestamp.

``GetPermissionsForAddresses`` - метод для получения списка всех ролей нескольких адресов, действительных на момент отправки запроса. В запросе передаются следующие данные:

- addresses массив строк с запрашиваемыми адресами;
- $\bullet$  timestamp временная метка в формате  $\emph{Unix Timestamp}$  (в миллисекундах), на момент которой запрашиваются действующие роли.

В ответе метода выводится массив address\_to\_roles, содержащий роли для каждого запрашиваемого адреса, и указанная временная метка timestamp.

#### contract\_pki\_service.proto

Набор методов, предназначенный для формирования и проверки электронных подписей для данных. Подробнее см. статью [gRPC: формирование и проверка электронной подписи данных \(PKI\).](#page-61-0)

### contract\_privacy\_service.proto

Набор методов, предназначенный для получения информации о группах для обмена конфиденциальными данными и работы с конфиденциальными данными.

Подробнее об обмене конфиденциальными данными и группах доступа см. статью [Обмен конфиденциаль](#page-173-0)[ными данными.](#page-173-0)

``GetPolicyRecipients`` - метод для получения адресов участников группы доступа к конфиденциальным данным, идентификатор которой передается в запросе как policy\_id. В ответе метода выводится массив<br>строк recipients, содержащий адреса участников группы доступа.<br>`**`GetPolicyOwners``** - метод для получения адресов владель строк recipients, содержащий адреса участников группы доступа.

данными, идентификатор которой передается в запросе как policy\_id. В ответе метода выводится массив строк owners, содержащий адреса владельцев группы доступа.

``GetPolicyItemData`` - метод для получения пакета конфиденциальных данных по его идентификационному хэшу. Метод доступен, если вызывающий адрес принадлежит к группе доступа к конфиденциальным данным.

В запросе метода указываются идентификатор группы доступа policy\_id и идентификационных хэш конфиденциальных данных item\_hash. В ответе метода возвращается строка data, содержащая хэш пакета конфиденциальных данных.

``GetPolicyItemInfo`` - метод для получения метаданных для пакета конфиденциальных данных по его идентификационному хэшу Метод доступен, если вызывающий адрес принадлежит к группе доступа к конфиденциальным данным.

В запросе метода указываются идентификатор группы доступа policy\_id и идентификационных хэш конфиденциальных данных item\_hash. В ответе метода возвращаются следующие данные:

- sender адрес отправителя конфиденциальных данных;
- policy\_id идентификатор группы доступа;
- $\bullet\,$  type тип конфиденциальных данных  $(\mathtt{file});$
- $\bullet$  info массив данных о файле: filename имя файла;  $\texttt{size}$  размер файла;  $\texttt{timestamp}$  временная метка размещения файла в формате *Unix Timestamp* (в миллисекундах); author - автор файла; comment - опциональный комментарий к файлу;

• hash - идентификационный хэш конфиденциальных данных.

#### contract transaction service.proto

Набор методов, предназначенный для получения информации о транзакциях, отправленных в блокчейн. Подробнее см. статью *gRPC: получение информации о транзакции по ее ID* 

#### contract util service.proto

Файл содержит метод ``GetNodeTime``, предназначенный для получения текущего времени ноды. Метод возвращает текущее время ноды в двух форматах:

- system системное время на машине ноды;
- ntp сетевое время.

#### Смотрите также

#### Смарт-контракты

sc-rest

Разработка и применение смарт-контрактов

Общая настройка платформы: настройка исполнения смарт-контрактов

## 22.7.2 Методы REST API, доступные смарт-контрактам

Общие указания по разработке смарт-контракта с использованием REST API рассмотрены в статье Пример смарт-контракта с использованием REST API

Смарт-контрактам, использующим REST API для обмена данными, доступны следующие методы:

### Группа методов ` `Addresses` `

- GET /addresses
- $GET$  /addresses/publicKey/{publicKey}
- GET /addresses/balance/{address}
- $GET$  /addresses/data/{address}
- GET /addresses/data/{address}/{key}

#### Группа методов ` ` Crypto ` ` :

- POST /crypto/encryptSeparate
- POST /crypto/encryptCommon
- POST /crypto/decrypt

#### Группа методов ` ` Privacy ` :

- GET /privacy/{policy-id}/getData/{policy-item-hash}
- GET /privacy/{policy-id}/getInfo/{policy-item-hash}
- $GET / privacy / {policy-id} / hashes$

• GET /privacy/{policy-id}/recipients

## Группа методов ` `Transactions` `

- $GET$  /transactions/info/{id}
- GET /transactions/address/{address}/limit/{limit}

## Группа методов ` `Contracts` `:

- GET /internal/contracts/{contractId}/{key}
- GET /internal/contracts/executed-tx-for/{id}
- GET /internal/contracts/{contractId}
- GET /internal/contracts

Для улучшения производительности смарт-контракт может использовать методы группы Contracts по выделенному маршруту /internal/contracts/. Эндпоинты этого маршрута идентичны эндпоинтам обычных методов Contracts.

Группа методов ``РКІ``:

• PKI /verify

### Смотрите также

Смарт-контракты Сервисы gRPC, используемые смарт-контрактом Разработка и применение смарт-контрактов Общая настройка платформы: настройка исполнения смарт-контрактов

### Смотрите также

Разработка и применение смарт-контрактов Общая настройка платформы: настройка исполнения смарт-контрактов

# Транзакции блокчейн-платформы

Транзакция – это отдельная операция в блокчейне от имени участника, изменяющая стейт сети. Отправляя ту или иную транзакцию, участник отправляет в сеть запрос с набором данных, необходимых для соответствующего изменения стейта.

# 23.1 Подписание и отправка транзакций

Перед отправкой транзакции участник генерирует для нее цифровую подпись. Для этого он использует закрытый ключ своего аккаунта. Подписание транзакций может осуществляться тремя способами:

- посредством клиента блокчейн-платформы;
- $\bullet$  при помощи метода REST API (см.  $\overline{REST}$  API: работа с транзакциями);
- при помощи [JavaScript SDK.](#page-153-0)

Подпись транзакции записывается в поле proofs при отправке транзакции в блокчейн. Как правило, в это поле записывается одна подпись участника, отправившего транзакцию. Однако поле поддерживает до 8 подписей: в случае подписания транзакции смарт-аккаунтом, при заполнении атомарной транзакции или при публикации смарт-контракта.

После подписания транзакция отправляется в блокчейн – это можно сделать как тремя способами, приведенными выше, так и при помощи gRPC-интерфейса (см.  $gRPC$ : отправка транзакций в блокчейн).

# 23.2 Обработка транзакций в блокчейне

Получив транзакцию, нода проверяет ее на валидность:

- 1. Соответствие временной метки (timestamp): временная метка транзакции должна отклоняться от временной метки текущего блока на более, чем на 2 часа назад или 1,5 часа вперед.
- 2. Тип и версия транзакции: активирована ли в блокчейне поддержка транзакций указанного типа и версии (см. [Активация функциональных возможностей\)](#page-193-0).
- 3. Соответствие полей транзакции заданному типу данных;
- 4. Проверка баланса отправителя: достаточно ли средств для оплаты комиссии;
- 5. Проверка подписи транзакции.

Если транзакция не проходит валидацию, нода отклоняет ее. В случае успешного прохождения проверок транзакция добавляется в пул неподтвержденных транзакций (UTX-пул), где ожидает следующего раунда майнинга для передачи в блокчейн. Вместе с передачей транзакции в UTX-пул нода рассылает ее другим нодам в сети.

Поскольку у каждого микроблока есть ограничение на количество поступающих транзакций, отдельная транзакция может попасть из UTX-пула в блокчейн далеко не сразу. Во время нахождения транзакции в UTX-пуле транзакция может стать невалидной. Например, ее временная метка перестала соответствовать параметрам временной метки текущего блока, либо транзакция, попавшая в блокчейн, уменьшила баланс отправителя, сделав его недостаточным для оплаты транзакции. В таком случае транзакция отклоняется и удаляется из UTX-пула.

После добавления в блок транзакция меняет стейт блокчейна. После этого транзакция считается выполненной.

Подробная информация о транзакциях блокчейн-платформы Waves Enterprise:

### <span id="page-213-0"></span>23.2.1 Описание транзакций

Блокчейн-платформа Waves Enterprise поддерживает 28 типов транзакций. Для каждой из них предусмотрен свой набор данных, отправляемых в блокчейн.

Запросы и ответы, передаваемые в рамках каждой транзакции по [REST API-](#page-65-0)интерфейсу ноды, имеют формат JSON. Формат запросов и ответов, передающихся по  $\mathscr{R}PC$ -интерфейсу ноды, определяется соответствующими proto-схемами. JSON и protobuf-представления запросов и ответов каждой транзакции приведены ниже.

Подсказка: В случае если вы защитили ключевую пару вашей ноды паролем при [генерации аккаунта,](#page-294-1) укажите пароль от вашей ключевой пары в поле password транзакции.

## 1. Genesis Transaction

Первая транзакция нового блокчейна, которая осуществляет первоначальную привязку баланса к адресам созданных нод.

Подписание этой транзакции не требуется, поэтому выполняется только ее публикация. Транзакция не версионируется.

#### Структура данных транзакции

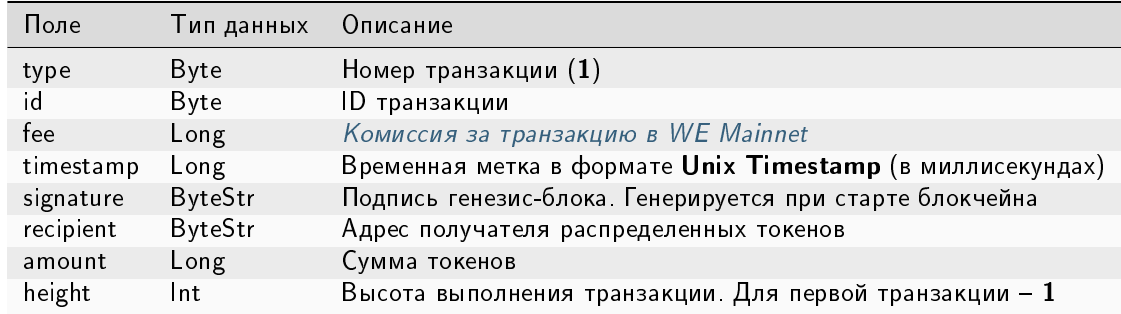

### 3. Issue Transaction

Транзакция, инициирующая выпуск токенов в обращение.

#### Структуры данных транзакции

#### Подписание:

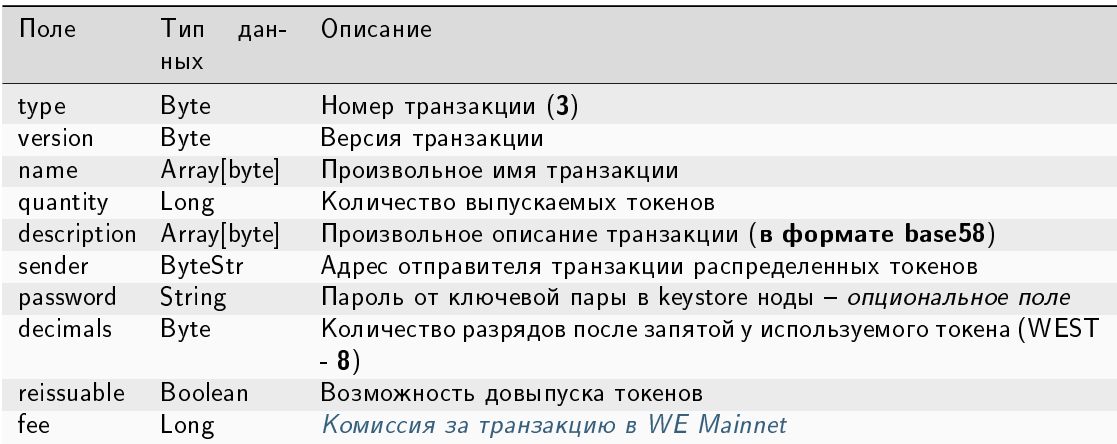

#### Публикация:

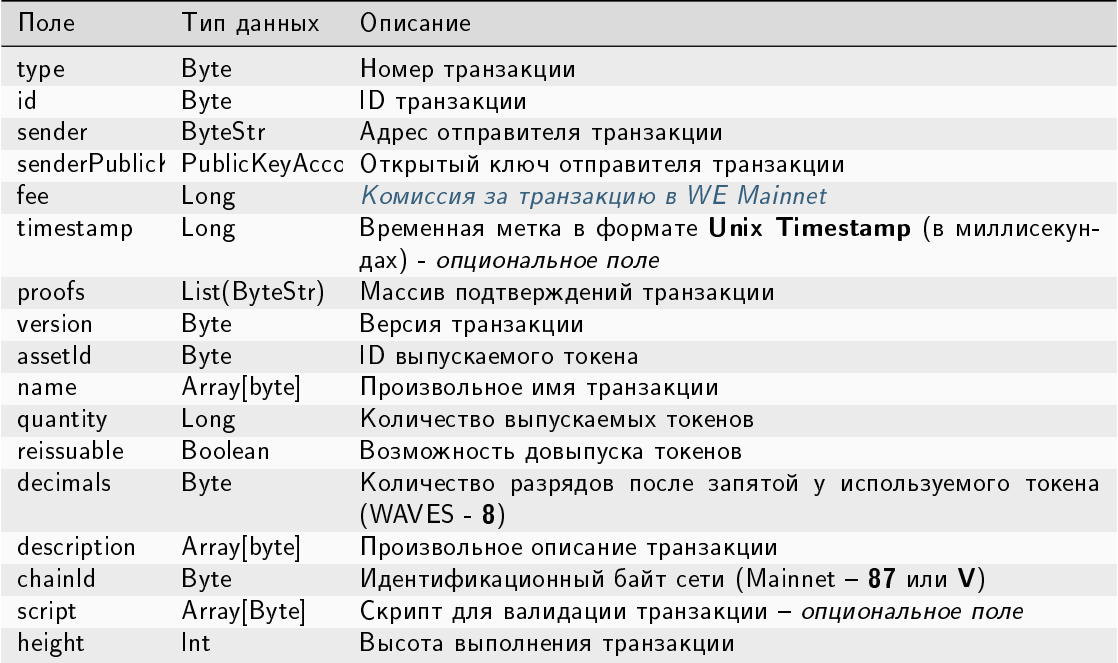

#### JSON-представление:

#### **Version 2**

Подписание:

```
\overline{A}"type": 3,"version":2,
  "name": "Test Asset 1",
   "quantity": 100000000000,
   "description": "Some description",
   "sender": "3FSCKyfFo3566zwiJjSFLBwKvd826KXUaqR",
  "password": "",
  "decimals": 8,"reissuable": true,
   "fee": 100000000
\mathcal{F}
```
#### Публикация:

```
€
   "type" 3,"id": "DnK5Xfi2wXUJx9BjK9X6ZpFdTLdq2GtWH9pWrcxcmrhB",
   "sender": "3N65yEf31ojBZUvpu4LCo7n8D73juFtheUJ",
   "senderPublicKey": "C1ADP1tNGuSLTiQrfNRPhgXx59nCrwrZFRV4AHpfKBpZ",
   "fee": 100000000,
   "timestamp": 1549378509516,
   "proofs": [
y"NqZGcbcQ82FZrPh6aCEjuo9nNnkPTvyhrNq329YWydaYcZTywXUwDxFAknTMEGuFrEndCjXBtrueLWaqbJhpeiG→
```
(continues on next page)
```
ightharpoonup" ],
    "version": 2,
    "assetId": "DnK5Xfi2wXUJx9BjK9X6ZpFdTLdq2GtWH9pWrcxcmrhB",
    "name": "Token Name",
    "quantity": 10000,
    "reissuable": true,
    "decimals": 2,
    "description": "SmarToken",
    "chainId": 84,
    "script": "base64:AQa3b8tH",
    "height": 60719
},
```
# 4. Transfer Transaction

Транзакция для перевода токенов с одного адреса на другой.

### Структуры данных транзакции

### Подписание:

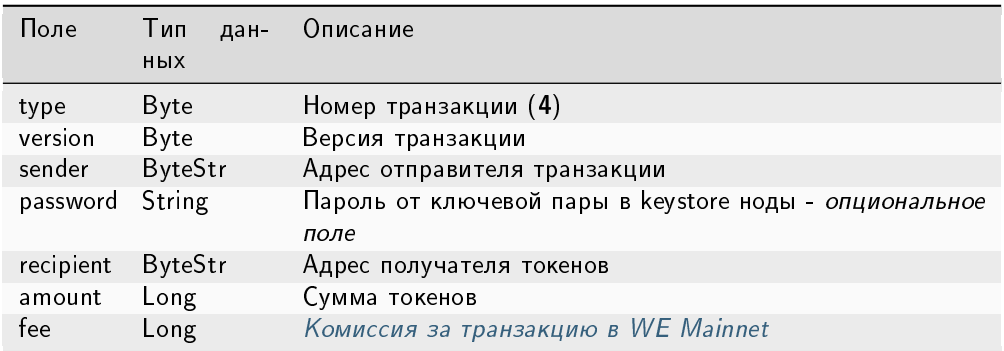

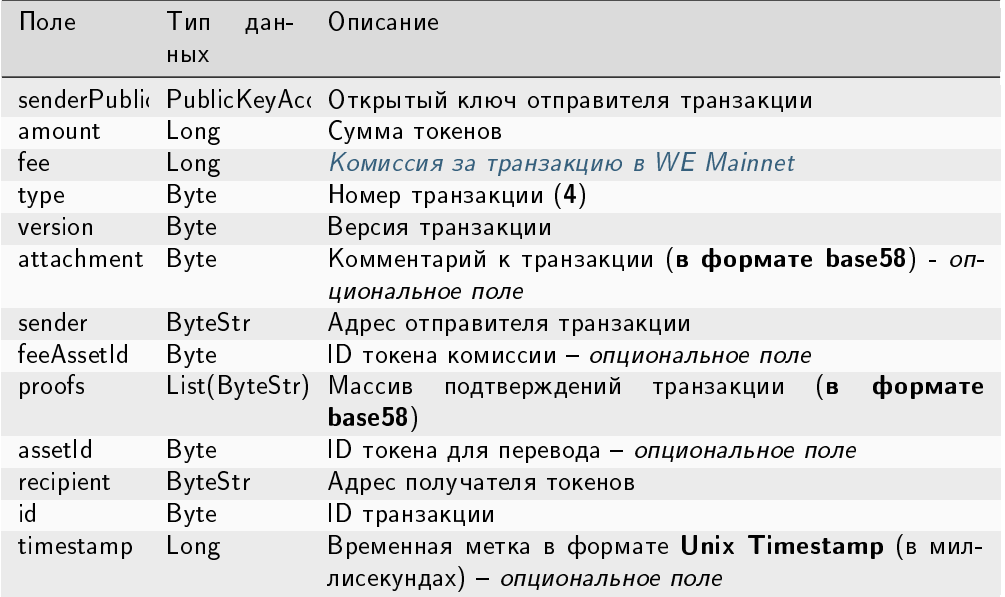

### JSON-представление:

# **Version 2**

## Подписание:

# $\overline{f}$

}

```
"type": 4,"version": 2,
"sender": "3M6dRZXaJY9oMA3fJKhMALyYKt13D1aimZX",
"password": "",
"recipient": "3M6dRZXaJY9oMA3fJKhMALyYKt13D1aimZX",
"amount": 40000000000,
"fee": 100000
```
### Публикация:

```
\overline{f}"senderPublicKey": "4WnvQPit2Di1iYXDgDcXnJZ5yroKW54vauNoxdNeMi2g",
   "amount": 200000000,
   "fee": 100000,
    "type": 4,
    "version": 2,
   "attachment": "3uaRTtZ3taQtRSmquqeC1DniK3Dv",
   "sender": "3GLWx8yUFcNSL3DER8kZyE4TpyAyNiEYsKG",
   "feeAssetId": null,
   "proofs": [
→"2hRxJ2876CdJ498UCpErNfDSYdt2mTK4XUnmZNgZiq63RupJs5WTrAqR46c4rLQdq4toBZk2tSYCe4QWEQyi72U6
\hookrightarrow ^0 .
   ],
```

```
"assetId": null,
"recipient": "3GPtj5osoYqHpyfmsFv7BMiyKsVzbG1ykfL",
"id": "757aQzJiQZRfVRuJNnP3L1d369H2oTjUEazwtYxGngCd",
"timestamp": 1558952680800
```
### Version 3

}

{

Подписание:

```
"type": 4,
 "version": 3,
 "sender": "3NxAooHUoLsAQvxBSqjE91WK3LwWGjiiCxx",
 "password": "",
 "recipient": "3NtNJV44wyxRXv2jyW3yXLxjJxvY1vR88TF",
 "amount": 40000000000,
 "fee": 10000000
}
```

```
{
 "senderPublicKey" : "7GiFGcGaEN87ycK8v71Un6b7RUoeKBU4UvUHPYbeHaki",
 "amount" : 10,
 "fee" : 10000000,
 "type" : 4,
 "version" : 3,
 "atomicBadge" : {
   "trustedSender" : "3NxAooHUoLsAQvxBSqjE91WK3LwWGjiiCxx"
 },
 "attachment" : "",
 "sender" : "3NxAooHUoLsAQvxBSqjE91WK3LwWGjiiCxx",
 "feeAssetId" : null,
 "proofs" : [
˓→"2vbAJmwzQw2FCtozcewxJVfxoHxf97BTNdGuaeSATV4vEHZ3XYA4Z7nXGsSnf18aesnAWTKWCfzwM5yGpWEyGM7f
ightharpoonup" ],
 "assetId" : null,
 "recipient" : "3NtNJV44wyxRXv2jyW3yXLxjJxvY1vR88TF",
 "id" : "2wCEMREFbgk318hFFaNGsgFzyjZHuCrtwSnpK35qhiw4",
 "timestamp" : 1619186861204,
 "height" : 861644
}
```
# 5. Reissue Transaction

Транзакция для довыпуска токенов.

#### Структуры данных транзакции

## Подписание:

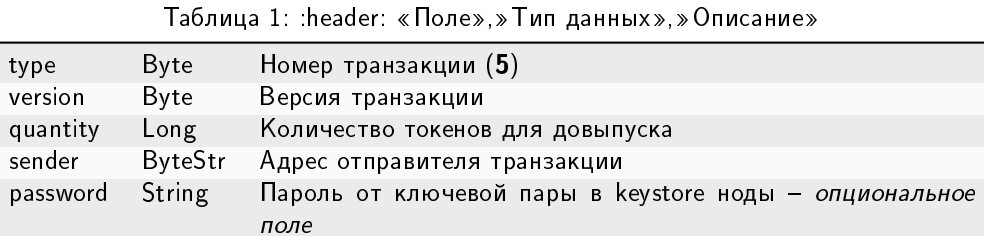

Возможность довыпуска токенов

ID довыпускаемого токена - опциональное поле

Long Комиссия за транзакцию в WE Mainnet

**Byte** 

Boolean

# Публикация:

fee

assetId

reissuable

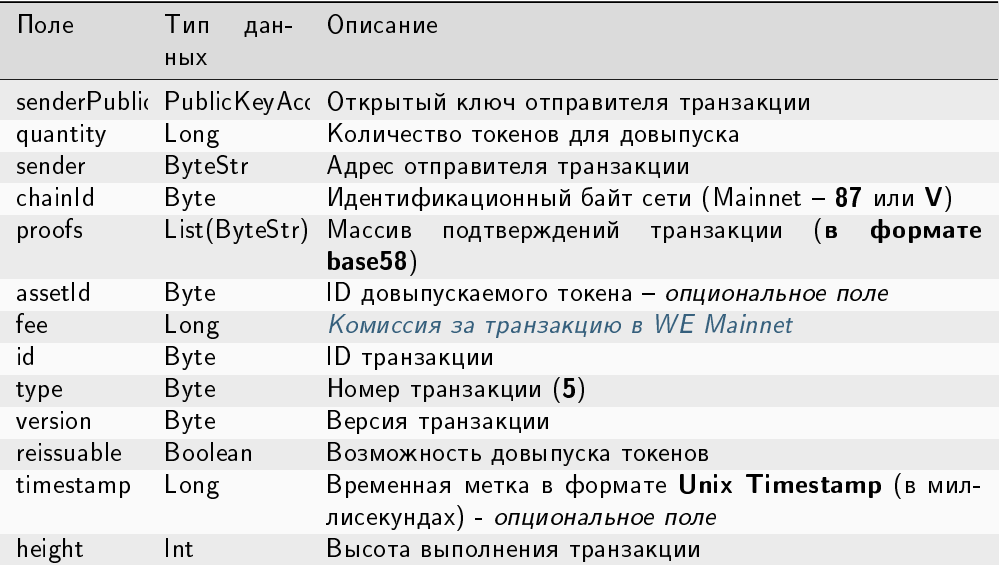

#### JSON-представление:

### Version 2

{

}

Подписание:

```
"type": 5,
"version":2,
"quantity": 556105,
"sender": "3NxAooHUoLsAQvxBSqjE91WK3LwWGjiiCxx",
"password": "",
"assetId": "6UAMZA6RshxyPvt9W7aoWiUiB6N73yLQMMfiRQYXdWZh",
"reissuable": true,
"fee": 100000000
```
#### Публикация:

```
{
 "senderPublicKey" : "7GiFGcGaEN87ycK8v71Un6b7RUoeKBU4UvUHPYbeHaki",
 "quantity" : 556105,
 "fee" : 100000000,
 "type" : 5,
 "version" : 2,
 "reissuable" : true,
 "sender" : "3NxAooHUoLsAQvxBSqjE91WK3LwWGjiiCxx",
 "chainId" : 86,
 "proofs" : [
˓→"5ahD78wciu8YTsLoxo1XRghJWAGG7At7ePiBWTNzdkvX7cViRCKRLjjjPTGCoAH2mdGQK9i1JiY1wh18eh4h7pGy
ightharpoonup" ],
 "assetId" : "6UAMZA6RshxyPvt9W7aoWiUiB6N73yLQMMfiRQYXdWZh",
 "id" : "8T9jJUusN5KBexxDUX1XBjoDydXGP34zWH7Qvp5mnmES",
 "timestamp" : 1619187184206,
 "height" : 861645
}
```
## 6. Burn Transaction

Транзакция для сжигания токенов: уменьшает количество токенов на счету отправителя, тем самым снижая общее количество токенов в обращении. Сожженные токены невозможно восстановить.

# Структуры данных транзакции

# Подписание:

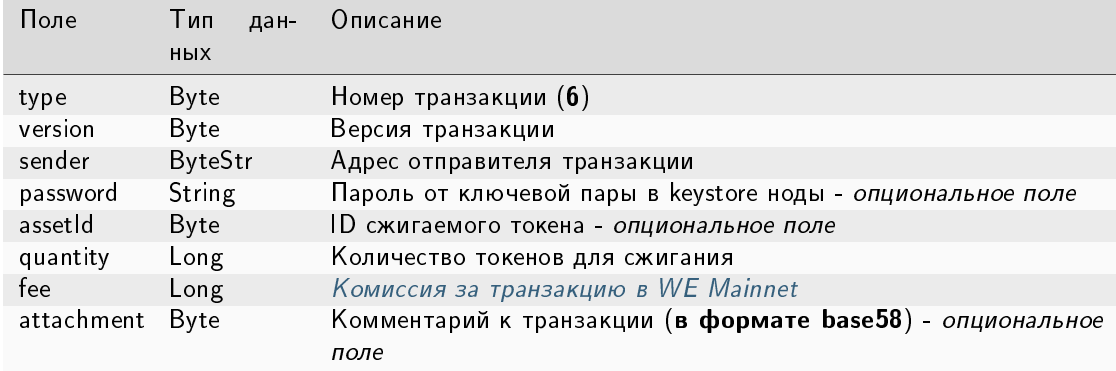

# Публикация:

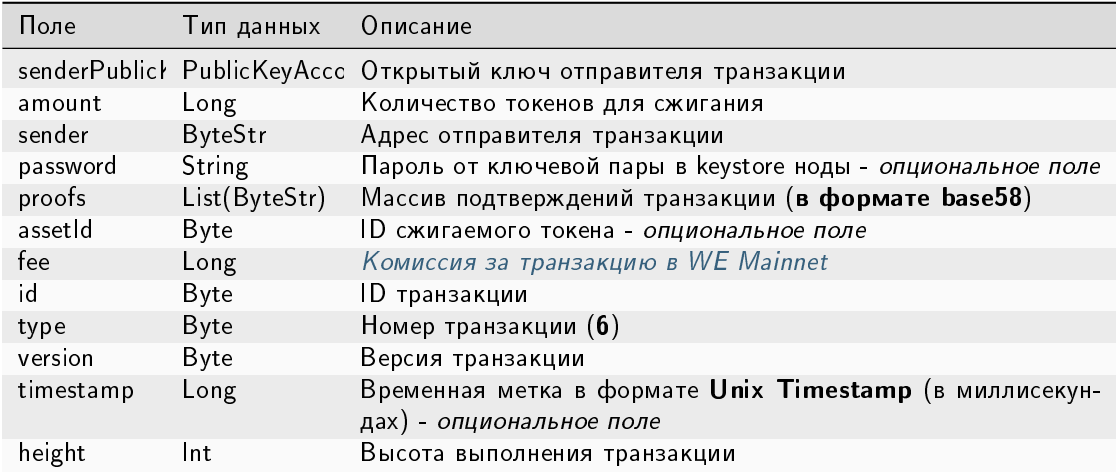

## JSON-представление:

### **Version 2**

### Подписание:

```
\mathcal{L}"type": 6,
    "version": 2,
   "sender": "3N9vL3apA4j2L5PojHW8TYmfHx9Lo2ZaKPB",
    "password": "",
    "assetId": "7bE3JPwZC3QcN9edctFrLAKYysjfMEk1SDjZx5gitSGg",
    "quantity": 1000,"fee": 100000,
    "attachment": "string"
\}
```

```
{
    "senderPublicKey": "Fbt5fKHesnQG2CXmsKf4TC8v9oB7bsy2AY56CUopa6H3",
    "amount": 1000,
    "sender": "3N9vL3apA4j2L5PojHW8TYmfHx9Lo2ZaKPB",
    "chainId": 84,
    "proofs": [
˓→"kzTwsNXjJkzk6dpFFZZXyeimYo6iLTVbCnCXBD4xBtyrNjysPqZfGKk9NdJUTP3xeAPhtEgU9hsdwzRVo1hKMgS
\hookrightarrow" ],
    "assetId": "7bE3JPwZC3QcN9edctFrLAKYysjfMEk1SDjZx5gitSGg",
    "fee": 100000,
    "id": "3yd2HZq7sgun7GakisLH88UeKcpYMUEL4sy57aprAN5E",
    "type": 6,
    "version": 2,
    "timestamp": 1551448489758,
    "height": 1190
}
```
## 8. Lease Transaction

Передача токенов в аренду другому адресу. Средства, переданные в аренду, начинают учитываться в генерирующем балансе получателя через 1000 блоков.

Передача токенов в лизинг может проводиться для повышения вероятности выбора ноды в качестве майнера следующего раунда. Как правило, в обмен на аренду токенов получатель делится вознаграждением, полученным за генерацию блока, с адресом, предоставившим токены в лизинг.

Токены, переданные в лизинг, остаются заблокированными на адресе отправителя. Отмена лизинга производится с помощью транзакции отмены лизинга.

### Структуры данных транзакции

Подписание:

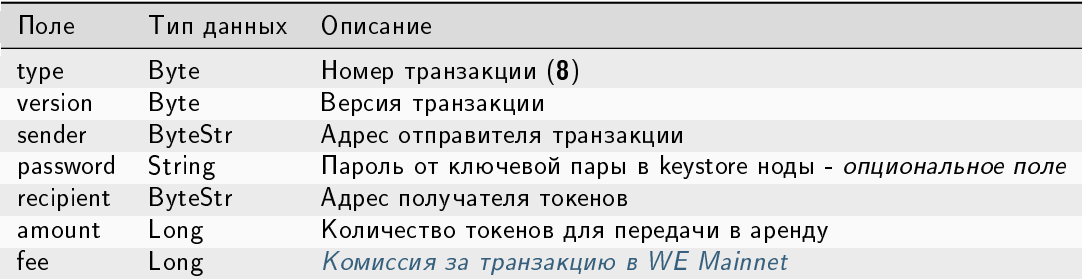

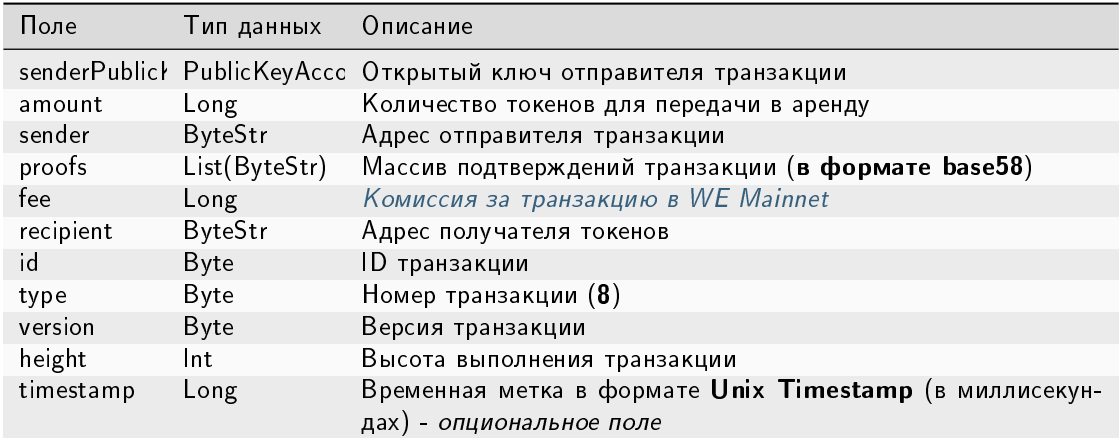

### **JSON-представление:**

#### **Version 2**

### Подписание:

```
\overline{f}"type": 8,
    "version": 2,
    "sender": "3N9vL3apA4j2L5PojHW8TYmfHx9Lo2ZaKPB",
    "password": "",
    "recipient": "3N1ksBqc6uSksdiYjCzMtvEpiHhS1JjkbPh",
    "amount": 1000,"fee": 100000
\mathcal{F}
```

```
\mathcal{L}"senderPublicKey": "Fbt5fKHesnQG2CXmsKf4TC8v9oB7bsy2AY56CUopa6H3",
    "amount": 1000,"sender": "3N9vL3apA4j2L5PojHW8TYmfHx9Lo2ZaKPB",
    "proofs": [
→"5jvmWKmU89HnxXFXNAd9X41zmiB5fSGoXMirsaJ9tNeyiCAJmjm7MR48g789VucckQw2UExaVXfhsdEBuUrchvrq
\hookrightarrow^{\mathsf{H}}\quad \mathsf{I} ,
    "fee": 100000,
    "recipient": "3N1ksBqc6uSksdiYjCzMtvEpiHhS1JjkbPh",
    "id": "6Tn7ir9MycHW6Gq2F2dGok2stokSwXJadPh4hW8eZ8Sp",
    "type": 8,
    "version": 2,
    "timestamp": 1551449299545,
    "height": 1190J.
```
# 9. LeaseCancel Transaction

Отмена аренды токенов, переданных в транзакции с определенным ID. Структура lease данной транзакции не заполняется: нода автоматически заполняет ее при предоставлении данных о транзакции.

#### Структуры данных транзакции

#### Подписание:

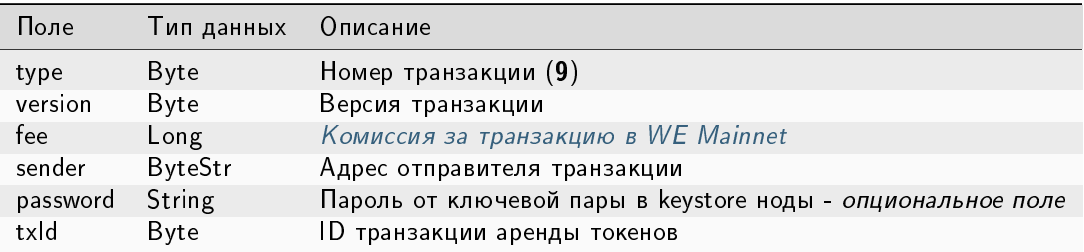

### Публикация:

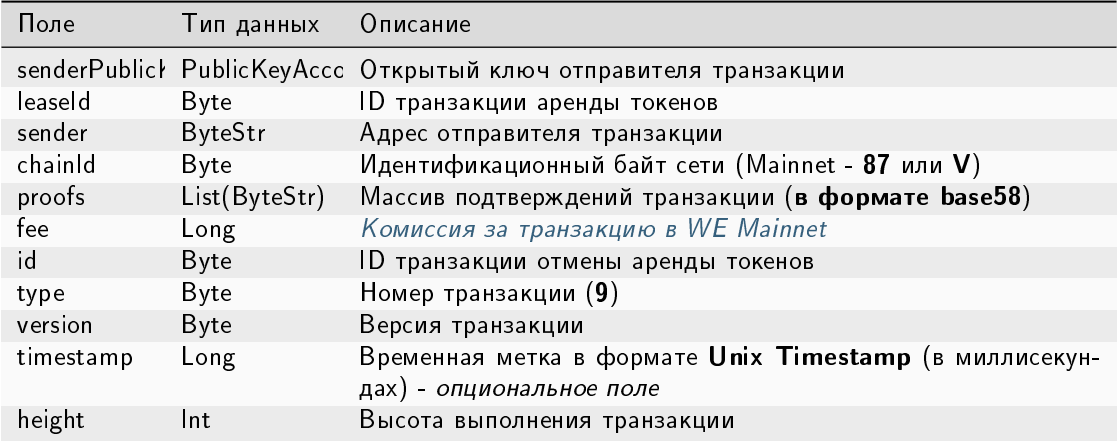

### JSON-представление:

#### **Version 2**

#### Подписание:

```
\mathbf{f}"type": 9,
    "version": 2,
    "fee": 100000,
    "sender": "3N9vL3apA4j2L5PojHW8TYmfHx9Lo2ZaKPB",
    "password": "",
    "txId": "6Tn7ir9MycHW6Gq2F2dGok2stokSwXJadPh4hW8eZ8Sp"
}
```

```
{
   "senderPublicKey": "Fbt5fKHesnQG2CXmsKf4TC8v9oB7bsy2AY56CUopa6H3",
   "leaseId": "6Tn7ir9MycHW6Gq2F2dGok2stokSwXJadPh4hW8eZ8Sp",
    "sender": "3N9vL3apA4j2L5PojHW8TYmfHx9Lo2ZaKPB",
    "chainId": 84,
   "proofs": [
˓→"2Gns72hraH5yay3eiWeyHQEA1wTqiiAztaLjHinEYX91FEv62HFW38Hq89GnsEJFHUvo9KHYtBBrb8hgTA9wN7DM
ightharpoonup",
   "fee": 100000,
   "id": "9vhxB2ZDQcqiumhQbCPnAoPBLuir727qgJhFeBNmPwmu",
    "type": 9,
    "version": 2,
    "timestamp": 1551449835205,
    "height": 1190
}
```
### 10. CreateAlias Transaction

Создание псевдонима для адреса отправителя. Псевдоним может использоваться для проведения транзакций в качестве идентификатора получателя.

### Структуры данных транзакции

#### Подписание:

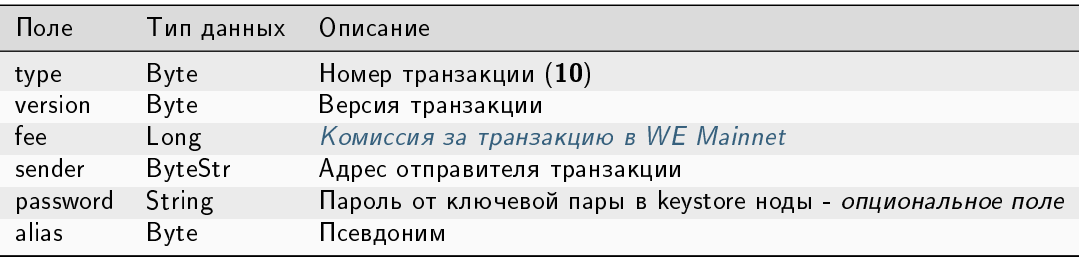

### Публикация:

Структура данных для запроса на публикацию транзакции:

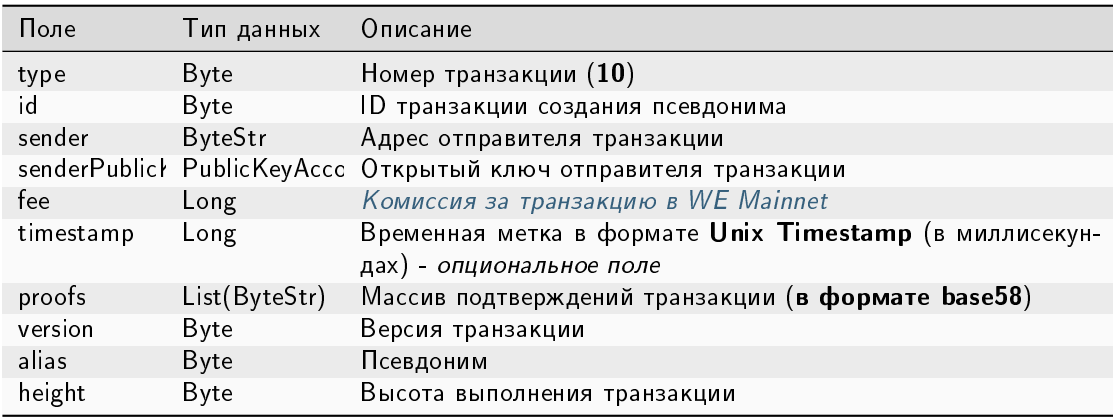

#### JSON-представление:

# Version 2

Подписание:

```
{
    "type": 10,
    "version": 2,
    "fee": 100000000,
    "sender": "3NwTvbW7TMckBc785XjtGTUfHmcesaWBe1A",
    "password": "",
    "alias": "1@k1_kv29"
}
```
Публикация:

```
{
 "senderPublicKey" : "C4eRfdUFaZMRkfUp91bYr7uMgdBRnUfAxuAjetxmK7KY",
 "sender" : "3NwTvbW7TMckBc785XjtGTUfHmcesaWBe1A",
 "proofs" : [
˓→"3fhJztBNnTDjppmqgi4GugAYo1aS1mzZhVhPdnNsqYqCEyLLHfzgb75psRPntHD4uBZgk8jByFP9mwwx2Ezsdg59
ightharpoonup" ],
 "fee" : 100000000,
 "alias" : "1@k1_kv29",
 "id" : "AavgVzV7avPMpERro6YqikwFESAgG2wViprtPJUtXP6F",
 "type" : 10,
 "version" : 2,
 "timestamp" : 1608737444468,
 "height" : 595942
}
```
# 11. MassTransfer Transaction

Перевод токенов нескольким получателям (от 1 до 100 адресов). Комиссия за транзакцию зависит от количества задействованных адресов.

### Структуры данных транзакции

Подписание:

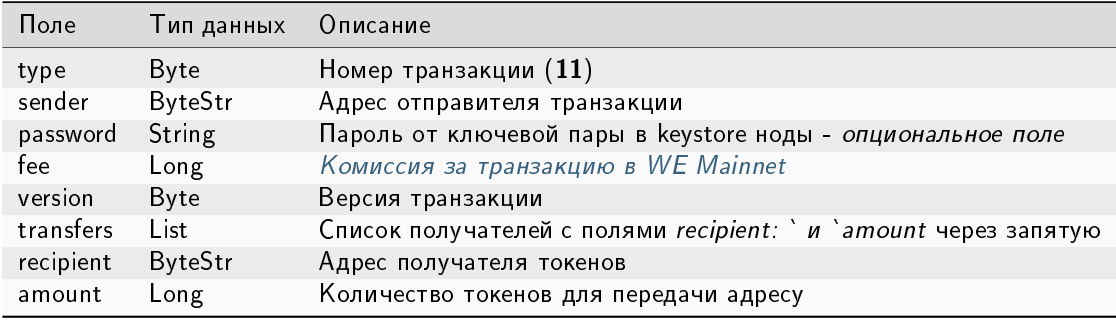

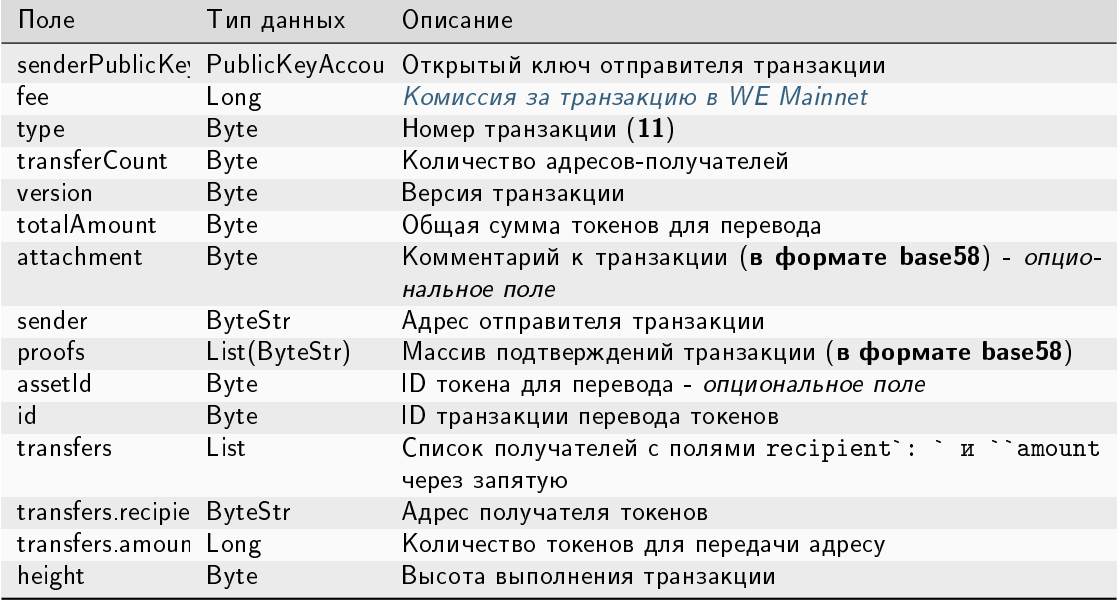

# Публикация:

Пример заполнения поля transfers:

```
"transfers":
\overline{L}{ "recipient": "3MtHszoTn399NfsH3v5foeEXRRrchEVtTRB", "amount": 100000 },
    { "recipient": "3N7BA6J9VUBfBRutuMyjF4yKTUEtrRFfHMc", "amount": 100000 }
ı
```
# JSON-представление:

### **Version 2**

Подписание:

```
\overline{\mathcal{L}}"type": 11,
    "sender": "3NydXoTq3UgUW5rxsNwEMs1iwbbvVEwxoHU",
    "password": "",
    "fee": 30000000,
    "version": 2,
    "transfers":
     L
          { "recipient": "3MtHszoTn399NfsH3v5foeEXRRrchEVtTRB", "amount": 100000u
\leftrightarrow,
          { "recipient": "3N7BA6J9VUBfBRutuMyjF4yKTUEtrRFfHMc", "amount": 100000
\rightarrow }
    \overline{1}\mathcal{F}
```

```
{
 "senderPublicKey" : "AMhAY8RMy5QsPqj58xeMY3fJxTZKx71QztsjDzqWprHo",
 "fee" : 30000000,
 "type" : 11,
 "transferCount" : 4,
 "version" : 2,
 "totalAmount" : 400000000,
 "attachment" : "",
 "sender" : "3NydXoTq3UgUW5rxsNwEMs1iwbbvVEwxoHU",
 "feeAssetId" : "8bec1mhqTiveMeRTHgYr6az12XdqBBtpeV3ZpXMRHfSB",
 "proofs" : [
˓→"21hhAMmwze6nLLQ9K6AoU6scek9Sk5KabR4VggGfdTVFHonfMGwVTse6qL2f8zR8DRm7RckMaikiYRt5XxWEKWcA
ightharpoonup" ],
 "assetId" : "8bec1mhqTiveMeRTHgYr6az12XdqBBtpeV3ZpXMRHfSB",
 "transfers" : [ {
   "recipient" : "3NqEjAkFVzem9CGa3bEPhakQc1Sm2G8gAFU",
   "amount" : 100000000
 }, {
   "recipient" : "3NzkzibVRkKUzaRzjUxndpTPvoBzQ3iLng3",
   "amount" : 100000000
 }, {
   "recipient" : "3Nnx8cX3UiyfQeC3YQKVRqVr2ewSxrvaDyB",
   "amount" : 100000000
 }, {
   "recipient" : "3NzC4Ex91VBQKfJHPiGhuPEomLg48NMi2ZF",
   "amount" : 100000000
 } ],
 "id" : "EvnxFxdYhYxHgQSMhkyLaqgyUDZdnBknfAWEXyqEHt97",
 "timestamp" : 1627643861044,
 "height" : 1076874
}
```
# 12. Data Transaction

Транзакция для добавления, изменения или удаления записей в хранилище данных адреса. В хранилище данных адреса представлены записи в формате «ключ:значение».

Размер хранилища данных адреса неограничен, однако при помощи одной транзакции данных можно внести до 100 новых пар «ключ:значение». Также байтовое представление транзакции после подписания не должно превышать 150 килобайт.

Если автор данных (адрес в поле author) совпадает с отправителем транзакции (адрес в поле sender), при подписании транзакции не требуется указывать параметр senderPublicKey.

Структура данных запроса на подписание транзакции:

# Структуры данных транзакции

### Подписание:

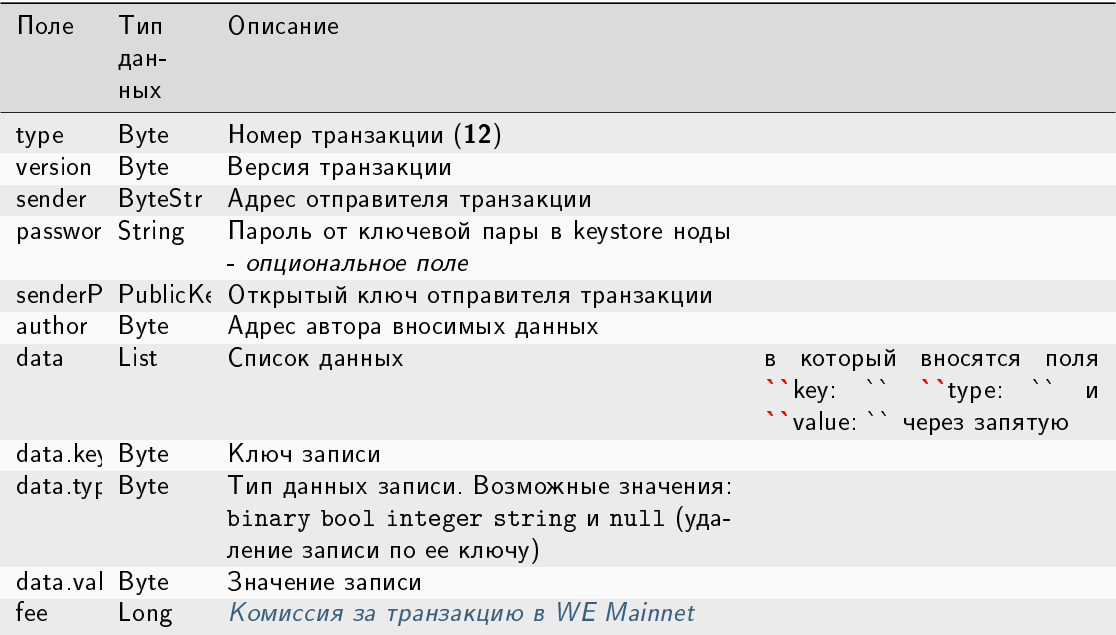

### Публикация:

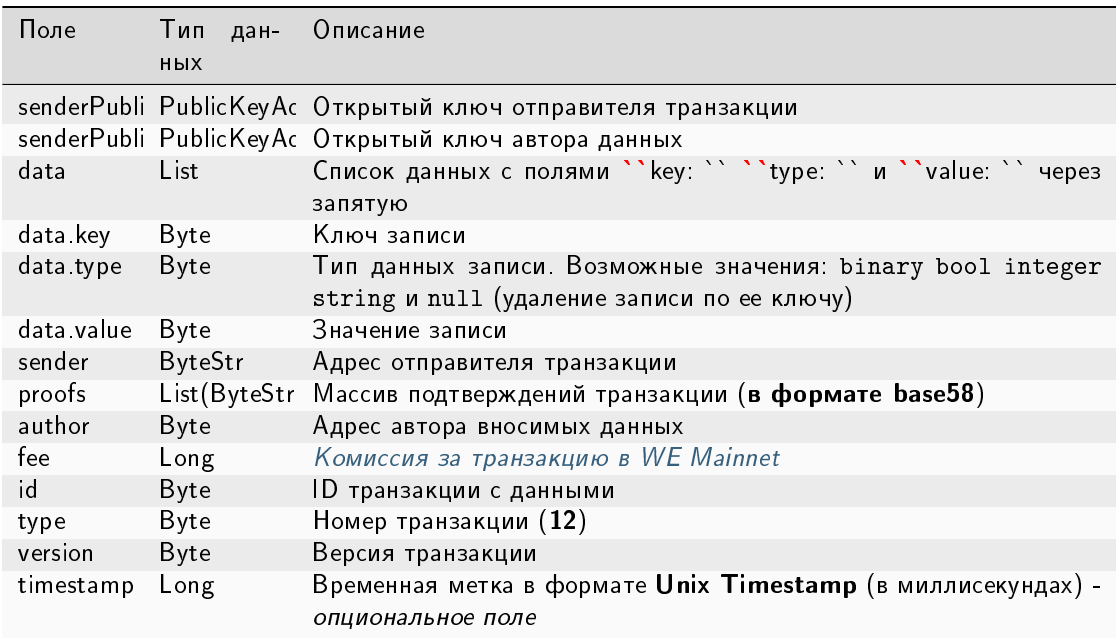

Пример заполнения поля data:

```
"data": [
      {
       "key": "objectId",
```

```
"type": "string",
  "value": "obj:123:1234"
 }, {...}
]
```
#### JSON-представление:

#### Version 2

Подписание:

```
{
    "type": 12,
   "version": 2,
   "sender": "3NxAooHUoLsAQvxBSqjE91WK3LwWGjiiCxx",
   "password": "",
   "senderPublicKey": "7GiFGcGaEN87ycK8v71Un6b7RUoeKBU4UvUHPYbeHaki",
   "author": "3NxAooHUoLsAQvxBSqjE91WK3LwWGjiiCxx",
   "data": [
     ...
   ],
   "fee": 150000000
}
```

```
{
 "senderPublicKey" : "7GiFGcGaEN87ycK8v71Un6b7RUoeKBU4UvUHPYbeHaki",
 "data" : [
    ...
 ],
 "author" : "3NxAooHUoLsAQvxBSqjE91WK3LwWGjiiCxx",
 "fee" : 150000000,
 "type" : 12,
 "version" : 2,
 "authorPublicKey" : "7GiFGcGaEN87ycK8v71Un6b7RUoeKBU4UvUHPYbeHaki",
 "sender" : "3NxAooHUoLsAQvxBSqjE91WK3LwWGjiiCxx",
 "feeAssetId" : null,
 "proofs" : [
˓→"4wFNmn32NZqGwP4D4aAxCMyigGEVZLWftqi919pHAK7mCj3sFw7Ekf76g2rr51PZuk5sLwzjkKiZArQvWY8uEGqk
ightharpoonup" ],
 "id" : "GcDy84oTFf5NQzDtixkfUqiFNZwMaN2vfXqxsbGxumfo",
 "timestamp" : 1619187166499,
 "height" : 861644
}
```
# 13. SetScript Transaction

Транзакция для привязки скрипта к аккаунту или удаления скрипта. Аккаунт с привязанным к нему скриптом называется смарт-аккаунтом.

Скрипт позволяет верифицировать транзакции, передаваемые от имени аккаунта, без использования механизма верификации транзакций блокчейна.

### Структуры данных транзакции

Подписание:

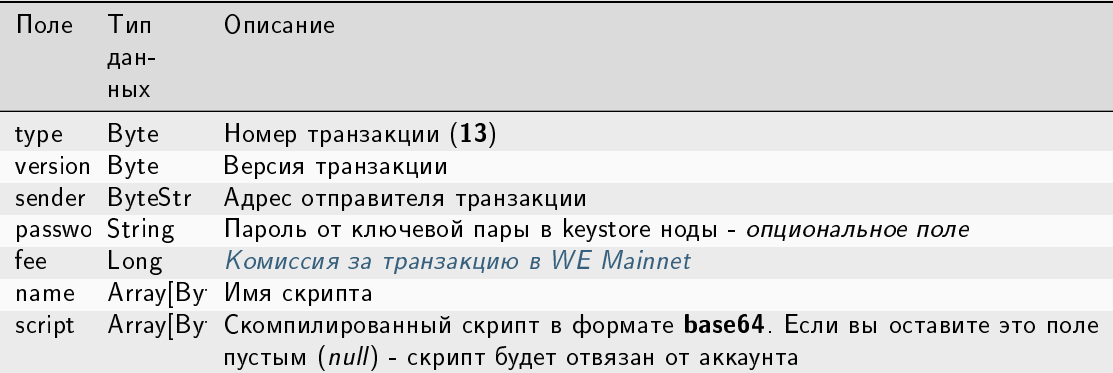

### Публикация:

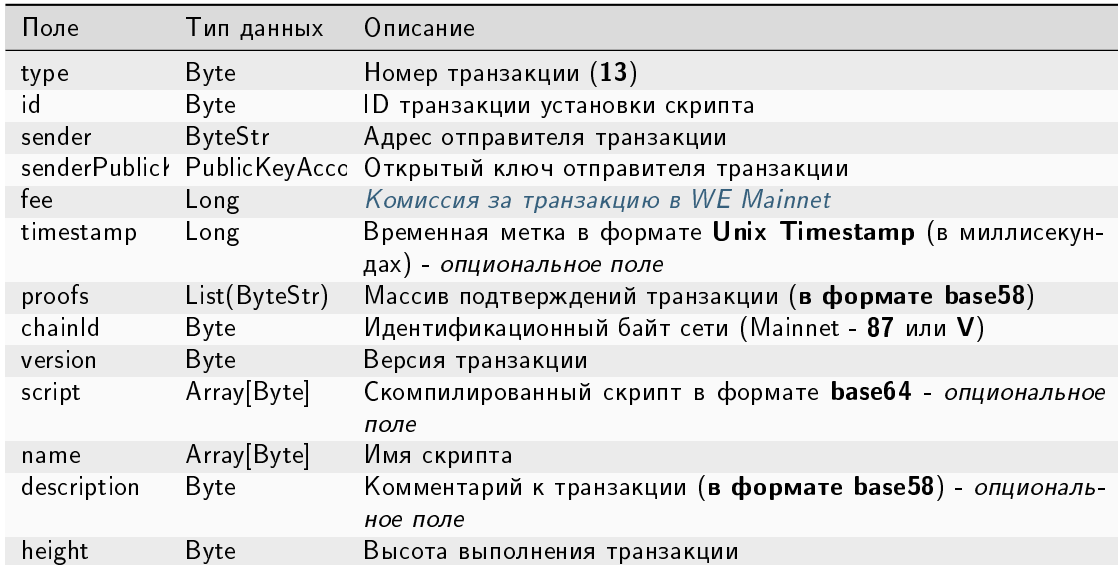

#### JSON-представление:

### Version 1

Подписание:

```
{
    "type": 13,
    "version": 1,
   "sender": "3N9vL3apA4j2L5PojHW8TYmfHx9Lo2ZaKPB",
    "password": "",
    "fee": 1000000,
    "name": "faucet",
    "script": "base64:AQQAAAAHJG1hdGNoMAUAAAACdHgG+RXSzQ=="
}
```
Публикация:

```
{
    "type": 13,
    "id": "HPDypnQJHJskN8kwszF8rck3E5tQiuiM1fEN42w6PLmt",
    "sender": "3N9vL3apA4j2L5PojHW8TYmfHx9Lo2ZaKPB",
   "senderPublicKey": "Fbt5fKHesnQG2CXmsKf4TC8v9oB7bsy2AY56CUopa6H3",
   "fee": 1000000,
   "timestamp": 1545986757233,
    "proofs": [
˓→"2QiGYS2dqh8QyN7Vu2tAYaioX5WM6rTSDPGbt4zrWS7QKTzojmR2kjppvGNj4tDPsYPbcDunqBaqhaudLyMeGFgG
\hookrightarrow" ],
   "chainId": 84,
    "version": 1,
   "script": "base64:AQQAAAAHJG1hdGNoMAUAAAACdHgG+RXSzQ==",
    "name": "faucet",
    "description": "",
    "height": 3805
}
```
# 14. Sponsorship Transaction

Транзакция, устанавливающая или отменяющая спонсирование.

Механизм спонсирования позволяет адресам выплачивать комиссии за транзакции вызова скрипта и транзакции перевода в спонсорском ассете, заменяющем WEST.

### Структуры данных транзакции

Подписание:

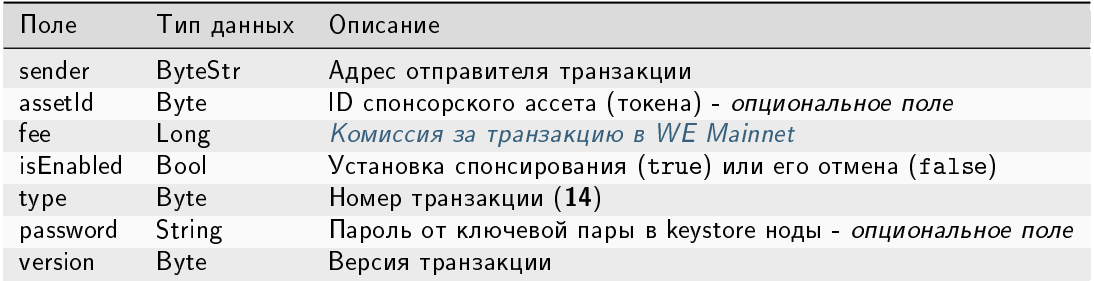

### Публикация:

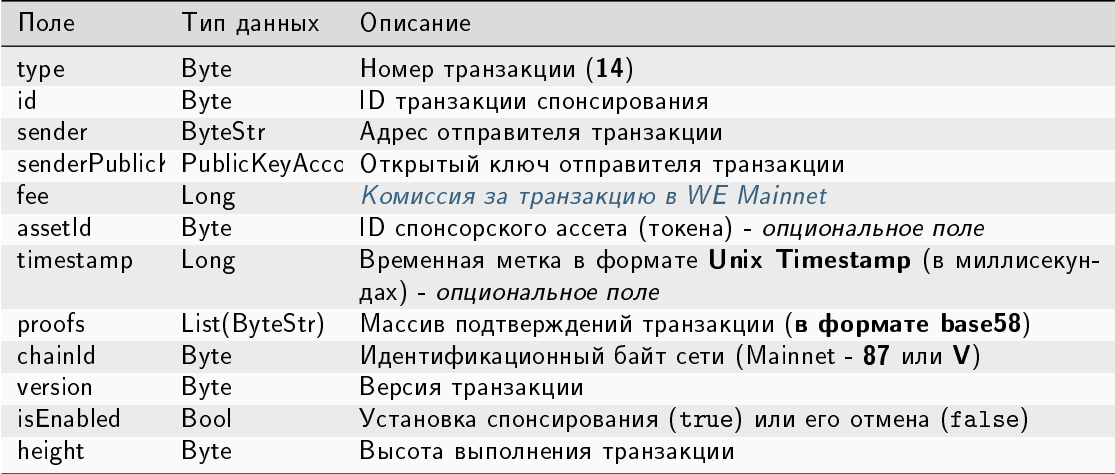

### JSON-представление:

### Version 1

## Подписание:

```
\mathcal{L}"sender": "3JWDUsqyJEkVa1aivNPP8VCAa5zGuxiwD9t",
    "assetId": "G16FvJk9vabwxjQswh9CQAhbZzn3QrwqWjwnZB3qNVox",
    "fee": 100000000,
    "isEnabled": false,
    "type": 14,
    "password": "1234",
    "version": 1
\}
```
### Публикация:

```
\mathcal{L}"type": 14,
   "id": "Ht6kpnQJHJskN8kwszF8rck3E5tQiuiM1fEN42wGfdk7",
   "sender": "3JWDUsqyJEkVa1aivNPP8VCAa5zGuxiwD9t",
   "senderPublicKey": "Gt55fKHesnQG2CXmsKf4TC8v9oB7bsy2AY56CUophy89",
   "fee": 100000000,
```

```
"assetId": "G16FvJk9vabwxjQswh9CQAhbZzn3QrwqWjwnZB3qNVox",
    "timestamp": 1545986757233,
    "proofs": [
˓→"5TfgYS2dqh8QyN7Vu2tAYaioX5WM6rTSDPGbt4zrWS7QKTzojmR2kjppvGNj4tDPsYPbcDunqBaqhaudLyMeGFh7
ightharpoonup" ],
   "chainId": 84,
   "version": 1,
   "isEnabled": false,
    "height": 3865
}
```
### 15. SetAssetScript Transaction

Транзакция для установки или удаления скрипта ассета для адреса. Скрипт ассета позволяет верифицировать транзакции с участием того или иного ассета (токена) без использования механизма верификации транзакций блокчейна.

#### Структуры данных транзакции

### Подписание:

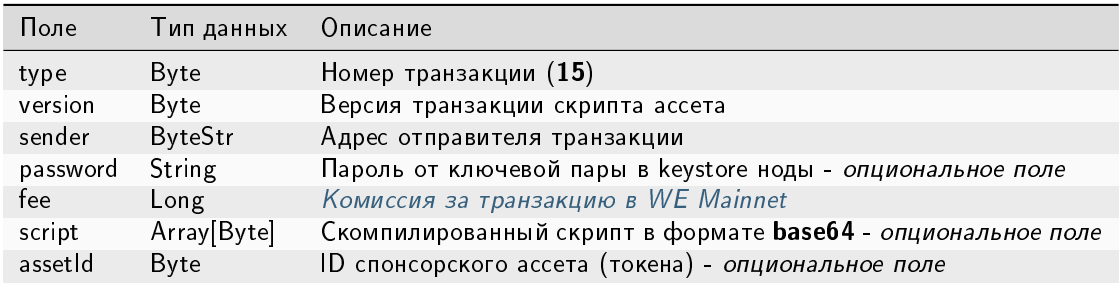

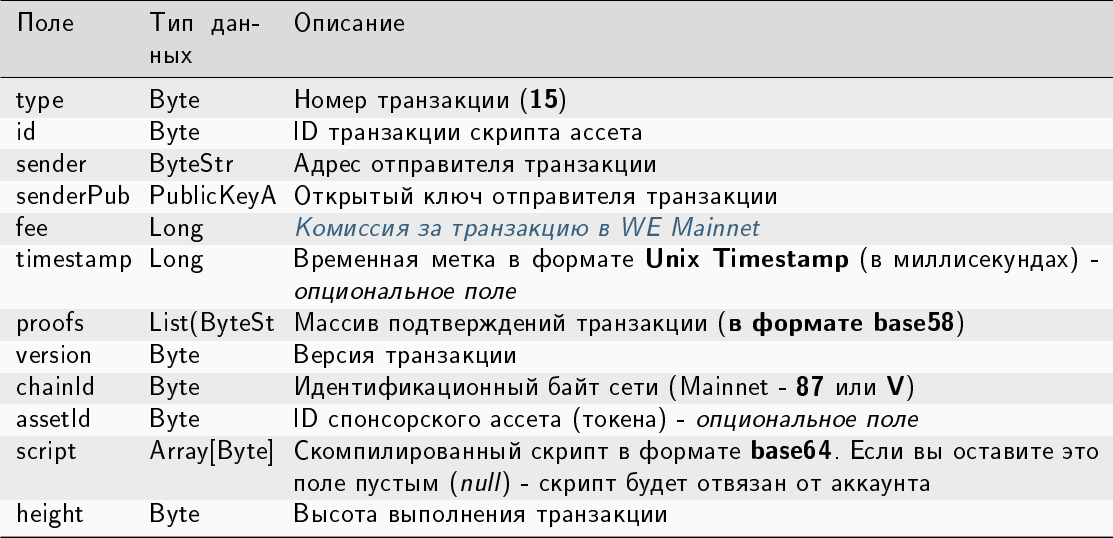

### JSON-представление:

# Version 1

{

Подписание:

```
"type": 15,
   "version": 1,
   "sender": "3N9vL3apA4j2L5PojHW8TYmfHx9Lo2ZaKPB",
   "password": "",
   "fee": 100000000,
   "script": "base64:AQQAAAAHJG1hdGNoMAUAAAACdHgG+RXSzQ==",
   "assetId": "7bE3JPwZC3QcN9edctFrLAKYysjfMEk1SDjZx5gitSGg"
}
```
Публикация:

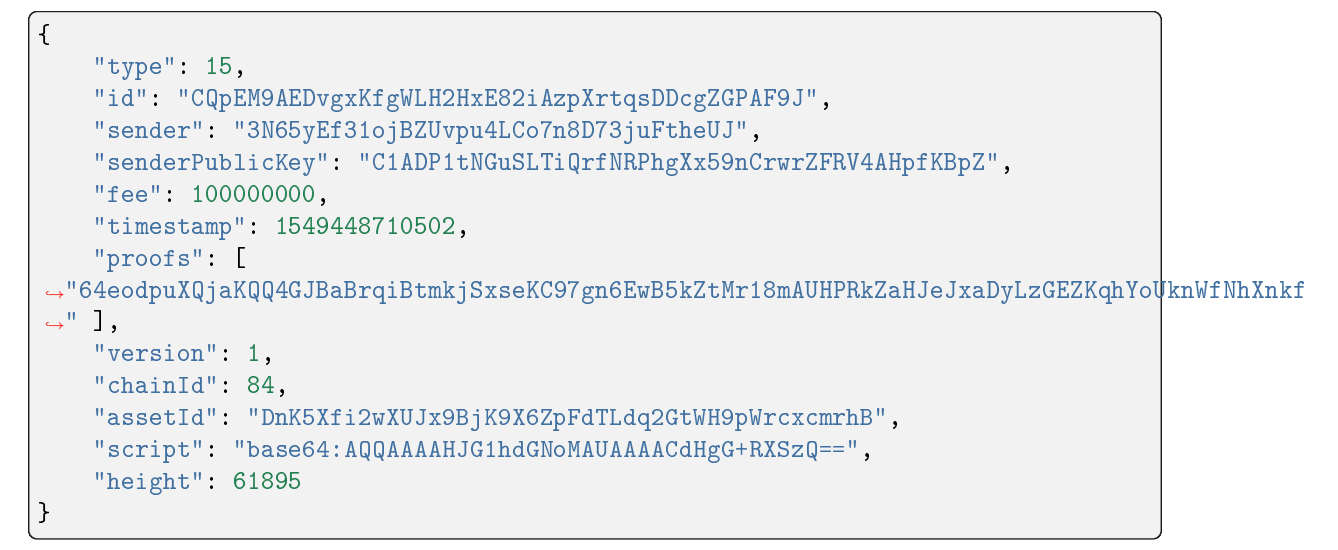

# 101. GenesisPermission Transaction

Транзакция для назначения первого администратора сети, который раздает роли другим участникам.

### Структуры данных транзакции

Подписание:

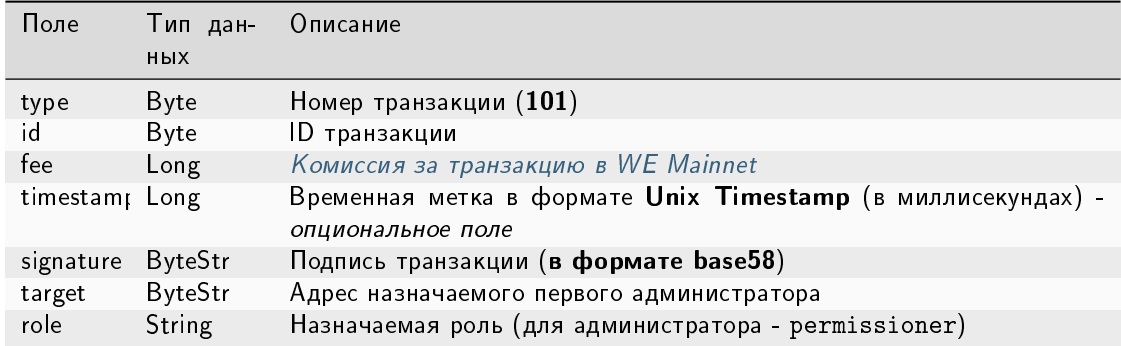

### Публикация:

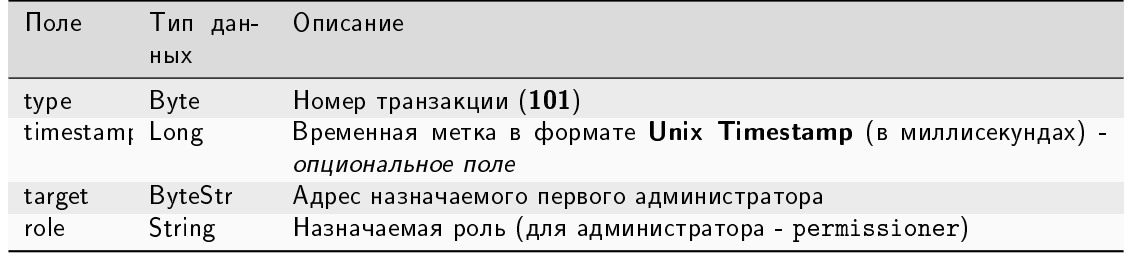

# 102. Permission Transaction

Выдача или отзыв роли участника. Отправлять транзакцию 102 в блокчейн может только участник с ролью permissioner.

Возможные роли для указания в поле role:

- permissioner
- sender
- blacklister
- miner
- issuer
- contract\_developer
- connection\_manager
- contract\_validator
- banned

Описание ролей см. в статье [Роли участников.](#page-283-0)

# Структуры данных транзакции

#### Подписание:

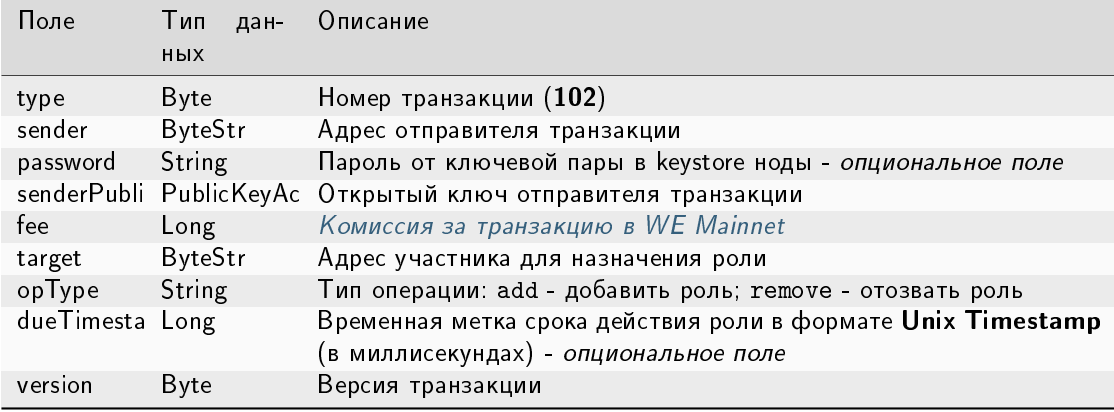

#### Публикация:

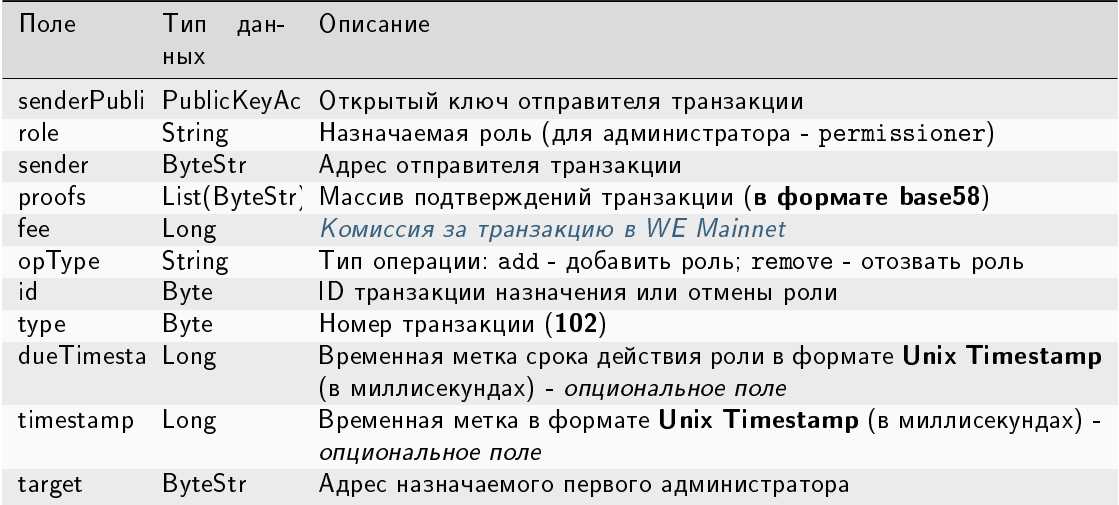

#### JSON-представление:

#### Version 1

{

#### Подписание:

```
"type": 102,
"sender": "3GLWx8yUFcNSL3DER8kZyE4TpyAyNiEYsKG",
"password": "",
"senderPublicKey": "4WnvQPit2Di1iYXDgDcXnJZ5yroKW54vauNoxdNeMi2g",
"fee": 0,
"target": "3GPtj5osoYqHpyfmsFv7BMiyKsVzbG1ykfL",
"opType": "add",
"role": "contract_developer",
```

```
"dueTimestamp": null,
  "version": 1,
}
```
Публикация:

```
{
 "senderPublicKey": "4WnvQPit2Di1iYXDgDcXnJZ5yroKW54vauNoxdNeMi2g",
 "role": "contract_developer",
 "sender": "3GLWx8yUFcNSL3DER8kZyE4TpyAyNiEYsKG",
 "proofs": [
˓→"5ABJCRTKGo6jmDZCRWcLQc257CCeczmcjmtfJmbBE7TP3KsVkwvisH9kEkfYPckVCzEMKZTCd3LKAPcN8o4Git3j
ightharpoonup"
 ],
 "fee": 0,
 "opType": "add",
 "id": "8zVUH7nsDCcpwyfxiq8DCTgqL7Q23FW1KWepB9EZcFG6",
 "type": 102,
 "dueTimestamp": null,
 "timestamp": 1559048837487,
 "target": "3GPtj5osoYqHpyfmsFv7BMiyKsVzbG1ykfL"
}
```
# 103. CreateContract Transaction

Создание смарт-контракта. Байтовое представление этой транзакции после ее подписания не должно превышать 150 килобайт.

Поле feeAssetId этой транзакции опционально и используется только для смарт-контрактов с поддержкой  $g$ RPC. Значение поля version для этого типа смарт-контрактов - 2.

Подписание транзакции 103 может производиться только пользователем с ролью contract developer.

#### Структуры данных транзакции

Подписание:

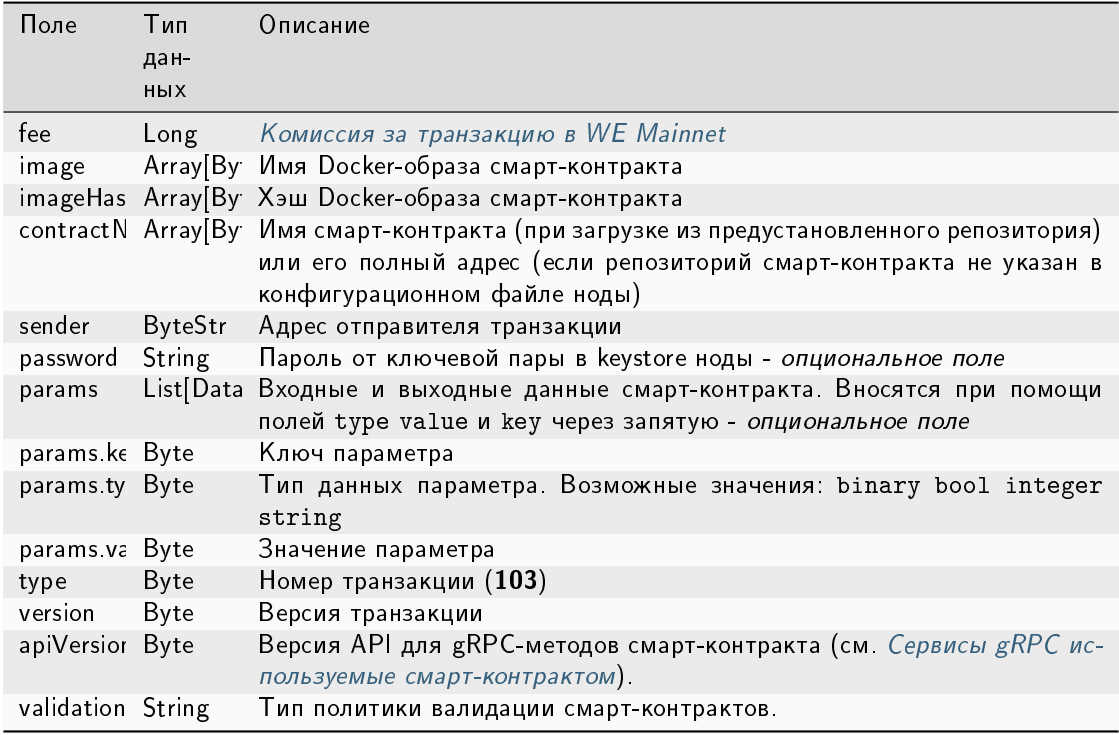

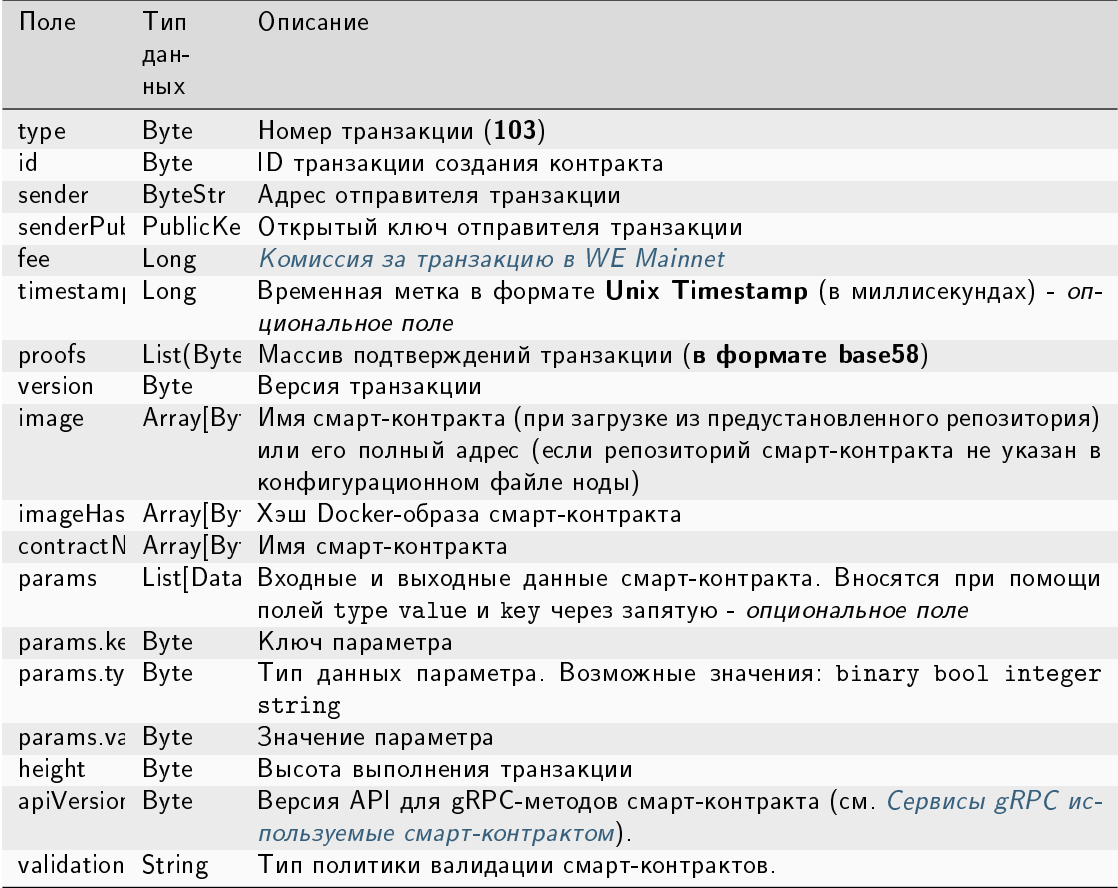

### JSON-представление:

### **Version 2**

#### Подписание:

```
\mathcal{L}"fee": 100000000,
"image": "stateful-increment-contract:latest",
"imageHash":
→"7d3b915c82930dd79591aab040657338f64e5d8b842abe2d73d5c8f828584b65",
 "contractName": "stateful-increment-contract",
 "sender": "3PudkbvjV1nPj1TkuuRahh4sGdgfr4YAUV2",
 "password": "",
 "params": [],
 "type": 103,
 "version": 2
 \mathcal{F}
```
### Публикация:

 $\mathfrak{c}$ 

"senderPublicKey": "4WnvQPit2Di1iYXDgDcXnJZ5yroKW54vauNoxdNeMi2g",

```
"role": "contract_developer",
 "sender": "3GLWx8yUFcNSL3DER8kZyE4TpyAyNiEYsKG",
 "proofs": [
˓→"5ABJCRTKGo6jmDZCRWcLQc257CCeczmcjmtfJmbBE7TP3KsVkwvisH9kEkfYPckVCzEMKZTCd3LKAPcN8o4Git3j
\Box^0],
 "fee": 0,
 "opType": "add",
 "id": "8zVUH7nsDCcpwyfxiq8DCTgqL7Q23FW1KWepB9EZcFG6",
 "type": 102,
 "dueTimestamp": null,
 "timestamp": 1559048837487,
 "target": "3GPtj5osoYqHpyfmsFv7BMiyKsVzbG1ykfL"
}
```
### Version 3

#### Подписание:

```
{
 "fee": 100000000,
 "image": "registry.wvservices.com/vostok-sc/python_grpc_contract:slim",
 "imageHash":
˓→"c878d358a7ba88638a40d4474874ec76261fdaf7d96b79a15145d3cb988ca9b7",
 "contractName": "test v3 on 1.6.2",
 "sender": "3NkZd8Xd4KsuPiNVsuphRNCZE3SqJycqv8d",
 "password": "",
 "params": [],
 "type": 103,
 "version": 3,
 "atomicBadge" : null
}
```
Публикация:

```
{
 "senderPublicKey" : "CgqRPcPnexY533gCh2SSvBXh5bca1qMs7KFGntawHGww",
 "image" : "registry.wvservices.com/vostok-sc/python_grpc_contract:slim",
 "fee" : 100000000,
 "imageHash" :
˓→"c878d358a7ba88638a40d4474874ec76261fdaf7d96b79a15145d3cb988ca9b7",
 "type" : 103,
 "params" : [ ],
 "version" : 3,
 "atomicBadge" : null,
 "sender" : "3NkZd8Xd4KsuPiNVsuphRNCZE3SqJycqv8d",
 "feeAssetId" : null,
 "proofs" : [
˓→"3Ya5JzfRZSyqyMvJZgbC7PuyZB8Hii2NaG1UGvPUjoRDnheENbz6b46Cdh9F91QaGyBdJ9kN67XD1mVQ6kVrCU48
ightharpoonup" ],
```

```
"contractName" : "test v3 on 1.6.2",
"id" : "2bYS2gZ2CjE92yFf731CcVWXtjiBPrRKDQry1Wcz9yfJ",
"timestamp" : 1625736026131,
"height" : 1028223
```
#### Version 4

}

{

Подписание:

```
"type": 102,
  "sender": "3NkZd8Xd4KsuPiNVsuphRNCZE3SqJycqv8d",
  "password": "",
  "senderPublicKey": "CgqRPcPnexY533gCh2SSvBXh5bca1qMs7KFGntawHGww",
  "fee": 0,
  "target": "3GPtj5osoYqHpyfmsFv7BMiyKsVzbG1ykfL",
  "opType": "add",
  "role": "contract_developer",
  "dueTimestamp": null,
 "version": 4,
"atomicBadge" : null
}
```
Публикация:

```
{
 "senderPublicKey" : "CgqRPcPnexY533gCh2SSvBXh5bca1qMs7KFGntawHGww",
 "image" : "vostok-sc/grpc_validatable_statefull:0.1",
 "fee" : 100000000,
 "imageHash" :
˓→"ad6d0f8a61222794da15571749bc9db08e76b6a120fc1db90e393fc0ee9540d8",
 "type" : 103,
 "params" : [ {
   "type" : "string",
   "value" : "",
   "key" : "data"
 }, {
    "type" : "integer",
   "value" : 500,
   "key" : "length"
 } ],
 "version" : 4,
 "atomicBadge" : null,
 "apiVersion" : "1.0",
 "sender" : "3NkZd8Xd4KsuPiNVsuphRNCZE3SqJycqv8d",
 "feeAssetId" : null,
 "proofs" : [
˓→"L521YncSMJDPqwBjQyS7m7Q6tseAw51nYE8iiPChEALx7S2WvpSosCVtWkXxh2ZqJ6LHkCvjVjRVuVs793kzjw8
\leftrightarrow" ],
 "contractName" : "grpc_validatable_statefull here_often",
```

```
"id" : "HSLdKYqLq4LcZpq9LPki8Yv4ZRkFapVyHEYw1vZW2MoG",
"validationPolicy" : {
 "type" : "any"
},
"timestamp" : 1625732696641,
"height" : 1028130
```
}

В версии 4 данной транзакции настраивается валидация результатов исполнения обновляемого смартконтракта при помощи поля validationPolicy.type (см. раздел [Валидация смарт-контрактов\)](#page-205-0). Варианты политик валидации:

- any сохраняется действующая в сети общая политика валидации: для майнинга загружаемого смарт-контракта, майнер подписывает соответствующую транзакцию [105.](#page-248-0) Также этот параметр устанавливается, если в вашей сети нет ни одного зарегистрированного валидатора.
- $\bullet$  majority транзакция считается валидной, если она подтверждена большинством валидаторов:  $2/3$ от общего числа зарегистрированных адресов с ролью contract validator.
- majorityWithOneOf(List[Address]) транзакция считается валидной, если собрано большинство валидаторов, среди которых присутствует хотя бы один из адресов, включенных в список параметра. Адреса, включаемые в список, должны иметь действующую роль **contract** validator.

Предупреждение: При выборе политики валидации majorityWithOneOf(List[Address]), заполните список адресов, передача пустого списка запрещена.

При работе в частной сети транзакция 103 предусматривает загрузку Docker-образа контракта не только из репозиториев, указанных в секции docker-engine конфигурационного файла ноды. Если вам необходимо загрузить смарт-контракт из репозитория, не внесенного в конфигурационный файл, укажите в поле name транзакции полный адрес смарт-контракта в созданном вами репозитории.

Пример запроса на публикацию смарт-контракта из непредустановленного репозитория:

```
{
 "senderPublicKey" : "CgqRPcPnexY533gCh2SSvBXh5bca1qMs7KFGntawHGww",
 "image": "customregistry.com:5000/stateful-increment-contract:latest",
 "fee" : 100000000,
 "imageHash" : "ad6d0f8a61222794da15571749bc9db08e76b6a120fc1db90e393fc0ee9540d8",
 "type" : 103,
 "params" : [ {
   "type" : "string",
   "value" : "Value_here",
   "key" : "data"
 }, {
   "type" : "integer",
   "value" : 500,
   "key" : "length"
 } ],
 "version" : 4,
 "atomicBadge" : null,
 "apiVersion" : "1.0",
 "sender" : "3NkZd8Xd4KsuPiNVsuphRNCZE3SqJycqv8d",
 "feeAssetId" : null,
```

```
"proofs": [→"L521YncSMJDPqwBjQyS7m7Q6tseAw51nYE8iiPChEALx7S2WvpSosCVtWkXxh2ZqJ6LHkCvjVjRVuVs793kzjw8
\hookrightarrow " ].
 "contractName" : "grpc_validatable_statefull here_often",
  "id": "HSLdKYqLq4LcZpq9LPki8Yv4ZRkFapVyHEYw1vZW2MoG",
  "validationPolicy" : {
   "type" : "any"
  },
  "timestamp": 1625732696641,
  "height": 1028130
}
```
#### **104. CallContract Transaction**

Вызов смарт-контракта на исполнение. Байтовое представление этой транзакции после ее подписания не должно превышать 150 килобайт.

Подписание транзакции производится инициатором исполнения контракта.

В поле contractVersion транзакции указывается версия контракта:

- 1 для нового контракта;
- 2 для обновленного контракта.

Данное поле доступно только для транзакций второй версии и старше: если в поле version транзакции создания смарт-контракта указано значение  $>= 2$ . Контракт обновляется при помощи транзакции 107.

Если контракт не выполнился или выполнился с ошибкой, то транзакции 103 и 104 удаляются и не попадают в блок.

#### Структуры данных транзакции

Подписание:

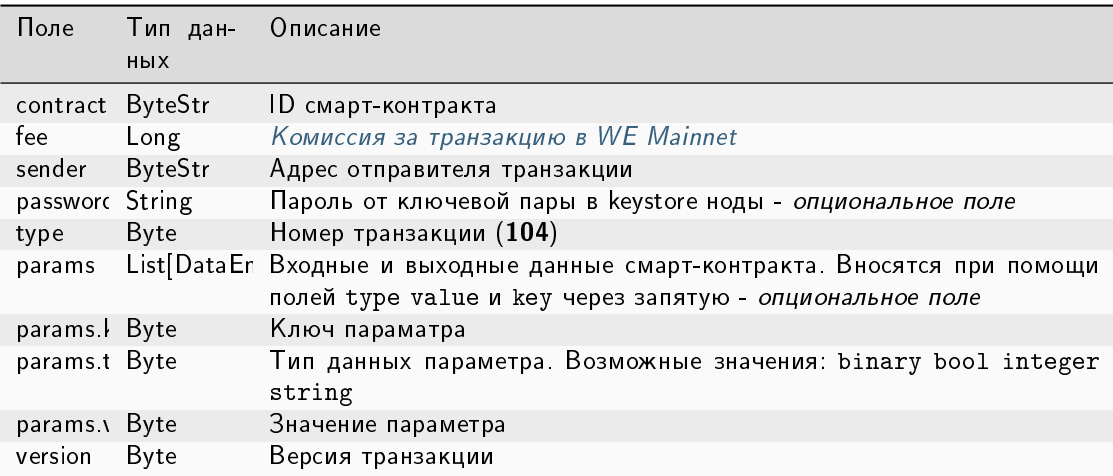

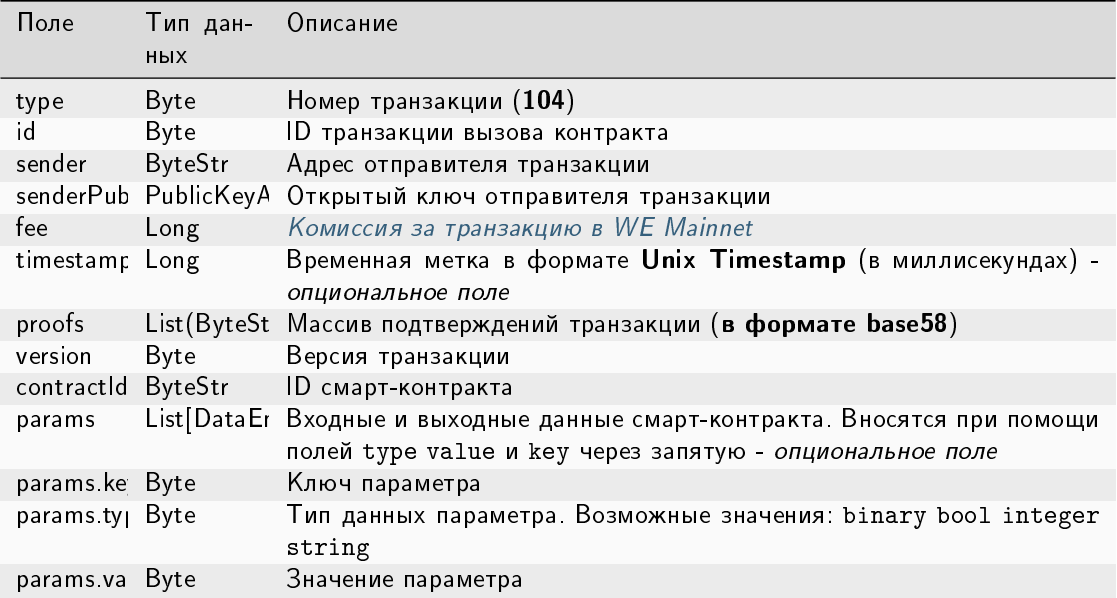

#### JSON-представление:

# Version 2

Подписание:

```
\mathbf{f}"contractId": "2sqPS2VAKmK77FoNakw1VtDTCbDSa7nqh5wTXvJeYGo2",
    "fee": 10,"sender": "3PKyW5FSn4fmdrLcUnDMRHVyoDBxybRgP58",
    "password": "",
    "type": 104,
    "params":
    \Gamma\{"type": "integer",
           "key": "a",
           "value" : 1\},
        \{"type": "integer",
           "key": "b",
           "value": 100\}J,
    "version": 2,
    "contractVersion": 1
\}
```

```
{
    "type": 104,
    "id": "9fBrL2n5TN473g1gNfoZqaAqAsAJCuHRHYxZpLexL3VP",
    "sender": "3PKyW5FSn4fmdrLcUnDMRHVyoDBxybRgP58",
    "senderPublicKey": "2YvzcVLrqLCqouVrFZynjfotEuPNV9GrdauNpgdWXLsq",
   "fee": 10,
    "timestamp": 1549365736923,
   "proofs": [
˓→"2q4cTBhDkEDkFxr7iYaHPAv1dzaKo5rDaTxPF5VHryyYTXxTPvN9Wb3YrsDYixKiUPXBnAyXzEcnKPFRCW9xVp4v
ightharpoonup" ],
   "version": 2,
    "contractVersion": 1,
    "contractId": "2sqPS2VAKmK77FoNakw1VtDTCbDSa7nqh5wTXvJeYGo2",
    "params":
    \Gamma{
        "key": "a",
        "type": "integer",
        "value": 1
        },
        {
        "key": "b",
        "type": "integer",
        "value": 100
        }
   ]
}
```
# Version 3

# Подписание:

```
{
    "contractId": "Dgk1hR7xRnDT1KJreaXCVtZLrnd5LJ8uUYtoZyQrV1LJ",
   "fee": 10000000,
   "sender": "3NpkC1FSW9xNfmAMuhRSRArLgnfyGyEry7w",
   "password": "",
   "type": 104,
   "params":
    [ {
     "type" : "string",
     "value" : "value",
     "key" : "data"
    }, {
      "type" : "integer",
     "value" : 500,
     "key" : "length"
    } ],
    "version": 3,
   "contractVersion": 1,
}
```
Публикация:

```
{
 "senderPublicKey" : "9Kgnqqxr5MU3PNrLgf1dkZL2HH6LBktB5Pv9L1cVELi1",
 "fee" : 10000000,
 "type" : 104,
 "params" : [ {
   "type" : "string",
   "value" : "data_response",
   "key" : "action"
 }, {
   "type" : "string",
   "value" : "000008_regular_data_request_
˓→2m3SgcnQz9LXVi9ETy3CFHVGM1EyiqJi3vvRRQUM3oPp",
   "key" : "request_id"
 }, {
    "type" : "string",
   "value" : "76.33",
   "key" : "value"
 }, {
   "type" : "string",
   "value" : "1627678789267",
   "key" : "timestamp"
 } ],
 "version" : 3,
 "contractVersion" : 1,
 "sender" : "3NpkC1FSW9xNfmAMuhRSRArLgnfyGyEry7w",
 "feeAssetId" : null,
 "proofs" : [
˓→"4aanqYjaTVNot8Fbz5ixjwKSdqS5x3DdvzxQ4WsTaPcftYdoFx99xwLC3UPN91VAtez4RTMzaYb1TECaVxHHT9AH
\hookrightarrow" ],
 "contractId" : "Dgk1hR7xRnDT1KJreaXCVtZLrnd5LJ8uUYtoZyQrV1LJ",
 "id" : "55imLuEXyVpBXb1S64R5PRx9acQQHaEATPwYwUVpqjAT",
 "timestamp" : 1627678789267,
 "height" : 1076064
}
```
### Version 4

Подписание:

```
{
   "contractId": "HSLdKYqLq4LcZpq9LPki8Yv4ZRkFapVyHEYw1vZW2MoG",
   "fee": 10000000,
   "sender": "3PKyW5FSn4fmdrLcUnDMRHVyoDBxybRgP58",
   "password": "",
   "type": 104,
   "params":
   [ {
     "type" : "string",
     "value" : "value",
     "key" : "data"
```

```
}, {
      "type" : "integer",
      "value" : 500,
      "key" : "length"
    } ],
    "version": 4,
    "contractVersion": 3,
    "atomicBadge" : null
}
```
Публикация:

```
{
  "senderPublicKey" : "CgqRPcPnexY533gCh2SSvBXh5bca1qMs7KFGntawHGww",
 "fee" : 10000000,
 "type" : 104,
  "params" : [ {
    "type" : "string",
    "value" : "value",
   "key" : "data"
 }, {
   "type" : "integer",
   "value" : 500,
   "key" : "length"
 } ],
 "version" : 4,
 "contractVersion" : 3,
 "atomicBadge" : null,
 "sender" : "3NkZd8Xd4KsuPiNVsuphRNCZE3SqJycqv8d",
 "feeAssetId" : null,
 "proofs" : [
˓→"2bpALen4diR7DTFhNQCrZKPueCPds2gFFPxe1KVzQwfRuGaK6QfvtpN8oqaZMsStoEHAa5DrTkKM8AuzHPYyMPVP
ightharpoonup" ],
 "contractId" : "HSLdKYqLq4LcZpq9LPki8Yv4ZRkFapVyHEYw1vZW2MoG",
 "id" : "GBfibn8VjGmDS9ex4Nd4JNRLvDyvJjj8jLUUcbYwFTCf",
 "timestamp" : 1625732766458,
 "height" : 1028132
}
```
### <span id="page-248-0"></span>105. ExecutedContract Transaction

Запись результата исполнения смарт-контракта в его стейт. Байтовое представление этой транзакции после ее подписания не должно превышать 150 килобайт.

Транзакция 105 содержит все поля (тело) транзакции 103, 104 или 107 смарт-контракта, результат исполнения которого необходимо записать в его стейт (поле tx). Результат исполнения смарт-контракта вносится в его стейт из соответствующих параметров поля params транзакции 103 или 104.

Подписание транзакции производится нодой, формирующей блок после отправки запроса на публикацию транзакции.

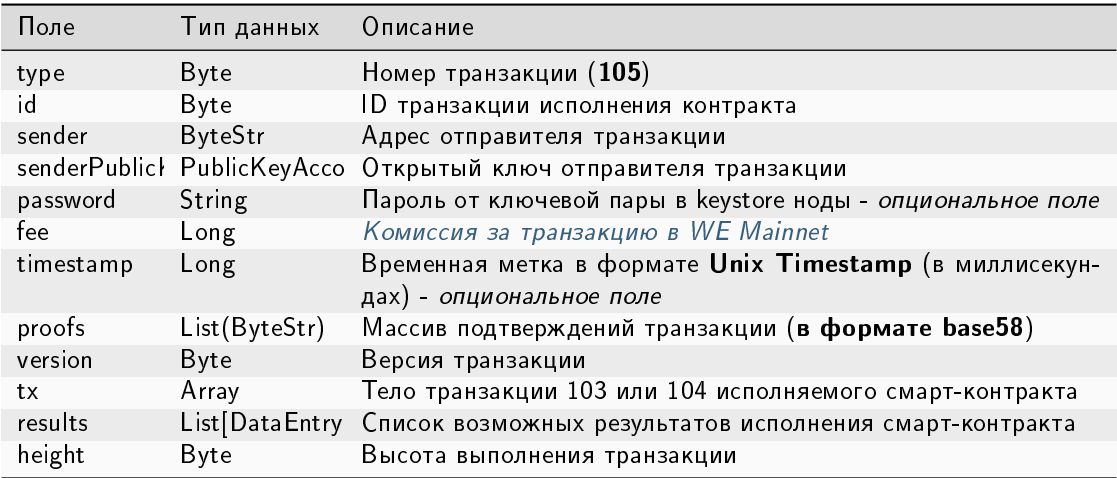

# Структура данных на публикацию транзакции

### JSON-представление:

### **Version 2**

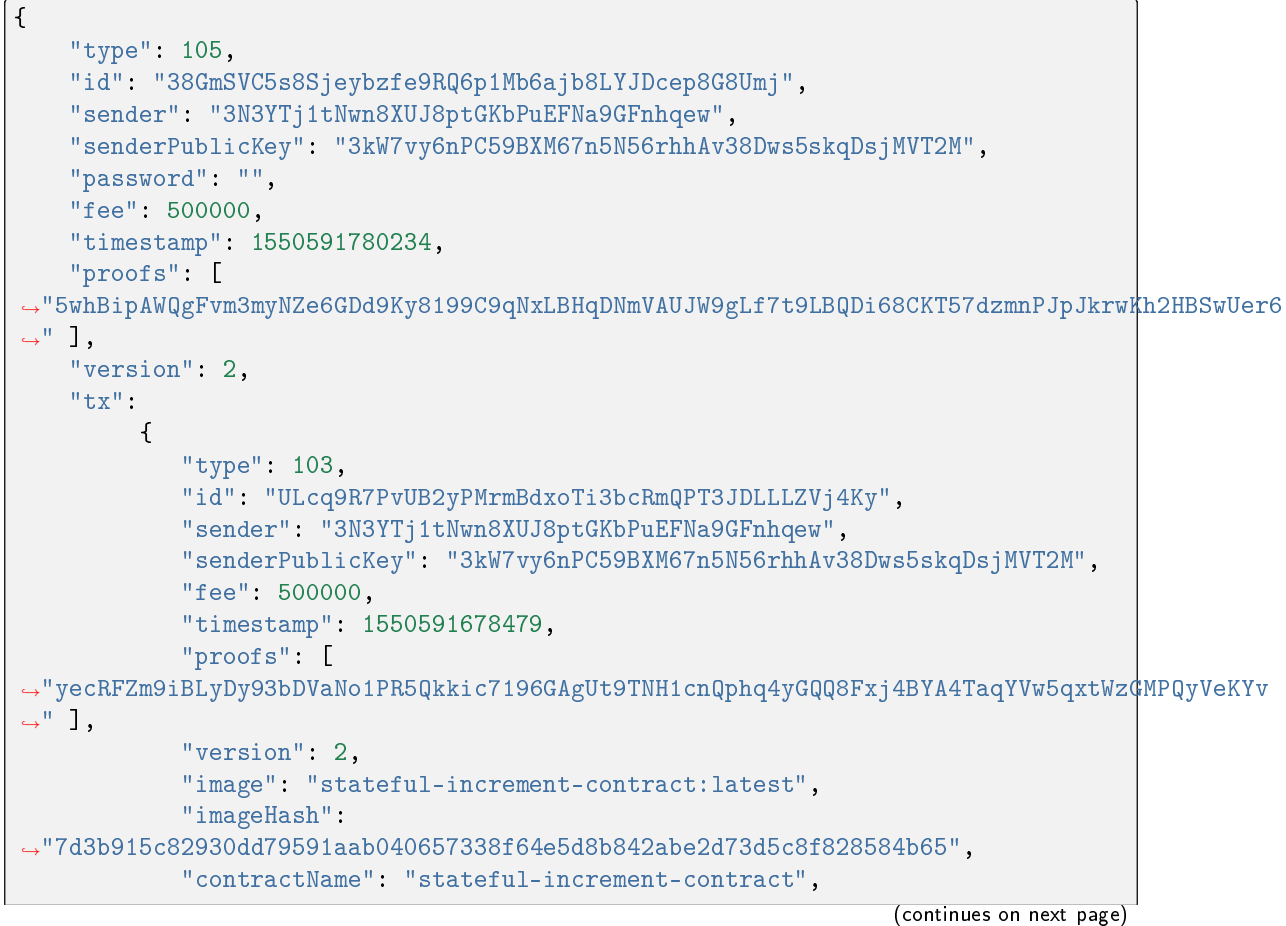

```
"params": [],
        "height": 1619
      },
"results": [],
"height": 1619,
"atomicBadge" : null
```
# 106. DisableContract Transaction

Отключение смарт-контракта. Байтовое представление этой транзакции после ее подписания не должно превышать 150 килобайт.

Подписание транзакции 106 может производиться только пользователем с ролью contract developer.

#### Структуры данных транзакции

#### Подписание:

}

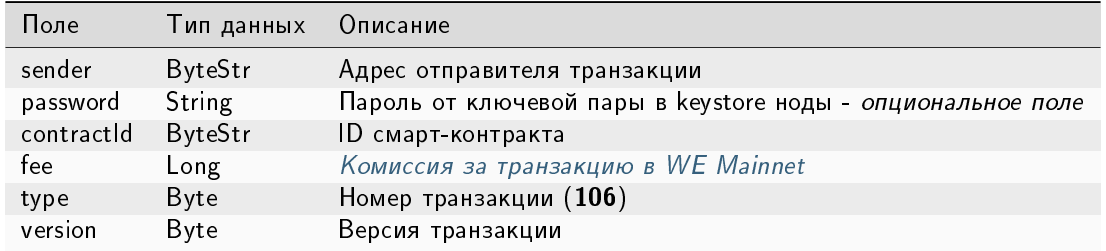

### Публикация:

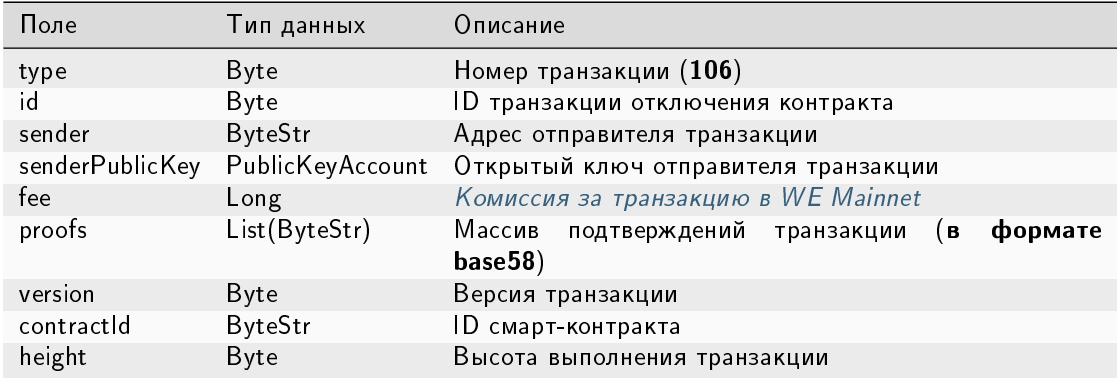

#### JSON-представление:

## Version 2

{

}

Подписание:

```
"sender": "3NkZd8Xd4KsuPiNVsuphRNCZE3SqJycqv8d",
"password": "",
"contractId": "HKftkVDTcQp6kxdqVYNdzB9d4rhND4YRKxwJV1thMXcr",
"fee": 1000000,
"type": 106,
"version": 2,
```
Публикация:

```
{
 "senderPublicKey" : "CgqRPcPnexY533gCh2SSvBXh5bca1qMs7KFGntawHGww",
 "sender" : "3NkZd8Xd4KsuPiNVsuphRNCZE3SqJycqv8d",
 "feeAssetId" : "7QpXWLGuaspzrMsESRaHTgksndq5mcvfbVrqBTuLbxuy",
 "proofs" : [
˓→"3FKPGT8YbLVun5cffZi1sHkgr9JZVxkeN7z2kUqDVLfhB5CwMtCAfyStRz1tpZuriKsR3MaBqNfReGx5sM2qey8i
ightharpoonup" ],
 "fee" : 1000000,
 "contractId" : "HKftkVDTcQp6kxdqVYNdzB9d4rhND4YRKxwJV1thMXcr",
 "id" : "5hXuHs5HVhZSfek153t76HfW6egmCLdZmi5AeFzYBFN",
 "type" : 106,
 "version" : 2,
 "timestamp" : 1625648619321,
 "height" : 1025992
}
```
### Version 3

Подписание:

```
{
   "sender": "3NkZd8Xd4KsuPiNVsuphRNCZE3SqJycqv8d",
   "password": "",
   "contractId": "75PumcfCVxzV3v7RAPYQUwCtSpU21hxfaWFhureCRTLM",
   "fee": 1000000,
   "type": 106,
   "version": 3,
 "atomicBadge" : {
    "trustedSender" : "3NxAooHUoLsAQvxBSqjE91WK3LwWGjiiCxx"
 }
}
```
Публикация:

{

```
"senderPublicKey" : "7GiFGcGaEN87ycK8v71Un6b7RUoeKBU4UvUHPYbeHaki",
"atomicBadge" : {
  "trustedSender" : "3NxAooHUoLsAQvxBSqjE91WK3LwWGjiiCxx"
```
(продолжение с предыдущей страницы)

```
},
 "sender": "3NxAooHUoLsAQvxBSqjE91WK3LwWGjiiCxx",
 "feeAssetId" : null,
 "proofs" : [→"22tK24qHhgbTDjtRmR86z3WeLLqLnqPvhUhQrz8ohfbCwQ9nrwmHESuT9aFuwABeBRJ7MfVob1FiJnqg3y2PHLSj
\hookrightarrow " ],
 "fee": 1000000,
 "contractId": "75PumcfCVxzV3v7RAPYQUwCtSpU21hxfaWFhureCRTLM",
 "id": "7opPrLd6x1hATRr9R5oXnEbYjYQzo5cn4Qpkiz12Mw9b",
 "type" : 106,
 "version" : 3,
 "timestamp": 1619186857911,
 "height": 861644
P,
```
## <span id="page-252-0"></span>107. UpdateContract Transaction

Обновление кода смарт-контракта. Байтовое представление этой транзакции после ее подписания не должно превышать 150 килобайт.

Подписание транзакции 107, как и обновление смарт-контракта, может производиться только пользователем с ролью contract developer.

## Структуры данных транзакции

### Подписание:

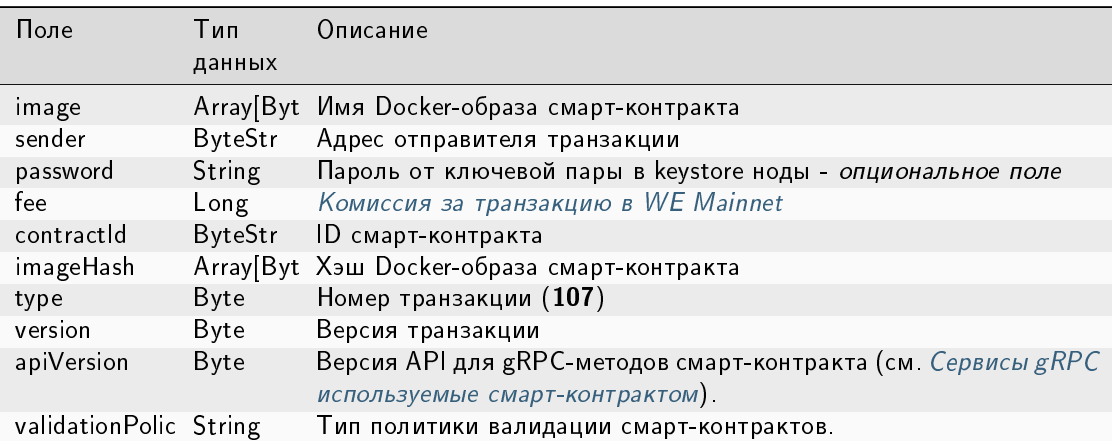

### Публикация:

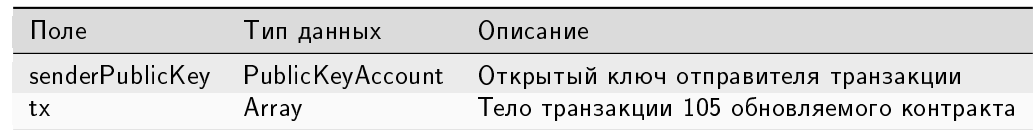

#### JSON-представление:

## Version 2

Подписание:

```
{
"image" : "vostok-sc/grpc-contract-example:2.2-test-update",
"sender" : "3NkZd8Xd4KsuPiNVsuphRNCZE3SqJycqv8d",
"password": "",
"fee" : 100000000,
"contractId" : "BWzX4mRBEnHKgn3HB78My5DZzDAqnCLWCCNpCuRkZrJA",
"imageHash" :
˓→"075ad1607f193cc6fdb5e85c201f9ca3907c622718d75706bbc2a94a330de5b5",
"type" : 107,
"version" : 2
}
```
Публикация:

```
{
 "senderPublicKey" : "CgqRPcPnexY533gCh2SSvBXh5bca1qMs7KFGntawHGww",
 "image" : "vostok-sc/grpc-contract-example:2.2-test-update",
 "fee" : 100000000,
 "imageHash" :
˓→"075ad1607f193cc6fdb5e85c201f9ca3907c622718d75706bbc2a94a330de5b5",
 "type" : 107,
 "version" : 2,
 "sender" : "3NkZd8Xd4KsuPiNVsuphRNCZE3SqJycqv8d",
 "feeAssetId" : null,
 "proofs" : [
˓→"RetQwzuWZWxpSNMqwB7k7o6hSm6nhFCc49zKUpwZEedzBYcohj9NVEPwAbKLW9RzRKX168xApV7Nu2qV2jaHAMg
\hookrightarrow" ],
 "contractId" : "BWzX4mRBEnHKgn3HB78My5DZzDAqnCLWCCNpCuRkZrJA",
 "id" : "6oopqcEf4AF943SCAqkBPrghyeQhmwn64TrhtCZbAn3v",
 "timestamp" : 1625649822957,
 "height" : 1026022
}
```
## Version 3

Подписание:

```
{
"image" : "registry.vostokservices.com/vostok-sc/grpc-contract-example:2.2-
˓→test-update",
"sender" : "3NkZd8Xd4KsuPiNVsuphRNCZE3SqJycqv8d",
"password": "",
"fee" : 100000000,
"contractId" : "HTqdjXUPTHZqGen2KKUkEenTELAqQ8irN58LA8EcP17q",
"imageHash" :
˓→"075ad1607f193cc6fdb5e85c201f9ca3907c622718d75706bbc2a94a330de5b5",
"type" : 107,
"version" : 3,
```
(continues on next page)

(продолжение с предыдущей страницы)

```
"atomicBadge" : null
```
### Публикация:

}

{

```
"senderPublicKey" : "7GiFGcGaEN87ycK8v71Un6b7RUoeKBU4UvUHPYbeHaki",
 "image" : "registry.vostokservices.com/vostok-sc/grpc-contract-example:2.2-
˓→test-update",
 "fee" : 100000000,
"imageHash" :
˓→"075ad1607f193cc6fdb5e85c201f9ca3907c622718d75706bbc2a94a330de5b5",
 "type" : 107,
 "version" : 3,
 "atomicBadge" : null,
 "sender" : "3NxAooHUoLsAQvxBSqjE91WK3LwWGjiiCxx",
 "feeAssetId" : null,
 "proofs" : [
˓→"3ncWfFPqBAdgh65YceCCvF2RhUWWokQc9MsnHk27YLrYmPj9gWgrbRcousymJVA7ARFSz5UJcdW4Sa62FFhR5en3
ightharpoonup" ],
 "contractId" : "HTqdjXUPTHZqGen2KKUkEenTELAqQ8irN58LA8EcP17q",
 "id" : "B7qjgCa9N6M6FwV63PbLwvtVpFo4bzB5gRZzGjwJpKJV",
 "timestamp" : 1619187337697,
 "height" : 861650
}
```
## Version 4

### Подписание:

```
{
"image" : "vostok-sc/grpc_validatable_stateless:0.1",
"sender" : "3NkZd8Xd4KsuPiNVsuphRNCZE3SqJycqv8d",
"password": "",
"fee" : 100000000,
 "contractId" : "HSLdKYqLq4LcZpq9LPki8Yv4ZRkFapVyHEYw1vZW2MoG",
"imageHash" :
˓→"bd98a7d3e55506ff936d8ea15e170a24d27662edd1b47e4fd20801d10655af8d",
"type" : 107,
"version" : 4,
"atomicBadge" : null
}
```
### Публикация:

{

```
"senderPublicKey" : "CgqRPcPnexY533gCh2SSvBXh5bca1qMs7KFGntawHGww",
 "image" : "vostok-sc/grpc_validatable_stateless:0.1",
"fee" : 100000000,
 "imageHash" :
˓→"bd98a7d3e55506ff936d8ea15e170a24d27662edd1b47e4fd20801d10655af8d",
```
(continues on next page)

(продолжение с предыдущей страницы)

```
"type" : 107,
  "version" : 4,
 "atomicBadge" : null,
 "apiVersion" : "1.0",
 "sender" : "3NkZd8Xd4KsuPiNVsuphRNCZE3SqJycqv8d",
 "feeAssetId" : null,
 "proofs" : [
˓→"fZr9LpqSWbPcUzArSZxFDEuygN62hR63j2Cz1GyTFxPNRrNvVwkDhTDcC8zwRp235gA1gSM8fvPps9mvPTWDQ4p
ightharpoonup" ],
 "contractId" : "HSLdKYqLq4LcZpq9LPki8Yv4ZRkFapVyHEYw1vZW2MoG",
 "id" : "HWZy7219Nx5oxj2QnK3ReEuZiqsjoULbmfdQz8YysFSz",
 "validationPolicy" : {
   "type" : "any"
 },
 "timestamp" : 1625732772746,
 "height" : 1028132
}
```
В версии 4 данной транзакции настраивается валидация результатов исполнения обновляемого смартконтракта при помощи поля validationPolicy.type (см. раздел [Валидация смарт-контрактов\)](#page-205-0).

Варианты политик валидации:

- any сохраняется действующая в сети общая политика валидации: для майнинга обновляемого смарт-контракта майнер подписывает соответствующую транзакцию  $105$ . Также этот параметр устанавливается, если в вашей сети нет ни одного зарегистрированного валидатора.
- $\bullet\,$  majority транзакция считается валидной, если она подтверждена большинством валидаторов:  $2/3$ от общего числа зарегистрированных адресов с ролью contract validator.
- majorityWithOneOf(List[Address]) транзакция считается валидной, если собрано большинство валидаторов, среди которых присутствует хотя бы один из адресов, включенных в список параметра. Адреса, включаемые в список, должны иметь действующую роль contract validator.

Предупреждение: При выборе политики валидации majorityWithOneOf(List[Address]), заполните список адресов, передача пустого списка запрещена.

## <span id="page-256-0"></span>110. GenesisRegisterNode Transaction

Регистрация ноды в генезис-блоке при старте блокчейна.

Данная транзакция не требует подписания.

## Структура данных на публикацию транзакции

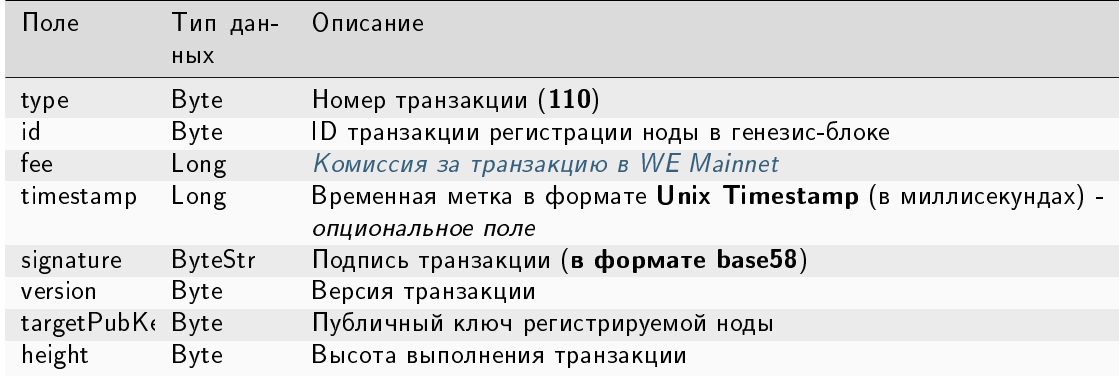

## <span id="page-256-1"></span>111. RegisterNode Transaction

Регистрация новой ноды в блокчейне или ее удаление.

### Структуры данных транзакции

### Подписание:

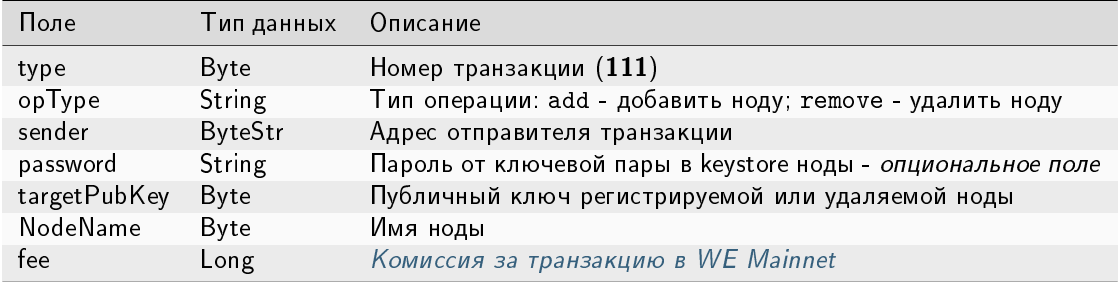

Публикация:

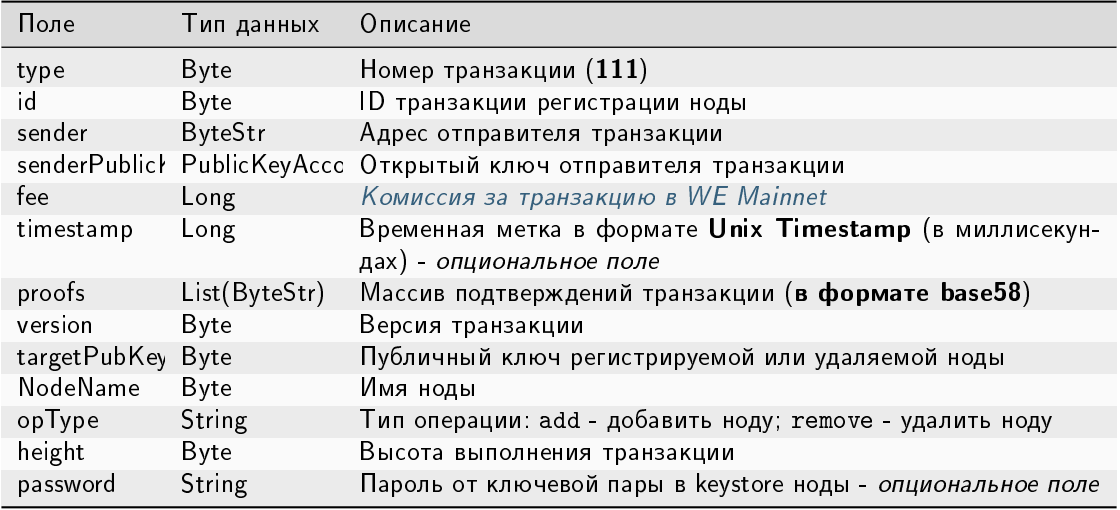

### JSON-представление:

### **Version 1**

## Подписание:

```
\left\{ \right."type": 111,
  "opType": "add",
 "sender": "3NgSJRdMYu4ZbNpSbyRNZLJDX926W7e1EKQ",
 "password": "",
 "targetPubKey": "6caEKC1UBgRvgAe9A7L5PWcrawrnEZGxtsXynGESwSj7",
 "nodeName": "GATEs node",
  "fee": 1100000,
ŀ
```
## Публикация:

```
\overline{\mathcal{L}}"senderPublicKey" : "FWz5gZ2w2ZxXbKEiwhgEcZKT4we1Wneh9XqmCeGPsA4r",
   "nodeName" : "GATEs node",
    "fee": 1100000,
    "opType" : "add",
   "type" : 111,"version" : 1,
    "target" : "3NtieMGjVAH1nDsvnSEJ37BSW3hpJV2CneY",
    "sender": "3NgSJRdMYu4ZbNpSbyRNZLJDX926W7e1EKQ",
   "proofs" : [→ "FHEexr8MqMCkdqaVRrfxv7dnQFwo1VQxQFb4rW2VKh1NkuAhjhtzftKybBQCVbpKcCD1ZTRhwATpw#RF9re2Viz
\leftrightarrow" ],
   "id": "6WnDGkBDeSjg5y6QqVdy3BFHUy5nnr4QsxZCeNXZtZoq",
   "targetPubKey": "6caEKC1UBgRvgAe9A7L5PWcrawrnEZGxtsXynGESwSj7",
    "timestamp": 1619078302988,
    "height" : 858895
}
```
# <span id="page-258-0"></span>112. CreatePolicy Transaction

Создание группы доступа к конфиденциальным данным из указанных адресов.

## Структуры данных транзакции

## Подписание:

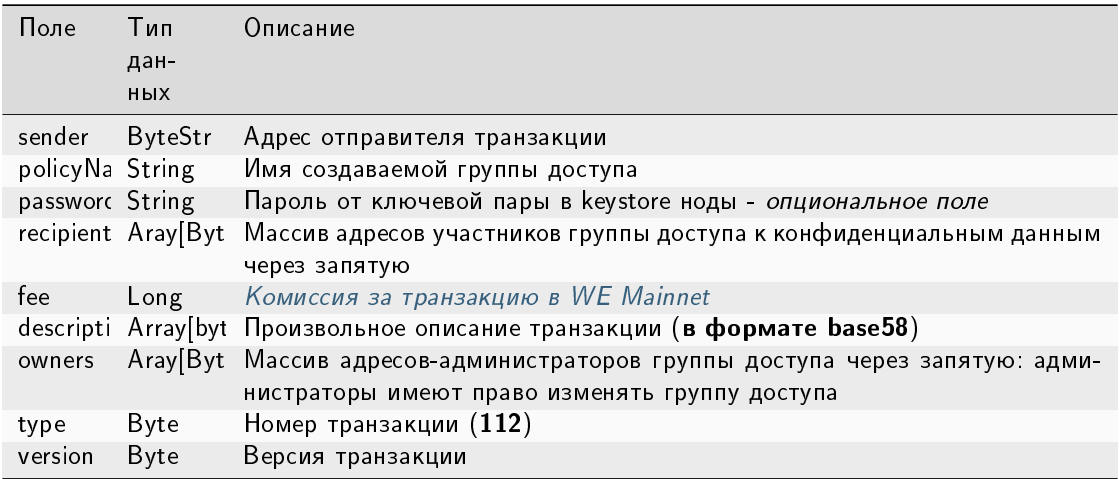

## Публикация:

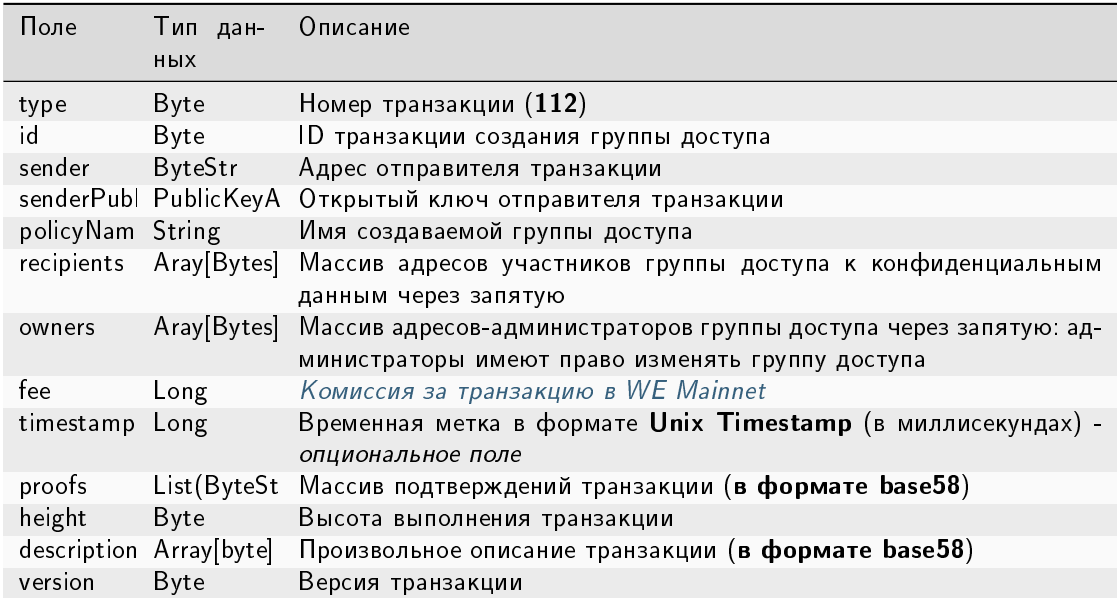

### JSON-представление:

### Version 2

### Подписание:

```
{
   "sender": "3NkZd8Xd4KsuPiNVsuphRNCZE3SqJycqv8d",
   "policyName": "Policy# 7777",
   "password":"sfgKYBFCF@#$fsdf()%",
   "recipients": [
     "3NkZd8Xd4KsuPiNVsuphRNCZE3SqJycqv8d",
     "3NotQaBygbSvYZW4ftJ2ZwLXex4rTHY1Qzn",
     "3Nm84ERiJqKfuqSYxzMAhaJXdj2ugA7Ve7T",
         "3NtNJV44wyxRXv2jyW3yXLxjJxvY1vR88TF",
         "3NxAooHUoLsAQvxBSqjE91WK3LwWGjiiCxx"
  ],
   "fee": 15000000,
   "description": "Buy bitcoin by 1c",
   "owners": [
     "3NkZd8Xd4KsuPiNVsuphRNCZE3SqJycqv8d",
    "3NotQaBygbSvYZW4ftJ2ZwLXex4rTHY1Qzn",
    "3Nm84ERiJqKfuqSYxzMAhaJXdj2ugA7Ve7T"
  ],
   "type": 112,
   "version": 2,
```
### Публикация:

}

```
{
    "sender": "3NkZd8Xd4KsuPiNVsuphRNCZE3SqJycqv8d",
   "policyName": "Policy# 7777",
   "password":"sfgKYBFCF@#$fsdf()%",
   "recipients": [
      "3NkZd8Xd4KsuPiNVsuphRNCZE3SqJycqv8d",
      "3NotQaBygbSvYZW4ftJ2ZwLXex4rTHY1Qzn",
      "3Nm84ERiJqKfuqSYxzMAhaJXdj2ugA7Ve7T",
          "3NtNJV44wyxRXv2jyW3yXLxjJxvY1vR88TF",
          "3NxAooHUoLsAQvxBSqjE91WK3LwWGjiiCxx"
   ],
   "fee": 15000000,
   "description": "Buy bitcoin by 1c",
   "owners": [
      "3NkZd8Xd4KsuPiNVsuphRNCZE3SqJycqv8d",
     "3NotQaBygbSvYZW4ftJ2ZwLXex4rTHY1Qzn",
     "3Nm84ERiJqKfuqSYxzMAhaJXdj2ugA7Ve7T"
   ],
   "type": 112,
   "version": 2,
}
```
## Version 3

Подписание:

```
{
    "sender": "3NxAooHUoLsAQvxBSqjE91WK3LwWGjiiCxx",
   "policyName": "Policy_v3_for_demo_txs",
   "password":"sfgKYBFCF@#$fsdf()%",
   "recipients" : [ "3Nm84ERiJqKfuqSYxzMAhaJXdj2ugA7Ve7T",
˓→"3NtNJV44wyxRXv2jyW3yXLxjJxvY1vR88TF", "3NxAooHUoLsAQvxBSqjE91WK3LwWGjiiCxx",
˓→ "3NkZd8Xd4KsuPiNVsuphRNCZE3SqJycqv8d", "3NotQaBygbSvYZW4ftJ2ZwLXex4rTHY1Qzn
ightharpoonup" ],
   "fee": 100000000,
   "description": "",
   "owners" : [ "3Nm84ERiJqKfuqSYxzMAhaJXdj2ugA7Ve7T",
˓→"3NtNJV44wyxRXv2jyW3yXLxjJxvY1vR88TF", "3NxAooHUoLsAQvxBSqjE91WK3LwWGjiiCxx",
˓→ "3NkZd8Xd4KsuPiNVsuphRNCZE3SqJycqv8d", "3NotQaBygbSvYZW4ftJ2ZwLXex4rTHY1Qzn
ightharpoonup" ],
   "type": 112,
   "version": 3
}
```
Публикация:

```
{
    "senderPublicKey" : "7GiFGcGaEN87ycK8v71Un6b7RUoeKBU4UvUHPYbeHaki",
    "policyName" : "Policy_v3_for_demo_txs",
    "fee" : 100000000,
   "description" : "",
   "owners" : [ "3Nm84ERiJqKfuqSYxzMAhaJXdj2ugA7Ve7T",
˓→"3NtNJV44wyxRXv2jyW3yXLxjJxvY1vR88TF", "3NxAooHUoLsAQvxBSqjE91WK3LwWGjiiCxx",
˓→ "3NkZd8Xd4KsuPiNVsuphRNCZE3SqJycqv8d", "3NotQaBygbSvYZW4ftJ2ZwLXex4rTHY1Qzn
ightharpoonup" ],
   "type" : 112,
   "version" : 3,
   "atomicBadge" : null,
   "sender" : "3NxAooHUoLsAQvxBSqjE91WK3LwWGjiiCxx",
   "feeAssetId" : null,
   "proofs" : [
˓→"4NccZyPCgchDjeMdMmFKu7kxyU8AFF4e9cWaPFTQVQyYU1ZCCu3QmtmkfJkrDpDwGs4eJhYUVh5TnwYvjZYKPhLp
ightharpoonup" ],
   "recipients" : [ "3Nm84ERiJqKfuqSYxzMAhaJXdj2ugA7Ve7T",
˓→"3NtNJV44wyxRXv2jyW3yXLxjJxvY1vR88TF", "3NxAooHUoLsAQvxBSqjE91WK3LwWGjiiCxx",
˓→ "3NkZd8Xd4KsuPiNVsuphRNCZE3SqJycqv8d", "3NotQaBygbSvYZW4ftJ2ZwLXex4rTHY1Qzn
ightharpoonup" ],
   "id" : "5aYtmTr1AYYG8BrYvTTSqKzfJZxfgorx1BLGVwSAhwrz",
    "timestamp" : 1619186864092,
   "height" : 861637
}
```
# <span id="page-261-0"></span>113. UpdatePolicy Transaction

Изменение группы доступа к конфиденциальным данным.

## Структуры данных транзакции

## Подписание:

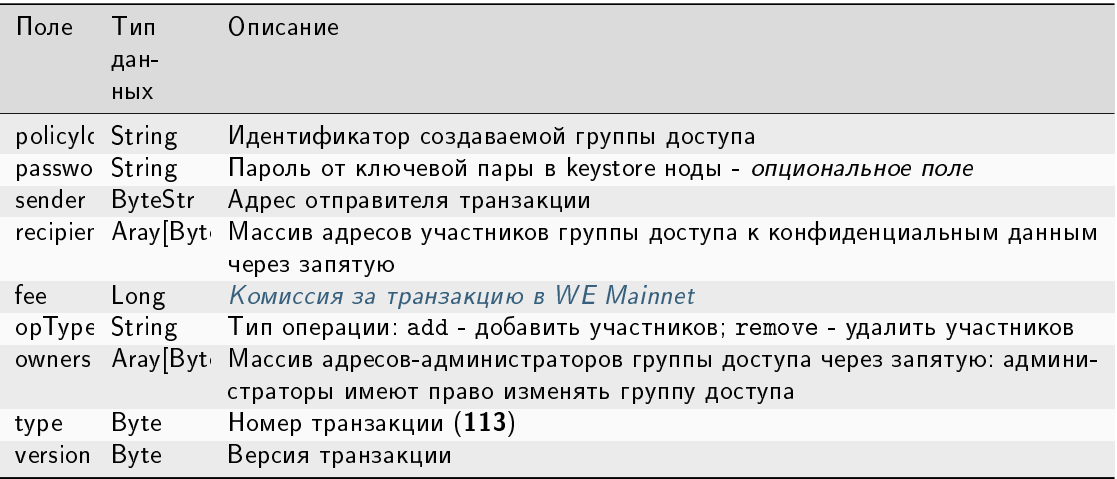

## Публикация:

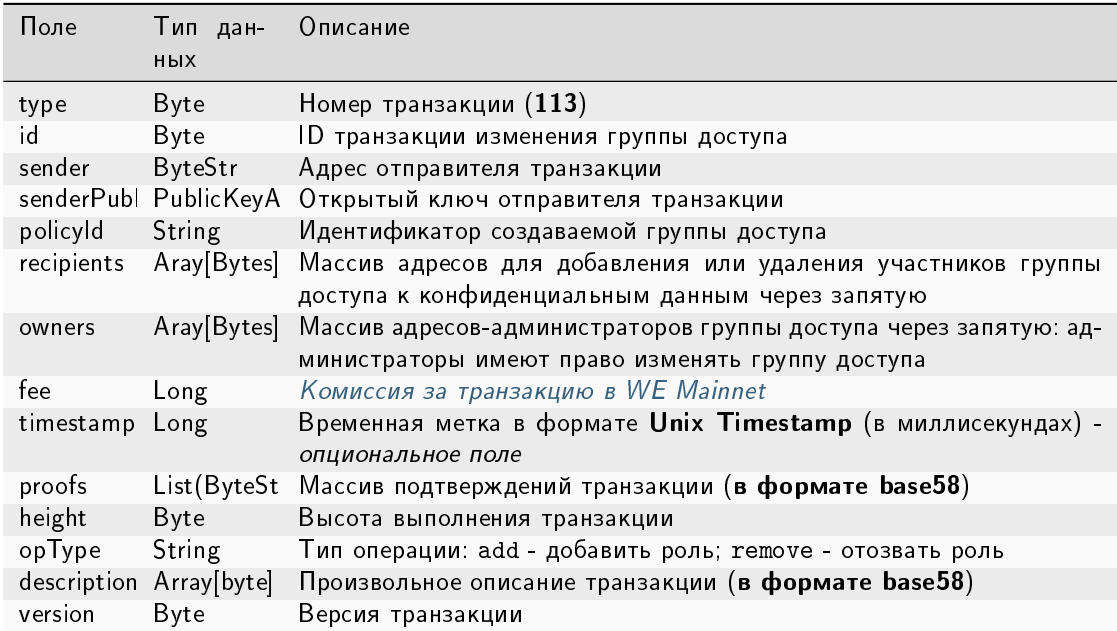

## JSON-представление:

## Version 2

{

Подписание:

```
"policyId": "UkvoboGXiwWpASr1GLG9M1MUbhrEMo4NBS7kquxVMw5",
"password":"sfgKYBFCF@#$fsdf()*%",
"sender": "3NxAooHUoLsAQvxBSqjE91WK3LwWGjiiCxx",
"recipients" : [ "3NtNJV44wyxRXv2jyW3yXLxjJxvY1vR88TF" ],
 "fee": 50000000,
 "opType": "remove",
"owners" : [ "3NtNJV44wyxRXv2jyW3yXLxjJxvY1vR88TF" ],
"type": 113,
"version": 2
}
```
Публикация:

```
{
 "senderPublicKey" : "7GiFGcGaEN87ycK8v71Un6b7RUoeKBU4UvUHPYbeHaki",
 "fee" : 50000000,
 "opType" : "remove",
 "owners" : [ "3NtNJV44wyxRXv2jyW3yXLxjJxvY1vR88TF" ],
 "type" : 113,
 "version" : 2,
 "policyId" : "UkvoboGXiwWpASr1GLG9M1MUbhrEMo4NBS7kquxVMw5",
 "sender" : "3NxAooHUoLsAQvxBSqjE91WK3LwWGjiiCxx",
 "feeAssetId" : null,
 "proofs" : [
˓→"2CKd57kU3wbxdrHxMPNbrWHptnf5ZcydYjqxMPk46miMcUUAxgFGXcy621cjYFXC3vjpKNNrB2QcgtKe1Yx9TcLY
\hookrightarrow" ],
 "recipients" : [ "3NtNJV44wyxRXv2jyW3yXLxjJxvY1vR88TF" ],
 "id" : "6o4azRwzmMg9SqWUq6rv6GAe5gzTYJvE5ek1v9VM3Mb",
 "timestamp" : 1619004195630,
 "height" : 856970
}
```
## Version 3

Подписание:

```
{
 "policyId": "5aYtmTr1AYYG8BrYvTTSqKzfJZxfgorx1BLGVwSAhwrz",
 "password":"sfgKYBFCF@#$fsdf()*%",
 "sender": "3NkZd8Xd4KsuPiNVsuphRNCZE3SqJycqv8d",
 "recipients" : [ "3NtNJV44wyxRXv2jyW3yXLxjJxvY1vR88TF" ],
  "fee": 50000000,
 "opType": "remove",
 "owners" : [ "3NtNJV44wyxRXv2jyW3yXLxjJxvY1vR88TF" ],
 "type": 113,
 "version": 3
}
```
Публикация:

```
{
 "senderPublicKey" : "7GiFGcGaEN87ycK8v71Un6b7RUoeKBU4UvUHPYbeHaki",
 "fee" : 50000000,
 "opType" : "remove",
 "owners" : [ "3NtNJV44wyxRXv2jyW3yXLxjJxvY1vR88TF" ],
 "type" : 113,
 "version" : 3,
 "atomicBadge" : null,
 "policyId" : "5aYtmTr1AYYG8BrYvTTSqKzfJZxfgorx1BLGVwSAhwrz",
 "sender" : "3NxAooHUoLsAQvxBSqjE91WK3LwWGjiiCxx",
 "feeAssetId" : null,
 "proofs" : [
˓→"2QMGoz6rycNsDLhN3mDce2mqGRQQ8r26vDDw551pnYcAecpFBDA8j38FVqDjLTGuFHs6ScX32fsGcaemmptpCFHk
ightharpoonup" ],
 "recipients" : [ "3NtNJV44wyxRXv2jyW3yXLxjJxvY1vR88TF" ],
 "id" : "Hwqf8LgpQfEcUYX9nMNG8uU2Cw1xSuGFqYxmuACpvU1L",
 "timestamp" : 1619187450552,
"height" : 861653
}
```
## <span id="page-263-0"></span>114. PolicyDataHash Transaction

Отправка хэша конфиденциальных данных в сеть. Эта транзакция создается автоматически при отправке в сеть конфиденциальных данных при помощи REST API метода POST /privacy/sendData.

Данная транзакция не требует подписания.

### Структура данных на публикацию транзакции

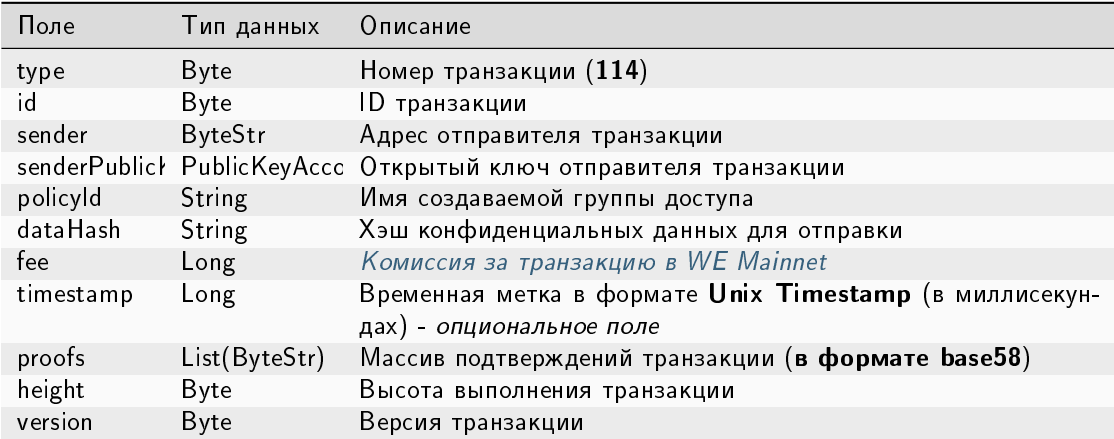

## <span id="page-264-0"></span>120. AtomicTransaction

Атомарная транзакция: помещает в контейнер другие транзакции для их атомарного выполнения. Транзакция этого типа исполняется полностью (ни одна из включенных транзакций не отклоняется) или не исполняется в принципе.

Поддерживается включение 2 и более транзакций следующих типов:

- [4. Transfer Transaction,](#page-216-0) версия 3
- [102. Permission Transaction,](#page-236-0) версия 2
- [103. CreateContract Transaction,](#page-238-0) версия 3
- [104. CallContract Transaction,](#page-244-0) версия 4
- [106. DisableContract Transaction,](#page-250-0) версия 3
- [107. UpdateContract Transaction,](#page-252-0) версия 3
- [112. CreatePolicy Transaction,](#page-258-0) версия 3
- [113. UpdatePolicy Transaction,](#page-261-0) версия 3
- [114. PolicyDataHash Transaction,](#page-263-0) версия 3

Атомарная транзакция сама по себе не требует комиссии: общая сумма складывается из комиссий за транзакции, помещенные в атомарную транзакцию.

Подробнее об атомарных транзакциях: [Атомарные транзакции](#page-268-0)

### Структуры данных транзакции

### Подписание:

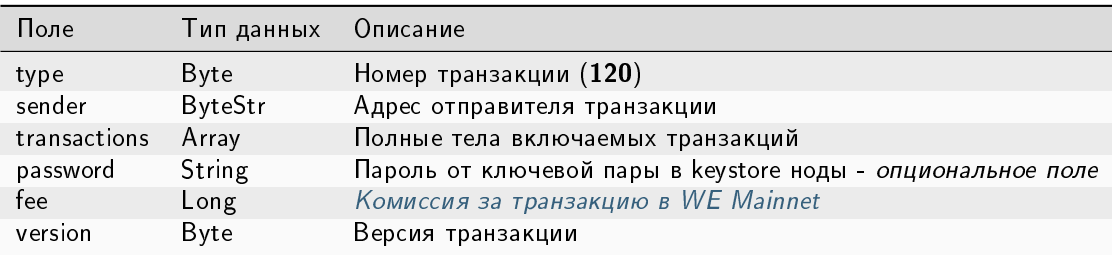

## Публикация:

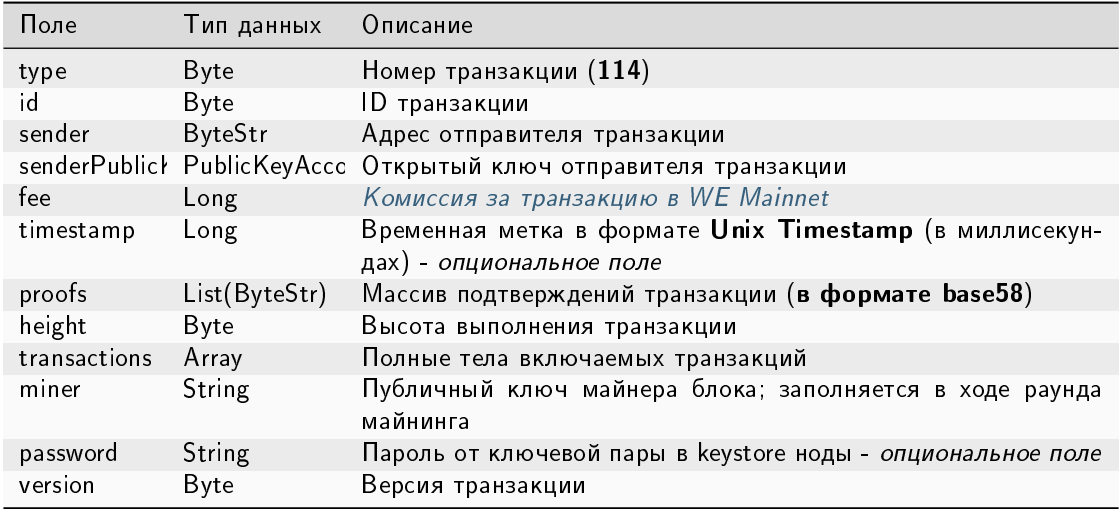

## JSON-представление:

## Version 1

## Подписание:

```
\left\{ \right."sender": sender_0,
    "transactions" : \; [\;signed_transfer_tx,
         signed_transfer_tx2
    \mathbf{1},
    "type": 120,
    "version": 1,
    "password": "lskjbJJk$%^#298",
    "fee": 0,\}
```
## Публикация:

```
\mathcal{L}"sender": "3MufokZsFzaf7heTV1yreUtm1uoJXPoFzdP",
  "transactions": [
        signed_transfer_tx,
        signed_transfer_tx2
  J,
 "type": 120,
  "version": 1,}
```
## Смотрите также

[Описание транзакций](#page-213-0) [Комиссии в сети «Waves Enterprise Mainnet»](#page-53-0)

## <span id="page-266-0"></span>23.2.2 Актуальные версии транзакций

При отправке транзакций в Waves Enterprise Mainnet или частную сеть рекомендуется использовать актуальные версии транзакций. Версия транзакции указывается в поле version при подписании и отправке.

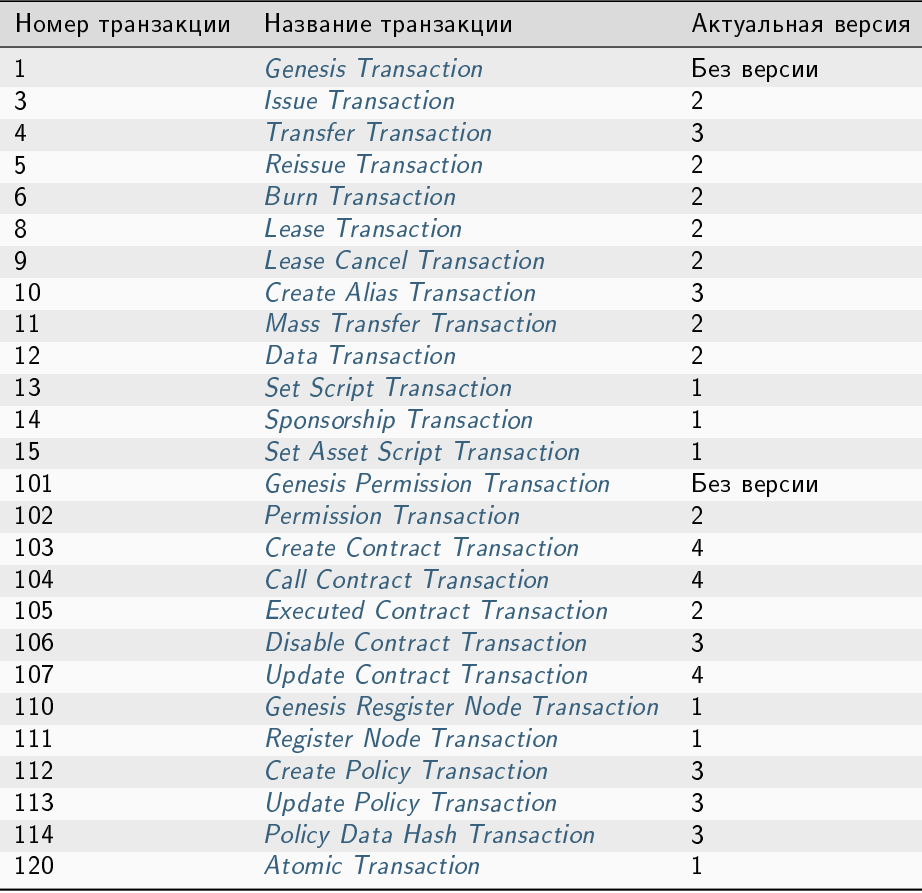

## Смотрите также

[Транзакции блокчейн-платформы](#page-212-0) [Описание транзакций](#page-213-0) [Комиссии в сети «Waves Enterprise Mainnet»](#page-53-0)

# Смотрите также

[Описание транзакций](#page-213-0) [Актуальные версии транзакций](#page-266-0)

[Комиссии в сети «Waves Enterprise Mainnet»](#page-53-0)

# Глава 24

## Атомарные транзакции

<span id="page-268-0"></span>Платформа Waves Enterprise поддерживает выполнение атомарных операций. Атомарные операции состоят из нескольких действий, при невыполнении одного из действий все остальные также не выполняются. Для этого в системе существует транзакция [120 AtomicTransaction,](#page-264-0) представляющая собой контейнер, в который помещаются две и более подписанные транзакции.

Поддерживается включение 2 и более транзакций следующих типов:

- [4. Transfer Transaction,](#page-216-0) версия 3
- [102. Permission Transaction,](#page-236-0) версия 2
- [103. CreateContract Transaction,](#page-238-0) версия 3
- [104. CallContract Transaction,](#page-244-0) версия 4
- [105. ExecutedContract Transaction,](#page-248-0) версии 1 и 2
- [106. DisableContract Transaction,](#page-250-0) версия 3
- [107. UpdateContract Transaction,](#page-252-0) версия 3
- [112. CreatePolicy Transaction,](#page-258-0) версия 3
- [113. UpdatePolicy Transaction,](#page-261-0) версия 3
- [114. PolicyDataHash Transaction,](#page-263-0) версия 3

Ключевым отличием версий транзакций, которые поддерживаются атомарной транзакцией, является наличие поля-метки atomicBadge. Это поле содержит доверенный адрес отправителя транзакции trustedSender для добавления в контейнер транзакции [120.](#page-264-0) Если адрес отправителя не указывается, отправителем становится адрес, с которого в блокчейн отправляется транзакция [120.](#page-264-0)

# 24.1 Обработка атомарной транзакции

Атомарная транзакция имеет две подписи. Первым транзакцию подписывает отправитель для её успешной отправки в сеть. Вторая подпись формируется майнером и необходима для добавления транзакции в блокчейн. При добавлении атомарной транзакции в UTX-пул, проверяется её подпись, а также подписи всех транзакций, входящих в контейнер.

Валидация таких транзакций выполняется по следующим правилам:

- Количество транзакций должно быть больше одной.
- Все транзакции должны иметь разные идентификаторы.
- Список транзакций должен содержать только поддерживаемые типы транзакций.

Вкладывать одну атомарную транзакцию в другую не допускается.

Внутри атомарной транзакции, отправляемой в UTX пул, не должно быть исполненных (executed) транзакций, и поле miner должно быть пустым. Это поле заполняется при передаче атомарной транзакции в блок.

Внутри атомарной транзакции, попавшей в блок, не должно быть исполняемых (executable) транзакций.

После исполнения атомарной транзакции в блок попадает ее «копия», сформированная по следующим правилам:

- Поле miner не участвует в формировании подписи транзакции и заполняется публичным ключом майнера блока.
- Майнером блока формируется массив proofs, источником которого служат идентификаторы транзакций, входящих в атомарную транзакцию. При включении в блок, атомарная транзакция имеет 2 подписи – подпись исходной транзакции и подпись майнера.
- Если в списке присутствуют executable транзакции, они заменяются на executed транзакции. При валидации атомарной транзакции в составе блока проверяются обе подписи.

# 24.2 Создание атомарной транзакции

Для создания атомарной транзакции необходим доступ к [REST API](#page-65-0) ноды.

- 1. Пользователь подбирает из списка поддерживаемых транзакций те транзакции, которые должны выполняться как атомарная операция.
- 2. Затем корректно заполняет поля всех транзакций и подписывает их.
- 3. Далее пользователь заполняет поле transactions атомарной транзакции данными подписанных, но не отправленных в блокчейн транзакций.
- 4. После внесения всех данных о транзакциях пользователь подписывает и отправляет в блокчейн готовую атомарную транзакцию.

Структуры данных для подписания и отправки атомарной транзакции приведены в [списке транзакций.](#page-264-0)

Внимание: Если вы создаёте атомарную транзакцию с включением  $114$  транзакции, то при её подпи $c$ ании установите значение параметра broadcast = false.

# Смотрите также

[Описание транзакций](#page-213-0)

[Комиссии в сети «Waves Enterprise Mainnet»](#page-53-0)

# Глава 25

## Алгоритмы консенсуса

<span id="page-271-0"></span>Блокчейн — это децентрализованная система, в которой нет единого регулятора процессов. Децентрализация исключает возможность коррупции внутри системы, однако создает сложности с итоговым принятием решений и организацией работы.

Эти задачи решает консенсус - алгоритм, согласующий работу участников блокчейна путем того или иного метода голосования. Голосование в блокчейне всегда происходит в пользу большинства - интересы меньшинства не учитываются, а принятое решение становится обязательным к исполнению для всех участников. Однако, несмотря на это, голосование гарантирует достижение соглашения, которое принесет пользу всей сети.

Блокчейн-платформа Waves Enterprise поддерживает три алгоритма консенсуса:

## <span id="page-271-1"></span>25.1 Алгоритм консенсуса LPoS

Алгоритм консенсуса основан на доказательстве доли владения (Proof of Stake) с правом аренды (Leased Proof of Stake). При использовании создание блока не требует энергозатратных вычислений, задача майнера - создание цифровой подписи блока.

## 25.1.1 Proof of Stake

Механизм распределения прав создания блоков основан на количестве токенов на счету пользователя. Чем больше у пользователя токенов, тем выше вероятность, что он сможет создать блок.

В консенсусе PoS право выпуска блока определяется псевдослучайным образом: следующий майнер вычисляется на основе данных предыдущего майнера и балансов всех пользователей сети. Это возможно, благодаря детерминированному вычислению генерирующей подписи блока, которая получается путем хэширования генерирующей подписи текущего блока и публичного ключа аккаунта. Первые 8 байт полученного хэша преобразуются в число X<sub>n</sub>, которое указывает на следующего майнера. Время генерации блока для аккаунта і, рассчитывается следующим образом:

$$
T_i = T_{min} + C_1 \log(1 - C_2 \frac{\log \frac{X_n}{X_{max}}}{b_i A_n})
$$

где:

- $\bullet$  b<sub>i</sub> доля баланса участника от общего баланса сети;
- $A_n$  BaseTarget, адаптивный коэффициент, регулирующий среднее время выпуска блока;
- $\bullet$  X<sub>n</sub> указатель на следующего майнера;
- Т<sub>min</sub> константа, определяющая минимальный временной интервал между блоками (5 секунд);
- $C_1$  константа, корректирующая форму распределения интервала между блоками (70);
- $C_2$  константа, равная и предназначенная для регулировки значения BaseTarget (5E17).

Из приведенной формулы легко убедиться, что вероятность выбора участника зависит от доли активов участника в системе: больше доля — выше шанс. Минимальное количество токенов на балансе для майнинга - 50 000 WEST

BaseTarget - параметр, удерживающий время генерации блоков в заданном диапазоне. Этот параметр может быть определен как сложность вычислений, и рассчитывается следующим образом:

$$
(S > R_{max} \rightarrow T_b = T_p + max(1, \frac{T_p}{100})) \land (S < R_{min} \land \land T_b > 1 \rightarrow T_b = T_p - max(1, \frac{T_p}{100}))
$$

где

- R  $_{\text{max}}$  = максимальное уменьшение сложности, когда время генерации блока в сети превышает 40 секунд (90),
- $R_{min}$  = минимальное увеличение сложности, когда время генерации блока в сети составляет менее 40 секунд (30);
- S среднее время генерации как минимум для трех последних блоков;
- $T_p$  предыдущее значение baseTarget;
- $T_b$  вычисленное значение baseTarget.

Подробное описание технических особенностей и доработок классического алгоритма PoS для блокчейнплатформы Waves Enterprise приведено в этой статье.

## Преимущества перед PoW

Отсутствие сложных вычислений позволяет сетям на основе PoS снизить требования к аппаратному обеспечению участников системы, что снижает стоимость разворачивания приватных сетей. Также в таких сетях не требуется дополнительная эмиссия, которая в системах на основе алгоритма консенсуса PoW (Proof of Work) используется для вознаграждения майнеров за нахождение нового блока. В PoS-системах майнер получает вознаграждение в виде комиссий за транзакции, которые попали в его блок.

## 25.1.2 Leased Proof of Stake

Для пользователя, который обладает балансом, недостаточным для эффективного майнинга, есть возможность передать свой баланс в аренду другим участникам и получать долю дохода от майнинга. Так вы можете увеличить вероятность выбора майнера и получать часть комиссии за транзакции, которые этот майнер поместил в свои блоки. Лизинг является полностью безопасной операцией. Токены не покидают ваш счет, вы передаете право учитывать свой баланс при розыгрыше права майнинга другому участнику сети.

## Смотрите также

Общая настройка платформы: настройка консенсуса Алгоритмы консенсуса Алгоритм консенсуса РоА Алгоритм консенсуса СГТ

# <span id="page-273-0"></span>25.2 Алгоритм консенсуса РоА

В приватном блокчейне не всегда нужны токены - например, блокчейн может быть использован для хранения хэшей документов, которыми обмениваются организации. В таком случае, при отсутствии токенов и комиссий с транзакций, решение на базе алгоритма консенсуса PoS является избыточным. Для реализации таких решений в блокчейн-платформе Waves Enterprise предусмотрен альтернативный алгоритм консенсуca - PoA (Proof of Authority). Разрешение на майнинг в алгоритме РоА выдаётся централизованно. Это упрощает принятие решений по сравнению с алгоритмом PoS. Модель Proof of Authority основана на ограниченном количестве валидаторов блока, что делает её масштабируемой. Блоки и транзакции проверяются заранее утвержденными участниками, которые выступают в качестве модераторов системы.

## 25.2.1 Описание алгоритма

На базе приведенных ниже параметров формируется алгоритм определения майнера текущего блока. Параметры консенсуса указываются в блоке consensus конфигурационного файла ноды.

- $t$  длительность раунда в секундах (параметр конфигурационного файла ноды: round-duration).
- $t_s$  длительность периода синхронизации, вычисляется как  $t*0,1$ , но не более 30 секунд (параметр конфигурационного файла ноды: sync-duration).
- Nban количество пропущенных подряд раундов для выдачи бана майнеру (параметр конфигурационного файла ноды: warnings-for-ban);
- $P_{\text{ban}}$  доля максимального количества забаненных майнеров, в процентах от 0 до 100 (параметр конфигурационного файла ноды: max-bans-percentage);
- t<sub>ban</sub> продолжительность бана майнера в блоках (параметр конфигурационного файла ноды: banduration-blocks).
- $\bullet$  T<sub>0</sub> unix time создания genesis блока.
- $T_H$  unix time создания блока  $H \kappa n$ ючевой блок для NG.
- r номер раунда, вычисляется как ( $T_{\text{Current}}$  -T<sub>0</sub>) div (t+ t<sub>s</sub>).
- А<sub>г</sub> лидер раунда r, имеющий право на создание ключевых блоков и микроблоков для NG в раунде  $\mathbf{r}$ .
- Н высота цепочки, на которой создается ключевой блок и микроблоки для NG. Право на выпуск блока на высоте H имеет лидер раунда A, .
- М<sub>н</sub> майнер, выпустивший блок на высоте Н.
- Q<sub>H</sub> очередь активных на высоте H майнеров.

Очередь Qн формируется из адресов, имеющих роль майнера. При этом учитывается, что роль майнера у выбираемых адресов не должна быть отозвана до высоты H, и не истекает до момента времени T<sub>H</sub>.

Очередь сортируется по временной метке транзакции предоставления прав на майнинг – узел, которому права были предоставлены раньше, помещается ближе к началу очереди. Для согласованной сети эта очередь будет одинакова на каждой ноде.

Новый блок создается в течение каждого раунда r. Раунд длится t секунд. После каждого раунда отводится  $t_s$  секунд на синхронизацию данных в сети. В период синхронизации микроблоки и ключевые блоки не формируются. Для каждого раунда существует единственный лидер A<sub>r</sub> , который имеет право создать блок в этом раунде. Определение лидера может производиться на каждом узле сети с одинаковым результатом.

Определение лидера раунда осуществляется следующим образом:

- 1. Определяется майнер  $M_{H-1}$ , который создал предыдущий ключевой блок на высоте H-1.
- 2. Вычисляется очередь Q<sub>H</sub> активных майнеров.
- 3. Из очереди исключаются неактивные майнеры (подробнее в пункте [Исключение неактивных майне](#page-275-0)[ров\)](#page-275-0).
- 4. Если майнер блока H-1 (М<sub>Н-1</sub>) есть в очереди Q<sub>H</sub>, лидером A<sub>r</sub> становится следующий по очереди майнер.
- 5. Если майнера блока H-1 (М<sub>Н-1</sub>), нет в очереди Q<sub>H</sub>, лидером A<sub>r</sub> становится майнер, идущий в очереди за майнером блока H-2( $M_{H-2}$ ), и так далее.
- 6. Если ни одного из майнеров блоков (H-1..1) нет в очереди, лидером становится первый майнер очереди.

Данный алгоритм позволяет детерминировано вычислить и проверить майнера, который должен был создать каждый блок цепочки, за счет возможности вычислить список авторизованных майнеров на каждый момент времени. Если блок не был создан назначенным лидером в отведенное время, блоки в текущем раунде не создаются (производится пропуск раунда). Лидеры, пропускающие создание блоков, временно исключаются из очереди по алгоритму, описанному в пункте [Исключение неактивных майнеров.](#page-275-0)

Валидным считается блок, выпущенный лидером  $A_r$  с временем блока  $T_H$  из полуинтервала ( $T_0$  +(r- $1$ <sup>\*</sup>(t+t<sub>s</sub>); T<sub>0</sub> +(r-1)\*(t+t<sub>s</sub>)+t]. Блок, созданный майнером не в свою очередь или с превышением отводимого времени, не считается валидным. После раунда длительностью t сеть синхронизирует данные в течение t $_{\sf s}$  . Лидер раунда  ${\sf A_r}$  получает время t $_{\sf s}$  для того, чтобы распространить валидный блок по сети. Если каким-либо узлом сети за время  $\mathsf{t}_\mathsf{s}$  не был получен блок от лидера  $\mathsf{A}_\mathsf{r}$  , этот узел признает раунд пропущенным и ожидает новый блок H в следующем раунде  $r+1$ , от следующего лидера  $A_{r+1}$ .

Параметры консенсуса t и ts задаются в [конфигурационном файле ноды.](#page-22-0) При этом, параметр t должен совпадать у всех участников сети, иначе произойдет форк сети.

## 25.2.2 Синхронизация времени между узлами сети

Каждый узел сети должен синхронизировать время приложения с доверенным NTP-сервером в начале каждого раунда. Адрес и порт сервера указывается в конфигурационном файле ноды. Сервер должен быть доступен каждой ноде сети.

## <span id="page-275-0"></span>25.2.3 Исключение неактивных майнеров

Если каким-либо майнером Nban раз подряд было пропущено создание блока, этот майнер исключается из очереди на t<sub>ban</sub> последующих блоков (параметр ban-duration-blocks в конфигурационном файле ноды). Исключение выполняется каждым узлом самостоятельно на основании вычисляемой очереди  $Q_H$ и информации о блоке H и майнере M<sub>H</sub>. С помощью параметра P<sub>ban</sub> задается максимально допустимая доля исключенных майнеров в сети относительно всех активных майнеров в любой момент времени. Если при достижении N<sub>ban</sub> пропусков раунда известно, что максимальная доля исключенных майнеров P<sub>ban</sub> достигнута, то исключение очередного майнера не производится.

## 25.2.4 Мониторинг

Мониторинг консенсуса PoA помогает выявлять факты создания и распространения невалидных блоков, а также пропуски очереди майнерами. Дальнейшие действия по выявлению и устранению неисправностей, а также блокировке вредоносных узлов выполняются администраторами сети.

В целях мониторинга процесса формирования блоков для алгоритма PoA в InfluxDB размещаются следующие данные:

- Активный список майнеров, отсортированный в порядке предоставления прав на майнинг.
- Плановая временная метка раунда.
- Фактическая временная метка раунда.
- Текущий майнер.

## 25.2.5 Изменение параметров консенсуса

Изменение параметров консенсуса (время раунда и периода синхронизации) выполняется на основании данных конфигурационного файла ноды на высоте from-height. Если какая-либо из нод сети не укажет новые параметры, произойдет форк блокчейна.

Пример конфигурации:

```
// specifying inside of the blockchain parameter
consensus {
 type = poa
  sync-duration = 10sround-duration = 60sban-duration-blocks = 100
 changes = [
   {
     from-height = 18345sync-duration = 5s
     round-duration = 60s
   },
   {
     from-height = 25000sync-duration = 10s
     round-duration = 30s
   }]
}
```
### Смотрите также

[Общая настройка платформы: настройка консенсуса](#page-22-0) [Алгоритмы консенсуса](#page-271-0) [Алгоритм консенсуса LPoS](#page-271-1) [Алгоритм консенсуса CFT](#page-276-0)

# <span id="page-276-0"></span>25.3 Алгоритм консенсуса CFT

При интенсивном обмене информацией в корпоративном блокчейне важна согласованность действий между элементами сети, формирующими единый блокчейн. И чем больше участников обмена – тем больше вероятность возникновения какой-либо ошибки: отказ оборудования одного из участников, проблемы с сетью, и так далее. Это может привести к возникновению форков основного блокчейна и, как следствие, откату блока, который, казалось бы, уже сформирован и включен в блокчейн. В такой ситуации откаченные блоки начинают майниться заново и на некоторое время становятся недоступны в блокчейне – а это, в свою очередь, может повлиять на использующие блокчейн бизнес-процессы. Алгоритм консенсуса CFT (Crash Fault Tolerance) исключает возникновение таких ситуаций.

## 25.3.1 Описание алгоритма

В основе реализации СFT лежит алгоритм консенсуса [PoA](#page-273-0) с добавленной фазой голосования валидаторов раунда майнинга – участников сети, автоматически назначаемых алгоритмом консенсуса. Такой подход гарантирует следующее:

- блок известен более чем половине участников сети и завалидирован ими;
- блок не будет откачен и попадет в цепочку;
- в блокчейне не произойдет образования параллельной цепочки.

Все это достигается посредством финализации выпущенного блока. Сама финализация блока опирается на консенсус большинства валидаторов раунда  $(50\% + 1)$ , в соответствии с которым и принимается решение о добавлении блока в сеть. В случае отсутствия такого большинства майнинг останавливается до восстановления связности сети.

Консенсус CFT, так же как и PoA, зависит от текущего времени, а время начала и окончания каждого раунда рассчитывается на основе временной метки genesis-блока. Основные параметры, на основе которых формируется алгоритм для определения майнера текущего блока, также идентичны параметрам алгоритма PoA (см. раздел Описание алгоритма). Для валидации блоков в блок consensus конфигурационного файла ноды были добавлены три новых параметра:

- **max-validators** лимит валидаторов, участвующих в голосовании в конкретном раунде.
- finalization-timeout время, в течение которого майнер ждет финализации последнего блока в цепочке. По прошествии этого времени майнер вернет транзакции обратно в UTX-пул и начнет майнить раунд заново.
- **full-vote-set-timeout** опциональный параметр, определяющий, сколько времени после окончания раунда (параметр конфигурационного файла ноды: round-duration) майнер ожидает полный набор голосов от всех валидаторов.

Для приведенного ниже описания функциональности CFT используются следующие обозначения:

t – длительность раунда в секундах (параметр конфигурационного файла ноды: round-duration).

- $\bullet$   $t_{\text{start}}$  время начала раунда.
- $\bullet$   $t_{sync}$  время синхронизации блокчейна  $(t_{start} + t)$ .
- $\bullet$   $t_{\text{end}}$  время окончания раунда.
- $\bullet\;{\rm t_{fin}}-$  время ожидания финализации последнего блока майнером (параметр конфигурационного файла ноды: finalization-timeout).
- $\bullet$   $\rm V_{max}$  лимит валидаторов, участвующих в голосовании (параметр конфигурационного файла ноды: max-validators).

## 25.3.2 Голосование

Общая схема раунда при использовании CFT выглядит следующим образом:

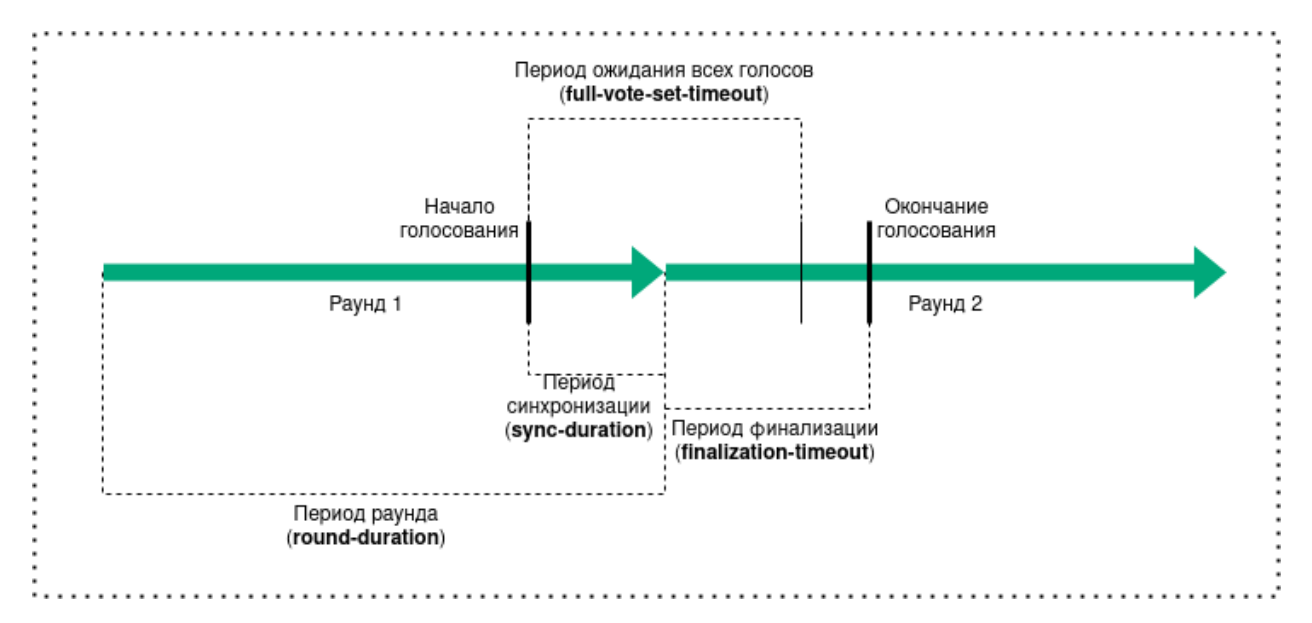

Голосование проводится каждый раунд, в нем могут участвовать ноды с ролью майнера. Голосование начинается при наступлении  $t_{sync}$  и заканчивается при достижении  $t_{end} + t_{fin}$  . В рамках каждого временного интервала, выделенного для голосования, проводится голосование валидаторов и голосование майнера текущего раунда. Каждый валидатор раунда может отправить несколько голосов, в то время как майнер – единожды проголосовать за свой последний микроблок.

Для голосования используется сущность голоса, которая включает следующие параметры:

- **senderPublicKey** публичный ключ валидатора, который сформировал голос;
- **blockVotingHash** хэш жидкого блока с голосами, который подтвердил валидатор;
- signature подпись голоса, сформированная валидатором.

#### Определение валидаторов раунда и их голосование

Для определения валидаторов, которые могут голосовать в конкретный раунд, используется настраиваемый параметр ноды max-validators  $(V_{max}$ ). Если число активных майнеров за вычетом майнера текущего раунда не превышает V<sub>max</sub>, то в голосовании может участвовать каждый из них. В противном случае для определения валидаторов применяется алгоритм псевдослучайного выбора, который позволяет исключить влияние конкретного майнера на выборку голосующих.

Голосование валидатора запускается при двух условиях:

- очередная попытка голосования попадает во временной интервал, необходимый для голосования;
- адрес текущей ноды является одним из определенных для голосования валидаторов раунда.

После окончания голосования валидаторов раунда запускается голосование майнера.

#### Голосование майнера текущего раунда

Голосование майнера запускается при двух условиях:

- очередная попытка голосования попадает во временной интервал, необходимый для голосования;
- адрес текущей ноды является майнером раунда.

Голос считается валидным в случае, если его выпустил адрес, который входит в число валидаторов текущего раунда и при этом имеет корректную подпись. Как только майнер набирает необходимое число голосов, выполняется проверка временного интервала голосования. Затем выпускается финализирующий микроблок с набранными голосами. Блок, имеющий голоса, считается финализированным.

## 25.3.3 Особенности майнинга

Основные правила майнинга в рамках консенсуса CFT идентичны правилам консенсуса PoA. При этом был введен дополнительный механизм, обеспечивающий отказоустойчивость консенсуса.

При использовании консенсуса CFT очередная попытка майнинга считается неудачной, если последний полученный блок не был финализирован – иными словами, к стейту не применен микроблок с набранными валидными голосами. При этом, если попытки майнинга выходят за временные рамки  $t_{\text{start}} + t_{\text{fin}}$  , нода принимает решение вернуть все транзакции из последнего блока обратно в UTX-пул, после чего раунд начинает майниться заново.

Чтобы избежать возможного возврата транзакций в UTX-пул, рекомендуется работать не с последним (жидким) блоком блокчейна, а с финализированным – подтвержденным валидаторами сети.

## 25.3.4 Выбор канала для синхронизации

Для алгоритмов консенсуса PoS и PoA используется модуль, выбирающий для синхронизации наиболее сильную цепочку на основе сравнения данных задействованных нод. В CFT применяется иной механизм выбора, также увеличивающий отказоустойчивость системы: выбирается случайный канал из активных на момент синхронизации. Перечень активных каналов постоянно обновляется в ходе работы системы, а для равномерного распределения нагрузки на сеть время синхронизации с конкретным каналом ограничено.

## 25.3.5 Изменение параметров консенсуса

Как и в случае с алгоритмами консенсуса PoS и PoA, параметры консенсуса настраиваются на основе конфигурационного файла ноды. Ниже приведен пример конфигурации:

```
consensus {
  type: cft
 warnings-for-ban: 3
 ban-duration-blocks: 15
 max-bans-percentage: 33
 round-duration: 7s
 sync-duration: 2s
 max-validators: 7
 finalization-timeout: 4s
 full-vote-set-timeout: 4s
}
```
Рекомендации по конфигурации CFT см. в разделе [Общая настройка платформы: настройка консенсуса.](#page-22-0)

### Смотрите также

[Общая настройка платформы: настройка консенсуса](#page-22-0)

- [Алгоритмы консенсуса](#page-271-0)
- [Алгоритм консенсуса LPoS](#page-271-1)
- [Алгоритм консенсуса PoA](#page-273-0)

Сеть Waves Enterprise Mainnet применяет алгоритм Leased Proof of Stake для принятия решений. Для реализации алгоритма предусмотрен технический токен WEST, который служит не только доказательством права ноды на майнинг, но и финансовой мотивацией участников.

Сайдчейны и частные сети на основе блокчейн-платформы Waves Enterprise могут применять любой из трех алгоритмов консенсуса, в зависимости от потребностей проекта. Алгоритм консенсуса частной сети настраивается в [конфигурационном файле ноды.](#page-22-0)

## Смотрите также

[Общая настройка платформы: настройка консенсуса](#page-22-0)

# Глава 26

Криптография

Платформа Waves Enterprise предоставляет возможность выбора используемого криптографического алгоритма, в зависимости от особенностей проекта.

## 26.1 Хэширование

Операции хэширования выполняются функциями Blake2b256 и Keccak256 последовательно, либо функцией «Стрибог» в соответствии с ГОСТ Р 34.11-2012 «Информационная технология. Криптографическая защита информации. Функция хэширования». Размер блока выходных данных: 256 бит.

# 26.2 Электронная подпись

Алгоритмы генерации ключей, формирования и проверки электронной подписи реализованы на базе эллиптической кривой Curve25519 (ED25519 с ключами X25519), либо в соответствии с ГОСТ Р 34.10-2012 «Информационная технология. Криптографическая защита информации. Процессы формирования и проверки электронной цифровой подписи».

Подробнее о генерации и проверке электронной подписи с использованием  $gRPC$  и  $REST$  API-методов.

# 26.3 Шифрование данных

Блокчейн-платформа поддерживает шифрование данных при помощи сессионных ключей на базе протокола Диффи-Хеллмана. Операция применяется для шифрования любого вида текстовой информации, например, данных смарт-контрактов, которые не должны быть доступны для других участников блокчейна. Шифрование может выполняться как индивидуально для каждого получателя, с формированием уникального экземпляра шифротекста, так и с формированием единого шифротекста для группы получателей.

Используемые алгоритмы для симметричного шифрования соответствуют стандарту AES, либо ГОСТ Р 34.12-2015 «Информационная технология. Криптографическая защита информации. Блочные шифры».

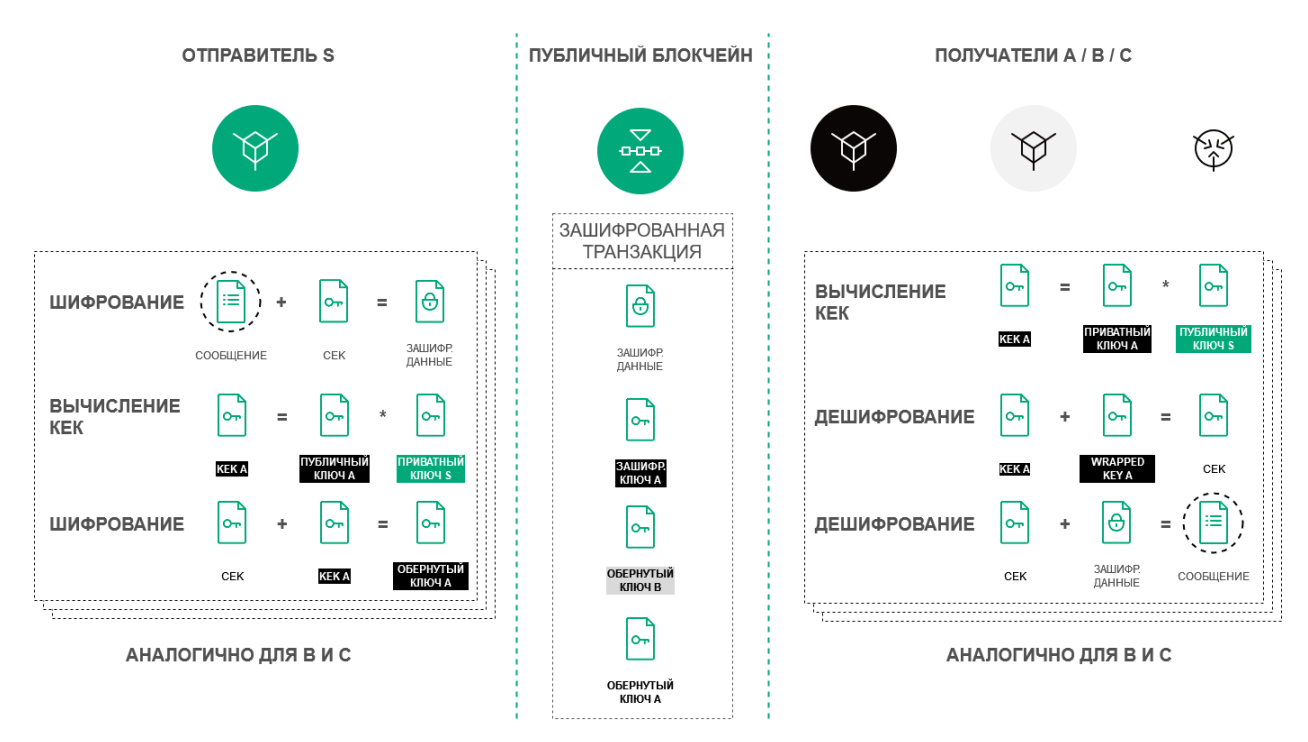

Ниже приведено схематичное описание процедуры шифрования текстовых данных на базе протокола Диффи-Хеллмана:

Для операций шифрования/расшифрования данных применяются симметричные ключи СЕК и КЕК.

CEK (Content Encryption Key, ключ шифрования данных) используется для шифрования текстовых данных. KEK (Key Encryption Key, ключ шифрования ключа) используется для шифрования СЕК.

Ключ СЕК формируется блокчейн-узлом случайным образом с применением соответствующих алгоритмов хэширования. Ключ КЕК формируется нодой на базе алгоритма Диффи-Хеллмана с использованием публичных и приватных ключей отправителя и получателей и применяется для шифрования ключа СЕК.

Симметричный ключ СЕК недоступен для прочтения и не отображается в процессе шифрования. От отправителя к получателю он передается в зашифрованном виде (wrappedKey) по открытым каналам связи вместе с зашифрованным сообщением. Примеры таких каналов в блокчейн-сети - транзакция 112 для записи данных в блокчейн или стейт смарт-контракта. Ключ КЕК от отправителя к получателю не передается: он восстанавливается получателем на основе своего закрытого ключа и известного публичного ключа отправителя (алгоритм Diffie-Hellman key exchange).

Подробнее о применении шифрования с использованием gRPC-методов.

Для шифрования сетевых каналов используется алгоритм TLS v. 1.2 (AES-256 CBC SHA). Также при выборе ГОСТ-шифрования протокол устанавливает шифрованное TLS-like соединение с применением алгоритма шифрования «Кузнечик».

# Смотрите также

- [gRPC: реализация методов шифрования](#page-62-0)
- [REST API: реализация методов шифрования](#page-75-0)

# Глава 27

# Роли участников

<span id="page-283-0"></span>Блокчейн-платформа Waves Enterprise реализует закрытую (permissioned) модель блокчейна, доступ к которому имеют только авторизованные участники.

Также в платформе реализована ролевая модель, которая позволяет разграничить полномочия участников сети. Управление ролями осуществляется посредством транзакции [102 Permission Transaction.](#page-236-0)

# 27.1 Описание ролей

### permissioner

Участник с ролью permissioner является администратором сети и имеет право назначать или удалять любые роли участников сети. Первый участник с ролью permissioner назначается при запуске блокчейнсети.

### sender

Участник с ролью sender имеет право отправлять транзакции в сеть.

Использование этой роли включается и отключается при помощи параметра sender-role-enabled, который находится в блоке genesis [конфигурационного файла ноды.](#page-42-0)

### blacklister

Участник с ролью blacklister имеет право временно или постоянно ограничивать действия других участников сети, присваивая им роль banned. Для этого blacklister отправляет транзакцию 102 с соответствующими параметрами.

### miner

Участник с ролью miner может быть выбран в качестве майнера очередного раунда и имеет право формировать блоки.

### issuer

Участник с ролью issuer имеет право на выпуск, перевыпуск и сжигание токенов.

### contract\_developer

Участник с ролью contract\_developer имеет право на установку смарт-контрактов в блокчейне.

Подробнее о смарт-контрактах и применении этой роли: [Смарт-контракты.](#page-202-0)

### contract\_validator

Участник с ролью contract\_validator имеет право на валидацию обновляемых и загружаемых смартконтрактов.

Подробнее о применении этой роли: [Валидация смарт-контрактов.](#page-205-0)

### connection-manager

Участник с ролью connection-manager имеет право на подключение или отключение нод от сети. Как правило, роль connection-manager присваивается администратору сети.

Подробнее о подключении и отключении нод: [Подключение и удаление нод.](#page-179-0)

### banned

Участник с ролью banned временно или постоянно ограничивается в действиях в сети. Адрес с ролью banned попадает в черный список нод (blacklist).

# 27.2 Управление ролями

Изменить список полномочий может только нода с ролью permissioner. Для добавления или удаления ролей используется транзакция 102 Permission Transaction.

Процесс назначения и удаления ролей описан в статье [Управление ролями участников.](#page-177-0)

При отправке транзакции 102 нода выполняет следующие проверки:

- 1. Отправитель транзакции 102 не находится в списке blacklist.
- 2. У адреса отправителя есть роль permissioner.
- 3. Роль permissioner у адреса отправителя активна в момент отправки транзакции.
- 4. Роль, указанная в транзакции 102, неактивна в случае её добавления адресу, и активна в случае её удаления у адреса.

Удаление или назначение ролей участникам производится при попадании соответствующих транзакций 102 в блокчейн. Роли могут быть произвольно скомбинированы для любого адреса, отдельные роли могут быть отозваны в любой момент.

### Смотрите также

[REST API: информация о ролях участников](#page-118-0)

[Описание транзакций](#page-213-0)

# Глава 28

Клиент

[Клиент Waves Enterprise](https://client.wavesenterprise.com) — это веб-приложение для управления блокчейном Waves Enterprise, предназначенное для работы в [публичной сети](#page-15-0) Waves Enterprise.

Клиент состоит из следующих разделов:

- Статистика сети общая информация о текущем состоянии Waves Enterprise Mainnet, статистические данные сети и [оракулов;](https://wavesenterprise.com/ru/products-and-services/oracles)
- Транзакции информация о транзакциях, отправленных в сеть;
- Токены выпуск, перевод и передача токенов в аренду;
- **Контракты** публикация смарт-контрактов;
- Передача данных отправка транзакций с данными и файлов, работа с группами доступа к конфиденциальным данным;
- Настройки сети информация о нодах сети, регистрация новой ноды и расчет лизинга;
- Написать нам форма обратной связи со службой технической поддержки Waves Enterprise.

Настройки вашего профиля вы можете найти в верхнем правом углу интерфейса, нажав на иконку с электронным адресом.

При нажатии на кнопку Адрес в правом верхнем углу вы увидите форму выбора адреса ноды или создания нового блокчейн-адреса для привязки профиля к нему. После выбора адреса вам будет доступна информация о вашем аккаунте (публичный и приватный ключи, seed-фраза, текущий баланс).

Также в окне «Адрес» вы можете управлять разрешениями для других участников, при наличии у вашего адреса роли [permissioner.](#page-283-0)

# 28.1 Статистика сети

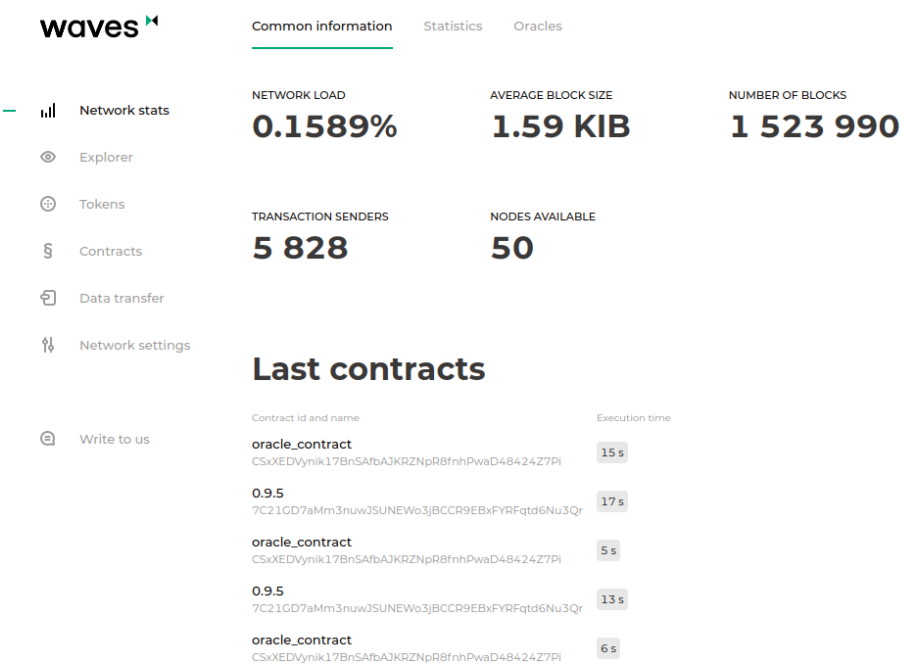

На вкладке Общая информация представлено текущее состояние Waves Enterprise Mainnet:

- нагрузка не сеть;
- средний размер одного блока;
- общее количество блоков в сети;
- количество нод и отправителей транзакций;
- последние вызванные смарт-контракты.

На вкладке Статистика приведены основные метрики блокчейна:

- Количество транзакций в сети;
- Количество транзакций вызова смарт-контрактов;
- Количество транзакций, предназначенных для операций с токенами;
- Количество всех остальных транзакций;
- Список последних вызванных смарт-контрактов;
- Список используемых образов смарт-контрактов;
- Количество активных адресов;
- Топ-10 адресов по количеству отправленных транзакций;
- Топ-10 нод-майнеров;
- Статистика оборота токенов.

На вкладке Оракулы приведены данные, полученные из внешних источников.

Относительный график отображает зависимость колебаний стоимости WEST и традиционных активов по следующим парам:

- WEST USDN;
- BTC USD;
- BRENT USD;
- Золото USD;

График стоимости WEST отображает стоимость WEST в других криптовалютах:

- WEST USDN;
- WEST WAVES;
- WEST BTC.

# 28.2 Транзакции

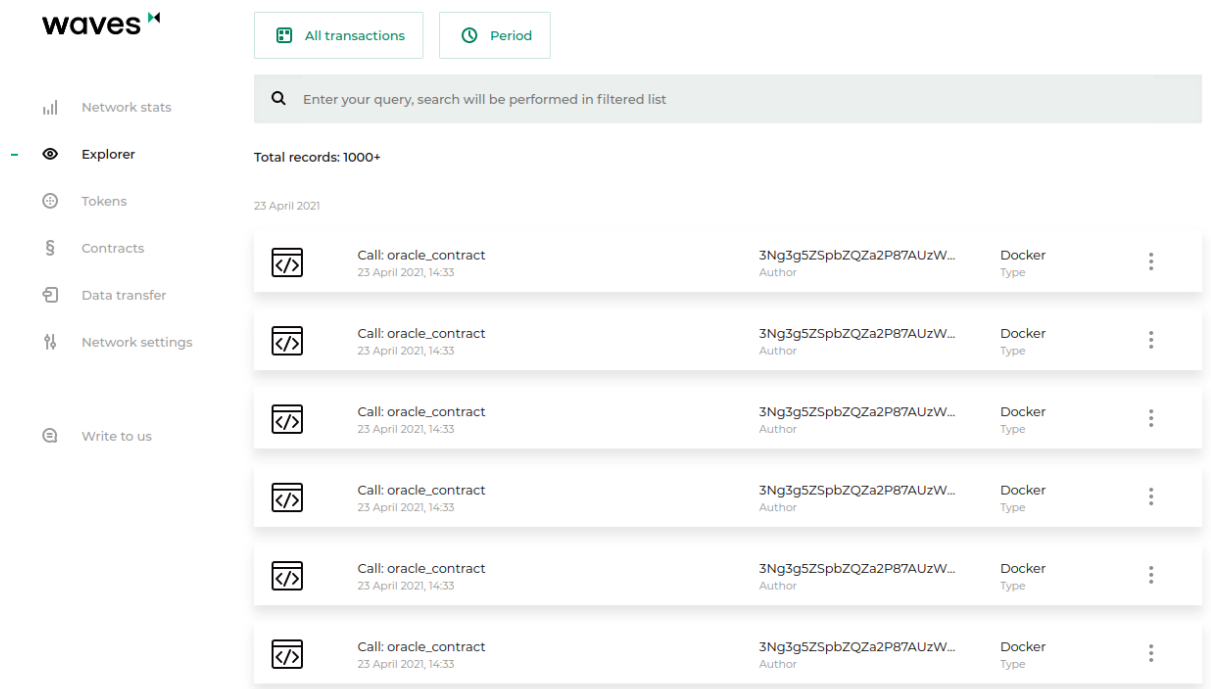

Раздел «Транзакции» содержит информацию о транзакциях в блокчейне. Для поиска доступна фильтрация по периоду публикации, а также по следующим категориям:

- по участникам;
- по транзакциям с данными;
- по идентификаторам транзакций;
- по именам смарт-контрактов;
- по подписям транзакций;
- по номеру блока, содержащего транзакции.

Также доступны дополнительные фильтры, отображающие только транзакции выбранной категории:

- Токены операции с токенами;
- Контракты операции со смарт-контрактами;
- Транзакции с данными;
- Разрешения управление ролями участников;
- $\bullet$   $\Gamma$ руппы управление группами доступа к конфиденциальным данным;
- Неподтвержденные транзакции содержимое UTX-пула.

Строка Пользователи, расположенная в конце списка фильтров, перенаправит вас на список пользователей сети с доступным фильтром по выданным ролям.

# 28.3 Токены

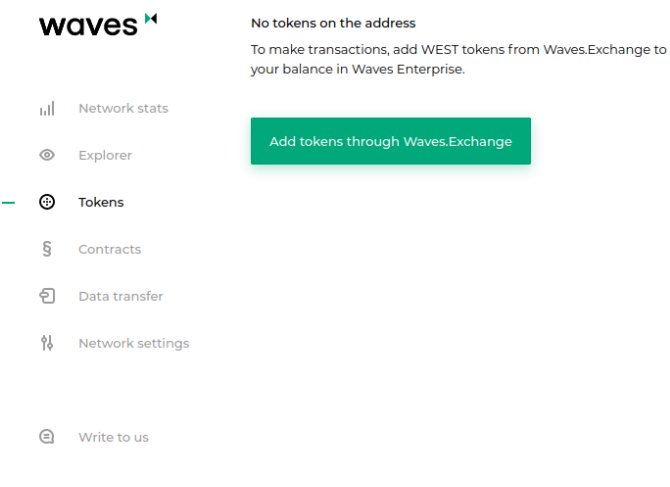

При отсутствии токенов на вашем адресе, на вкладке отображается кнопка, перенаправляющая на биржу Waves Exchange.

При наличии токенов на адресе, на вкладке отображается текущий баланс, а также кнопки для перевода токенов другим участникам сети, передачи токенов в аренду и выпуска токенов. Выпуск токенов требует роли [issuer.](#page-283-0)

# 28.4 Контракты

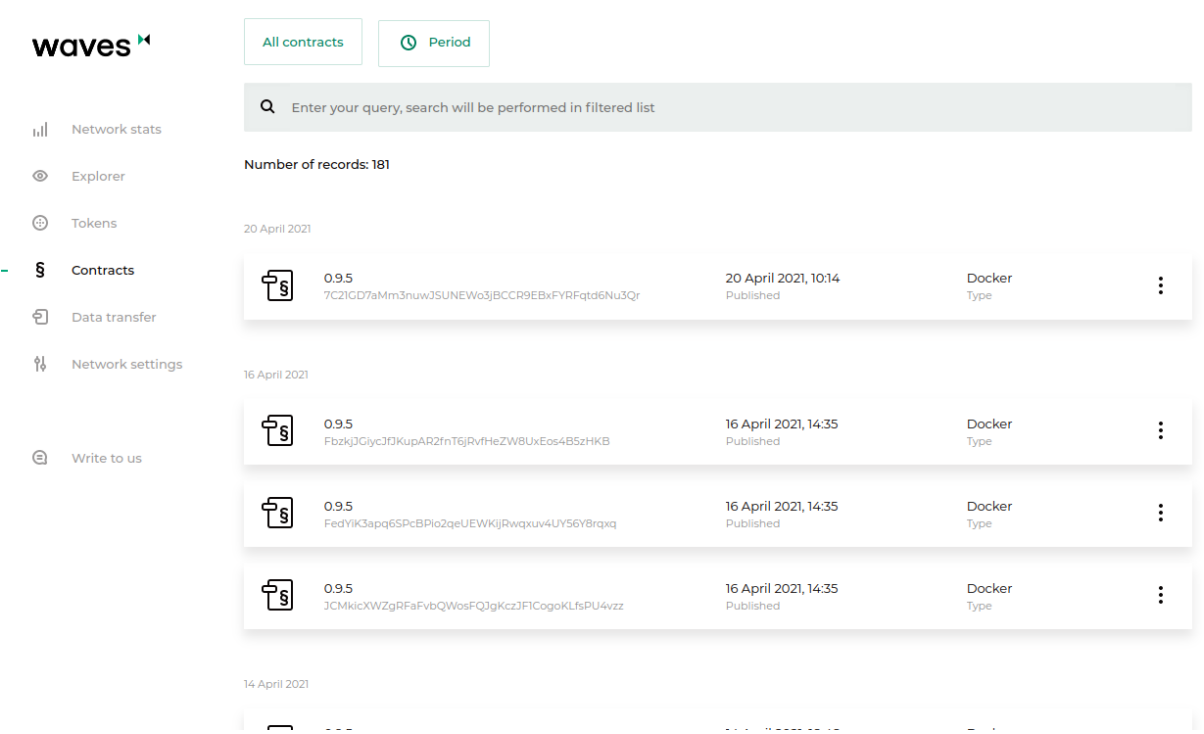

Раздел «Контракты» содержит информацию о существующих контрактах в блокчейне, а также позволяет запускать выбранные контракты. Для поиска смарт-контрактов доступна фильтрация в поисковой строке по параметрам транзакций:

- по авторам и отправителям транзакций;
- по подписям;
- по идентификатору смарт-контракта;
- по имени смарт-контракта;
- по имени образа.

Также доступны дополнительные фильтры, отображающие смарт-контракты выбранной категории:

- $\bullet$  *Мои контракты* смарт-контракты, разработанные и загруженные в блокчейн вами;
- Все контракты значение по умолчанию;
- Отключенные контракты смарт-контракты, запуск которых был запрещен их разработчиками при помощи транзакции [106.](#page-250-0)

В карточке каждого смарт-контракта вы увидите четыре вкладки:

- Информация адрес автора, имя образа, контрольная сумма, версия и дата создания смартконтракта;
- Данные результат последнего вызова смарт-контракта;
- Вызов на этой вкладке вы можете вызвать смарт-контракт при достаточном балансе на адресе;

 История версий – таблица с именами образов, датами создания и контрольными суммами для каждой версии смарт-контракта.

Подробнее о смарт-контрактах блокчейн-платформы Waves Enterprise см. статью [Смарт-контракты.](#page-202-0)

# 28.5 Передача данных

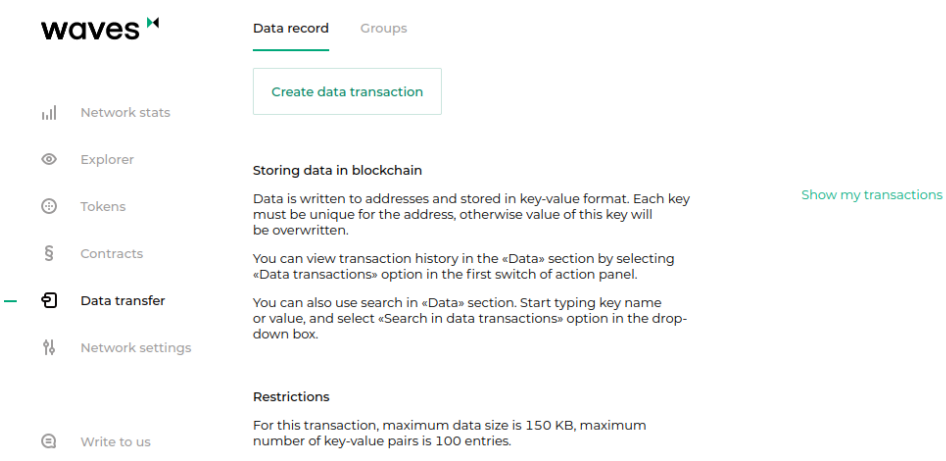

Раздел «Передача данных» позволяет подписывать и отправлять в блокчейн транзакции с данными. Также в этом разделе вы сможете создавать группы доступа к конфиденциальным данным и отправлять в них транзакции с конфиденциальными данными.

Подробнее об обмене конфиденциальными данными см. статью [Обмен конфиденциальными данными.](#page-173-0)

На вкладке Запись вы можете создать и отправить транзакцию с данными. Для этого заполните поля для необходимых пар «ключ-значение» и выберите адрес получателя.

На вкладке Группы вы можете создавать и редактировать группы доступа к конфиденциальным данным и отправлять в них транзакции с данными. Также на вкладке отображается информация о группах доступа, в которых вы состоите.

# 28.6 Настройки сети

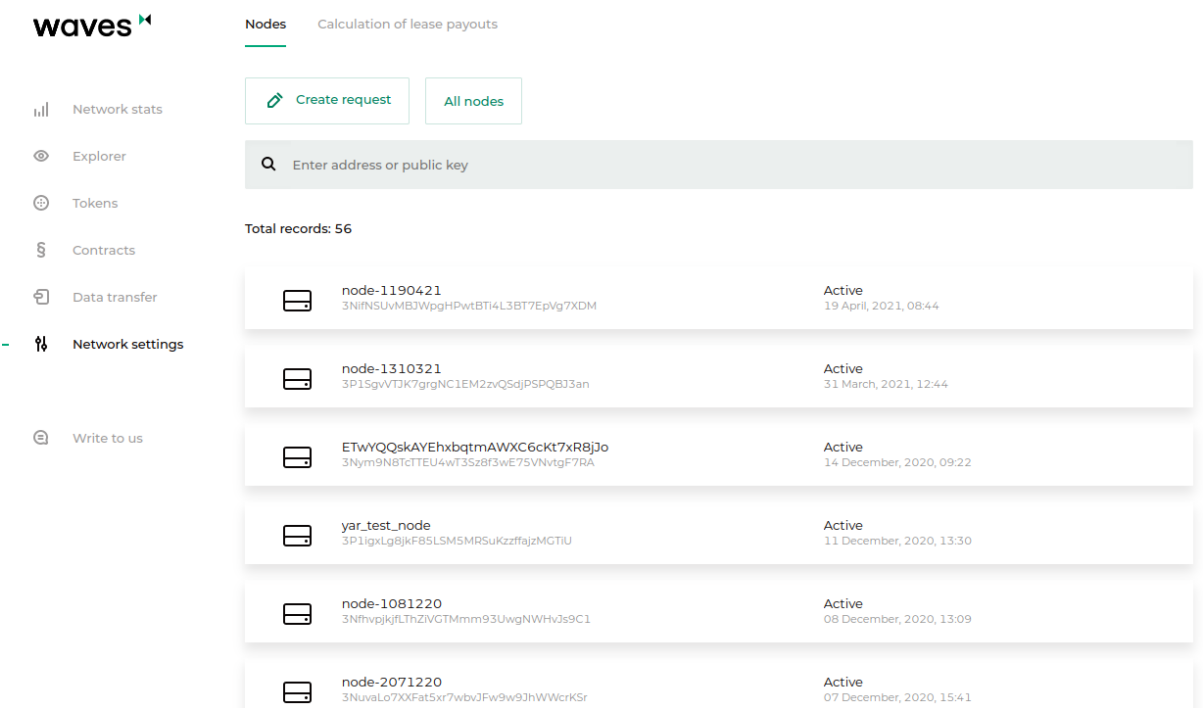

Раздел «Настройки сети» предназначен для просмотра информации о нодах, зарегистрированных в сети, а также расчета выплат лизинга.

На вкладке Ноды вам доступна информация о каждой ноде блокчейн-сети:

- Публичный ключ;
- Адрес;
- Статус;
- Адрес отправителя последней транзакции, изменившей стейт ноды;
- Дата последнего изменения стейта;
- Наличие ролей miner или banned;
- Участие ноды в группах по обмену конфиденциальными данными с информацией о них.

Доступен поиск и фильтрация нод по следующим параметрам:

- Название;
- Адрес;
- Публичный ключ;
- Активность в сети.

Также вы можете оставить заявку на подключение новой ноды к сети, нажав на кнопку Создать заявку.

На вкладке Расчет выплат лизинга приведена форма для проведения расчета.

Алгоритм расчёта суммы лизинга следующий:

- 1. На начало периода запрашивается генерирующий баланс с ноды, адрес которой был указан в качестве лизингового пула;
- 2. Выполняется расчёт суммы лизинга с учётом прибыли майнера (майнер должен получить 40% за свой блок и 60% за предыдущий блок);
- 3. Сумма делится на каждого участника пула пропорционально сумме средств в лизинге и генерирующего баланса ноды на указанной высоте;
- 4. Рассчитанная сумма лизинга умножается на процент прибыли;
- 5. Пересчитывается генерирующий баланс ноды для новой высоты с учётом новых и отменённых лизингов.

# 28.7 Написать нам

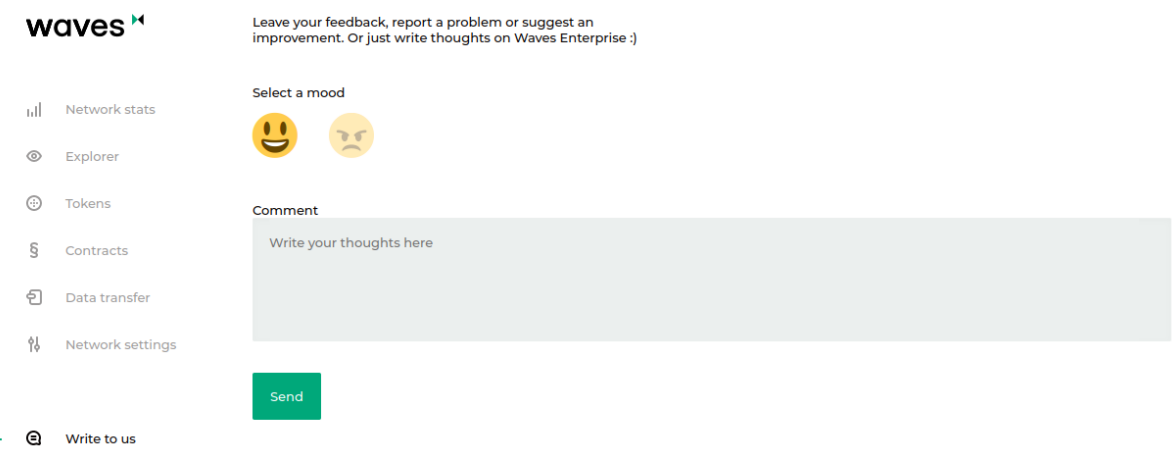

В разделе вы можете оставить любой комментарий или сообщение для службы технической поддержки Waves Enterprise.

# Смотрите также

[Привязка блокчейн-платформы к клиенту](#page-41-0)

# Глава 29

Генераторы

Генераторы – это набор утилит, входящий в комплект поставки блокчейн-платформы Waves Enterprise. Генераторы выполнены в виде пакетного файла generator-x.x.x.jar, где x.x.x - номер релиза блокчейнплатформы.

Генераторы для каждой версии доступны в [официальном репозитории Waves Enterprise в GitHub.](https://github.com/waves-enterprise/WE-releases/releases)

Для работы с генераторами вам следует установить [Java Runtime Environment](https://java.com/en/download/help/download_options.html) для вашей операционной системы. Все утилиты пакета запускаются из терминала или командной строки с аргументами, соответствующими названию генераторов.

В набор генераторов входят следующие утилиты:

- AccountsGeneratorApp утилита для создания аккаунта на ноде;
- GenesisBlockGenerator утилита для подписания genesis-блока;
- ApiKeyHash утилита для настройки авторизации API-методов ноды;

# 29.1 AccountsGeneratorApp

Утилита AccountsGeneratorApp применяется при конфигурировании аккаунта ноды в частной сети – набора данных об участнике блокчейн-сети. Для генерации аккаунта требуется настроить файл accounts.conf, расположенный в директории ноды.

Запуск AccountsGeneratorApp:

java -jar generators-x.x.x.jar AccountsGeneratorApp YourNode/accounts.conf

Генератор создает публичный ключ для ноды (аккаунт) и записывает его в файл keystore.dat, который будет расположен в директории вашей ноды. При необходимости, вы можете задать пароль для доступа к ключевой паре.

Подсказка: В случае, если вы задали пароль, вам следует указывать его в поле password при формировании запросов и транзакций.

Подробнее о создании аккаунта для ноды см. раздел [Создание аккаунта ноды.](#page-21-0)

# 29.2 GenesisBlockGenerator

Утилита GenesisBlockGenerator применяется для подписания genesis-блока частной сети – первого блока сети, содержащего транзакции, определяющие первоначальный баланс и разрешения ноды. Для подписания genesis-блока утилита использует блок blockchain.genesis конфигурационного файла ноды node.conf.

Запуск GenesisBlockGenerator:

java -jar generators-x.x.x.jar GenesisBlockGenerator YourNode/node.conf

Утилита заполняет поля genesis-public-key-base-58 (открытый ключ genesis-блока) и signature (подпись genesis-блока) конфигурационного файла ноды.

Подробнее о подписании genesis-блока см. раздел [Подписание genesis-блока и запуск сети.](#page-40-0)

# 29.3 ApiKeyHash

Утилита ApiKeyHash применяется для настройки авторизации API-методов ноды (gRPC и REST APIинтерфейсов для обмена данными). Для генерации JWT-токена (при авторизации по oAuth) или токена на основе хэша ключевой строки api-key утилита использует данные конфигурационного файла api-keyhash.conf, который расположен в директории ноды.

Запуск ApiKeyHash:

java -jar generators-x.x.x.jar ApiKeyHash YourNode/api-key-hash.conf

Утилита генерирует JWT-токен или хэш заданной ключевой строки api-key, которые затем указываются в секции auth конфигурационного файла ноды.

Пример файла api-key-hash.conf:

```
apikeyhash-generator {
  waves-crypto = yes
  api-key = "some string for api-key"
}
```
Подробнее об авторизации gRPC и REST API см. раздел [Тонкая настройка платформы: настройка авто](#page-27-0)[ризации для gRPC и REST API.](#page-27-0)

# Смотрите также

[Архитектура](#page-183-0)

# Глава 30

# Сервисы авторизации и подготовки данных

<span id="page-297-0"></span>Блокчейн-платформа Waves Enterprise включает два внешних интеграционных сервиса:

- Сервис авторизации, обеспечивающий авторизацию всех компонентов блокчейн-сети;
- Сервис подготовки данных, собирающий данные блокчейна в БД и предоставляющий API для доступа к этим данным.

# 30.1 Сервис авторизации

Сервис обеспечивает авторизацию всех компонентов блокчейн-сети на базе протокола oAuth 2.0. OAuth 2.0 – это открытый фреймворк авторизации, который позволяет предоставлять третьей стороне ограниченный доступ к защищенным ресурсам пользователя без раскрытия логина и пароля.

Общая схема обмена данными при авторизации по протоколу oAuth 2.0:

Средством авторизации является [JSON Web Token \(JWT\).](https://jwt.io/) Токены используются для авторизации каждого запроса от клиента к серверу и имеют ограниченное время жизни. Клиент получает два токена - access и refresh. Access-токен используется для авторизации запросов на доступ к защищенным ресурсам и для хранения дополнительной информации о пользователе. Refresh-токен используется для получения нового access-токена и обновления refresh-токена.

Ниже представлена схема авторизации для сетей на основе блокчейн-платформы Waves Enterprise:

Общий порядок авторизации выглядит следующим образом:

- 1. Клиент (компонент блокчейн-сети: корпоративный клиент, сервис обмена данными или стороннее приложение) единоразово предоставляет свои аутентификационные данные сервису авторизации;
- 2. В случае успешного прохождения процедуры первичной аутентификации сервис авторизации сохраняет аутентификационные данные клиента в хранилище данных, генерирует и отправляет клиенту подписанные access и refresh-токены. В токенах указываются время жизни токена и основные данные клиента: идентификатор и роль. Аутентификационные данные клиентов хранятся в конфигурационном файле сервиса авторизации. Каждый раз перед отправкой запроса стороннему сервису клиент проверяет время жизни access-токена и, в случае истечения срока жизни токена, обращается к сервису

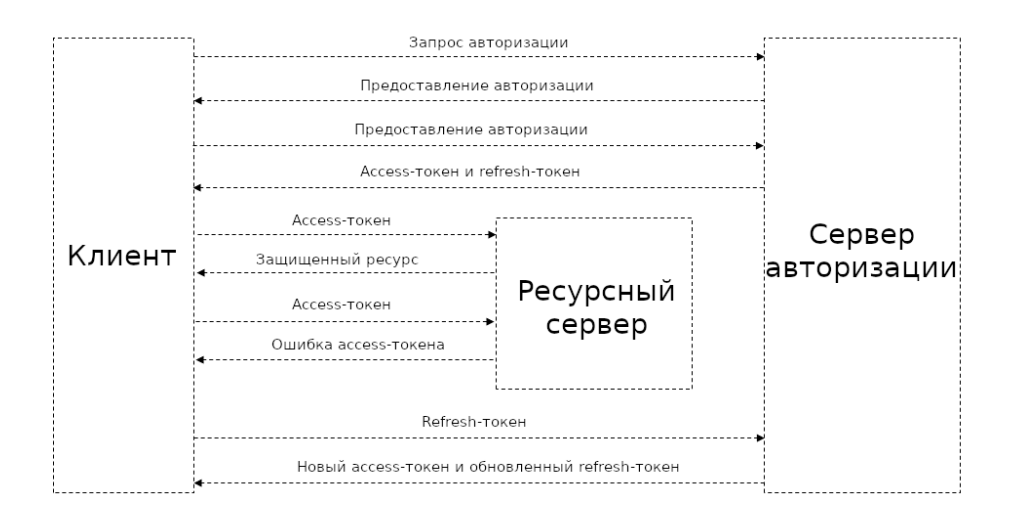

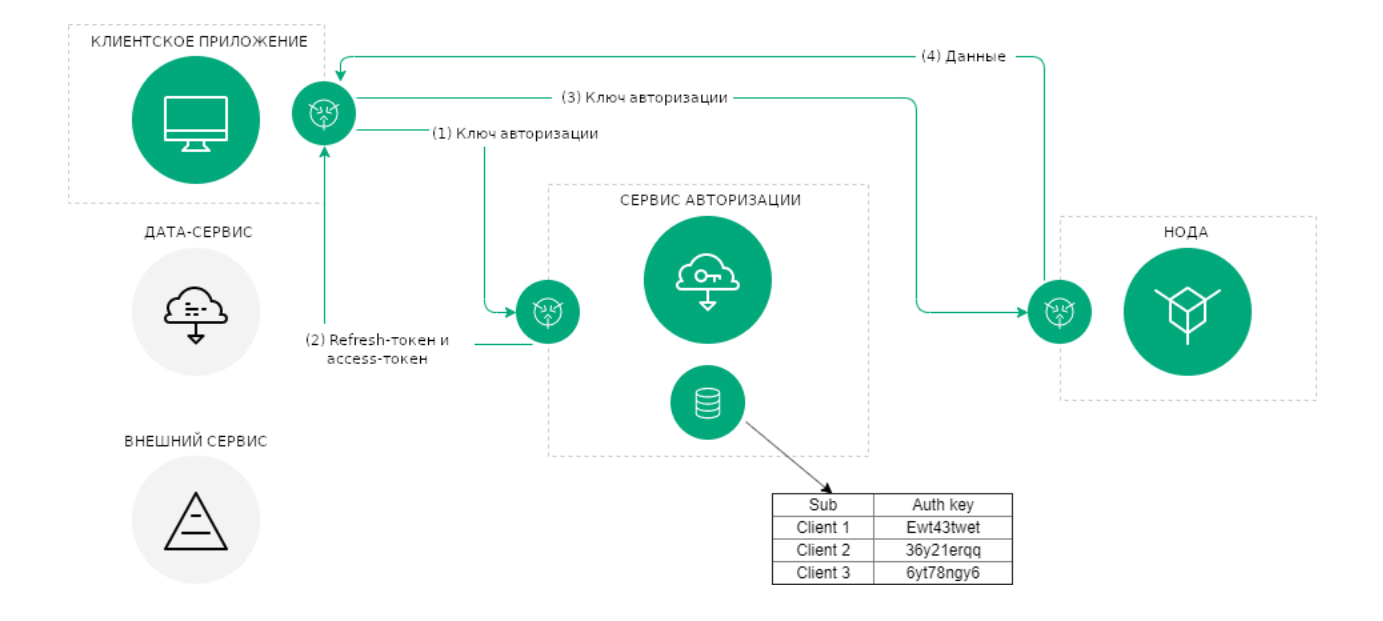

авторизации для получения нового access-токена. Для запросов к сервису авторизации используется refresh-токен;

- 3. Используя актуальный access-токен, клиент отправляет запрос на получение данных стороннего сервиса;
- 4. Сторонний сервис проверяет время жизни access-токена, его целостность, а также сравнивает полученный ранее публичный ключ сервиса авторизации с ключом, содержащимся в подписи accessтокена. В случае успешной проверки сторонний сервис предоставляет клиенту запрашиваемые данные.

Описание способов авторизации приведено в статье Сервис авторизации: варианты авторизации.

# 30.2 Сервис подготовки данных

Сервис подготовки данных предназначен для сбора данных данные из блокчейна в реляционную БД. Для получения доступа к собранным данным сервис имеет собственный API.

В Waves Enterprise Mainnet сервис работает в автономном режиме, доступ к его API ограничен. Для развертывания в частной сети сервис настраивается специалистами Waves Enterprise в зависимости от особенностей проекта. Также вы можете изменить параметры работы сервиса самостоятельно при помощи переменных окружения, описание которых приведено в разделе Сервис подготовки данных: ручная настройка.

# 30.3 API-методы интеграционных сервисов

Для обмена данными интеграционным сервисам доступны отдельные методы REST API:

# 30.3.1 REST API: методы сервиса авторизации

#### GET /status

Метод предназначен для получения статуса сервиса авторизации.

#### Пример ответа:

# GET /status:

```
{
"status": "string",
 "version": "string",
"commit": "string"
}
```
# POST /v1/user

Метод предназначен для регистрации нового пользователя через сервис авторизации.

Для запроса передаются следующие параметры:

- login логин пользователя (адрес электронной почты);
- password пароль для доступа к аккаунту;
- locale выбор языка, на котором пользователю будет предоставляться информация на почту (возможные варианты: *en* и  $ru$ );
- source тип пользователя: license владелец лицензии на использование блокчейн-платформы; voting – пользователь [сервиса голосования Waves Enterprise Voting.](https://wavesenterprise.com/products-and-services/voting)

Если регистрация прошла успешно, в качестве ответа метод возвращает код 201. В случае иного ответа, пользователь не был зарегистрирован.

#### GET /v1/user/profile

Метод предназначен для получения данных пользователя.

#### Пример ответа:

## GET /v1/user/profile:

```
{
"id": "string",
"name": "string",
"locale": "en",
"addresses": [
"string"
],
"roles": [
"string"
]
}
```
#### POST /v1/user/address

Метод предназначен для получения идентификатора адреса пользователя. В запросе метода передаются следующие данные:

- address адрес пользователя в блокчейне;
- name имя пользователя.

POST /v1/user/address: :animate: fade-in-slide-down

```
{
  "addressId": "string"
}
```
#### GET /v1/user/address/exists

Метод предназначен для проверки адреса электронной почты пользователя. В качестве параметра на вход метод принимает электронный адрес пользователя.

#### Пример ответа:

GET /v1/user/address/exists: :animate: fade-in-slide-down

```
{
   "exist": true
}
```
#### POST /v1/user/password/restore

Метод предназначен для восстановления пароля доступа к аккаунту пользователя.

В запросе метода указываются следующие данные:

- email электронный адрес пользователя;
- source тип пользователя: license владелец лицензии на использование блокчейн-платформы; voting – пользователь [сервиса голосования Waves Enterprise Voting.](https://wavesenterprise.com/products-and-services/voting)

Пример ответа:

POST /v1/user/password/restore: :animate: fade-in-slide-down

"email": "string" }

# POST /v1/user/password/reset

Метод предназначен для сброса пароля пользователя.

В запросе указываются следующие данные:

- token токен авторизации пользователя;
- password текущий пароль пользователя.

Пример ответа:

{

#### POST /v1/user/password/reset: :animate: fade-in-slide-down

```
"userId": "string"
}
```
{

#### GET /v1/user/confirm/{code}

Метод предназначен для передачи кода подтверждения для восстановления пароля для доступа к аккаунту пользователя. В запросе передаётся значение кода подтверждения.

# POST /v1/user/resendEmail

Метод предназначен для повторной отправки кода восстановления пароля на указанный электронный адрес.

В запросе метода передаются следующие данные:

- email электронный адрес пользователя;
- source тип пользователя: license владелец лицензии на использование блокчейн-платформы; voting – пользователь [сервиса голосования Waves Enterprise Voting.](https://wavesenterprise.com/products-and-services/voting)

В ответе метод возвращает электронный адрес пользователя, на который был отправлен код восстановления.

#### Пример ответа:

#### POST /v1/user/resendEmail:

```
{
   "email": "string"
}
```
#### POST /v1/auth/login

Метод предназначен для получения нового токена авторизации для пользователя.

Для запроса передаются следующие параметры:

- username имя пользователя;
- password пароль для доступа к аккаунту;
- locale выбор языка, на котором пользователю будет предоставляться информация на почту (возможные варианты: *en* и  $ru$ );
- source тип пользователя: license владелец лицензии на использование блокчейн-платформы; voting – пользователь [сервиса голосования Waves Enterprise Voting.](https://wavesenterprise.com/products-and-services/voting)

# POST /v1/auth/login:

```
{
 "access_token": "string",
 "refresh_token": "string",
 "token_type": "string"
}
```
# POST /v1/auth/token

Метод предназначен для получения токенов авторизации для внешних сервисов и приложений. Не требует параметров запроса.

#### Пример ответа:

# POST /v1/auth/token:

```
{
 "access_token": "string",
 "refresh_token": "string",
 "token_type": "string"
}
```
# POST /v1/auth/refresh

Метод предназначен для получения нового refresh-токена. В запросе метода передается значение текущего refresh-токена.

#### Пример ответа:

# POST /v1/auth/refresh:

```
{
 "access_token": "string",
 "refresh_token": "string",
 "token_type": "string"
}
```
#### GET /v1/auth/publicKey

Метод предназначен для получения публичного ключа сервиса авторизации. Не требует параметров запроса.

# POST /v1/auth/refresh:

-----BEGIN PUBLIC KEY-----

MIICIjANBgkqhkiG9w0BAQEFAAOCAg8AMIICCgKCAgEA7d9Oj/ZQTkkjf4UuMfUu QIFDTYxYf6QBKMVJnq/wXyPYYkV8HVFYFizCaEciv3CXmBH77sXnuTlrEtvK7zHB KvV870HmZuazjIgZVSkOnOY7F8UUVNXnlzVD1dPsOGJ6orM41DnC1W65mCrP3bjn fV4RbmykN/lk7McA6EsMcLEGbKkFhmeq2Nk4hn2CQvoTkupJUnOCP1dhO4bq1lQ7 Ffj9K/FJq73wSXDoH+qqdRG9sfrtgrhtJHerruhv3456e0zyAcDO8+sJUQFKY80B SZMEndVzFS2ub9Q8e7BfcNxTmQPM4PhHO5wuTqL32qt3uJBx2OI4lu3OND44ZrDJ BbVog73oPjRYXj+kTbwUZI66SP4aLcQ8sypQyLwqKk5DtLRozSN0OIrupJJ/pwZs 9zPEggL91T0rirbEhGlf5U8/6XN8GVXX4iMk2fD8FHLFJuXCD7Oj4JC2iWfFDC6a uUkwUfqfjJB8BzIHkncoqOZbpidEE2lTWl+svuEu/wyP5rNlyMiE/e/fZQqM2+o0 cH5Qow6HH35BrloCSZciutUcd1U7YPqESJ5tryy1xn9bsMb+On1ocZTtvec/ow4M RmnJwm0j1nd+cc19OKLG5/boeA+2zqWu0jCbWR9c0oCmgbhuqZCHaHTBEAKDWcsC VRz5qD6FPpePpTQDb6ss3bkCAwEAAQ== -----END PUBLIC KEY-----

#### Смотрите также

[Сервисы авторизации и подготовки данных](#page-297-0)

data-sv-conf

auth-sv-var

[REST API: методы сервиса подготовки данных](#page-304-0)

# <span id="page-304-0"></span>30.3.2 REST API: методы сервиса подготовки данных

Сервису подготовки данных доступны следующие группы методов:

#### Группа методов Assets

Методы группы Assets предназначены для получения данных о наборах токенов (ассетах).

#### GET /assets

Метод предназначен для получения списка доступных в блокчейне ассетов. Список выводится в виде транзакций об эмиссии соответствующих ассетов.

# GET /assets:

```
\overline{L}{
    "index": 0,
    "id": "string",
    "name": "string",
    "description": "string",
    "reissuable": true,
    "quantity": 0,
    "decimals": 0
  }
]
```
# POST /assets/count

Метод возвращает количество доступных в блокчейне ассетов.

#### Пример ответа:

# POST /assets/count:

"count": 0

{

}

# GET /assets/{id}

Метод возвращает информацию о доступном наборе токенов по его {id}.

В ответе метода выводятся следующие данные:

- index порядковый номер ассета;
- id идентификатор ассета;
- name имя ассета;
- description описание ассета;
- $\bullet$  reissuable перевыпускаемость ассета;
- quantity количество токенов в ассете;
- $\bullet$  decimals количество разрядов после запятой у используемого токена  $(\text{WEST} \textbf{8})$

# GET /assets/{id}:

```
{
  "index": 14,
  "id": "12nx0qnhjd83",
  "name": "Demo asset",
  "description": "Demo asset",
 "reissuable": true,
  "quantity": 400,
  "decimals": 8
}
```
#### Группа методов Blocks

#### GET /blocks/at/{height}

Метод возвращает содержимое блока на высоте height.

В ответе метода возвращаются следующие параметры:

- reference хэш-сумма блока;
- blocksize размер блока;
- $\bullet$  features  $\phi$ ункциональные возможности, запущенные на момент создания блока;
- $\bullet$  signature подпись блока;
- fee комиссия за транзакции, включенные в блок;
- generator адрес создателя блока;
- transactionCount количество транзакций, включенных в блок;
- transactions массив с телами транзакций, включенных в блок;
- version версия блока;
- $\bullet$  poa-consensus.overall-skipped-rounds количество пропущенных раундов майнинга, при использовании алгоритма консенсуса [PoA;](#page-273-0)
- $\bullet\,$  timestamp временная метка создания блока в формате  $\sf Unix\, Timestamp$  (в миллисекундах);
- height высота создания блока.

#### Пример ответа:

#### GET /blocks/at/{height}:

```
{
 "reference":
˓→"hT5RcPT4jDVoNspfZkNhKqfGuMbrizjpG4vmPecVfWgWaGMoAn5hgPBJpC9696TL8wGDKJzkwewiqe8m26C4aPd
ightharpoonup",
 "blocksize": 226,
 "features": [],
 "signature":
˓→"5GAM7jfQScw4g3g7PCNNtz5xG3JzjJnW4Ap2soThirSx1AmUQHQMjz8VMtkFEzK7L447ouKHfj2gMvZyP5u94Rps
```

```
ightharpoonup",
  "fee": 0,
  "generator": "3Mv79dyPX2cvLtRXn1MDDWiCZMBrkw9d97c",
  "transactionCount": 0,
  "transactions": [],
  "version": 3,
  "poa-consensus": {
    "overall-skipped-rounds": 1065423
  },
  "timestamp": 1615816767694,
  "height": 1826
}
```
#### Группа методов Contracts

Методы группы Contracts предназначены для получения информации о смарт-контрактах блокчейна.

#### GET /contracts

Метод возвращает информацию по всем смарт-контрактам, загруженным в сеть. Для каждого смартконтракта в ответе возвращаются следующие параметры:

- contractId идентификатор смарт-контракта;
- $\bullet\,$  image имя Docker-образа смарт-контракта, либо его абсолютный путь в репозитории;
- imageHash хэш-сумма смарт-контракта;
- $\bullet$  version версия смарт-контракта;
- $\bullet$  active статус смарт-контракта на момент отправки запроса:  $\tt true$  запущен,  $\tt false$  не запущен.

Пример ответа для одного смарт-контракта:

#### GET /contracts:

```
\Gamma{
   "contractId": "dmLT1ippM7tmfSC8u9P4wU6sBgHXGYy6JYxCq1CCh8i",
   "image": "registry.wvservices.com/wv-sc/may14_1:latest",
   "imageHash": "ff9b8af966b4c84e66d3847a514e65f55b2c1f63afcd8b708b9948a814cb8957",
   "version": 1,
   "active": false
  }
]
```
# GET /contracts/count

Метод возвращает количество смарт-контрактов в блокчейне, соответствующих заданным условиям и фильтрам.

Пример ответа:

## GET /contracts/count:

"count": 19 }

{

#### GET /contracts/id/{id}

Метод возвращает информацию о смарт-контракте по его идентификатору {id}.

## Пример ответа:

# GET /contracts/id/{id}:

```
{
  "id": "string",
  "type": 0,
 "height": 0,
 "fee": 0,
  "sender": "string",
 "senderPublicKey": "string",
 "signature": "string",
 "timestamp": 0,
  "version": 0
}
```
#### GET /contracts/id/{id}/versions

Метод возвращает историю версий смарт-контракта с заданным {id}.

Пример ответа для одной версии:

#### GET /contracts/id/{id}/versions:

```
\overline{L}{
    "version": 0,
    "image": "string",
    "imageHash": "string",
    "timestamp": "string"
  }
]
```
# GET /contacts/history/{id}/key/{key}

Возвращает историю изменений ключа {key} смарт-контракта по его {id}.

Пример ответа для одного ключа:

```
GET /contacts/history/{id}/key/{key}:
```

```
{
  "total": 777,
  "data": [
    {
      "key": "some_key",
      "type": "integer",
      "value": "777",
      "timestamp": 1559347200000,
      "height": 14024
    }
 ]
}
```
#### GET /contracts/senders-count

Метод возвращает количество уникальных участников, отправляющих транзакции  $104$  на вызов смартконтрактов.

#### Пример ответа:

## GET /contracts/senders-count:

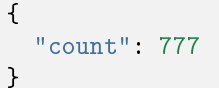

# GET /contracts/calls

Возвращает список транзакций [104](#page-244-0) на вызов смарт-контрактов с их параметрами и результатами.

Пример ответа для одной транзакции:

GET /contracts/calls:

 $\overline{L}$ 

```
{
    "id": "string",
    "type": 0,
    "height": 0,
    "fee": 0,
    "sender": "string",
    "senderPublicKey": "string",
    "signature": "string",
    "timestamp": 0,
    "version": 0,
    "contract_id": "string",
    "contract_name": "string",
    "contract_version": "string",
    "image": "string",
    "fee_asset": "string",
    "finished": "string",
    "params": [
      {
        "tx_id": "string",
        "param_key": "string",
        "param_type": "string",
        "param_value_integer": 0,
        "param_value_boolean": true,
        "param_value_binary": "string",
        "param_value_string": "string",
        "position_in_tx": 0,
        "contract_id": "string",
        "sender": "string"
      }
    ],
    "results": [
      {
        "tx_id": "string",
        "result_key": "string",
        "result_type": "string",
        "result_value_integer": 0,
        "result_value_boolean": true,
        "result_value_binary": "string",
        "result_value_string": "string",
        "position_in_tx": 0,
        "contract_id": "string",
        "time_stamp": "string"
      }
    ]
  }
]
```
# Группа методов Privacy

Методы группы Privacy предназначены для получения информации о группах доступа к конфиденциальным данным.

# GET /privacy/groups

Метод возвращает список групп доступа в блокчейне.

Пример ответа для одной группы доступа:

#### GET /privacy/groups:

```
\Gamma{
    "id": "string",
    "name": 0,
    "description": "string",
    "createdAt": "string"
  }
]
```
# GET /privacy/groups/count

Метод возвращает количество групп доступа в блокчейне.

#### Пример ответа:

# GET /privacy/groups/count:

```
{
  "count": 2
}
```
### GET /privacy/groups/{address}

Метод возвращает список групп доступа, в которые входит заданный адрес {address}.

Пример ответа для одной группы доступа:

# GET /privacy/groups/{address}:

```
\overline{L}{
    "id": "string",
    "name": 0,
    "description": "string",
    "createdAt": "string"
  }
]
```
# GET /privacy/groups/by-recipient/{address}

Метод возвращает список групп доступа, в которых заданный {address} фигурирует как получатель данных.

Пример ответа для одной группы доступа:

#### GET /privacy/groups/by-recipient/{address}:

```
\Gamma{
    "id": "string",
    "name": 0,
    "description": "string",
    "createdAt": "string"
  }
]
```
# GET /privacy/groups/{address}/count

Метод возвращает количество групп доступа, в которые входит заданный {address}.

Пример ответа:

# GET /privacy/groups/{address}/count:

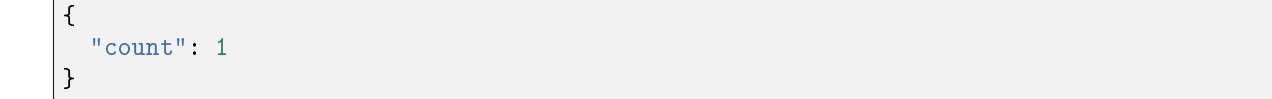

# GET /privacy/groups/id/{id}

Метод возвращает информацию о группе доступа по ее идентификатору {id}.

#### Пример ответа:

}

#### GET /privacy/groups/id/{id}:

```
{
 "id": "string",
 "name": 0,
 "description": "string",
 "createdAt": "string"
```
## GET /privacy/groups/id/{id}/history

Метод возвращает историю изменений группы доступа по ее {id}. История изменений возвращается в виде списка отправленных [транзакций 112-114](#page-258-0) с их описанием.

#### Пример ответа для одной транзакции:

GET /privacy/groups/id/{id}/history:

```
{
  "id": "string",
  "name": 0,
 "description": "string",
  "createdAt": "string"
}
```
# GET /privacy/groups/id/{id}/history/count

Метод возвращает количество отправленных транзакций 112-114 для внесения изменений в группу доступа с указанным {id}.

## Пример ответа:

#### GET /privacy/groups/id/{id}/history/count:

```
{
  "count": 0
}
```
# GET /privacy/nodes

Метод возвращает список доступных нод в блокчейне.

```
Пример ответа для одной ноды:
```
# GET /privacy/nodes:

```
\Gamma{
    "id": "string",
   "name": 0,
    "description": "string",
    "createdAt": "string"
  }
]
```
# GET /privacy/nodes/count

Метод возвращает количество доступных нод в блокчейне.

# Пример ответа:

# GET /privacy/nodes/count:

{ "count": 0 }

# GET /privacy/nodes/publicKey/{targetPublicKey}

Метод возвращает информацию о ноде по ее публичному ключу {targetPublicKey}.

#### Пример ответа:

# GET /privacy/nodes/publicKey/{targetPublicKey}:

```
\Gamma{
    "id": "string",
    "name": 0,
    "description": "string",
    "createdAt": "string"
  }
]
```
# GET /privacy/nodes/address/{address}

Метод возвращает информацию о ноде по ее адресу {address}.

## Пример ответа:

# GET /privacy/nodes/address/{address}:

```
\Gamma{
    "id": "string",
   "name": 0,
    "description": "string",
    "createdAt": "string"
  }
]
```
# Группа методов Transactions

Методы группы Transactions предназначены для получения информации о транзакциях в блокчейне.

# GET /transactions

Метод возвращает список транзакций, соответствующий условиям поискового запроса и применённым фильтрам.

Важно: За один запрос через метод GET /transactions возвращается не более 500 транзакций.

Пример ответа для одной транзакции:

#### GET /transactions:

```
\Gamma{
   "id": "string",
   "type": 0,
   "height": 0,
   "fee": 0,
   "sender": "string",
   "senderPublicKey": "string",
   "signature": "string",
   "timestamp": 0,
   "version": 0
}
```
# GET /transactions/count

Метод возвращает количество транзакций, соответствующих условиям поискового запроса и применённым фильтрам.

Пример ответа:

# GET /transactions/count:

{ "count": "116" }

# GET /transactions/{id}

Метод возвращает транзакцию по идентификатору {id}.

## Пример ответа:

# GET /transactions/{id}:

```
{
"id": "string",
"type": 0,
"height": 0,
"fee": 0,
"sender": "string",
"senderPublicKey": "string",
"signature": "string",
"timestamp": 0,
"version": 0
}
```
#### Группа методов Users

Методы группы Users предназначены для получения информации об участниках сети.

#### GET /users

Возвращает список участников, соответствующий условиям поискового запроса и применённым фильтрам.

#### Пример ответа для одного участника:

# GET /users:

```
\overline{L}{
    "address": "string",
    "aliases": [
      "string"
    ],
    "registration_date": "string",
    "permissions": [
      "string"
    ]
  }
]
```
# GET /users/count

Метод возвращает количество участников, удовлетворяющих установленным в запросе фильтрам.

Пример ответа для одного участника:

#### GET /users/count:

```
{
  "count": 1198
}
```
## GET /users/{userAddressOrAlias}

Метод возвращает информацию об участнике по его адресу или алиасу.

Пример ответа:

#### GET /users/{userAddressOrAlias}:

```
{
  "address": "string",
  "aliases": [
    "string"
 ],
  "registration_date": "string",
  "permissions": [
    "string"
  ]
}
```
# GET /users/contract-id/{contractId}

Метод возвращает список участников, когда-либо вызывавших смарт-контракт с указанным {contractId}. Пример ответа для одного участника:

```
GET /users/contract-id/{contractId}:
```

```
{
  "address": "string",
 "aliases": [
  "string"
 ],
  "registration_date": "string",
 "permissions": [
    "string"
 ]
}
```
# POST /users/by-addresses

Метод возвращает список участников для заданного набора адресов.

Пример ответа для одного участника:

# POST /users/by-addresses:

```
{
 "address": "string",
  "aliases": [
   "string"
 ],
 "registration_date": "string",
 "permissions": [
    "string"
 ]
}
```
Методы для получения информации о транзакциях с данными (12)

Данная группа методов вызывается по маршруту /api/v1/txIds/.

# GET /api/v1/txIds/{key}

Метод возвращает список идентификаторов транзакций с данными, содержащих указанный ключ {key}. Пример ответа для одной транзакции:

```
GET /api/v1/txIds/{key}:
```

```
\Gamma{
     "id": "string"
  }
]
```

```
GET /api/v1/txIds/{key}/{value}
```
Метод возвращает список идентификаторов транзакций с данными, содержащих указанный ключ {key} и значение {value}.

Пример ответа для одной транзакции:

```
GET /api/v1/txIds/{key}/{value}:
```

```
\overline{L}{
             "id": "string"
   }
]
```
# GET /api/v1/txData/{key}

Метод возвращает тела транзакций с данными, содержащих указанный ключ {key}.

Пример ответа для одной транзакции:

```
GET /api/v1/txData/{key}:
```

```
\Gamma{
   "id": "string",
   "type": "string",
   "height": 0,
   "fee": 0,
   "sender": "string",
   "senderPublicKey": "string",
   "signature": "string",
   "timestamp": 0,
   "version": 0,
```

```
"key": "string",
  "value": "string",
  "position_in_tx": 0
}
```
]

# GET /api/v1/txData/{key}/{value}

Метод возвращает тела транзакций с данными, содержащих указанные ключ  $\{ \text{key} \}$  и значение  $\{ \text{value} \}.$ 

Пример ответа для одной транзакции:

```
GET /api/v1/txData/{key}/{value}:
```

```
\overline{L}{
    "id": "string",
    "type": "string",
    "height": 0,
    "fee": 0,
    "sender": "string",
    "senderPublicKey": "string",
    "signature": "string",
    "timestamp": 0,
    "version": 0,
    "key": "string",
    "value": "string",
    "position_in_tx": 0
  }
]
```
#### Группа методов Leasing

#### GET /leasing/calc

Метод возвращает сумму выплат за лизинг токенов в указанном интервале высот блоков.

Пример ответа:

#### GET /leasing/calc:

```
{
  "payouts": [
    \mathcal{L}"leaser": "3P1EiJnPxFxGyhN9sucXfB2rhQ1ws4cmuS5",
      "payout": 234689
    }
 ],
```

```
"totalSum": 4400000,
"totalBlocks": 1600
```
#### Группа методов Stats

}

Методы группы Stats предназначены для получения статистических данных и мониторинга блокчейна.

#### GET /stats/transactions

Метод возвращает информацию о проведенных транзакциях за указанный временной промежуток.

#### Пример ответа:

#### GET /stats/transactions:

```
{
  "aggregation": "day",
  "data": [
    {
      "date": "2020-03-01T00:00:00.000Z",
      "transactions": [
        {
          "type": 104,
          "count": 100
        }
      ]
    }
 ]
}
```
# GET /stats/contracts

Метод возвращает информацию о транзакциях [104](#page-244-0) за указанный временной промежуток.

Пример ответа:

#### GET /stats/contracts:

```
{
 "aggregation": "day",
 "data": [
    {
      "date": "2020-03-01T00:00:00.000Z",
      "transactions": [
        {
          "type": 104,
```

```
"count": 100
         }
      ]
    }
  ]
}
```
## GET /stats/tokens

Метод возвращает информацию об обороте токенов в блокчейне за указанный временной промежуток.

Пример ответа:

GET /stats/tokens:

```
{
  "aggregation": "day",
 "data": [
    {
      "date": "2020-03-01T00:00:00.000Z",
      "sum": "12000.001"
    }
 ]
}
```
# GET /stats/addresses-active

Метод возвращает адреса, которые были активными в указанный временной промежуток.

Пример ответа:

# GET /stats/addresses-active:

```
{
  "aggregation": "day",
  "data": [
    {
      "date": "2020-03-01T00:00:00.000Z",
      "senders": "12",
      "recipients": "12"
    }
 ]
}
```
# GET /stats/addresses-top

Метод возвращает адреса, которые были наиболее активными отправителями или получателями в указанный временной промежуток.

Пример ответа:

# GET /stats/addresses-top:

```
{
  "aggregation": "day",
  "data": [
    \mathcal{L}"date": "2020-03-01T00:00:00.000Z",
      "senders": "12",
      "recipients": "12"
    }
 ]
}
```
# GET /stats/nodes-top

Метод возвращает адреса нод, которые создали наибольшее количество блоков в указанный временной промежуток.

Пример ответа:

# GET /stats/nodes-top:

```
{
  "limit": "10",
  "data": [
    {
      "generator": "3NdPsjaFC7NeioGVF6X4J5A8FVaxdtKvAba",
      "count": "120",
      "node_name": "Genesis Node #5"
    }
 ]
}
```
# GET /stats/contract-calls

Метод возвращает список смарт-контрактов, вызванных наибольшее количество раз в указанный временной промежуток.
#### GET /stats/contract-calls:

```
{
  "limit": "5",
  "data": [
    {
      "contract_id": "Cm9MDf7vpETuzUCsr1n2MVHsEGk4rz3aJp1Ua2UbWBq1",
     "count": "120",
     "contract_name": "oracle_contract",
      "last_call": "60.321"
    }
 ]
}
```
#### GET /stats/contract-last-calls

Метод возвращает список последних вызовов смарт-контрактов по их id и названию.

#### Пример ответа:

#### GET /stats/contract-last-calls:

```
{
  "limit": "5",
  "data": [
    {
      "contract_id": "Cm9MDf7vpETuzUCsr1n2MVHsEGk4rz3aJp1Ua2UbWBq1",
      "contract_name": "oracle_contract",
     "last_call": "60.321"
    }
 ]
}
```
#### GET /stats/contract-types

Метод возвращает список смарт-контрактов блокчейна по именам образов и их хэшам.

Пример ответа:

#### GET /stats/contract-types:

```
{
 "limit": "5",
 "data": [
   {
     "id": "Cm9MDf7vpETuzUCsr1n2MVHsEGk4rz3aJp1Ua2UbWBq1",
     "image": "registry.wvservices.com/waves-enterprise-public/oracle-contract:v0.1",
     "image_hash": "936f10207dee466d051fe09669d5688e817d7cdd81990a7e99f71c1f2546a660",
     "count": "60",
```
(continues on next page)

(продолжение с предыдущей страницы)

```
"sum": "6000"
  }
]
```
#### GET /stats/monitoring

Метод возвращает общую информацию о сети.

Пример ответа:

}

GET /stats/monitoring:

```
{
 "tps": "5",
 "blockAvgSize": "341.391",
 "senders": "50",
 "nodes": "50",
  "blocks": "500000"
}
```
#### Группа методов Anchoring

Методы группы Anchoring предназначены для получения информации о раундах анкоринга.

#### GET /anchoring/rounds

Метод возвращает список транзакций, отправленных в раундах анкоринга в соответствии с заданными условиями и фильтрами.

#### Пример ответа:

GET /anchoring/rounds:

```
\overline{\mathsf{L}}{
    "height": 0,
    "sideChainTxIds": [
      "string"
    ],
    "mainNetTxIds": [
       "string"
    ],
    "status": "string",
     "errorCode": 0
  }
]
```
### GET /anchoring/round/at/{height}

Метод возвращает информацию о раунде анкоринга на указанной высоте блоков {height}.

#### Пример ответа:

#### GET /anchoring/round/at/{height}:

```
{
  "height": 0,
 "sideChainTxIds": [
   "string"
 ],
  "mainNetTxIds": [
   "string"
 ],
 "status": "string",
  "errorCode": 0
}
```
### GET /anchoring/info

Метод возвращает информацию об анкоринге в блокчейне.

#### Пример ответа:

#### GET /anchoring/info:

```
{
 "height": 0,
  "sideChainTxIds": [
   "string"
 ],
 "mainNetTxIds": [
   "string"
 ],
 "status": "string",
  "errorCode": 0
}
```
#### Вспомогательные методы сервиса подготовки данных

#### GET /info

Метод возвращает информацию об используемом сервисе подготовки данных.

#### Пример ответа:

GET /info:

```
{
 "version": "string",
 "buildId": "string",
  "gitCommit": "string"
}
```
#### GET /status

Метод возвращает информацию о состоянии сервиса подготовки данных.

#### Пример ответа:

GET /status:

```
{
  "status": "string"
}
```
#### Смотрите также

[Сервисы авторизации и подготовки данных](#page-297-0) data-sv-conf [REST API: методы сервиса авторизации](#page-299-0) auth-sv-var

#### Смотрите также

auth-sv-var data-sv-conf [REST API: методы сервиса авторизации](#page-299-0) [REST API: методы сервиса подготовки данных](#page-304-0)

# Внешние компоненты платформы

| Название                 | Bep-<br>сия | Лицензия                            | <u>Іип ли-</u><br>цензии | Ссылка на лицензию                                           | Компонент ар-<br>хитектуры |
|--------------------------|-------------|-------------------------------------|--------------------------|--------------------------------------------------------------|----------------------------|
| CryptoPro<br><b>CSP</b>  |             | 000<br>50х Лицензия<br>«КРИПТО-ПРО» |                          | Proprietary https://www.cryptopro.ru/<br>$download?pid=1417$ | Нода                       |
| CryptoPro<br><b>JCSP</b> | 50x         | 000<br>Лицензия<br>«КРИПТО-ПРО»     |                          | Proprietary https://www.cryptopro.ru/<br>$download?pid=1417$ | Нода                       |

Таблица 1: Список проприетарных компонентов

| Назва-<br>ние                    | Bep-<br>сия | Лицензия                           | Тип<br>ли-<br>цензии    | Ссылка на лицензию                                                     | Компонент<br>архи-<br>тектуры                    |
|----------------------------------|-------------|------------------------------------|-------------------------|------------------------------------------------------------------------|--------------------------------------------------|
| postgres                         | 13x         | PostgreSQL<br>License              | Freeware,<br>opensource | https://github.com/postgres/<br>postgres/blob/master/COPYRIGHT         | Дата-краулер                                     |
| nodejs                           | 12.21       | MIT License                        | Freeware,<br>opensource | https://raw.githubusercontent.com/<br>nodejs/node/master/LICENSE       | Дата-краулер,<br>дата-сервис, кли-<br><b>EHT</b> |
| npm                              |             | 6.14 > The Artistic<br>License 2.0 | Freeware,<br>opensource | https://github.com/npm/cli/blob/<br>latest/LICENSE                     | Дата-краулер,<br>дата-сервис, кли-<br><b>EHT</b> |
| netty                            |             | 4 1 x Apache<br>License 20         | Freeware,<br>opensource | https://github.com/netty/netty/<br>blob/4.1/LICENSE.txt                | Нода                                             |
| rocksdb                          |             | 6.13) Apache<br>License 20         | Freeware,<br>opensource | https://github.com/facebook/<br>rocksdb/blob/master/LICENSE.<br>Apache | Нода                                             |
| docker-<br>java                  |             | 32x Apache<br>License 2.0          | Freeware,<br>opensource | https://github.com/docker-java/<br>docker-java/blob/master/LICENSE     | Нода                                             |
| akka<br>(http,<br>$_{\rm grpc})$ |             | 10.1 > Apache<br>License 2.0       | Freeware,<br>opensource | https://github.com/akka/akka/blob/<br>master/LICENSE                   | Нода                                             |
| swagger-<br>ui                   |             | 323) Apache<br>License 2.0         | Freeware,<br>opensource | https://github.com/swagger-api/<br>swagger-ui/blob/master/LICENSE      | Нода                                             |
| nginx                            |             | 1 18 > BSD License                 | Freeware,<br>opensource | https://nginx.org/LICENSE                                              | Клиент                                           |

Таблица 2: Список open-source компонентов

# Официальные ресурсы и контакты

# 32.1 Официальные ресурсы блокчейн-платформы

- Официальный сайт блокчейн-платформы [Waves Enterprise](https://wavesenterprise.com/)
- Страница проекта в [Github](https://github.com/waves-enterprise/WE-releases)
- Официальный сайт блокчейн-платформы [Waves](https://wavesplatform.com)

## 32.2 Как с нами связаться

- [Служба технической поддержки Waves Enterprise](https://support.wavesenterprise.com/servicedesk/customer/portal/3)
- [Форма обратной связи в клиенте блокчейн-платформы](https://client.wavesenterprise.com/report)
- Официальный Telegram-чат на английском: [Waves Enterprise Group](https://t.me/wavesenterprisegroup)
- Официальный Telegram-чат на русском: [Waves Enterprise](https://t.me/WavesEnterprise_Ru)

### Словарь терминов

#### <span id="page-331-1"></span><span id="page-331-0"></span>Авторизация

Предоставление участнику прав на выполнение тех или иных операций в блокчейне (в частности, на применение API-методов)

#### Адрес

Идентификатор участника сети, полученный из его публичного ключа. Каждый адрес имеет собственный баланс и стейт

#### Аккаунт

Набор данных об участнике сети, использующийся для его идентификации

#### Алиас (псевдоним)

Условное имя участника сети, связанное с его адресом. Алиас присваивается участнику при помощи транзакции [10](#page-225-0) и может указываться в транзакциях вместо адреса конкретного участника

#### Анкоринг

Алгоритм проверки данных в приватном блокчейне на неизменность путем их валидации в более крупной сети

#### Ассет

Цифровой актив в блокчейне. Представляет собой набор токенов

#### Атомарная транзакция

Транзакция-контейнер, состоящая из нескольких других транзакций. Если одна из транзакций, помещенных в атомарную, не выполняется, также не выполняются и все остальные

#### Баланс

Количество токенов, которыми владеет адрес в блокчейне

#### Блок

Зафиксированный в блокчейне набор транзакций, подписанный майнером и содержащий ссылку на подпись предыдущего блока. Размер блока ограничен 1 Мб или 6000 транзакциями

#### Блокчейн

Децентрализованный, распределённый и общедоступный цифровой реестр, записывающий информацию таким образом, что любая отдельная запись не может быть изменена после ее внесения без изменения всех последующих блоков

#### <span id="page-332-0"></span>Валидация

Подтверждение неизменности (целостности) данных

#### Генератор

Вспомогательная утилита, позволяющая создавать ключевые пары или ключевые строки

#### Генерирующий баланс

Минимальный баланс, дающий адресу право на майнинг

#### Группа доступа

Список адресов, имеющих доступ к конфиденциальным данным, размещенным в блокчейне

#### Дата-краулер

Сервис извлечения данных из ноды и их загрузки в сервис подготовки данных

#### Исполнение смарт-контракта

Исполнение программного кода, заложенного в смарт-контракт, в блокчейне

#### Ключевой блок

Начальный блок раунда майнинга, содержащий служебную информацию:

- публичный ключ майнера для проверки подписи микроблоков;
- сумму комиссии майнера за предыдущий блок;
- подпись майнера;
- ссылку на предыдущий ключевой блок

#### Комиссия

Сумма токенов, которую уплачивает адрес за отправленные им транзакции в блокчейн

#### Консенсус

Алгоритм согласования информации, записываемой в блокчейн, между его участниками

#### Лицензия

Документ, дающий право использования блокчейн-платформы Waves Enterprise

#### Лизинг

Предоставление участником токенов, находящихся на его балансе, в аренду другим участникам. Лизинг используется для создания генерирующего баланса у участника, берущего токены в лизинг, а также повышения вероятности выбора участника майнером следующего раунда при использовании алгоритма консенсуса LPoS

#### Майнер

Нода, имеющая право создания новых блоков блокчейна

#### Майнинг

Процесс создания новых блоков блокчейна

#### Миграция

Процесс изменения ключевых параметров блокчейна

#### Микроблок

Набор транзакций, применяемых к стейту блокчейна. Микроблоки формируют блок сети, количество транзакций в микроблоке ограничено 500 единицами

#### Нода (узел)

Компьютер участника сети с установленным ПО блокчейн-платформы Waves Enterprise и присвоенным адресом в сети

#### Обновление ноды

Обновление ПО блокчейн-платформы Waves Enterprise, установленного на компьютере участника сети

#### <span id="page-333-0"></span>Образ

Шаблон смарт-контракта, содержащий его код и использующийся для создания Docker-контейнера, в котором исполняется смарт-контракт

#### Откат

Отправка уже созданного блока на повторный майнинг вследствие неполадок, возникающих на нодах блокчейна

#### Пир

Сетевой адрес ноды

#### Подписание транзакции

Добавление в тело транзакции публичного ключа ее создателя, используется для подтверждения целостности транзакции в блокчейне

#### Приватная (частная) сеть, сайдчейн

Блокчейн-сеть, отделенная от Waves Enterprise Mainnet и имеющая собственных зарегистрированных участников

#### Приватный ключ

Строковая комбинация символов для подписания транзакций и доступа к токенам, доступ к которой имеет только ее владелец. Приватный ключ неразрывно связан с публичным ключом

#### Публикация транзакции

Запись транзакции в блок блокчейна в ходе раунда майнинга

#### Публичная сеть

Крупная блокчейн-сеть, каждый участник которой заранее известен и зарегистрирован (к примеру, Waves Enterprise Mainnet)

#### Публичный ключ

Строковая комбинация символов, неразрывно связанная с приватным ключом. Публичный ключ прикладывается к транзакциям для подтверждения корректности подписи пользователя, сделанной на закрытом ключе

#### Пул неподтвержденных транзакций (UTX-пул)

Компонент блокчейн-платформы Waves Enterprise, обеспечивающий хранение неподтвержденных транзакций до момента их проверки и отправки в блокчейн

#### Раунд

Процесс майнинга блока участником блокчейн-сети

#### Репозиторий

Хранилище образов смарт-контрактов, разворачиваемое на основе ПО Docker Registry

Роль

Разрешение или запрет на выполнение тех или иных операций в блокчейне

#### Сетевое сообщение

Информация о сетевом событии, отправляемая нодой другим нодам блокчейна

#### Смарт-контракт

Приложение, которое записывает в блокчейн свои входные данные и результаты исполнения заложенного алгоритма

#### Снимок данных (снепшот)

Набор всех данных блокчейна по аккаунтам, смарт-контрактам, группам доступа к конфиденциальным данным, ролям и зарегистрированным нодам, актуальный на момент снятия этого набора. Снимок данных не содержит истории изменения значений, транзакций и блоков.

#### Создание смарт-контракта

Загрузка нового смарт-контракта в блокчейн при помощи транзакции [103](#page-238-0)

#### <span id="page-334-0"></span>Софт-форк

Механизм активации предварительно заложенных функциональных возможностей блокчейна

#### Стейт

История транзакций блокчейна, хранящаяся в БД каждой ноды

#### Стейт адреса

Набор данных отдельного адреса: балансы, информация об отправленных транзакциях с данными, результаты исполнения вызванных адресом смарт-контрактов

#### Стейт смарт-контракта

Текущие данные о результатах исполнения смарт-контракта, записываемые и обновляемые при помощи транзакции [104](#page-244-0)

#### Токен

- 1. Расчетная единица блокчейна, использующаяся для мотивации участников к майнингу в сети
- 2. Объект, используемый для авторизации участника блокчейна

#### Транзакция

Отдельная операция в блокчейне от имени участника, изменяющая стейт сети. Отправляя ту или иную транзакцию, участник отправляет в сеть запрос с набором данных, необходимых для соответствующего изменения стейта

#### УКЭП

Усиленная квалифицированная электронная подпись, созданная на базе инфраструктуры открытых ключей (PKI). УКЭП выдает аккредитованный удостоверяющий центр (УЦ). Срок действия УКЭП как правило ограничен одним годом

#### Участник

Пользователь ПО блокчейн-платформы Waves Enterprise, отправляющий транзакции в блокчейн

#### Форк

Образование новой ветки блокчейна

#### Хранилище ключей (keystore)

Закрытый репозиторий, в котором хранятся ключевые пары нод блокчейна

#### Хэш

Уникальный набор символов, генерируемый из исходных данных при помощи заданного алгоритма. Хэш позволяет однозначно идентифицировать исходные данные

#### Хэш ключевой строки

Набор символов, генерируемых из заданной участником ключевой строки и используемый для его авторизации в блокчейне

#### Эндпоинт (эндпойнт, Endpoint) сервиса

http или https адрес, по которому обращается HTTP метод. Эндпоинт выполняют конкретную задачу, принимает параметры и возвращает данные.

#### API-метод

Отдельная процедура, вызываемая участником при помощи API-интерфейса блокчейн-платформы (gRPC или REST API) и предназначенная для выполнения определенной операции в блокчейне

#### **CEK**

Content Encryption Key – ключ шифрования данных. Используется для шифрования текстовых данных

#### Crash Fault Tolerance (CFT)

Алгоритм консенсуса на основе PoA, исключающий возникновение форков блокчейна при какой-либо неполадке со стороны одного или нескольких участников

### <span id="page-335-0"></span>Genesis-блок

Начальный блок блокчейн-сети, содержащий служебные транзакции для распределения первичных ролей и балансов участников

#### KEK

Key Encryption Key – ключ шифрования ключа. Используется для шифрования ключа шифрования данных (CEK)

#### Leased Proof of Stake (LPoS)

Алгоритм консенсуса PoS, предоставляющий участнику возможность передавать токены в лизинг другим участникам

#### Liquid block

Состояние блока в ходе раунда майнинга от формирования его ключевого блока до формирования следующего ключевого блока

#### JWT-токен (JSON Web Token)

Объект в формате JSON, применяющийся для авторизации участника блокчейна по протоколу oAuth

#### PKI

Public Key Infrastructure – инфраструктура открытых ключей, в которой каждый ключ представлен двумя частями: публичной и приватной. Подробнее см. [Инфраструктура открытых ключей](https://ru.wikipedia.org/wiki/%D0%98%D0%BD%D1%84%D1%80%D0%B0%D1%81%D1%82%D1%80%D1%83%D0%BA%D1%82%D1%83%D1%80%D0%B0_%D0%BE%D1%82%D0%BA%D1%80%D1%8B%D1%82%D1%8B%D1%85_%D0%BA%D0%BB%D1%8E%D1%87%D0%B5%D0%B9)

#### Proof of Authority (PoA)

Алгоритм консенсуса, при котором возможность проверки транзакций и создание новых блоков отводится более авторитетным узлам

#### Proof of Stake (PoS)

Алгоритм консенсуса, при котором нода, проверяющая транзакции и осуществляющая майнинг в следующем раунде, выбирается на основе ее текущего баланса

#### Sandbox

Режим проверки возможностей блокчейн-платформы

#### Seed-фраза

Набор из 24 произвольно заданных слов для восстановления доступа к балансу адреса

#### Targetnet

Блокчейн-сеть, в которую осуществляется анкоринг данных из приватной сети

## Что нового в Waves Enterprise

# 34.1 1.7.2

Версия 1.7.2 является последней выпущенной версией и в этой справочной системе имеет тег latest. Изменены следующие разделы:

- [Генерирующий баланс](#page-15-0)
- [Создание аккаунта ноды](#page-21-0)
- [Подписание genesis-блока и запуск сети](#page-40-0)
- [Механизм вознаграждения валидаторов смарт-контрактов](#page-188-0)
- [Словарь терминов](#page-331-0)

### 34.2 1.7.0

Добавлен следующий раздел:

[Тонкая настройка платформы: настройка ноды в режиме наблюдения](#page-39-0)

### 34.3 1.6.2

- [Описание транзакций](#page-213-0)
- [Сервисы gRPC, используемые смарт-контрактом](#page-207-0)
- [Смарт-контракты](#page-202-0)
- [Роли участников](#page-283-0)
- [Механизм создания снимка данных](#page-199-0)
- [Активация функциональных возможностей](#page-193-0)
- [Системные требования](#page-5-0)

# 34.4 1.6.0

Полностью переработана структура и содержание документации, добавлена титульная страница с поиском и быстрым доступом к основным разделам.

Добавлены следующие разделы, описывающие разработанный в версии 1.6.0 механизм создания снимка данных:

- [Механизм создания снимка данных](#page-199-0)
- [Запуск ноды с созданным снимком данных](#page-181-0)
- [Тонкая настройка платформы: настройка механизма создания снимка данных](#page-38-0)

# 34.5 1.5.2

Внесены изменения в раздел [Алгоритм консенсуса CFT.](#page-276-0)

Версия 1.5.2 содержит важные исправления, подробнее см. [описание релиза.](https://github.com/waves-enterprise/WE-releases/releases)

# 34.6 1.5.0

Добавлены следующие разделы:

- [Алгоритм консенсуса CFT](#page-276-0)
- Подготовка к работе
- gRPC методы ноды
- Отслеживание событий в блокчейне посредством gRPC интерфейса

- Криптография
- Управление полномочиями
- Транзакции
- Подготовка конфигурационных файлов
- Изменения в конфигурационном файле ноды
- Описание основных параметров и секций конфигурационного файла ноды
- Настройка консенсуса
- API-инструменты ноды
- JavaScript SDK
- [Словарь терминов](#page-331-0)
- Содержимое раздела Настройка Docker перенесено в новый раздел Подготовка к работе
- Раздел Смарт-контракты Docker с использованием REST API ноды убран из индекса

# 34.7 1.4.0

Добавлены следующие разделы:

- Атомарные транзакции
- Работа в веб-клиенте
- JavaScript SDK

Изменены следующие разделы:

- [Архитектура](#page-183-0)
- Транзакции
- Настройка авторизации и REST API и gRPC интерфейсов ноды
- API-инструменты ноды
- Обновление ноды

### 34.8 1.3.1

Добавлены следующие разделы:

Параллельное исполнение контрактов

Изменены следующие разделы:

- Создание смарт-контракта
- Настройка Docker

# 34.9 1.3.0

- Клиент
- Разделы «Ролевая модель» и «Управление доступом» преобразованы в раздел Управление полномочиями
- Описание основных параметров и секций конфигурационного файла ноды
- Настройка групп доступа к конфиденциальным данным
- Настройка Docker
- Методы REST API Addresses
- Методы REST API Node
- Методы REST API Contracts
- Методы REST API Privacy

[Системные требования](#page-5-0)

# 34.10 1.2.3

Изменены следующие разделы:

- Cмарт-контракты Docker
- Описание основных параметров и секций конфигурационного файла ноды
- Настройка групп доступа к конфиденциальным данным

# 34.11 1.2.2

Добавились следующие разделы:

- Методы REST API Debug
- Полное описание REST API на странице [Документация API](https://docs-out.vostokservices.com/en/1.2.1/api.html)

Изменены следующие разделы:

Установка и запуск платформы Waves Enterprise

# 34.12 1.2.0

Добавлены следующие разделы:

- Новый раздел справки Интеграционные сервисы, в который вошли Сервис авторизации и Сервис подготовки данных
- Добавлена инструкция по получению лицензии
- Добавлен новый метод REST API ноды Licenses
- Добавлен новый раздел Смарт-контракты Docker с использованием gRPC
- Добавлен новый раздел Сервисы gRPC, используемые смарт-контрактом

- Установка и запуск платформы Waves Enterprise
- Обновлен раздел Криптография. Часть информации была перенесена в Операции шифрования данных
- Изменения в конфигурационном файле ноды
- Транзакции

# 34.13 1.1.2

Изменены следующие разделы:

- Демо-версия
- Изменения в конфигурационном файле ноды
- Раздел Установка ноды преобразован в раздел «Установка и запуск платформы Waves Enterprise»
- Подключение участников к сети
- Настройка анкоринга
- Настройка типа авторизации для доступа к REST API ноды
- Подключение ноды в сеть «Waves Enterprise Partnernet»
- Подключение ноды в сеть «Waves Enterprise Mainnet»
- [Системные требования](#page-5-0)

# 34.14 1.1.0

Добавились следующие разделы:

- Методы API, доступные смарт-контракту
- Демо-версия
- Изменения в конфигурационном файле ноды

Изменены следующие разделы:

- Cмарт-контракты Docker
- Пример запуска контракта Docker
- Установка ноды
- Конфигурация и запуск дополнительных сервисов

# 34.15 1.0.0

Добавились следующие разделы:

Сервис авторизации

Переработаны следующие разделы:

- Конфигурация ноды
- Подключение к Mainnet и Partnernet
- REST API
- Установка ноды

Изменения в конфигурационном файле ноды node.conf

- Добавлена секция NTP-сервер
- Добавлена секция auth выбора типа авторизации в REST API секции

### Алфавитный указатель

### A

API-метод, [330](#page-334-0)

### $\mathcal{C}$

CEK, [330](#page-334-0) Crash Fault Tolerance (CFT), [330](#page-334-0)

### G

Genesis-блок, [331](#page-335-0)

### J

JWT-токен (JSON Web Token), [331](#page-335-0)

### K

KEK, [331](#page-335-0)

### L

Leased Proof of Stake (LPoS), [331](#page-335-0) Liquid block, [331](#page-335-0)

### P

PKI, [331](#page-335-0) Proof of Authority (PoA), [331](#page-335-0) Proof of Stake (PoS), [331](#page-335-0)

### S

Sandbox, [331](#page-335-0) Seed-фраза, [331](#page-335-0)

### T

Targetnet, [331](#page-335-0)

Авторизация, [327](#page-331-1) Адрес, [327](#page-331-1) Аккаунт, [327](#page-331-1) Алиас (псевдоним), [327](#page-331-1) Анкоринг, [327](#page-331-1) Ассет, [327](#page-331-1) Атомарная транзакция, [327](#page-331-1) Баланс, [327](#page-331-1) Блок, [327](#page-331-1) Блокчейн, [327](#page-331-1) Валидация, [328](#page-332-0) Генератор, [328](#page-332-0) Генерирующий баланс, [328](#page-332-0) Группа доступа, [328](#page-332-0) Дата-краулер, [328](#page-332-0) Исполнение смарт-контракта, [328](#page-332-0) Ключевой блок, [328](#page-332-0) Комиссия, [328](#page-332-0) Консенсус, [328](#page-332-0) Лизинг, [328](#page-332-0) Лицензия, [328](#page-332-0) Майнер, [328](#page-332-0) Майнинг, [328](#page-332-0) Миграция, [328](#page-332-0) Микроблок, [328](#page-332-0) Нода (узел), [328](#page-332-0) Обновление ноды, [328](#page-332-0) Образ, [329](#page-333-0) Откат, [329](#page-333-0) Пир, [329](#page-333-0) Подписание транзакции, [329](#page-333-0) Приватная (частная) сеть, сайдчейн, [329](#page-333-0) Приватный ключ, [329](#page-333-0) Публикация транзакции, [329](#page-333-0) Публичная сеть, [329](#page-333-0) Публичный ключ, [329](#page-333-0) Пул неподтвержденных транзакций (UTX-пул), [329](#page-333-0) Раунд, [329](#page-333-0) Репозиторий, [329](#page-333-0) Роль, [329](#page-333-0) Сетевое сообщение, [329](#page-333-0) Смарт-контракт, [329](#page-333-0) Снимок данных (снепшот), [329](#page-333-0) Создание смарт-контракта, [329](#page-333-0) Софт-форк, [330](#page-334-0) Стейт, [330](#page-334-0)

```
Стейт адреса, 330
Стейт смарт-контракта, 330
Токен, 330
Транзакция, 330
УКЭП, 330
Участник, 330
Форк, 330
Хранилище ключей (keystore), 330
Хэш, 330
Хэш ключевой строки, 330
Эндпоинт (эндпойнт, Endpoint) сервиса, 330
```